# **JetWeb JX6-SB / JX6-SB-I**

# **Benutzer-Information**

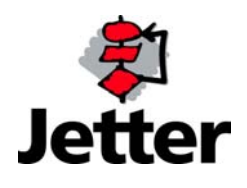

Dieses Dokument besitzt nur in Verbindung mit dem zugehörigen Dokument zu den Sicherheitshinweisen volle Gültigkeit.

Die Firma JETTER AG behält sich das Recht vor, Änderungen an ihren Produkten vorzunehmen, die der technischen Weiterentwicklung dienen. Diese Änderungen werden nicht notwendigerweise in jedem Einzelfall dokumentiert.

Dieses Handbuch und die darin enthaltenen Informationen wurden mit der gebotenen Sorgfalt zusammengestellt. Die Firma JETTER AG übernimmt jedoch keine Gewähr für Druckfehler oder andere daraus entstehende Schäden.

Die in diesem Buch genannten Marken und Produktnamen sind Warenzeichen oder eingetragene Warenzeichen der jeweiligen Titelhalter.

### **Inhaltsverzeichnis**

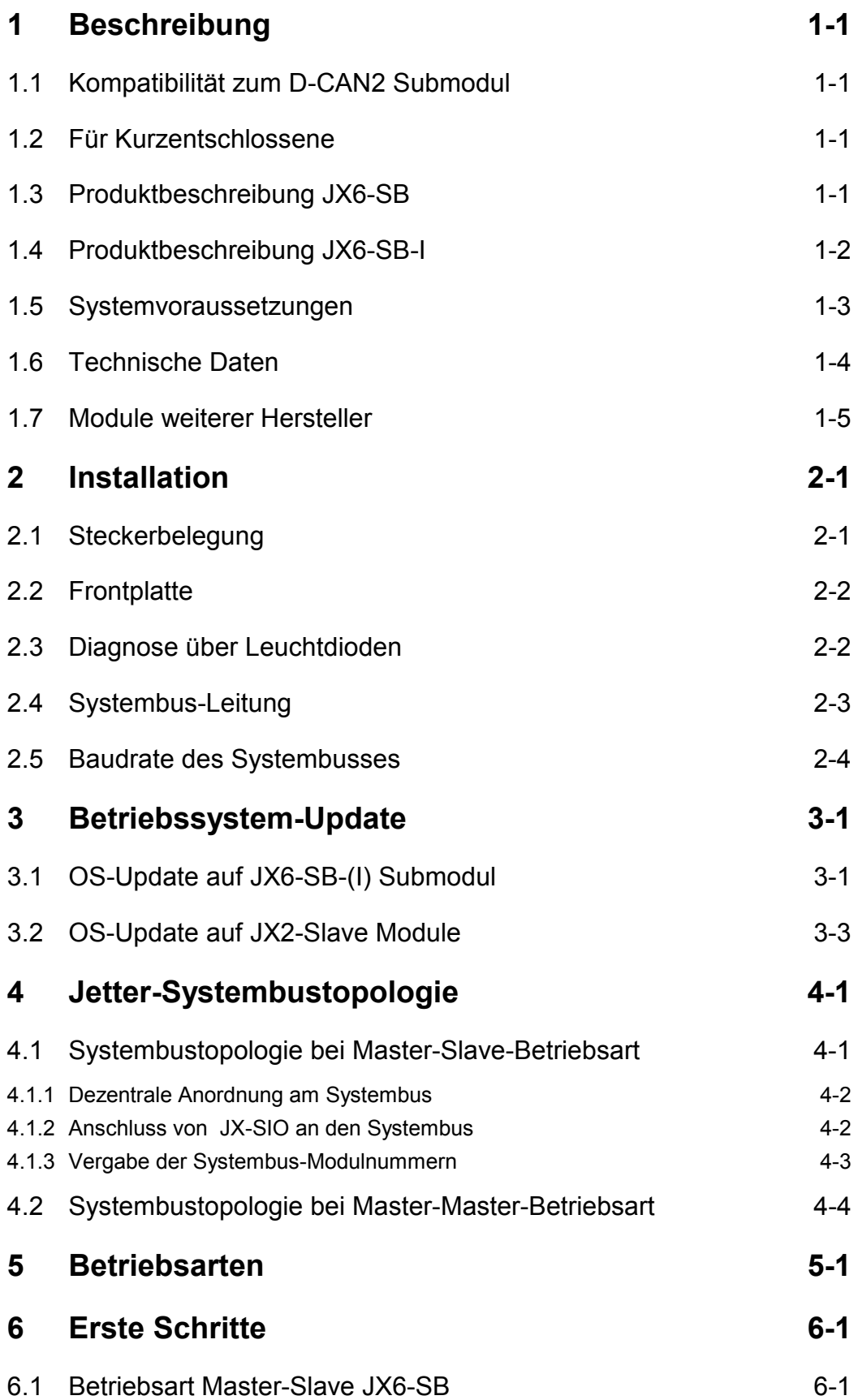

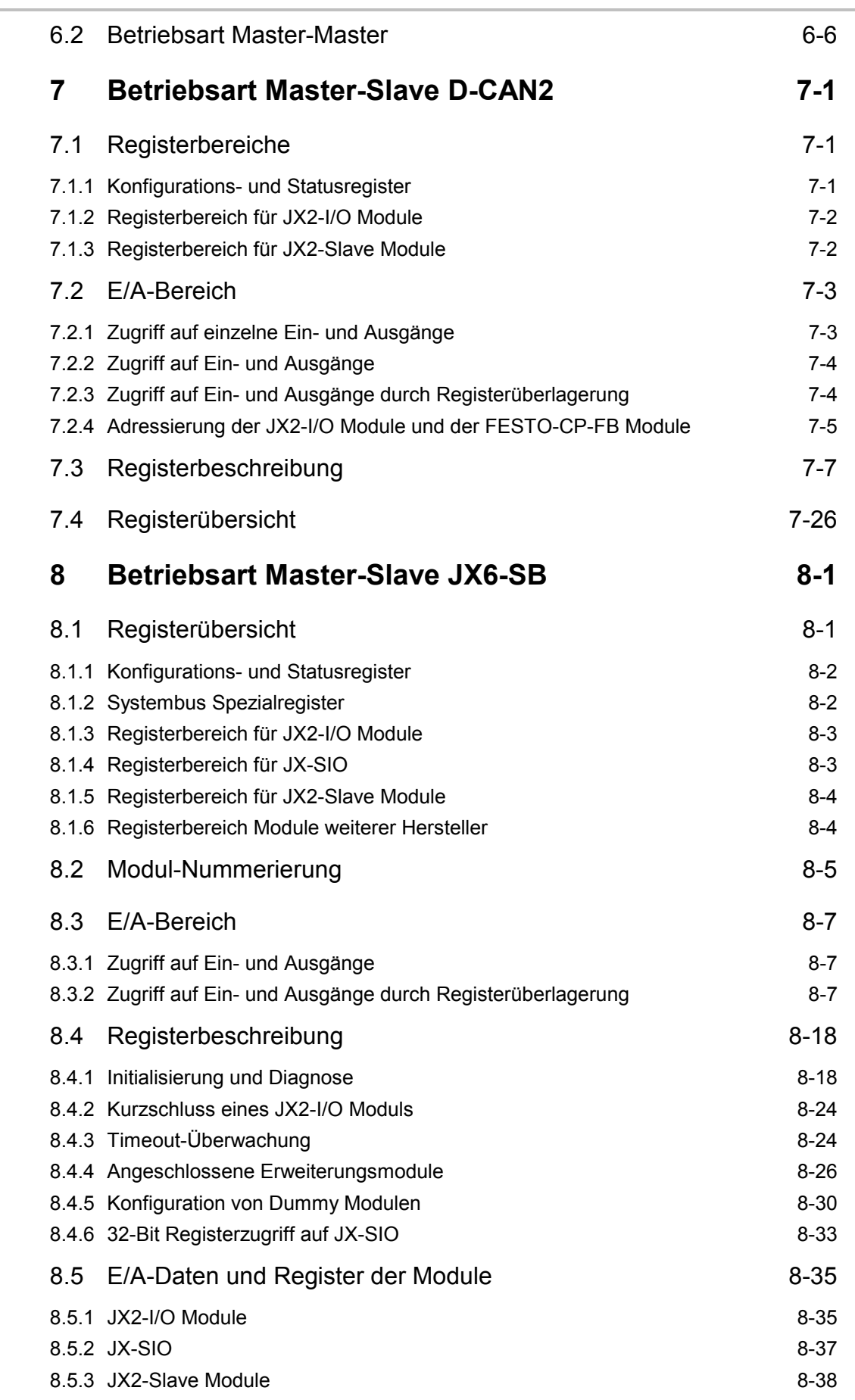

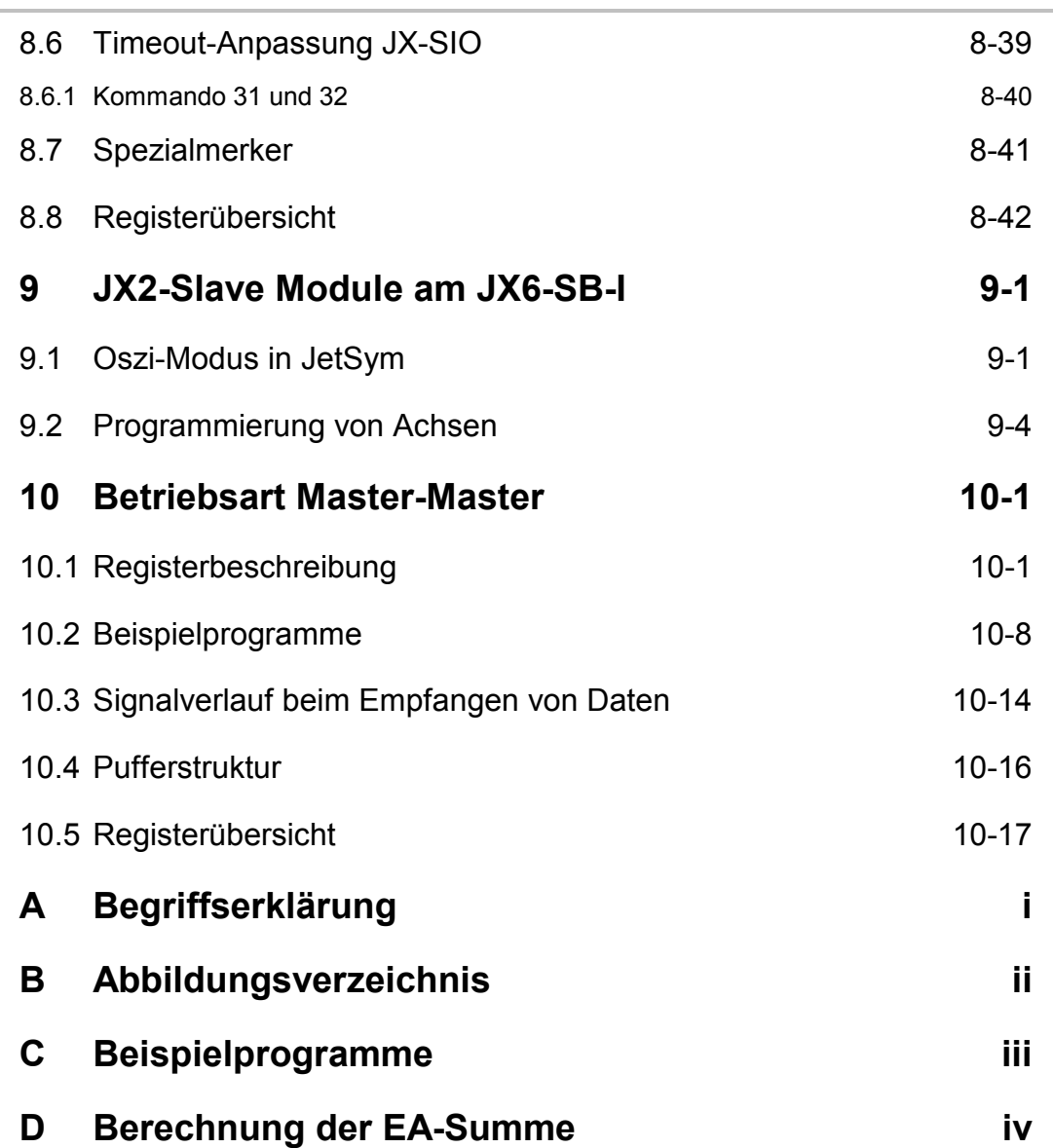

### **History**

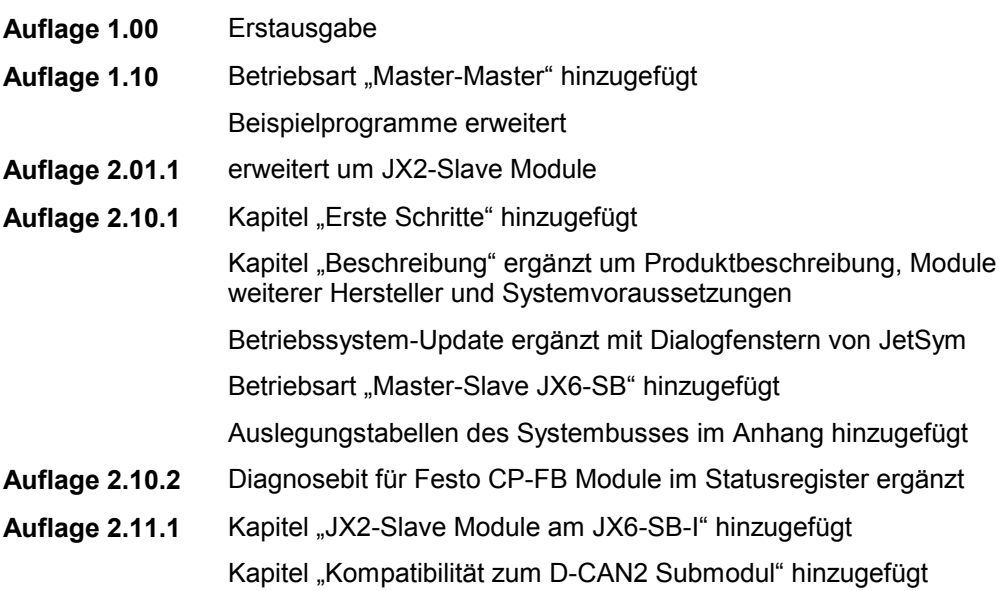

## <span id="page-6-0"></span>**1 Beschreibung**

**Diese Benutzer-Information stellt die Funktionalität des JX6-SB-(I) Submodules in der Software-Version 2.11 dar.**

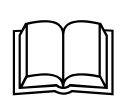

Diese hier vorliegende Benutzer-Information gilt nur im Zusammenhang mit den Sicherheitshinweisen und Betriebsparameter der übergeordneten Steuerung (D-CPU, D-CPU 200 oder JetControl 647).

Die Funktionsbeschreibung wird zukünftig durch eine erweiterte und korrigierte endgültige Betriebsanleitung ersetzt werden.

## <span id="page-6-1"></span>**1.1 Kompatibilität zum D-CAN2 Submodul**

Die Submodule D-CAN2 für die Steuerungen D-CPU und D-CPU200 sind voll kompatibel zu dem in diesem Dokument beschriebenen Submodul JX6-SB. Alle Betriebssystem-Versionen für das JX6-SB Submodul lassen sich auch auf ein D-CAN2 Submodul übertragen.

Genauso ist es möglich alle Betriebssysteme des D-CAN2 Submoduls auf ein JX6-SB bzw. JX6-SB-I Submodul zu übertragen.

## <span id="page-6-2"></span>**1.2 Für Kurzentschlossene**

Erfahrene Anwender können nach der Durchsicht von Kapitel 1 direkt mit Kapitel [6 "Erste](#page-26-0)  [Schritte"](#page-26-0) fortfahren. Bei weiteren Fragen kann diese Benutzer-Information bei der Inbetriebnahme eines JX6-SB-(I) Submodules wertvolle Hilfe leisten.

Die Jetter AG wünscht allen Anwendern des JX6-SB-(I) Submodules viel Erfolg. Wir hoffen, dass dieses Produkt Sie dabei unterstützt, Ihre technischen Aufgaben zu lösen.

### <span id="page-6-3"></span>**1.3 Produktbeschreibung JX6-SB**

Das Erweiterungsmodul JX6-SB bietet die Möglichkeit alle Module des Systembusses der Jetter AG an die Steuerungen Delta und JetControl 647 anzubinden. Das Submodul ist gemäß dem Modul*bus*-Standard ausgeführt.

Das JX6-SB-Submodul erkennt und unterstützt alle JX2-I/O Module und JX-SIO der Jetter AG. Zusätzlich lassen sich Module weiterer Hersteller, wie beispielsweise Ventilinseln der Festo AG & Co., anschließen.

Das JX6-SB kann in drei unterschiedlichen Betriebsarten vom Anwender initialisiert werden. Zum Anschluss von Erweiterungsmodulen dienen die Betriebsarten "Master-Slave D-CAN2" und "Master-Slave JX6-SB".

In einer weiteren Betriebsart, die der Anwender bei der Initialisierung wählen kann, lassen sich mehrere Steuerungen Delta und JetControl 647 über JX6-SB Submodule vernetzen. Dazu muss das JX6-SB Submodul in der Betriebsart "Master-Master" initialisiert werden.

Über das JX6-SB Submodul lassen sich JX2-I/O Module, JX-SIO und Module weiterer Hersteller vollständig in die Jetter Steuerungssysteme integrieren. Vom Anwenderprogramm der Steuerung aus erfolgt ein transparenter Zugriff über die Registerschnittstelle auf die Module am Systembus.

#### **An den Systembus am JX6-SB lassen sich maximal anschließen:**

- - 31 JX2-I/O Erweiterungsmodule
	- 248 digitale Eingänge
	- 248 digitale Ausgänge
	- 124 analoge Eingänge
	- 124 analoge Ausgänge
	- 62 Hardwarezähler
	- 31 parallele Schnittstellen
	- 31 serielle Schnittstellen
- -10 JX-SIO oder Module weiterer Hersteller

Das Submodul JX6-SB-(I) lässt sich auf einen der Submodulsteckplätze von D-CPU, D-CPU 200, D-CPU 2 und JetControl 647 montieren. Es können auf den CPUs auch alle Submodulsteckplätze mit je einem JX6-SB-(I)-Submodul bestückt werden. Dadurch lassen sich mehrere selbständige Systembusse aufbauen.

### <span id="page-7-0"></span>**1.4 Produktbeschreibung JX6-SB-I**

Neben den Eigenschaften des Submodules JX6-SB unterstützt das JX6-SB-I Submodul zusätzlich noch alle JX2-Slave Module der Jetter AG. Es lassen sich bis zu acht JX2- Slave und JetMove Module am JX6-SB-I anschließen. Eine Synchronisation mehrere Achsen am JX6-SB-I ist nicht möglich.

Alle in diesem Dokument beschriebenen Eigenschaften und Funktionen des JX6-SB Submodules gelten für JX6-SB-I uneingeschränkt. Darüber hinaus hat das JX6-SB-I Submodul weitere Funktionen, die dann speziell gekennzeichnet sind.

#### **An den Systembus am JX6-SB-I lassen sich maximal anschließen:**

- $\bullet$  31 JX2-I/O Erweiterungsmodule
	- 248 digitale Eingänge
	- 248 digitale Ausgänge
	- 124 analoge Eingänge
	- 124 analoge Ausgänge
	- 62 Hardwarezähler
	- 31 parallele Schnittstellen
	- 31 serielle Schnittstellen
- -10 JX-SIO oder Module weiterer Hersteller
- - 8 JX2-Slave / JetMove Erweiterungsmodule
	- 16 Schrittmotorachsen
	- 8 Servoachsen
	- 32 PID Regler

### <span id="page-8-0"></span>**1.5 Systemvoraussetzungen**

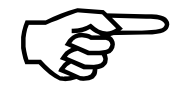

**Diese Benutzer-Information stellt die Funktionalität des JX6-SB-(I) Submodules in der Software-Version 2.11 dar.**

Dieses Submodul lässt sich nur in Verbindung mit den folgenden Steuerungen bzw. Geräten betreiben. Diese Steuerungen werden nachfolgend als CPU bezeichnet.

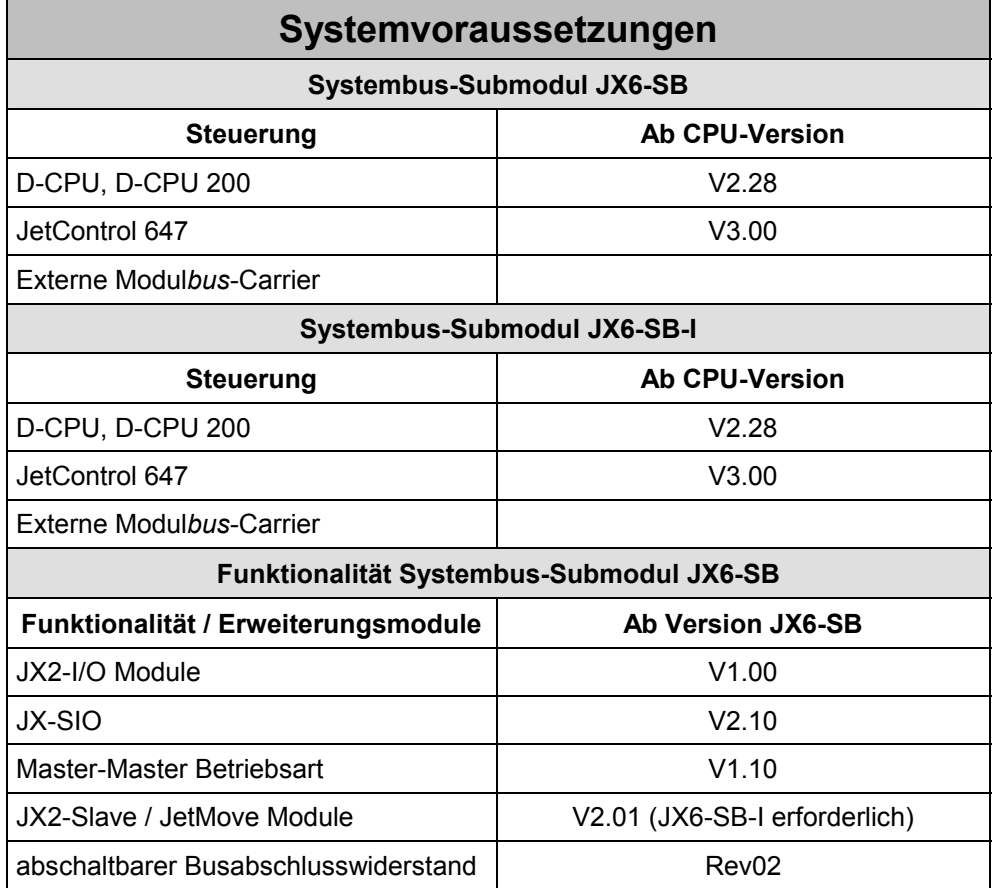

## <span id="page-9-0"></span>**1.6 Technische Daten**

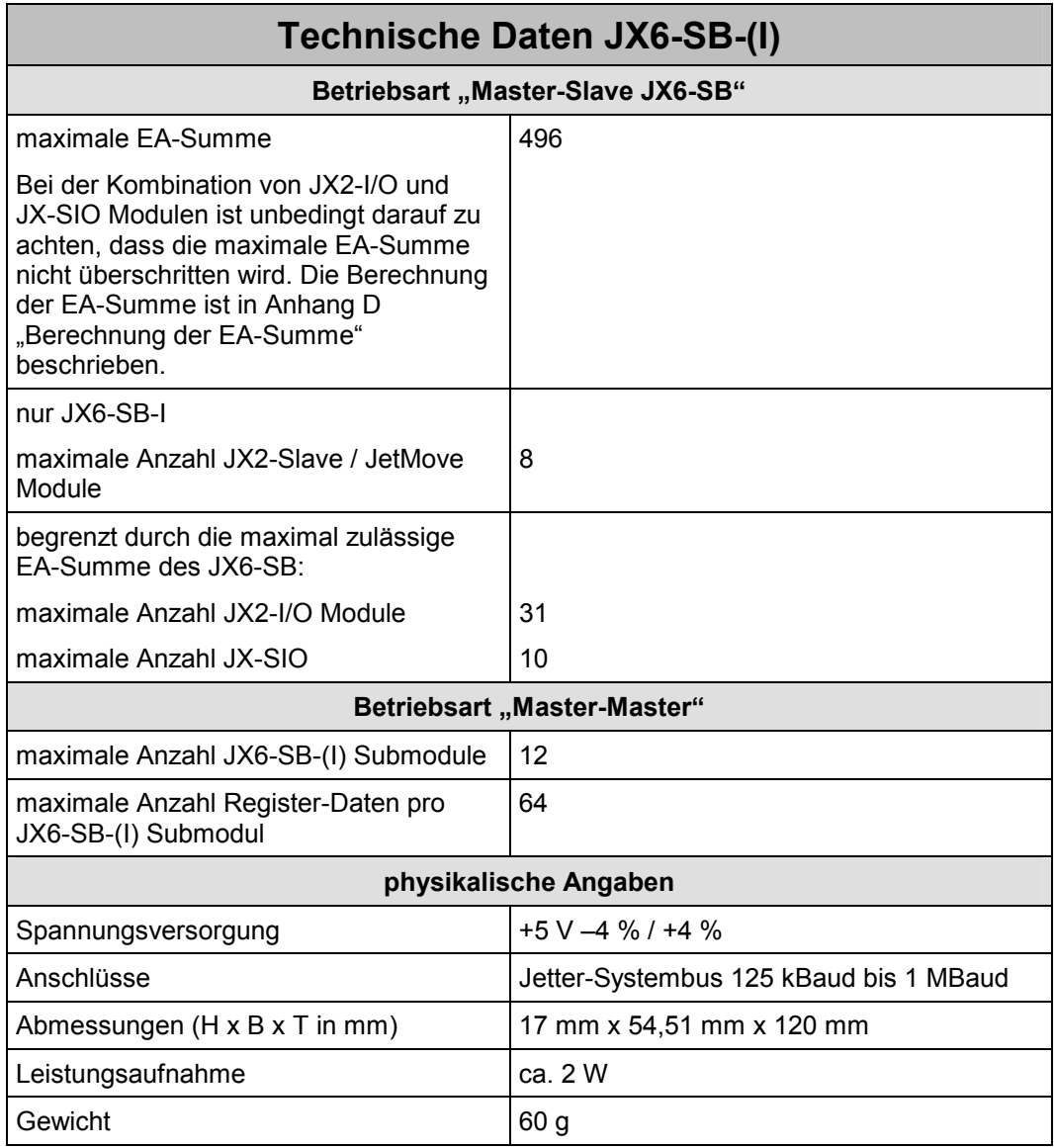

### <span id="page-10-0"></span>**1.7 Module weiterer Hersteller**

An den Jetter-Systembus lassen sich neben Modulen der Jetter AG auch Module weiterer Hersteller anschließen. Dazu zählen beispielsweise Ventilinseln der Festo AG & Co. Generell werden diese Module wie JX-SIO behandelt.

Das JX6-SB-(I) Submodul mit der SW-Version V2.10 unterstützt in der Betriebsart "Master-Slave JX6-SB" folgende Module:

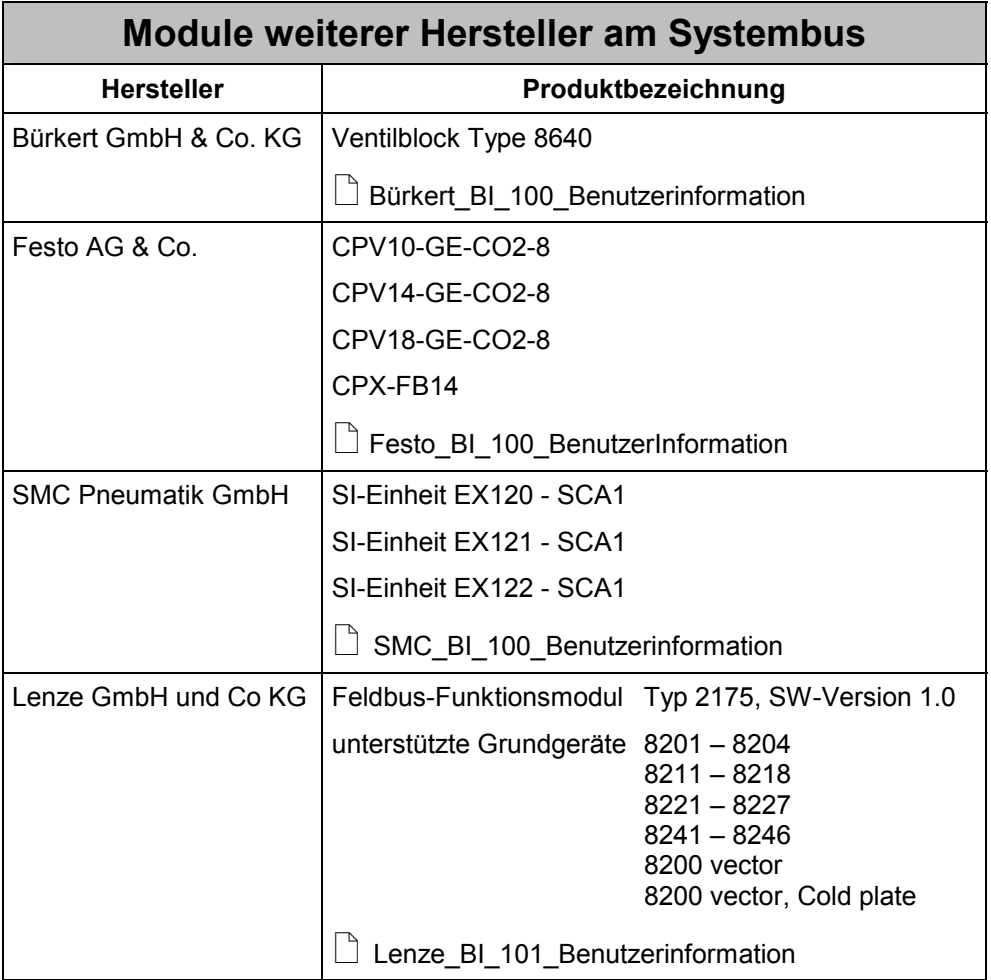

Die Module weiterer Hersteller werden selbständig erkannt und in Betrieb genommen. Eine zusätzliche Inbetriebnahme-Software ist nicht erforderlich. Beim Anschluss dieser Module sind die Handbücher der jeweiligen Hersteller zu beachten.

Zusätzlich sind von der Jetter AG Benutzerinformation erhältlich, worin der Betrieb dieser Module am Jetter-Systembus beschrieben ist.

## <span id="page-12-4"></span><span id="page-12-0"></span>**2 Installation**

## <span id="page-12-1"></span>**2.1 Steckerbelegung**

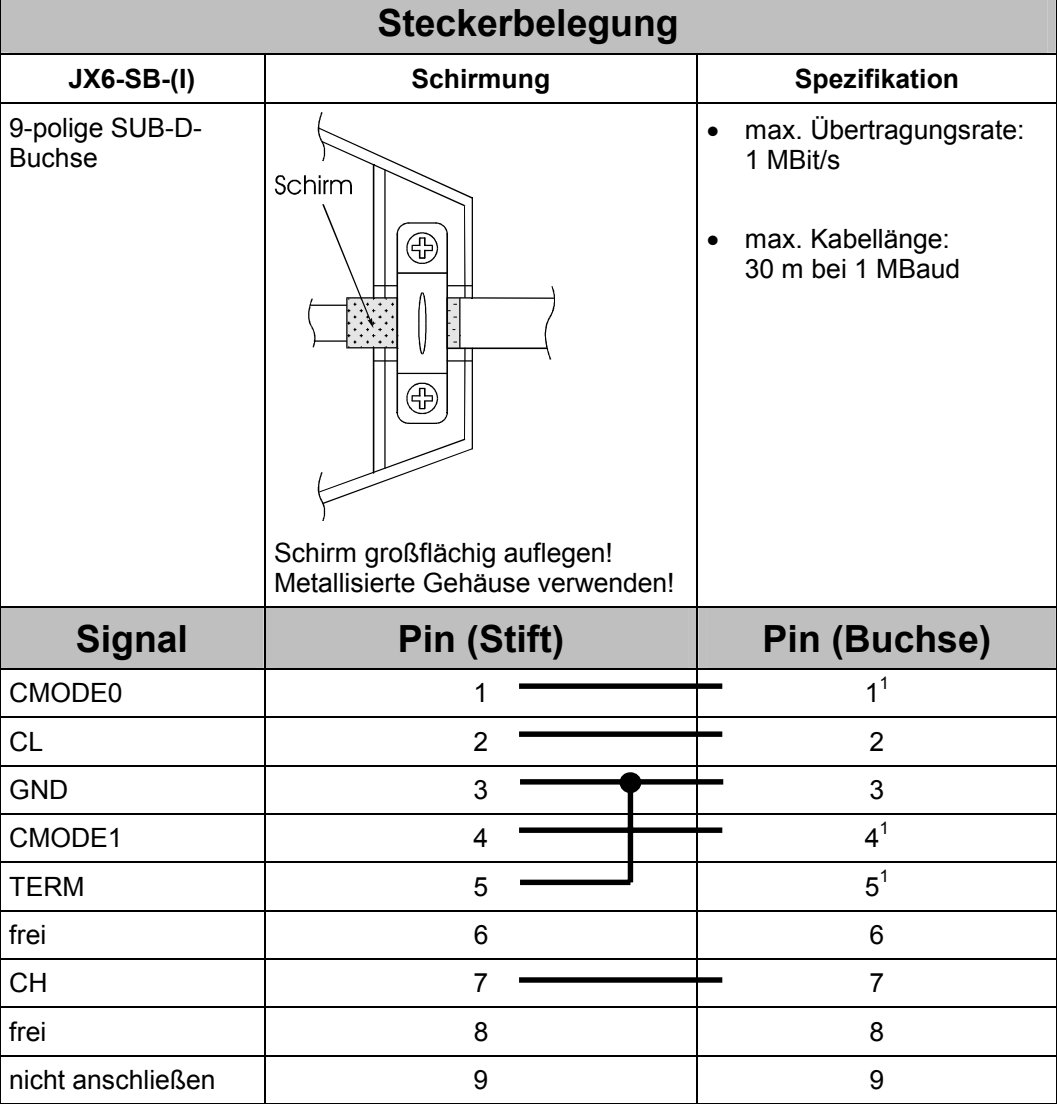

Der Schirm muss auf beiden Seiten einen großflächigen Kontakt zu den Steckergehäusen haben.

<span id="page-12-3"></span><span id="page-12-2"></span> 1 nicht erforderlich bei Master-Master Betriebsart

## <span id="page-13-0"></span>**2.2 Frontplatte**

An der Frontplatte des JX6-SB-(I) Submoduls befindet sich eine 9-polige SUB-D-Buchse zum Anschluss der Systembus-Verbindung sowie vier Leuchtdioden, welche verschiedene Betriebszustände des Submoduls anzeigen.

### <span id="page-13-1"></span>**2.3 Diagnose über Leuchtdioden**

Die vier Leuchtdioden zeigen Betriebszustände der Firmware an.

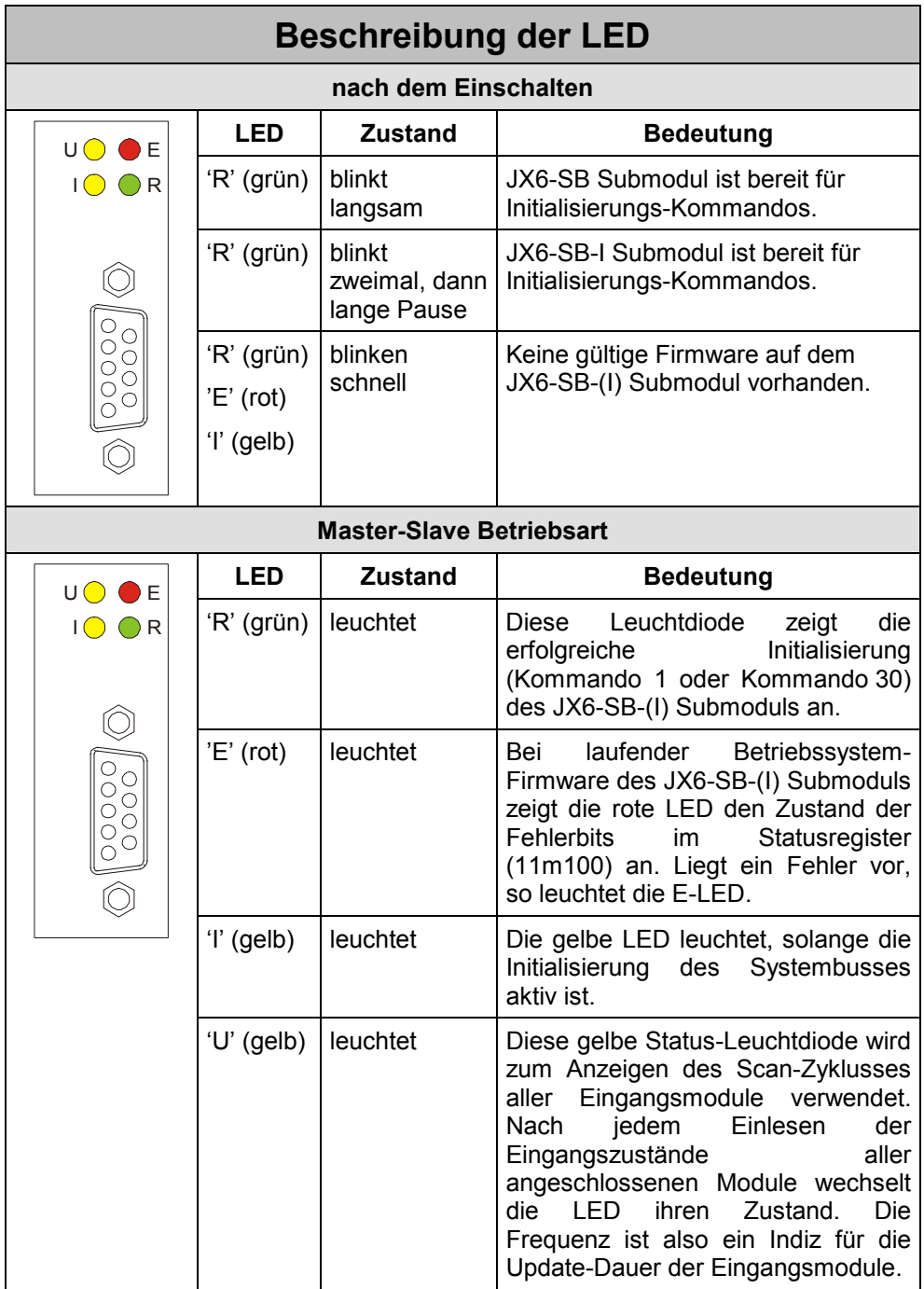

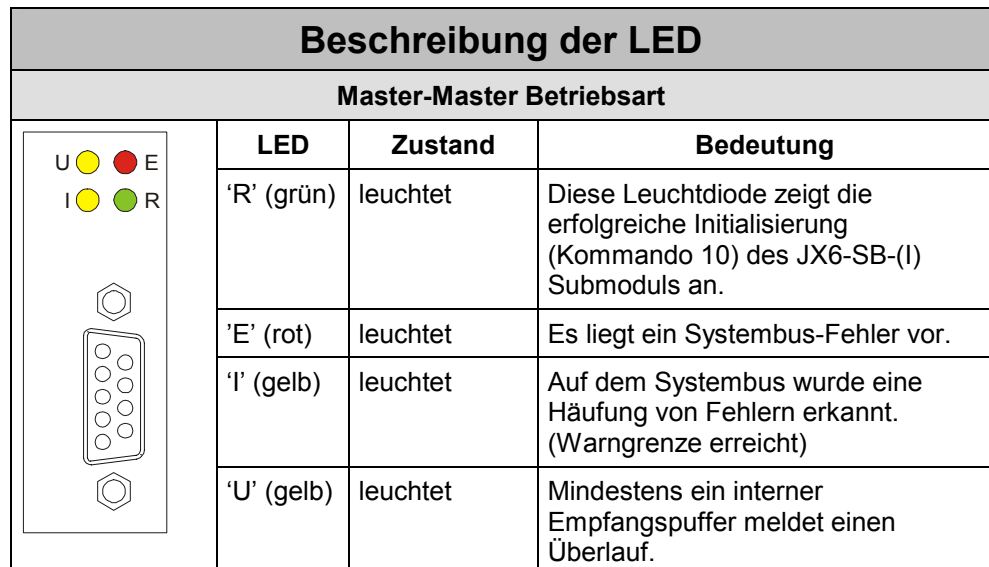

### <span id="page-14-0"></span>**2.4 Systembus-Leitung**

Für die Herstellung einer Systembus-Leitung gelten folgende Mindestanforderungen.

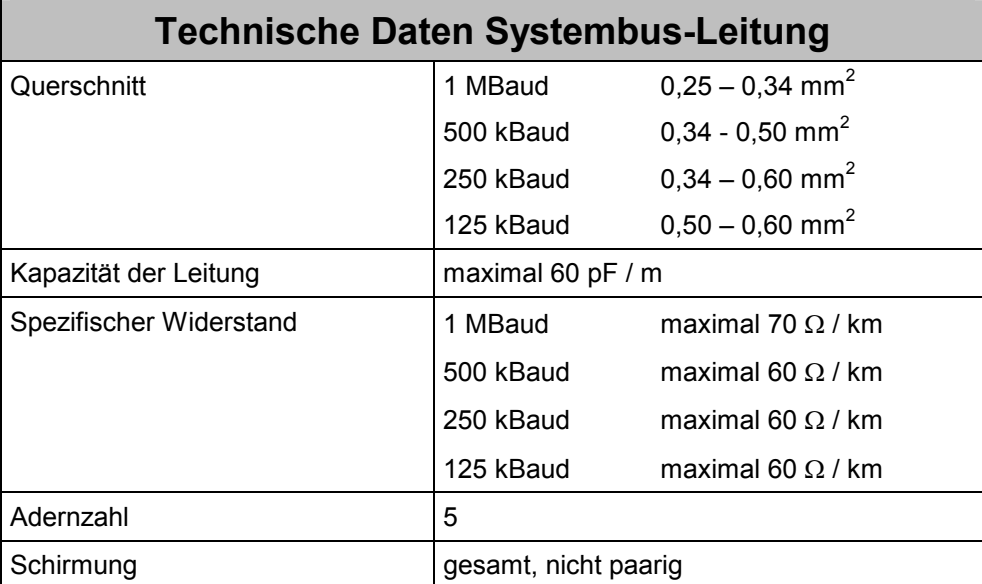

Die maximal zulässige Leitungslänge ist abhängig von der verwendeten Baudrate und der Anzahl angeschlossener Module. Dabei gilt die Faustformel, dass jedes angeschlossene JX2-I/O Submodul die maximale Leitungslänge um ca. 1m reduziert.

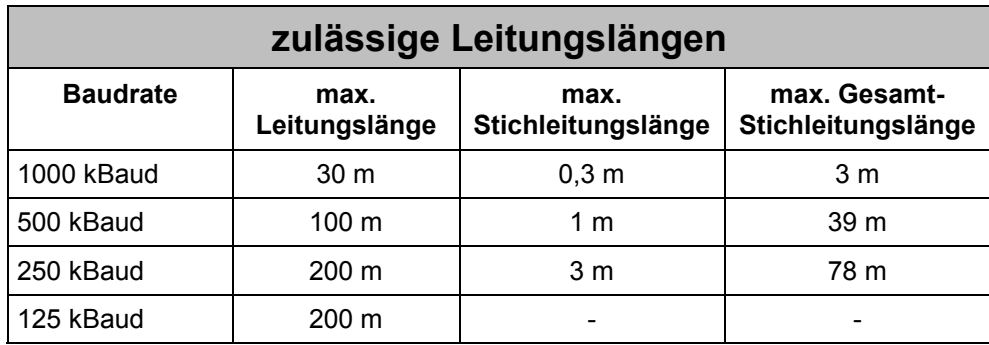

Die Potenzialdifferenz zwischen dem JX6-SB-(I)-Submodul und allen Erweiterungsmodulen darf 0,5 Volt nicht überschreiten. Es muss immer für ein konstantes Massepotenzial gesorgt werden.

Bei langen Leitungslängen zwischen zwei Modulen am Systembus muss der Leitungsschirm wegen EMV-Schutzmaßnahmen ca. alle 10 m mit FE verbunden werden. Diese Verbindung sollte möglichst großflächig ausgeführt sein.

### <span id="page-15-0"></span>**2.5 Baudrate des Systembusses**

Der Systembus der Jetter AG lässt sich mit Baudraten zwischen 125 kBaud und 1 MBaud betreiben. Generell gilt, dass die maximal zulässige Leitungslänge des Systembusses mit steigender Baudrate kleiner wird. Gleichzeitig nimmt jedoch die Geschwindigkeit der Datenübertragung auf dem Systembus mit steigender Baudrate zu. Im einzelnen muss für jeden Anwendungsfall entschieden werden, ob der Systembus mit maximaler Datenübertragungs-Geschwindigkeit oder großer Leitungslänge betrieben werden soll. Die zulässigen Baudraten des Systembusses sind auch von den angeschlossenen Modulen abhängig.

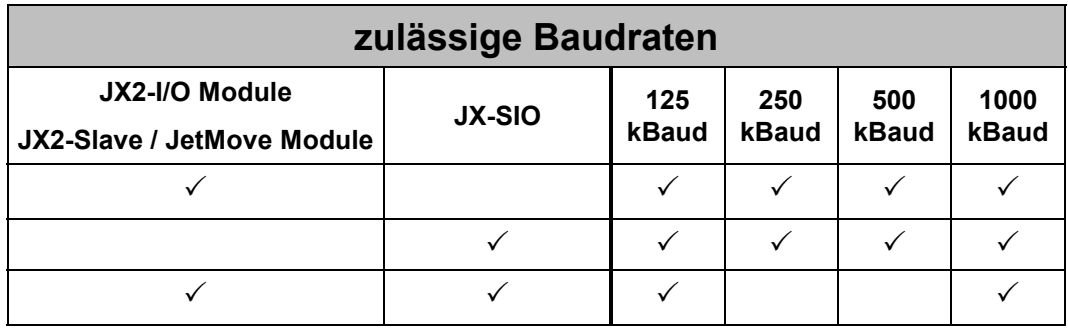

## <span id="page-16-0"></span>**3 Betriebssystem-Update**

### <span id="page-16-1"></span>**3.1 OS-Update auf JX6-SB-(I) Submodul**

Wird beim Selbsttest festgestellt, dass keine gültige Firmware vorhanden ist, so blinken die drei Leuchtdioden 'R', 'E' und 'I' gemeinsam mit einer Frequenz von zirka 2 Hz. In diesem Fall muss ein neues Betriebssystem eingespielt werden.

Ein Betriebssystem-Update kann auch durchgeführt werden, um neue Funktionen in einer aktualisierten Betriebssystem-Version zu nutzen, oder um beispielsweise von einer älteren Version auf die in dieser Benutzer-Information beschriebene Version 2.11 upzudaten.

- Ein Betriebssystem-Update lässt sich über JetSym ausführen. Verbinden Sie Ihren PC mit der CPU über die serielle Schnittstelle. Legen Sie den Schalter an der JC647 bzw. Delta-CPU auf Load und schalten Sie die Steuerung ein.
- Öffnen Sie die "Project Settings" über den Menüpunkt "Project -> Settings". Ändern Sie den Timeout für die serielle Schnittstelle auf 6000 ms.

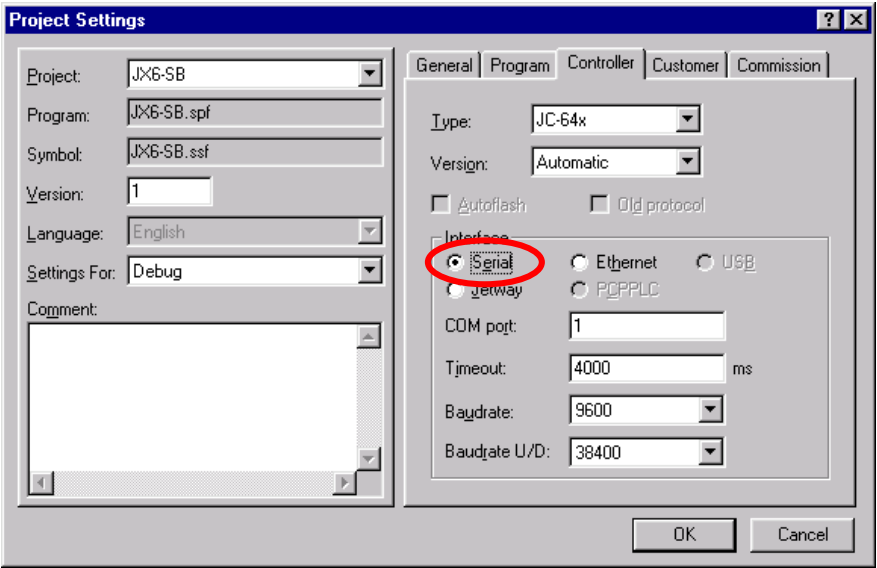

- Wählen Sie den Menüpunkt "Build -> Update OS..." aus. In der nun folgenden Dateiauswahl können Sie Ihre Festplatte nach dem passenden OS-File durchsuchen. Das OS-File für die Betriebssystem-Version V2.10 hat den Dateinamen JX6-SB\_210.os.

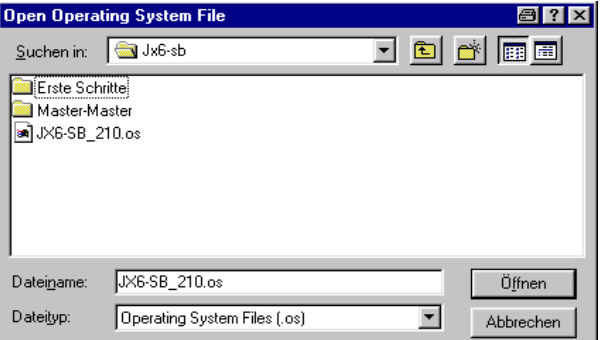

- Im nächsten Dialog sind die "Slot number" und die "Module number" des JX6-Submoduls auszuwählen. Steckt das JX6-SB-(I) Submodul auf einer CPU, dann ist die Slotnummer "1". Als Modulnummer ist die Nummer des Submodul-Steckplatzes auf der CPU einzutragen. Für den untersten Submodulsteckplatz auf der CPU lautet die "Module number" 1. Anschließend startet der Betriebssystem-Update. Der Fortschritt des Updates wird angezeigt.

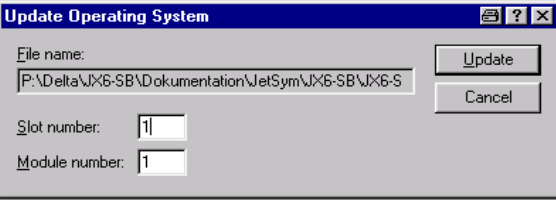

 Starten Sie die CPU nach dem Ende des Betriebssystems-Updates neu, damit alle Änderungen übernommen werden können.

- Über das Register 111109 lässt sich die aktuelle Betriebssystem-Version des JX6- SB-(I) Submodules auslesen. Für die Version V2.10 steht in diesem Register der Wert 210.

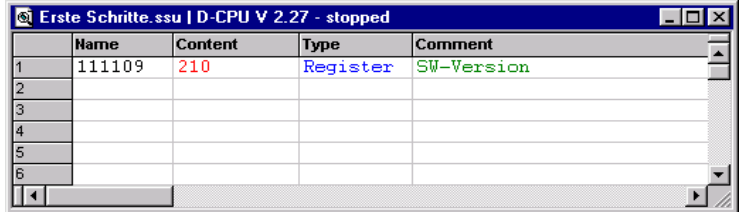

### <span id="page-18-0"></span>**3.2 OS-Update auf JX2-Slave Module**

Ähnlich dem Betriebssystem-Update auf das JX6-SB-(I) Submodul lassen sich auch auf JX2-Slave Module aktualisierte Betriebssystem-Versionen übertragen. JetSym erkennt automatisch, um welche Art Update es sich handelt.

- Ein Betriebssystem-Update lässt sich über JetSym ausführen. Verbinden Sie Ihren PC mit der CPU über die serielle Schnittstelle. Legen Sie den Schalter an der JC647 bzw. Delta-CPU auf Load und schalten Sie die Steuerung ein.
- Öffnen Sie die "Project Settings" über den Menüpunkt "Project -> Settings". Ändern Sie den Timeout für die serielle Schnittstelle auf 6000 ms.

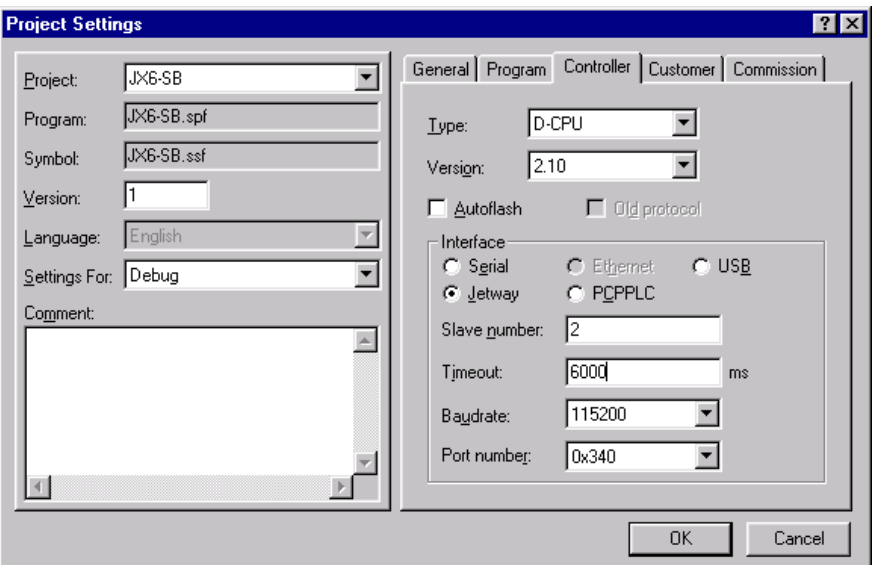

Wählen Sie den Menüpunkt "Build -> Update OS..." aus. In der nun folgenden Dateiauswahl können Sie Ihre Festplatte nach dem passenden OS-File durchsuchen. Das OS-File für die Betriebssystem-Version V1.25 für ein JX2-SV1 Modul hat den Dateinamen JX2-SV125.os.

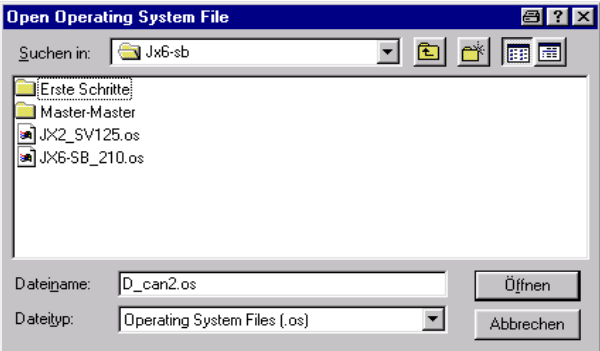

- Im nächsten Dialog sind die Slot-Nummer, die Modulnummer und die Slave-Nummer auszuwählen. Steckt das JX6-SB-(I) Submodul auf einer CPU, dann ist die Slot-Nummer "1". Als Modulnummer ist die Nummer des Submodul-Steckplatzes auf der CPU einzutragen. Für den untersten Submodulsteckplatz auf der CPU lautet die "Module number" 1. Das erste an das JX6-SB-(I) angeschlossene JX2-Slave Modul hat die Slave-Nummer "2".

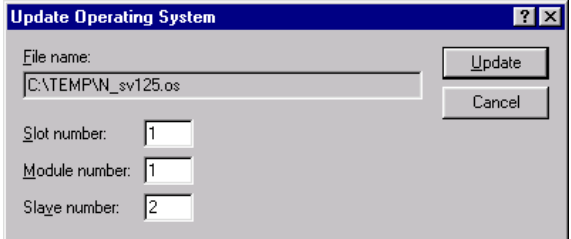

- Starten Sie die CPU und das JX2-Slave nach dem Ende des Betriebssystems-Updates neu, damit alle Änderungen übernommen werden können.
- Über das Register 3112199 lässt sich die aktuelle Betriebssystem-Version des ersten JX2-Slave Modules auslesen. Für die Version V1.25 steht in diesem Register der Wert 125.

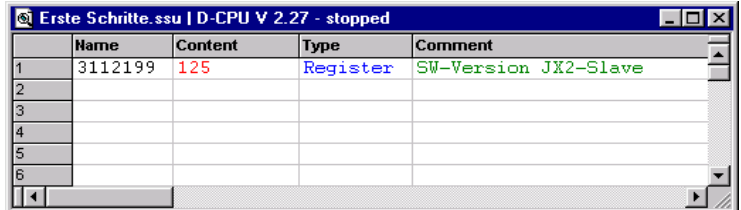

## <span id="page-20-0"></span>**4 Jetter-Systembustopologie**

### <span id="page-20-1"></span>**4.1 Systembustopologie bei Master-Slave-Betriebsart**

**Dezentrale Anordnung von Erweiterungs-Modulen** 

Die CPU DELTA und JetControl 6xx sind mit digitalen und analogen Erweiterungsmodulen erweiterbar. Dazu wird das Submodul JX6-SB-(I) auf der CPU der JX6-Familie eingebaut. Die Erweiterungsmodule werden dezentral in einer Gesamtentfernung von bis zu 30 Metern bei 1 MBaud vom JX6-SB-(I) Submodul entfernt eingesetzt.

### **Hinweis**

Um die einwandfreie Funktion der dezentralen Anordnung zu gewährleisten, sind nachfolgende Randbedingungen für den Aufbau zu beachten.

Werden diese Randbedingungen nicht eingehalten, führt dies zu Fehlfunktionen eines Moduls oder zu einem Ausfall des gesamten Systemaufbaus.

- $\bullet$  Maximal 31 JX-I/O Module können verbunden werden, wobei die JX2-PS1 Module nicht mitgezählt werden.
- $\bullet$  Jede dezentrale Modulgruppe benötigt mindestens ein JX2-PS1 Modul oder ein JX2-IO16 Modul. Die JX2-PS1-Module müssen auch bei JX2-Slave Modulen am Anfang der Modulgruppe angeordnet sein, um EMV-Störeinflüsse zu minimieren.
- -Ein JX2-PS1 Modul versorgt max. 5 JX2-I/O Module.
- -Ein JX2-IO16 Modul versorgt max. 3 JX2-I/O Module.
- -Es können maximal 8 JX2-Slave Module angeschlossen werden.
- - JX2-Slave Module (z.B. JetMove200, JX2-PID1, JX2-SM1D, ...) werden über eine separate Spannungsversorgung mit DC 24 V versorgt und nicht über ein JX2-PS1 Modul.
- - Die JX2-Slave Module können keine JX2-I/O Module mit Strom und Spannung versorgen.
- - JX-SIO werden über eine eigene Spannungsversorgung mit DC 24V versorgt und benötigen kein JX2-PS1 Modul.
- -Am letzten JX-SIO muss ein Abschlusswiderstand vorgesehen werden.
- - Die maximale Leitungslänge und Stich-Leitungslänge in Abhängigkeit von der Baudrate darf nicht überschritten werden.

Werden diese Randbedingungen nicht eingehalten, führt dies zu Fehlfunktionen eines Moduls oder zu einem Ausfall des gesamten Systems.

### <span id="page-21-0"></span>**4.1.1 Dezentrale Anordnung am Systembus**

Durch die Verwendung des Jetter-Systembus können mehrere Erweiterungsmodule bis zu 200m Gesamtentfernung dezentral von der CPU angeordnet werden.

Bei der Anordnung der Erweiterungsmodule sind die Hinweise aus Kapitel [4.1](#page-20-1) zu beachten.

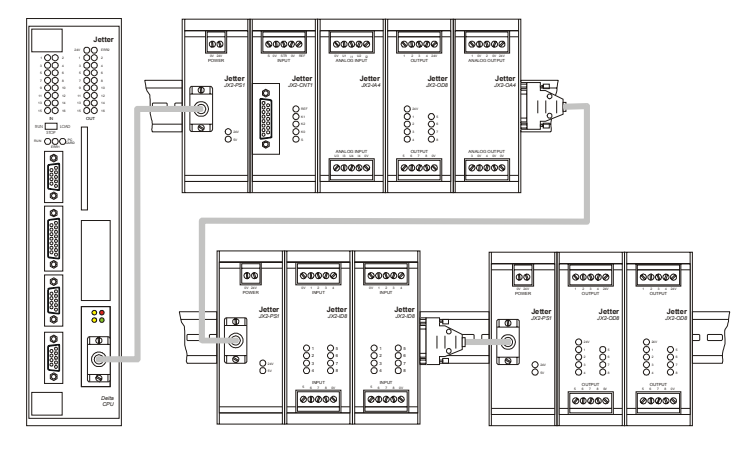

<span id="page-21-1"></span>

**Abb. 1: Dezentrale Anordnung am Systembus** 

### **4.1.2 Anschluss von JX-SIO an den Systembus**

Beim Anschluss von JX-SIO an den Systembus sind die Installationsrichtlinien der Beschreibung zum JX-SIO zu beachten. Im Gegensatz zu den JX2-I/O und JX2-Slave Modulen wird die Systembus-Leitung bei den JX-SIO über Schraubklemmen und nicht über SUB-D Steckverbinder angeschlossen.

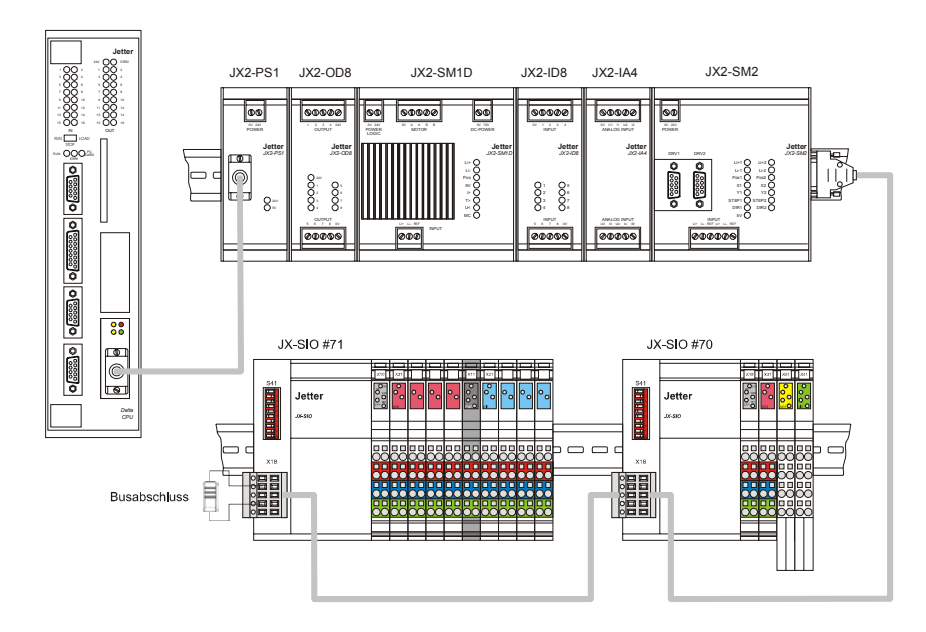

**Abb. 2: Dezentrale Anordnung am Systembus mit JX-SIO** 

### <span id="page-22-0"></span>**4.1.3 Vergabe der Systembus-Modulnummern**

Bei der Vergabe der Systembus-Modulnummern werden die JX2-I/O Module, die JX2- Slave Module und die JX-SIO getrennt gezählt. Dabei gelten folgende Regeln:

- $\bullet$  alle JX2-I/O Module werden vom JX6-SB-(I) Submodul ausgehend durchgezählt, dabei bleiben alle JX2-Slave Module, JX-SIO und JX2-PS1 Module unberücksichtigt
- $\bullet$  das erste an das JX6-SB-(I) Submodul angeschlossene JX2-I/O Modul erhält die Nummer zwei
- $\bullet$  alle JX2-Slave Module werden vom JX6-SB-(I) Submodul ausgehend durchgezählt, dabei bleiben alle JX2-I/O Module, JX-SIO und JX2-PS1 unberücksichtigt
- $\bullet$  das erste an das JX6-SB-(I) Submodul angeschlossene JX2-Slave Modul erhält die Nummer zwei
- alle JX-SIO erhalten unabhängig von ihrer Position im Systembus die an Schalter S41 eingestellte Modulnummer

#### **Beispiel 1: Vergabe der Systembus-Modulnummern**

Die Modulnummer für die Systembus-Konfiguration in Kapitel [4.1.2](#page-21-1) werden dann wie folgt zugeordnet.

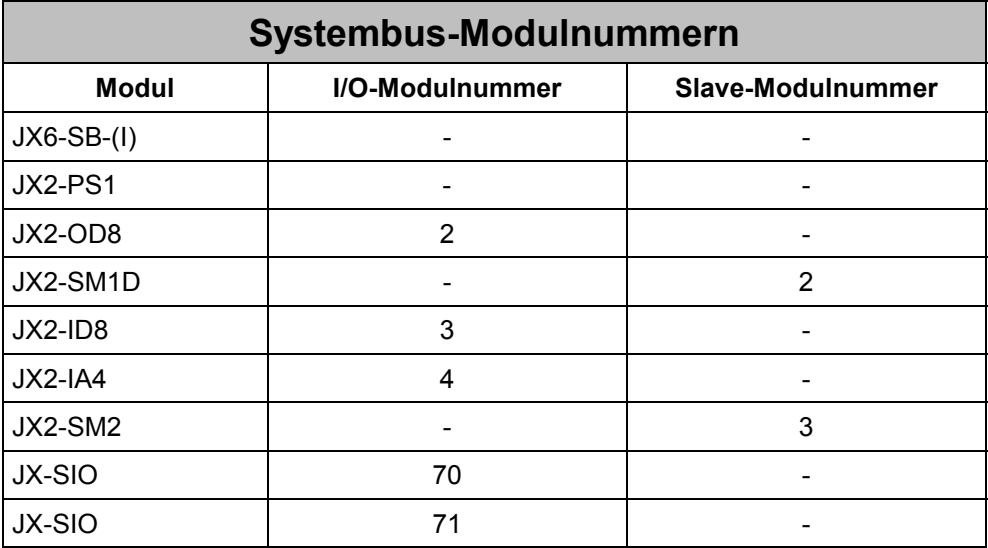

### <span id="page-23-0"></span>**4.2 Systembustopologie bei Master-Master-Betriebsart**

Bis zu 12 CPUs lassen sich in der Betriebsart Master-Master über den Systembus vernetzen. Die zulässigen Leitungs- und Stichleitungslängen sind unbedingt einzuhalten. An beiden Enden des Systembusses muss der Busabschlusswiderstand in den JX6-SB- (I)-Modulen zugeschaltet sein. Bei allen anderen Modulen ist er über Kommando 13 abzuschalten. Ein abschaltbarer Busabschlusswiderstand ist erst ab der Hardware-Version Rev 02 vorhanden.

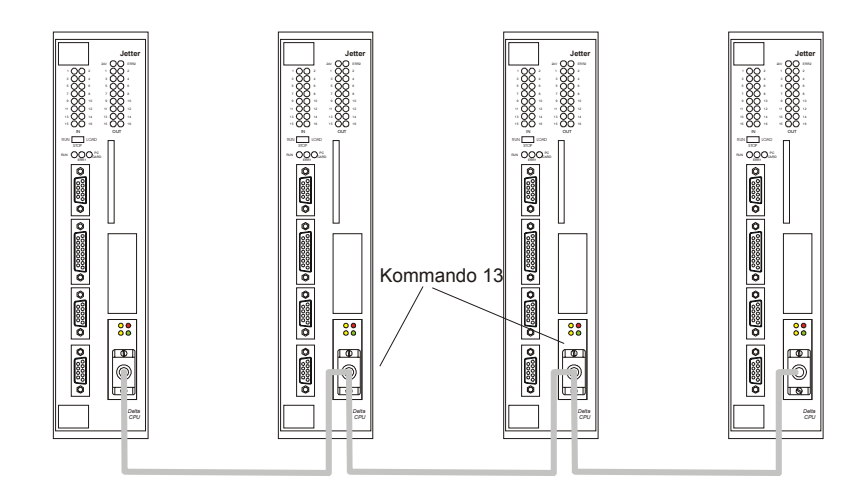

**Abb. 3: Vernetzung mehrerer CPUs in Master-Master-Betriebsart** 

## <span id="page-24-0"></span>**5 Betriebsarten**

Das JX6-SB-(I) lässt sich in drei unterschiedlichen Betriebsarten starten.

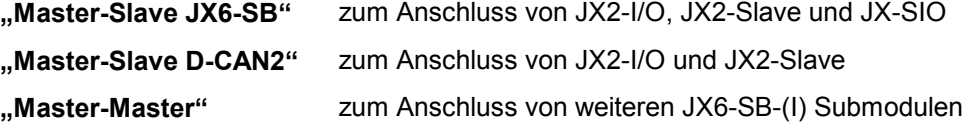

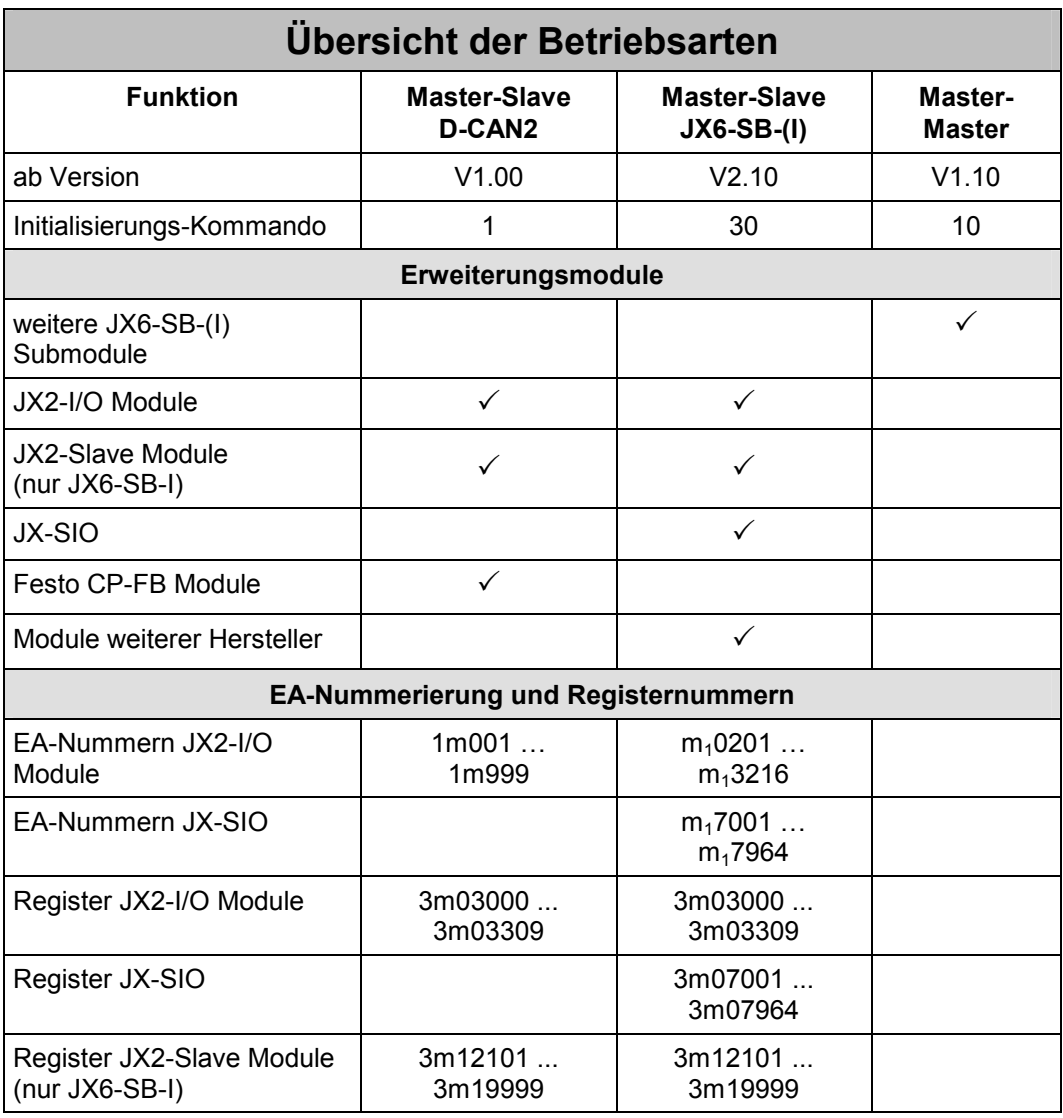

#### **Hinweis**

Wir empfehlen für neue Applikationen die Betriebsart "Master-Slave D-CAN2" nicht mehr zu verwenden.

## <span id="page-26-0"></span>**6 Erste Schritte**

Dieses Kapitel führt durch die wesentlichen Schritte, die bei der Inbetriebnahme eines JX6-SB-(I) Submodules notwendig sind.

### <span id="page-26-1"></span>**6.1 Betriebsart Master-Slave JX6-SB**

In dieser Betriebsart lassen sich Erweiterungsmodule der Jetter AG in Betrieb nehmen und von der CPU aus direkt ansprechen.

Legen Sie zum Kennenlernen des JX6-SB-(I) Submodules in JetSym ein neues Projekt an, am besten mit dem Namen "Erste Schritte". Die "ersten Schritte" sind unabhängig von der eingesetzten CPU und gelten für eine Delta-CPU ebenso wie für den JC 647.

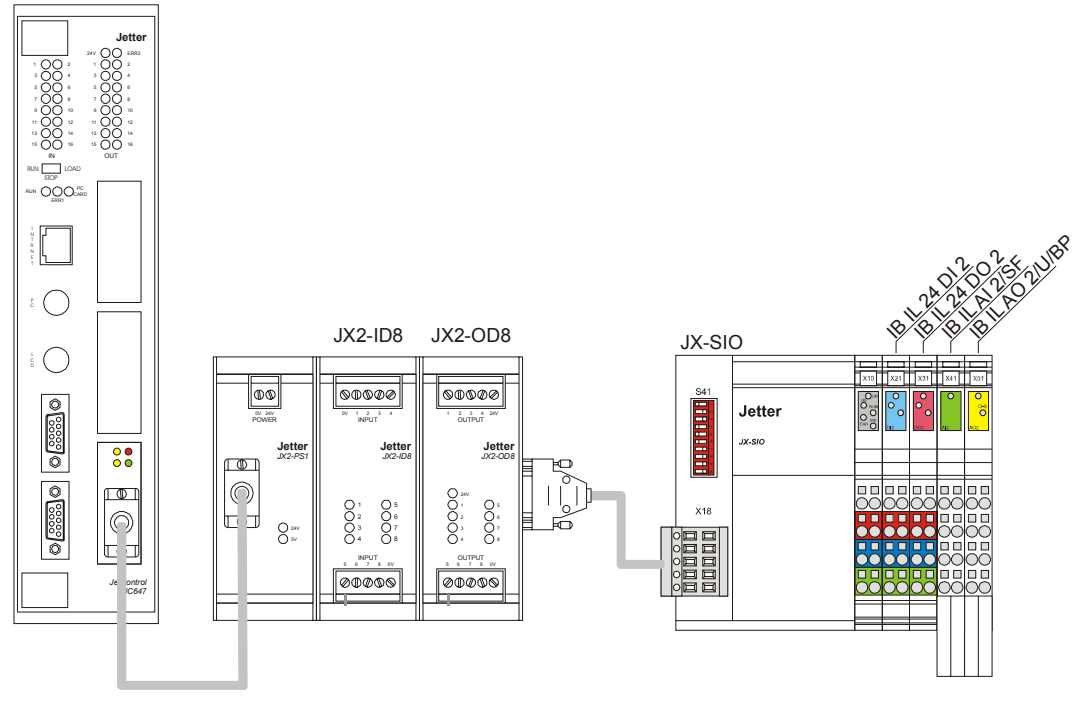

**Abb. 4: Master-Slave JX6-SB-(I) Konfiguration** 

In diesem Kapitel wird die in der obigen Abbildung dargestellte Konfiguration eines Systembusses in Betrieb genommen. An den Systembus sind ein JX2-ID8, ein JX2-OD8 sowie ein JX-SIO mit vier Klemmen angeschlossen.

#### **Start des JX6-Submodules**

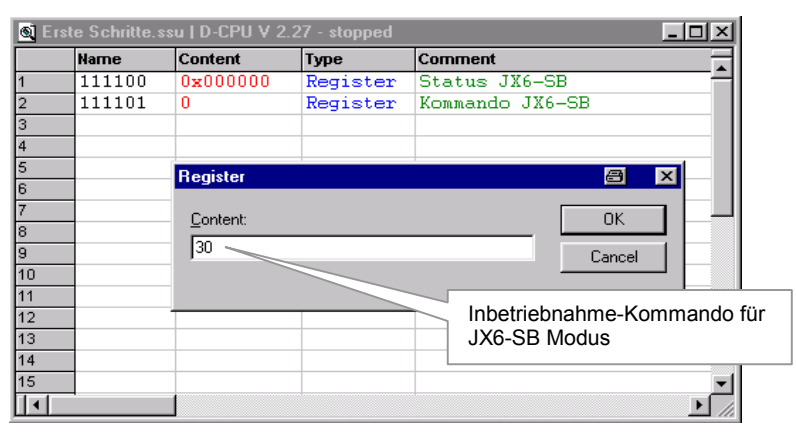

#### **Abb. 5: Kommando 30 über das Setup-Fenster schreiben**

Nach dem Einschalten der Delta-CPU blinkt die grüne LED am JX6-SB-(I). Um den angeschlossenen Systembus zu initialisieren muss zuerst das Kommando-Register des JX6-SB-(I) mit dem Kommando 30 beschrieben werden. Dadurch startet das JX6-SB-(I) Submodul in der Betriebsart "Master-Slave JX6-SB".

#### **Register 111101 / Kommando-Register**

Nach dem Absetzen von Kommando 30 geht die untere gelbe LED am JX6-SB-(I) Submodul an und signalisiert die Initialisierung des Systembusses. Nachdem alle Module gefunden und initialisiert wurden brennt die grüne LED dauerhaft und es blinkt die obere gelbe LED.

#### **Register 111100 / JX6-SB-(I) Statusregister**

Über das Statusregister lässt sich kontrollieren, ob die Initialisierung erfolgreich war. Dies geschieht am besten in einem Setup-Fenster von JetSym. Es bietet sich an, das Statusregister in hexadezimaler Darstellung zu beobachten.

Im Statusregister steht nach erfolgreicher Initialisierung der Wert 0x000300. Das bedeutet, dass die Bits 8 "Module initialisiert" und 9 "Eingänge gültig" gesetzt sind.

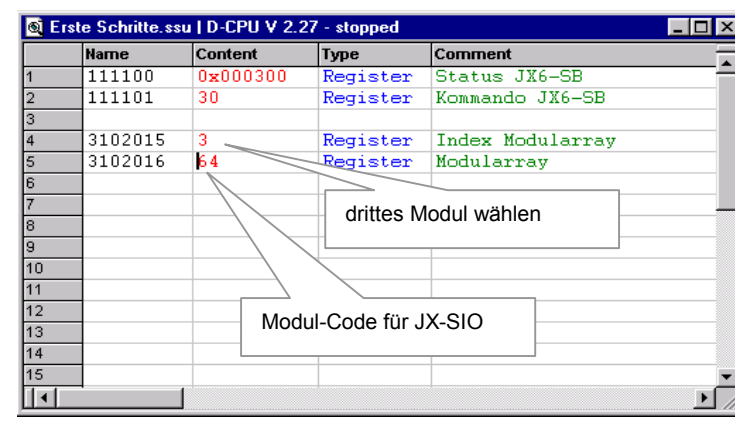

#### **Abb. 6: Auslesen des Modularrays**

Das JX6-SB-(I) Submodul legt ein Modularray an, in dem alle an den Systembus angeschlossenen Module aufgelistet sind.

#### **Register 3102015 / Modularray-Index**

**Auslesen des Modularrays** 

Wenn in diesem Register der Wert "0" steht, dann wird in Register 3102016 die Anzahl der an den Systembus angeschlossenen Module angezeigt.

#### **Register 3102016 / Modularray**

Jedes angeschlossene Modul wird mit einem eindeutigen Modul-Code im Modularray eingetragen. Beispielsweise hat der JX-SIO den Modulcode 64.

|    | <b>Name</b> | Content      | Type                      | Comment                           |
|----|-------------|--------------|---------------------------|-----------------------------------|
|    | 111100      | $0x000301 -$ | Register                  | Status JX6-SB                     |
|    | 111101      | 30           | Region                    | Kommando JX6-SB                   |
| з  |             |              |                           |                                   |
|    | 3102015     | з            | Rel                       | Bit $0 = 1$ -> Timeout I/O Modul  |
| 5  | 3102016     | 64           | Rel <u>usions process</u> |                                   |
| 6  |             |              |                           |                                   |
|    | 3102008     | я            | Ren                       | アール キー・・・・・・<br>m.                |
| 8  | 3102011     | 70.          | ke                        | Bit $3 = 1$ -> Timeout I/O Modul  |
| 9  |             |              |                           |                                   |
| 10 |             |              |                           |                                   |
| 11 |             |              |                           |                                   |
| 12 |             |              |                           |                                   |
| 13 |             |              |                           | Nummer des I/O-Moduls mit Timeout |
| 14 |             |              |                           |                                   |
| 15 |             |              |                           |                                   |

**Abb. 7: Erkennen eines Timeouts** 

Das JX6-SB-(I) Submodul führt selbständig eine Überwachung aller angeschlossenen I/O-Module durch. Sollte sich ein I/O-Modul nicht mehr melden, weil beispielsweise die Leitung unterbrochen ist, oder das I/O Modul selbst einen Fehler hat, so erkennt dies das JX6-SB-(I) Submodul.

Nach dem Trennen der Systembusleitung zum JX-SIO ergeben sich dann die obigen Werte in den einzelnen Registern.

#### **Register 111100 / JX6-SB-(I) Statusregister**

**Timeout des JX-SIO** 

Bei einem I/O-Modul-Timeout wird Bit 0 gesetzt.

#### **Register 3102008 / Systembus-Fehlerregister**

Bei einem I/O-Modul-Timeout wird Bit 3 gesetzt.

#### **Register 3102011 / Timeout I/O-Modul**

Bei einem I/O-Modul-Timeout wird die Nummer des I/O-Moduls hier eingetragen.

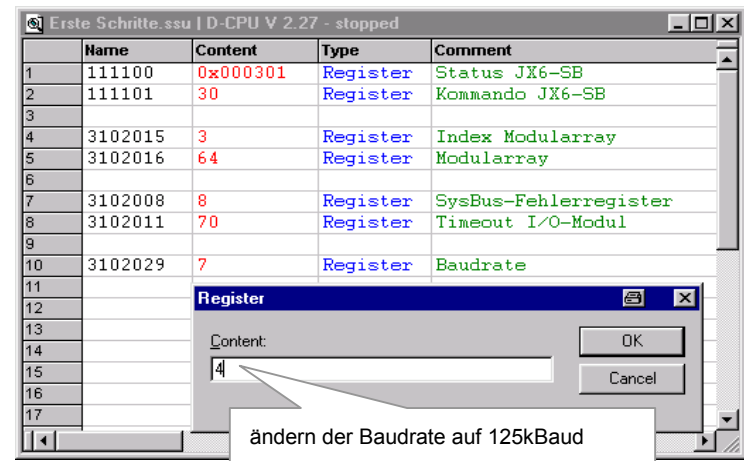

#### **Ändern der Baudrate**

**Abb. 8: Ändern der Baudrate** 

Nach dem Einschalten setzt das JX6-SB-(I) Submodul die Baudrate auf dem Systembus auf 1 MBaud. Mit dieser Baudrate lässt sich der Systembus bis zu einer Gesamtlänge von 30m aufbauen. Zum Erreichen von größeren Leitungslängen muss die Baudrate verringert werden.

#### **Register 3102029 / Baudrate Systembus**

In der durch das Beispiel gegebenen Konfiguration kann die Baudrate auf 125 kBaud eingestellt werden. Dazu muss zuerst am JX-SIO der Schalter S18 umgestellt, und dann der JX-SIO aus- und wieder eingeschaltet werden. Anschließend ist in Register 3102029 der Wert "4" für 125 kBaud einzutragen und das JX6-SB-(I) Submodul wieder mit Kommando 30 zu starten.

Funktionell existieren auch keine Unterschiede zwischen den einzelnen Baudraten. Lediglich die Systembus-Zykluszeit erhöht sich.

#### **Beispiel 2: Initialisierung des JX6-SB-(I) Submodules**

Mit diesem Programm wird das JX6-SB-(I) Submodul in der Betriebsart "Master-Slave JX6-SB" in Betrieb genommen. Anschließend blinkt der Ausgang 22305 auf dem JX2- OD8.

#### **Programmfile**

```
TASK 0 
   REGISTER LOAD (3102029, 7) // Baudrate eventuell ändern
   REGISTER LOAD (111101, 30) // Kommando zum Starten
    WHEN 
       BIT CLEAR (111100, 13) // Busy-Bit ist auf Null
       BIT SET (111100, 9) // Eingänge sind gültig
    THEN 
LABEL lBlinklicht 
    OUT 22305 // Blinklicht 
    DELAY 10 
    -OUT 22305 
    DELAY 10 
    GOTO lBlinklicht
```
### <span id="page-31-0"></span>**6.2 Betriebsart Master-Master**

In dieser Betriebsart lassen sich zwischen mehreren CPUs Registerdaten austauschen. Legen Sie zum Kennenlernen der Master-Master Betriebsart in JetSym ein neues Projekt an, am besten mit dem Namen "Master-Master".

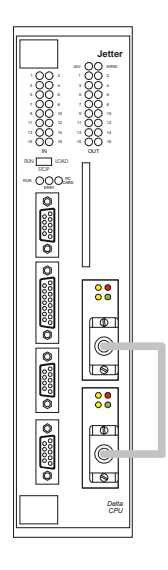

**Abb. 9: Master-Master Konfiguration** 

Zum Kennenlernen der Betriebsart Master-Master können zwei JX6-SB-(I) Submodule auf einer CPU montiert werden. Legen Sie zwei Setup-Fenster für Teilnehmer 2 und Teilnehmer 3 an.

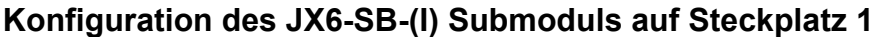

| Teilnehmer 2.ssu   D-CPU V 2.27 - stopped |             |                 |                   | Teilnehmernummer eintragen   |  |
|-------------------------------------------|-------------|-----------------|-------------------|------------------------------|--|
|                                           | <b>Name</b> | Content         | <b>Type</b>       |                              |  |
|                                           | 111100      | n               | Register          | œ<br>ao=SB                   |  |
|                                           | 111101      | ٥               | D.<br>$\sim$ over | Kommando                     |  |
| З                                         | 111103      |                 | Register          | Teilnehmernummer             |  |
|                                           |             | <b>Register</b> |                   | $\vert x \vert$              |  |
| 5                                         |             |                 |                   | a                            |  |
|                                           |             |                 |                   | <b>OK</b>                    |  |
|                                           |             | Content:        |                   |                              |  |
| 8                                         |             | 10              |                   | Cancel                       |  |
| я                                         |             |                 |                   |                              |  |
| 10                                        |             |                 |                   |                              |  |
|                                           |             |                 |                   | Master-Master Inbetriebnamhe |  |
|                                           |             |                 |                   |                              |  |

**Abb. 10: Konfiguration des unteren JX6-SB-(I) Submoduls** 

Nach dem Einschalten der Delta-CPU blinkt die grüne LED an beiden JX6-SB-(I) Submodulen.

#### **Register 111103 / Teilnehmernummer**

Zur Initialisierung des unteren Submoduls muss diesem zuerst die Teilnehmernummer zwei zugewiesen werden.

#### **Register 111101 / Kommando**

Anschließend ist Kommando "10" in Register 111101 zu schreiben. Nach erfolgreicher Initialisierung brennt die grüne LED dauerhaft und im Statusregister 111100 steht der Wert  $800000_{\text{HEX}}$ .

#### **Konfiguration des JX6-SB-(I) Submoduls auf Steckplatz 2**

| C Teilnehmer 3.ssu   D-CPU V 2.27 - stopped |             |          |          |                                           |  |
|---------------------------------------------|-------------|----------|----------|-------------------------------------------|--|
|                                             | <b>Name</b> | Content  | Type     | <b>Comment</b>                            |  |
|                                             | 112100      | 0x000000 | Register | Status JX6-SB                             |  |
| l2                                          | 112101      | o        | Register | Kommando                                  |  |
| 13                                          | 112103      | 0        | Register | The Collection and Company and Collection |  |
|                                             |             |          |          | Teilnehmernummer eintragen                |  |
| 15                                          |             |          | Register |                                           |  |
| 16                                          |             |          |          |                                           |  |
|                                             |             |          | Content: | <b>OK</b>                                 |  |
| l8                                          |             |          | 13.      | Cancel                                    |  |
| l9                                          |             |          |          |                                           |  |
| 10                                          |             |          |          |                                           |  |
| 11                                          |             |          |          |                                           |  |
| lm.                                         |             |          |          |                                           |  |

**Abb. 11: Konfiguration des oberen JX6-SB-(I) Submoduls** 

#### **Register 112103 / Teilnehmernummer**

Zur Initialisierung des oberen Submoduls muss diesem ebenfalls zuerst eine Teilnehmernummer zugewiesen werden. Da Teilnehmer zwei bereits existiert erhält das obere Submodul die Teilnehmernummer drei.

#### **Register 112101 / Kommando**

Anschließend ist Kommando "10" in Register 112101 zu schreiben. Nach erfolgreicher Initialisierung brennt die grüne LED dauerhaft und im Statusregister 112100 steht der Wert 800000HEX.

#### **Zwei Register-Daten vom unteren JX6-SB-(I) Submodul senden**

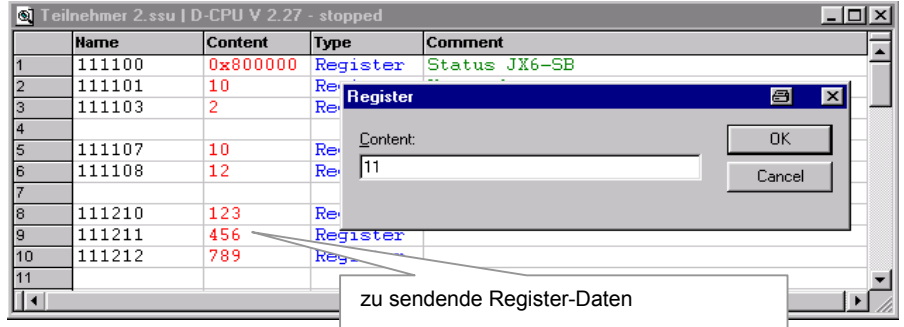

**Abb. 12: Senden von Register-Daten** 

Beim Senden von Register-Daten müssen nur die Nummer des ersten und letzten zu sendenden Registers angegeben werden. Die zu sendenden Daten stehen in den Registern 11m2zz. In diesem Beispiel werden die Register 111210 bis 111212 gesendet. Daraus ergibt sich für die erste Register-Daten-Nummer 10 und für die letzte Register-Daten-Nummer 12. Diese beide Werte sind in die Register 111107 und 111108 einzutragen. Anschließend muss das Kommando 11 geschrieben werden. Sobald das Busy-Bit im Statusregister wieder auf Null geht, sind alle Register-Daten gesendet.

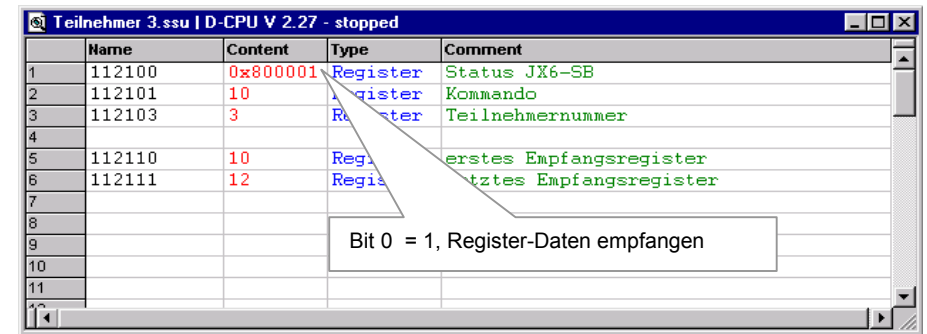

#### **Empfang von Register-Daten auf dem oberen JX6-SB-(I) Submodul**

**Abb. 13: Erkennen von empfangenen Register-Daten** 

Das JX6-SB-(I) Submodul empfängt selbständig die gesendeten Register-Daten und legt sie in einem internen Empfangspuffer ab. Jedes JX6-SB-(I) Submodul legt für alle anderen JX6-SB-(I) Submodule jeweils zwei interne Empfangspuffer an.

Hat das JX6-SB-(I) neue Register-Daten von Teilnehmer 2 empfangen, so wird im Status-Register das Bit 0 gesetzt. Zusätzlich stehen in den Register 112110 und 112111 die Nummer des ersten und des letzten empfangenen Registers.

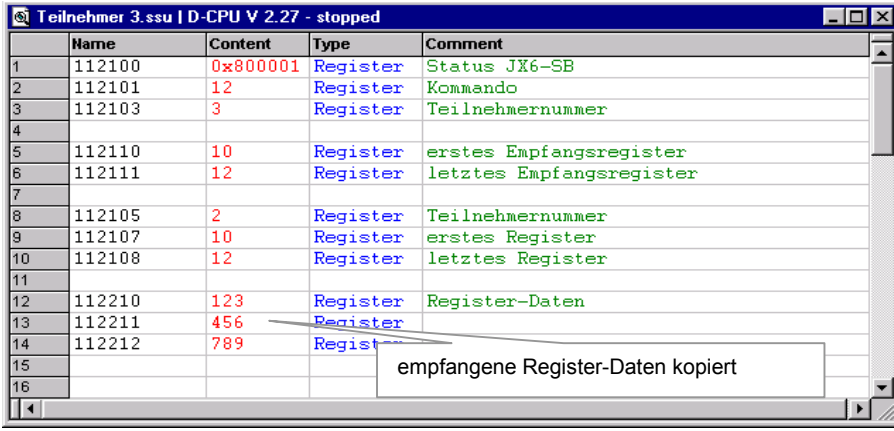

#### **Lesen der empfangenen Register-Daten**

**Abb. 14: Lesen von Register-Daten** 

Mit dem Kommando "12" lässt sich der Inhalt eines internen Empfangspuffers in die Register 1122zz kopieren und von der CPU dann auslesen.

#### **Register 112105 / Teilnehmernummer für Kommando 12**

Es sollen der Inhalt des Empfangspuffers von Teilnehmer zwei in die Register 1122zz kopiert werden, also ist hier eine "2" einzutragen.

#### **Register 112107 / erstes Register-Datum**

Das erste zu kopierende Register hat die Nummer "10", wie in Register 112110 angegeben.

#### **Register 112108 / letztes Register-Datum**

Das letzte zu kopierende Register hat die Nummer "12", wie in Register 112111 angegeben.

#### **Register 112101 / Kommando**

Mit Kommando 12 kopiert das JX6-SB-(I) drei Register aus dem internen Empfangspuffer von Teilnehmer 2 in die Register 112210 bis 112212.

#### **Register 112210 bis 112212 / Register-Daten**

In diesen Registern erscheinen nun die von Teilnehmer 2 gesendeten Register-Daten.

#### **Empfang quittieren**

|                          | $ \Box$ $\times$<br>C Teilnehmer 3.ssu   D-CPU V 2.27 - stopped |                |             |                                  |  |
|--------------------------|-----------------------------------------------------------------|----------------|-------------|----------------------------------|--|
|                          | <b>Name</b>                                                     | Content        | <b>Type</b> | Comment                          |  |
|                          | 112100                                                          | 0x800001       | Register    | Status JX6-SB                    |  |
|                          | 112101                                                          | 12             | Register    | Kommando                         |  |
| з                        | 112103                                                          | 3<br>Register  |             | ⊠<br>图                           |  |
| 4                        |                                                                 |                |             |                                  |  |
| 5                        | 112110                                                          | 10<br>Content: |             | OK.                              |  |
| l6                       | 112111                                                          | 12             |             |                                  |  |
|                          |                                                                 | 0x800000       |             | Cancel                           |  |
| 18                       | 112105                                                          | $\overline{2}$ |             |                                  |  |
| 19                       | 112107                                                          | 10             |             |                                  |  |
| 10                       | 112108                                                          | 12             | Register    | letz<br>$\overline{\text{ter}}$  |  |
| 11                       |                                                                 |                |             |                                  |  |
| 12                       | 112210                                                          | 123            | Register    | Bit $0 = 0$ , Empfang quittieren |  |
| 13                       | 112211                                                          | 456            | Register    |                                  |  |
| 14                       | 112212                                                          | 789            | Register    |                                  |  |
| 15                       |                                                                 |                |             |                                  |  |
| 16                       |                                                                 |                |             |                                  |  |
| $\overline{\phantom{a}}$ |                                                                 |                |             |                                  |  |

**Abb. 15: Empfang quittieren** 

Sendet nun Teilnehmer zwei weitere Register-Daten, so können diese erst dann gelesen werden, wenn durch Löschen von Bit 0 im Statusregister der Empfang der alten Register-Daten quittiert wird. Geschieht dies nicht, so kopiert das JX6-SB-(I) Submodul neue empfangene Register-Daten in den zweiten internen Empfangspuffer.

#### **Register 112100 / Statusregister**

Durch Löschen von Bit 0 wird der Empfang der Register-Daten quittiert.
# **7 Betriebsart Master-Slave D-CAN2**

Über das JX6-SB-(I) Submodul lassen sich JX2-I/O Module und JX2-Slave Module vollständig in die Jetter Steuerungssysteme integrieren. Vom Anwenderprogramm der Steuerung aus erfolgt ein transparenter Zugriff auf die Module am Systembus. Die Schnittstelle zum Anwenderprogramm wird durch Register und einen E/A-Bereich abgebildet.

# <span id="page-36-0"></span>**7.1 Registerbereiche**

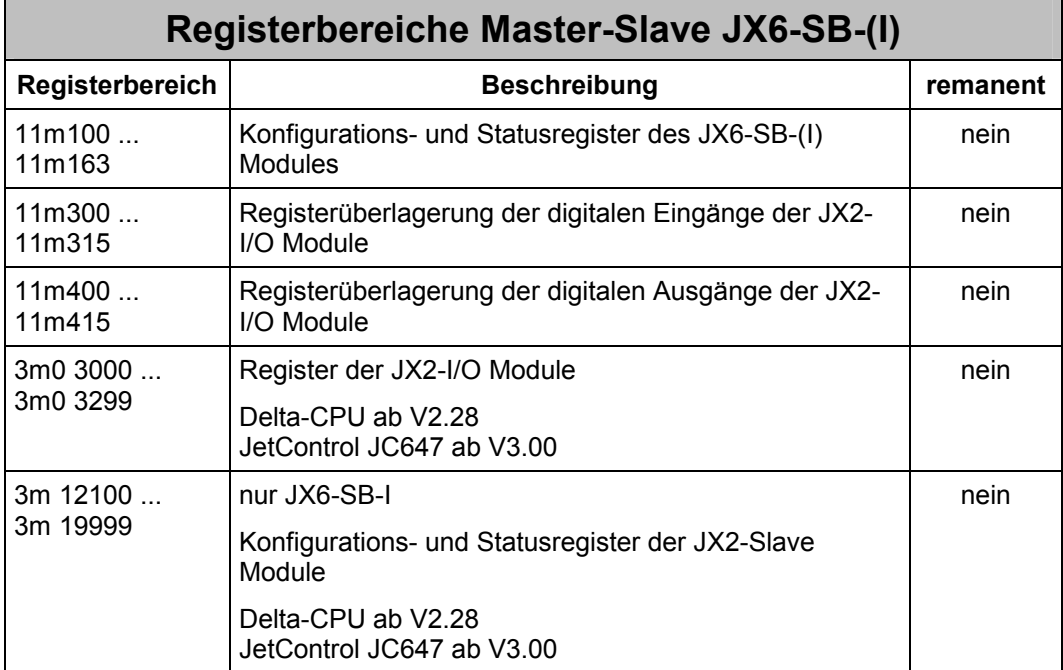

# **7.1.1 Konfigurations- und Statusregister**

Die Register dieses Registerbereiches setzen sich aus sechsstelligen Nummern zusammen.

#### **Codierung der Konfigurations- und Statusregister**

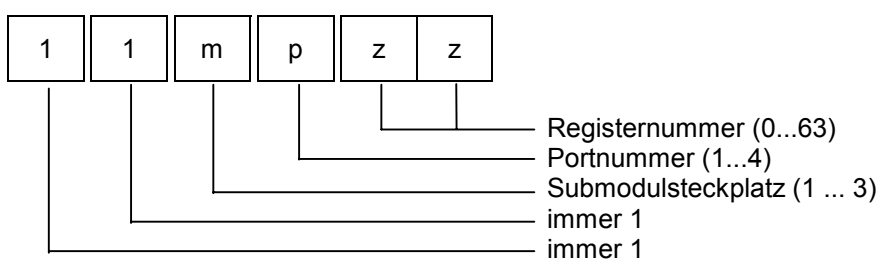

Der Submodulsteckplatz "m" bezeichnet die Nummer des Submodulsteckplatzes. Mit der Portnummer "p" werden die vier Registerbereiche auf dem jeweiligen Submodul unterschieden. Die Registernummer "zz" wählt schließlich eines der 64 möglichen Register aus des jeweiligen Ports aus.

### **Beispiel 3: Kommandoregister JX6-SB-(I)**

In diesem Beispiel soll Register 1 (Kommandoregister) von Port 1 auf dem Submodul JX6-SB-(I), das sich in Submodulsteckplatz 2 auf dem CPU-Modul befindet, mit Kommando 1 beschrieben werden.

```
REGISTER LOAD (112101, 1)
```
## **7.1.2 Registerbereich für JX2-I/O Module**

Die Register dieses Registerbereiches setzen sich aus siebenstelligen Nummern zusammen.

#### **Codierung der Register für JX2-I/O Module**

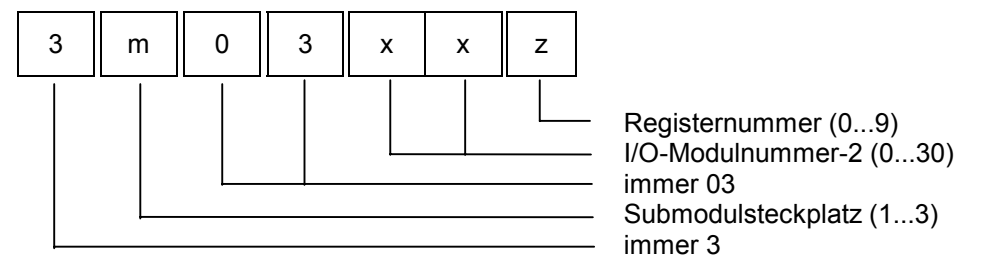

Die Submodulsteckplatz "m" bezeichnet die Nummer des Submodulsteckplatzes auf der CPU. Mit der I/O-Modulnummer "xx" werden die einzelnen JX2-I/O Module unterschieden. Die Registernummer "z" wählt schließlich eines der 10 möglichen Register aus.

## **Beispiel 4: Versionsregister eines JX2-I/O Modules**

Das Register 1234 auf der CPU soll mit dem Versionswert (Register 9) des dritten JX2-I/O Modules am Systembus beschrieben werden. Das JX6-SB-(I) Modul befindet sich auf dem zweiten Submodulsteckplatz der CPU.

REGISTER\_LOAD (1234, @3203029)

## **7.1.3 Registerbereich für JX2-Slave Module**

Die Register dieses Registerbereiches setzen sich aus siebenstelligen Nummern zusammen. Dieser Registerbereich ist nur auf dem JX6-SB-I Submodul verfügbar.

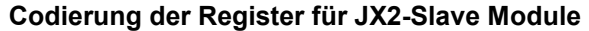

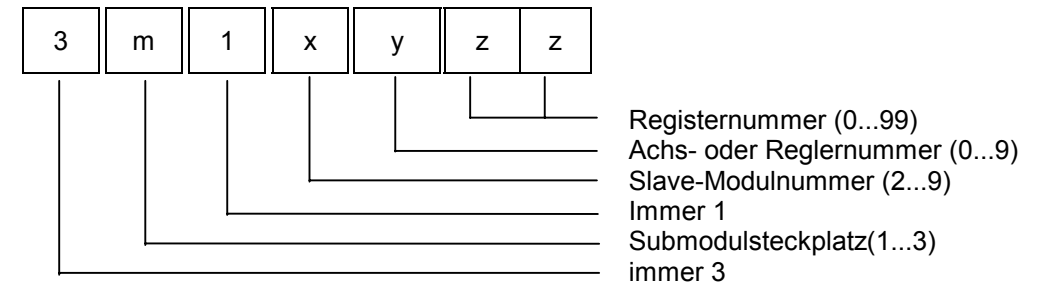

Die Submodulsteckplatz "m" bezeichnet die Nummer des Submodulsteckplatzes auf der CPU. Mit der Slave-Modulnummer "x" werden die einzelnen JX2-Slaves unterschieden. Mit der Achs- oder Reglernummer "y" werden die einzelnen Funktionen des JX2-Slaves angesprochen und die Registernummer "zz" wählt schließlich eines der 100 möglichen Register aus.

#### **Beispiel 5: Istpositionsregister eines JX2-Slave Moduls**

Das Register 1234 soll mit der Istposition (Register 9, Achse 1) des vierten JX2-Slaves am Systembus beschrieben werden. Das JX6-SB-(I) Submodul befindet sich auf dem zweiten Submodulsteckplatz der CPU.

```
 REGISTER_LOAD (1234, @3215109)
```
# **7.2 E/A-Bereich**

Im E/A-Bereich sind die übertragenen Ein- und Ausgänge zusammengefasst. Nach der Systembus-Initialisierung werden alle Eingänge und alle Ausgänge der JX2-I/O Module lückenlos aneinandergereiht. Jedes JX2-I/O Modul belegt 8 Ein- und/oder Ausgänge. Auf die Ein- und Ausgänge kann einzeln - mittels der E/A-Befehle des Anwenderprogramms - oder in Sechzehnergruppen - mittels Registerüberlagerung zugegriffen werden.

## **7.2.1 Zugriff auf einzelne Ein- und Ausgänge**

Auf die Ein- und Ausgänge der an das JX6-SB-(I) Submodul angeschlossenen Erweiterungsmodule kann in gewohnter Weise mit den E/A-Befehlen der JetSym-Sprache zugegriffen werden. Die Unterscheidung zwischen E/A der Erweiterungsmodule und lokaler E/A erfolgt durch die Nummerierung.

#### **Beispiel 6: Ein- und Ausgangsbefehle**

Im folgenden Beispiel ist das JX6-SB-(I)-Submodul auf dem zweiten Submodul-Platz auf der CPU gesteckt. An den Systembus angeschlossen sind fünf Module. Beim Betätigen des Eingangs 1 auf dem zweiten JX2-I/O Modul soll Ausgang 2 auf dem ersten JX2-I/O Modul gesetzt werden.

#### **Programmfile:**

TASK 0 WHEN IN 12009 // warten, bis Eingang gesetzt ist THEN OUT 12002 // Ausgang setzen

# **7.2.2 Zugriff auf Ein- und Ausgänge**

#### **Codierung der EA-Nummern für JX2-I/O Module**

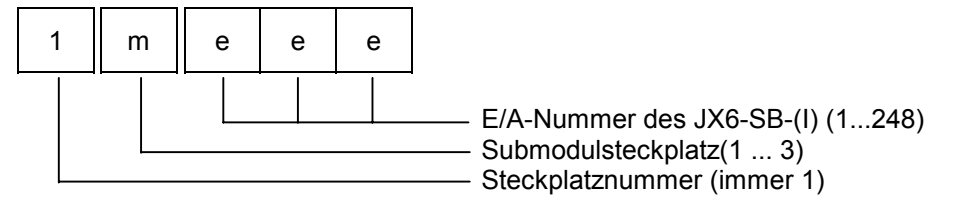

Der Submodulsteckplatz "m" bezeichnet den Submodulsteckplatz auf der CPU. Die E/A-Nummern liegen beim JX6-SB-(I) zwischen 1 und 999.

## **7.2.3 Zugriff auf Ein- und Ausgänge durch Registerüberlagerung**

Bei den Registern, die mit den Ein- und Ausgangsbereichen überlagert sind, handelt es sich um 16-Bit-Werte. Wie bei den Registern unter [7.1](#page-36-0) handelt es sich bei den Registernummern um sechsstellige Ziffern, die sich folgendermaßen zusammensetzen:

#### **Codierung der EA-Registerüberlagerung für JX2-I/O Module**

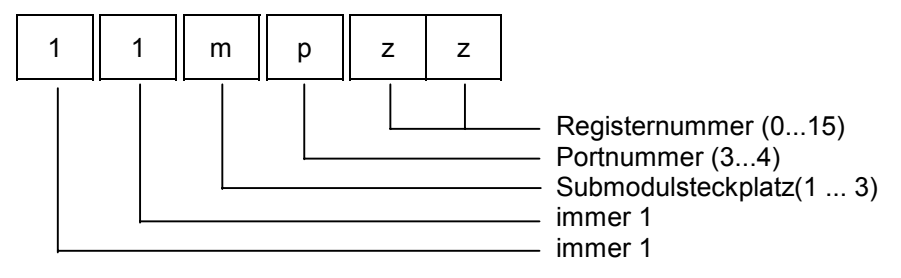

Die Submodulsteckplatz "m" bezeichnet die Nummer des Submodulsteckplatzes. Mit der Portnummer "p" werden die Eingangs- und Ausgangsbereiche unterschieden. Die Eingänge sind in Port 3, die Ausgänge in Port 4 zusammengefasst. Die Registernummer "zz" wählt schließlich eine der Sechzehnergruppen aus. Die Registerbereiche der Ein- und Ausgänge werden ohne Handshake vom oder zum JX6-SB-(I) übertragen und haben deshalb nur eine Datenkonsistenz von 8 Bit.

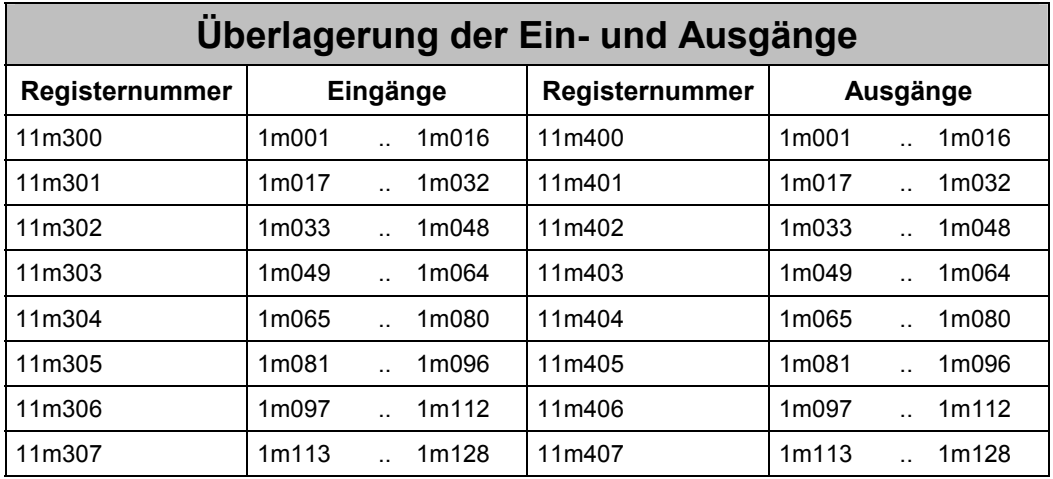

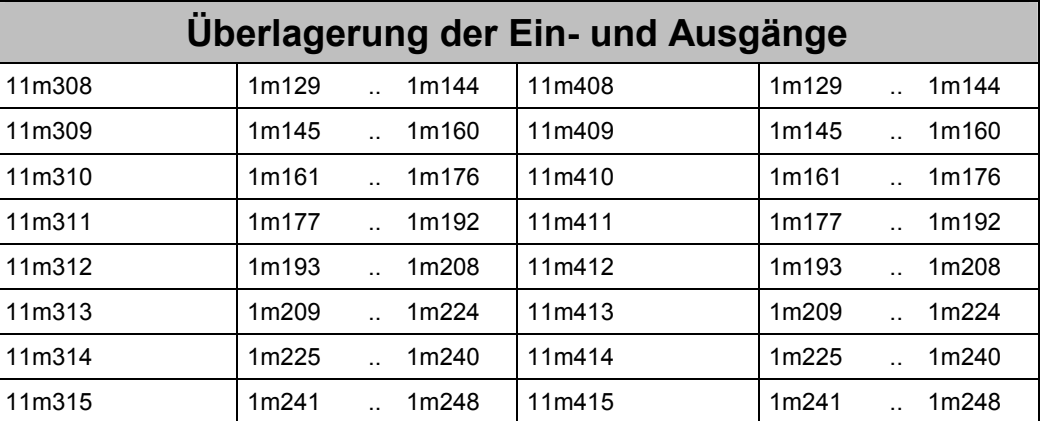

## **7.2.4 Adressierung der JX2-I/O Module und der FESTO-CP-FB Module**

Für die möglichen Modultypen bestehen folgende Adressierungsmöglichkeiten:

- alle JX2-I/O Module werden mit 8 Bit Breite angesprochen
- $\bullet$ alle FESTO-CP-FB Module werden mit 16 Bit Breite angesprochen

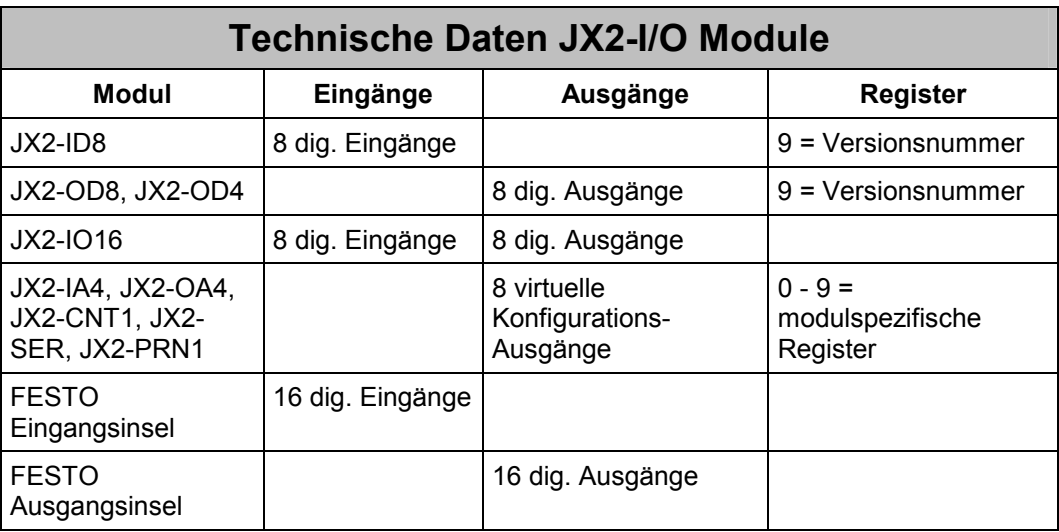

Alle Eingänge und alle Ausgänge werden lückenlos aneinandergereiht.

Jedes JX2-I/O Modul besitzt also 8 Eingänge und/oder 8 Ausgänge. Alle FESTO-CP-FB Inseln besitzen 16 Eingänge oder 16 Ausgänge. Die FESTO-CP-FB Module werden in der Adressierung immer hinter allen JX2-I/O-Modulen angefügt. Bei der Initialisierung des Systembusses werden alle JX2-I/O und alle JX2-Slave Module separat erfasst. Die Adressierung erfolgt also getrennt.

## **Beispiel 7: Systembus-Aufbau mit fünf JX2-Modulen**

Systembus mit einem JX2-IO16, zwei JX2-ID8 Modulen, einem JX2-OD8 und einem JX2-OA4. Ausgangsmodule mit folgender Anordnung haben die in der Tabelle dargestellte Ein- und Ausgangsnummerierung. Spannungsversorgungsmodule werden nicht dargestellt.

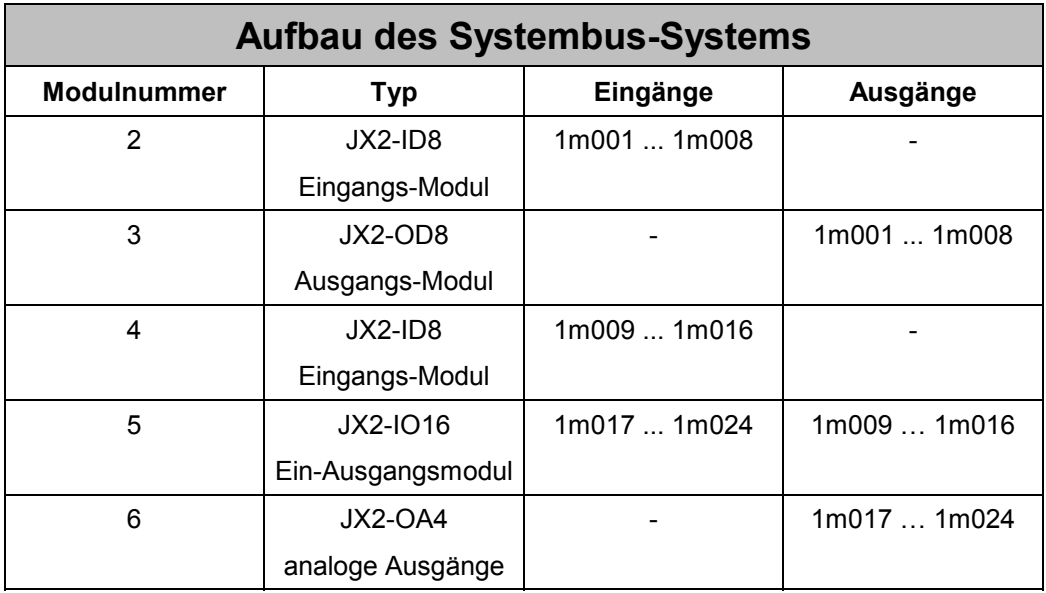

### **Beispiel 8: Systembus-Aufbau mit JX2-Modulen und einem Festo-CP-FB Modul**

Systembus mit zwei digitalen Ausgangsmodulen JX2-OD8, einem FESTO-CP-FB Eingangsmodul und einem digitalen Eingangsmodul JX2-ID8. Spannungsversorgungsmodule werden nicht dargestellt.

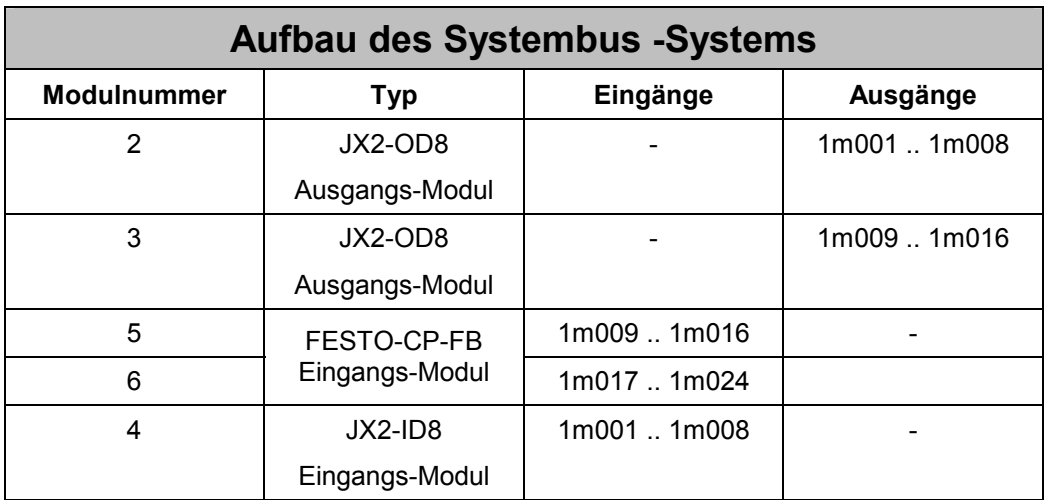

FESTO-CP-FB Module werden hinter allen JX2-I/O Modulen adressiert, unabhängig von ihrer physikalischen Position im Systembus.

# **7.3 Registerbeschreibung**

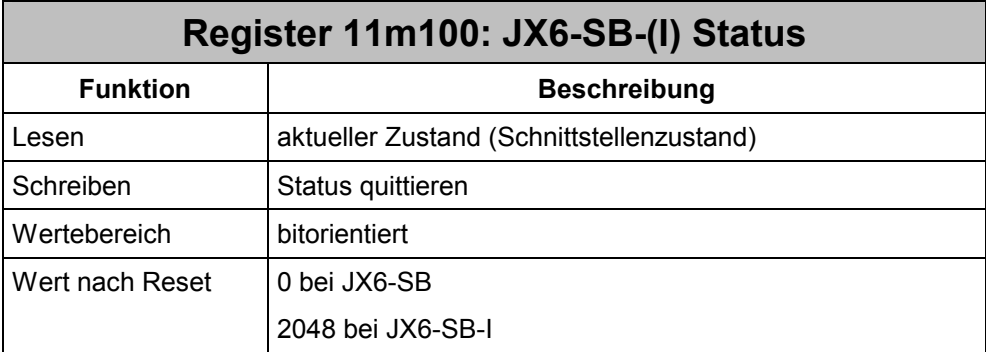

## **Die Bedeutung der einzelnen Statusregisterbits:**

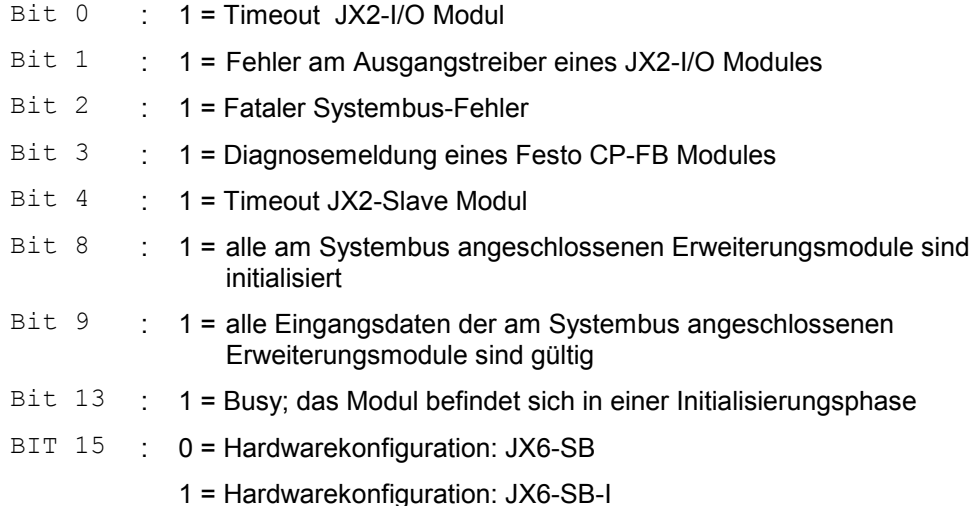

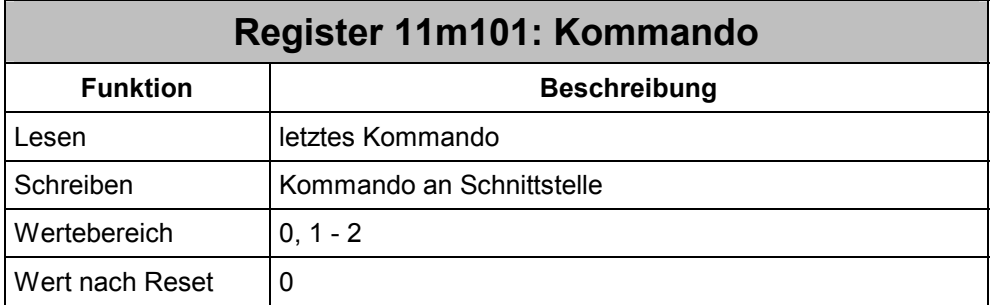

Durch Beschreiben dieses Registers werden auf dem Modul bestimmte Aktionen ausgelöst.

## **Kommandos in Master-Slave-D-CAN2 Betriebsart:**

- **1** JX2-Slave, JX2-I/O und FESTO-CP-FB Module initialisieren.
	- Dieses Kommando kann auch dazu benutzt werden, den Systembus neu zu initialisieren.
- **2** Baudrate der Festo-CP-FB Module umprogrammieren

#### **Beispiel 9: Initialisierung in Master-Slave-D-CAN2 Betriebsart**

In diesem Beispiel sollen 3 Module von je 1 MBaud initialisiert werden.

```
 REGISTER_LOAD (11m101, 1) //Bussystem initialisieren 
WHEN 
   BIT CLEAR (11m100, 13)
THEN 
    //drei Module sollen erkannt werden: 
IF 
   REG 11m110 //prüfen, ob die Initialisierung
     # //alle gefunden hat. 
    3 
THEN 
    //Fehlermeldung 
THEN 
     //Bussystem fertig mit 1 MBaud
```
Zur Initialisierung mit Kommando 1 ist die Registerbeschreibung zu 11m113 ebenfalls zu berücksichtigen. Bei Kommando 2 sind die Register 11m104 und 11m162 relevant.

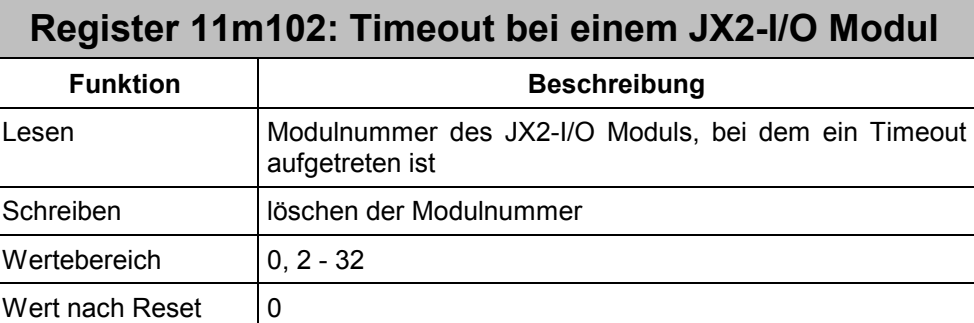

Wenn in Register 11m100 das Bit 0 einen Timeout eines JX2-I/O Moduls signalisiert, kann in diesem Register die Nummer des Moduls gelesen werden. JX2-I/O Module zählen als ein Modul, Festo-CP-FB Module zählen als zwei Module. Das erste Modul besitzt die Modulnummer 2.

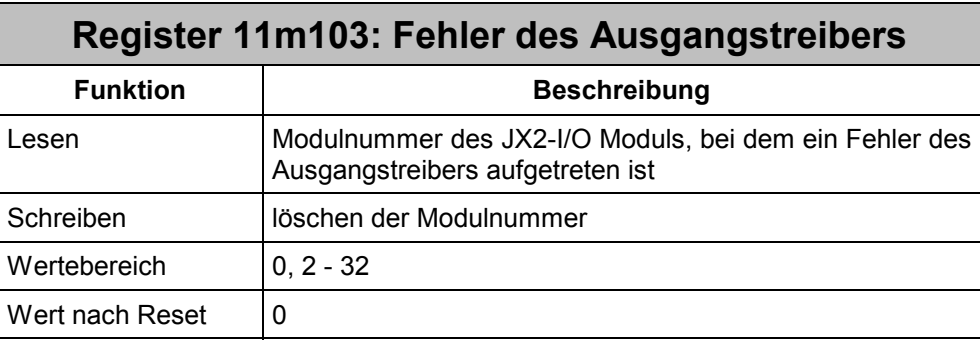

Wenn Bit 1 in Register 11m100 einen Ausgangstreiber-Fehler eines JX2-I/O Moduls signalisiert, kann in diesem Register die Nummer des JX2-I/O Moduls gelesen werden. Bei dem Auslesen der Modulnummer ist auf die Zählart der Module zu achten:

JX2-I/O Module zählen je als ein Modul, FESTO-CP-FB Module zählen jeweils als 2 Module. Das erste Modul besitzt die Modulnummer 2.

Wird in Register 11m100 Bit 3 gesetzt, kann aus diesem Register die Nummer des Festo-CP-FB Moduls gelesen werden, das eine Diagnose meldet.

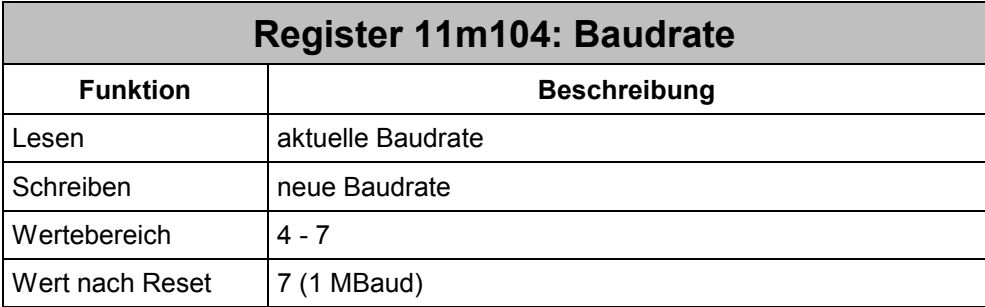

### **Einstellbare Baudraten:**

- **4** 125 kBaud (nicht verfügbar für FESTO-CP-FB)
- **5** 250 kBaud
- **6** 500 kBaud
- **7** 1 MBaud

Bei Bussystemen mit einer Gesamtlänge von mehr als 30 Metern kann man nicht mehr mit der Standardbaudrate von 1 MBaud kommunizieren. Die Baudrate muss verringert werden.

## **Beispiel 10: Baudrateneinstellung bei JX2-Modulen**

Die JX2-Module können mit 125 kBaud, 250 kBaud, 500 kBaud und 1 MBaud kommunizieren. Eine Änderung der Baudrate wird erst nach einer Neuinitialisierung des Systembusses übernommen.

Alle JX2-I/O und JX2-Slave Erweiterungsmodule erkennen die Baudrate automatisch.

```
REGISTER LOAD (11m104, 5) //Baudrate 250 kBaud
    REGISTER_LOAD (11m101, 1) //Bussystem initialisieren 
WHEN 
   BIT CLEAR (11m100, 13)
THEN 
     // Es sollen drei Module erkannt werden: 
IF 
   REG 11m110 //Prüfen, ob die Initialisierung
     # //alle Module gefunden hat. 
     3 
THEN 
     //Fehlermeldung 
THEN 
     //Bussystem fertig mit 250 kBaud
```
#### **Beispiel 11: Baudrateneinstellung bei Festo-CP-FB Modulen**

Festo-CP-FB können mit 250 kBaud, 500 kBaud und 1 MBaud kommunizieren. Im Auslieferungszustand sind alle Festo-CP-FB Module auf ein 1 MBaud eingestellt. Zum Ändern der Baudrate ist es erforderlich, alle Festo-CP-FB Module über das JX6-SB- (I) Submodul auf eine neue Baudrate umzuprogrammieren. Es werden immer alle angeschlossenen und erkannten Festo-CP-FB Module auf die Baudrate in Register 11m104 programmiert. Nach erneutem Einschalten wird die neue Baudrate übernommen, und die Festo-CP-FB Module können in einem längeren Bussystem verwendet werden.

```
// die Baudrate muss nur einmalig umprogrammier werden 
// die Festo-CP-FB Module speichern die Baudrate nicht flüchtig ab 
     //FESTO-CP-Module mit 1 MBaud angeschlossen 
   REGISTER LOAD (11m104, 7) //Baudrate 1 MBaud
   REGISTER LOAD (11m101, 1) //Bussystem initialisieren
WHEN 
   BIT CLEAR (11m100, 13)
THEN //sollen 3 Mod. erkannt werden:
IF 
   REG 11m110 //Prüfen, ob die Initialisierung
     # //alle Module gefunden hat. 
     3 
THEN 
        //Fehlermeldung 
THEN 
     //Bussystem fertig mit 1 MBaud 
   REGISTER LOAD (11m104, 6) //Baudrate 500 kBaud
    REGISTER_LOAD (11m162, 1234567) //Code für Umprogrammierung 
   REGISTER LOAD (11m101, 2) //Baudrate umprogrammieren
WHEN 
    BIT_CLEAR (11m100, 13) 
THEN 
// Festo-CP-FB Module umprogrammiert auf 500 kBaud
```
// die CPU und alle Festo-CP-FB Module aus- und wieder einschalten

```
// der Systembus muss nach jedem Einschalten der CPU initialisiert 
werden 
   REGISTER LOAD (11m104, 6) //Baudrate 500 kBaud
    REGISTER_LOAD (11m101, 1) //Bussystem initialisieren 
WHEN 
   BIT CLEAR (11m100, 13)
THEN //sollen 3 Module erkannt werden: 
IF 
    REG 11m110 //Prüfen, ob die Initialisierung 
    # //alle Module gefunden hat. 
    3 
THEN 
    //Fehlermeldung 
THEN 
    //Bussystem fertig mit 500 kBaud
```
Gemischte Bussysteme (JX2- und FESTO-CP-FB Module) dürfen nur mit einer Baudrate von 1 MBaud betrieben werden. Das heißt, eine Baudraten-Reduzierung ist nur bei Bussystemen möglich, wenn sie ausschließlich JX2-Module oder ausschließlich Festo-CP-FB Module beinhalten.

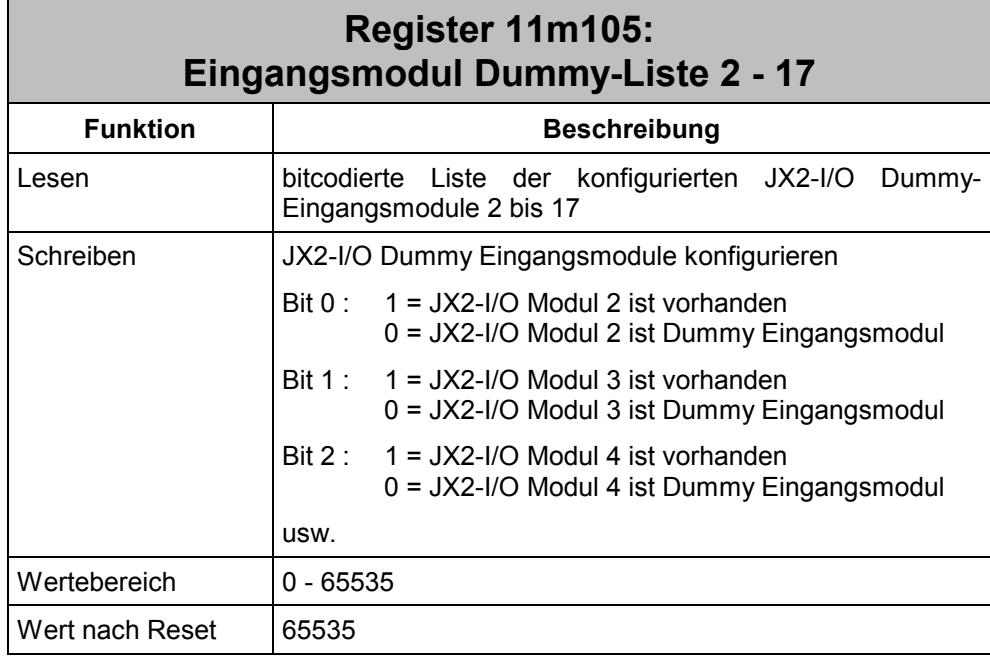

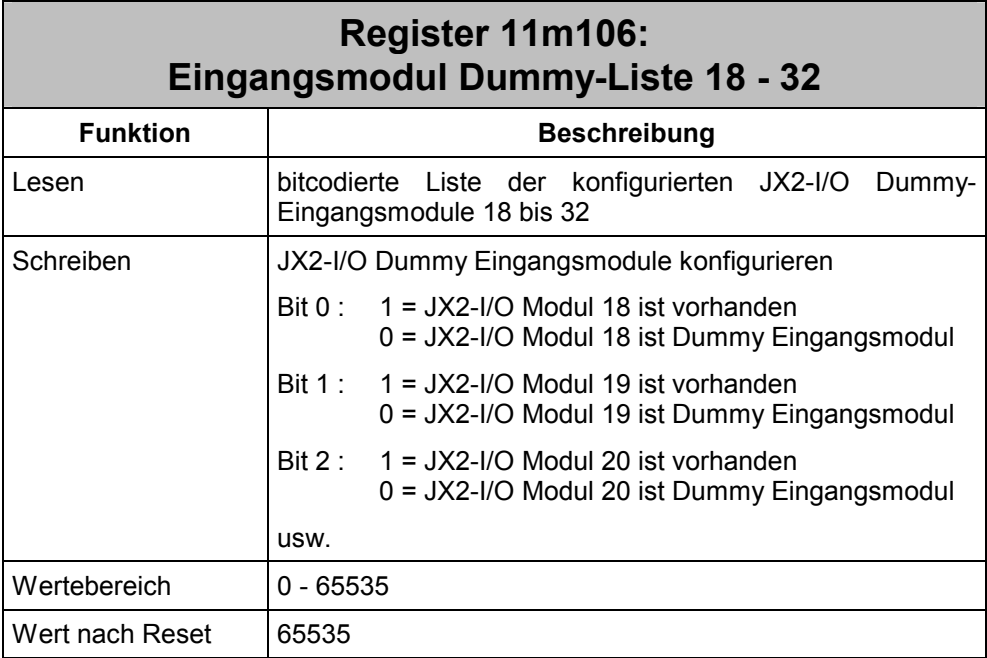

Ein gelöschtes Bit bedeutet, dass das entsprechende Modul nur virtuell als Eingangsmodul verfügbar ist. Die nachfolgenden Module haben die nächste Adressierungsnummer. Festo-CP-FB Module können nicht als Dummy-Module definiert werden. Eine Änderung der Dummy-Module wird erst nach einer Neuinitialisierung des Systembusses übernommen.

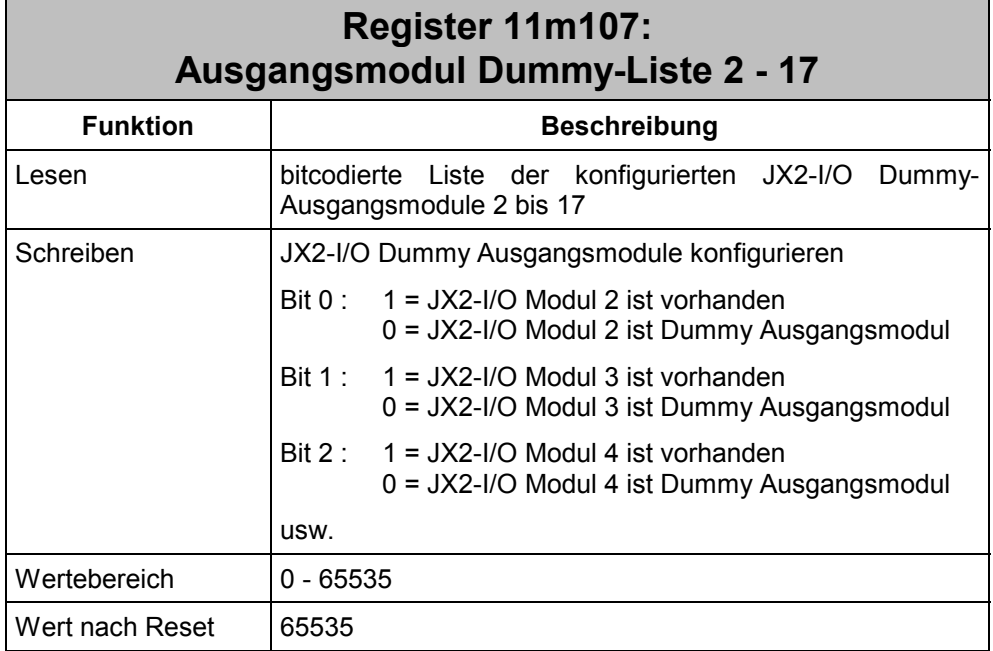

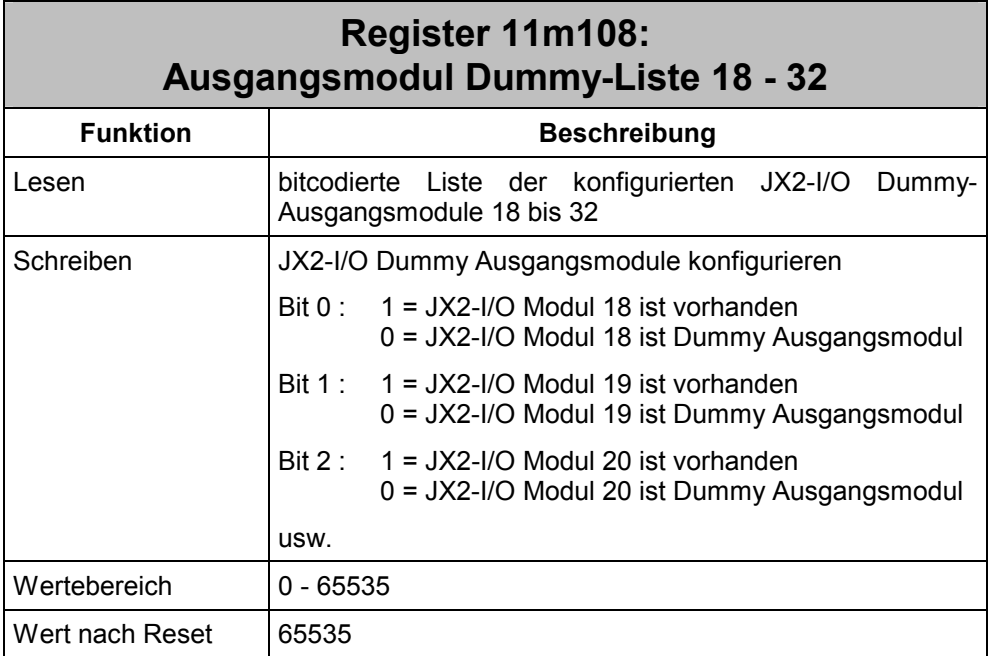

Ein gelöschtes Bit bedeutet, dass das entsprechende Modul nur virtuell als Ausgangsmodul verfügbar ist. Die nachfolgenden Module haben die nächste Adressierungsnummer. Festo-CP-FB Module können nicht als Dummy-Module definiert werden. Eine Änderung der Dummy-Module wird erst nach einer Neuinitialisierung des Systembusses übernommen.

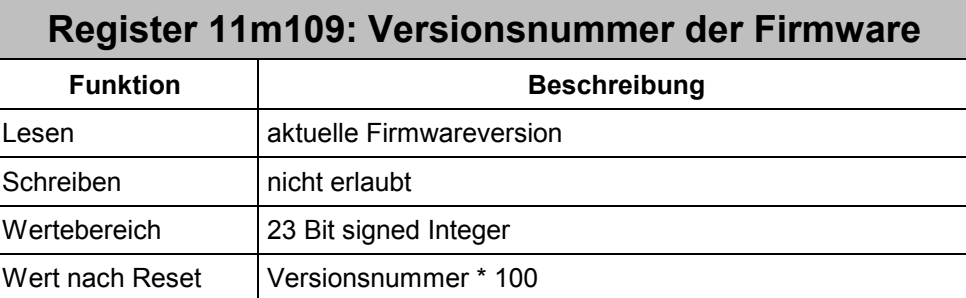

In diesem Register kann die Versionsnummer der Firmware des JX6-SB-(I) gelesen werden. Der gelesene Wert entspricht dem Einhundertfachen der Versionsnummer. Der Wert 210 entspricht demnach der Version 2.10.

Befindet sich das JX6-SB-(I)-Submodul nach dem Einschalten in der Selbsttestroutine, so zeigt dieses Register die Versionsnummer der Selbsttestroutine plus eintausend an:

Register 11m109 = 1103

U Version 1.03 **Selbsttestroutine** 

Befindet sich das JX6-SB-(I)-Submodul beim Betriebssystem-Update in der Laderoutine, so zeigt dieses Register die Versionsnummer der Laderoutine plus zweitausend an:

Register  $11m109$  =

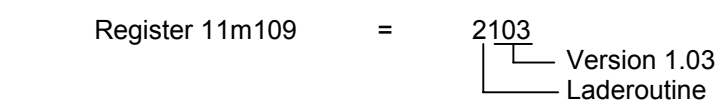

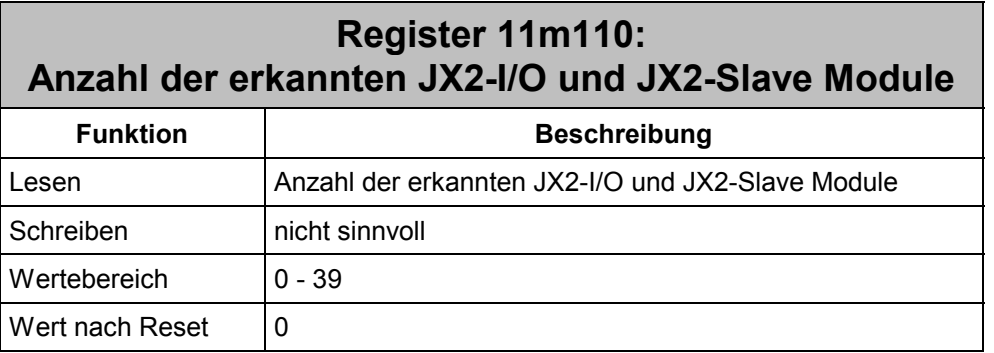

Nach der Initialisierungsphase kann in diesem Register die Anzahl erkannter Module gelesen werden. Jedes JX2-Modul oder Festo-CP-FB Modul zählt als 1 Modul.

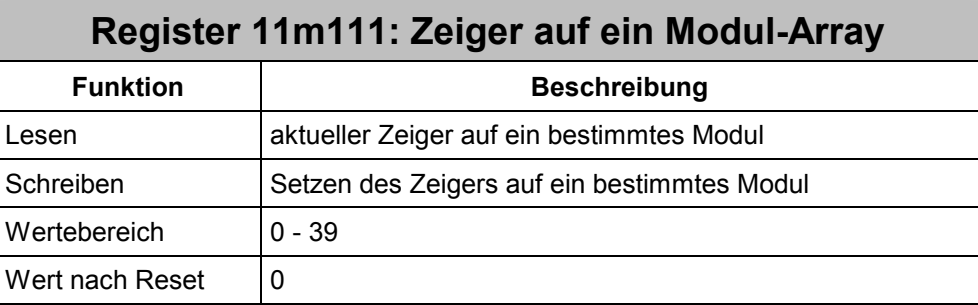

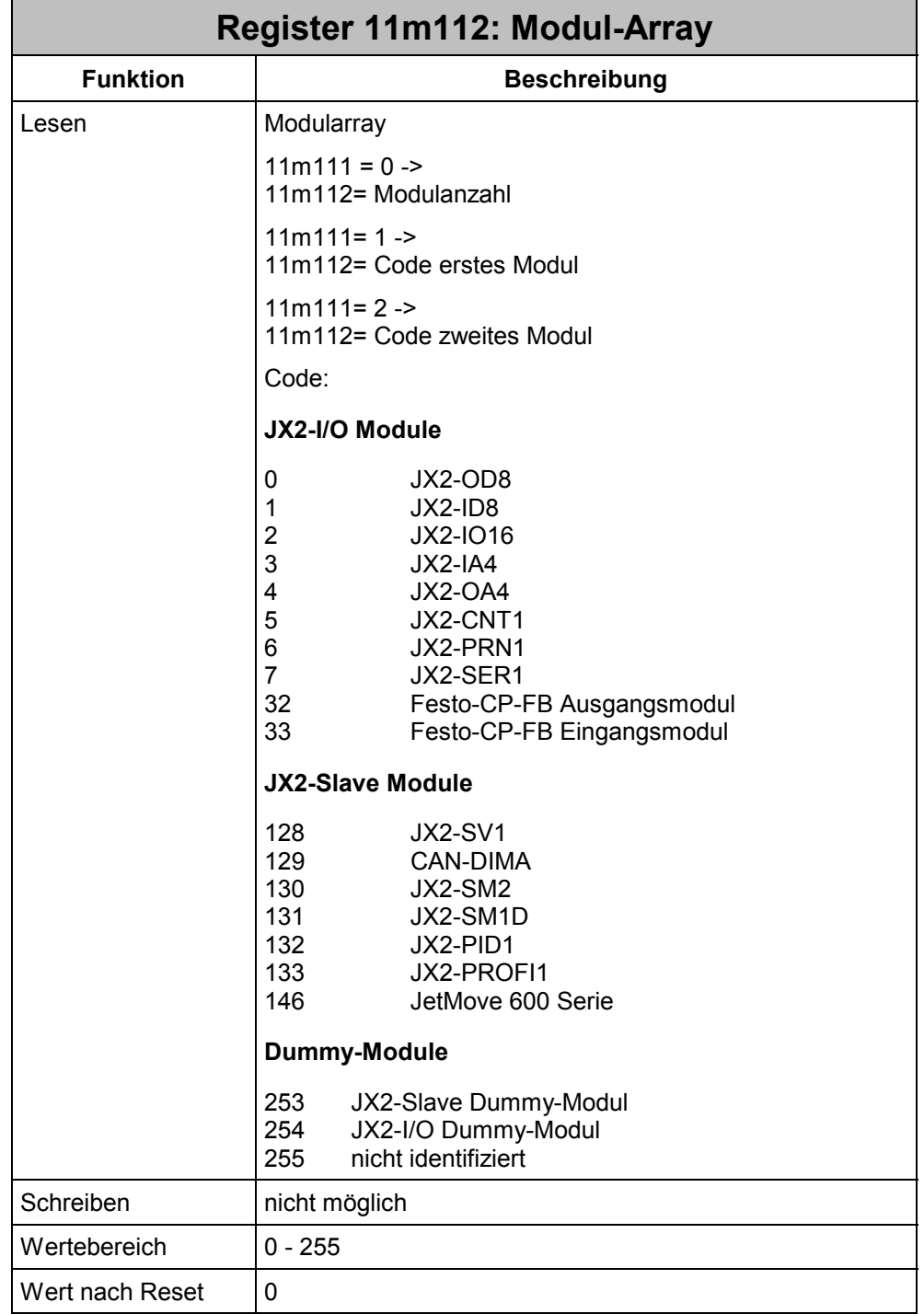

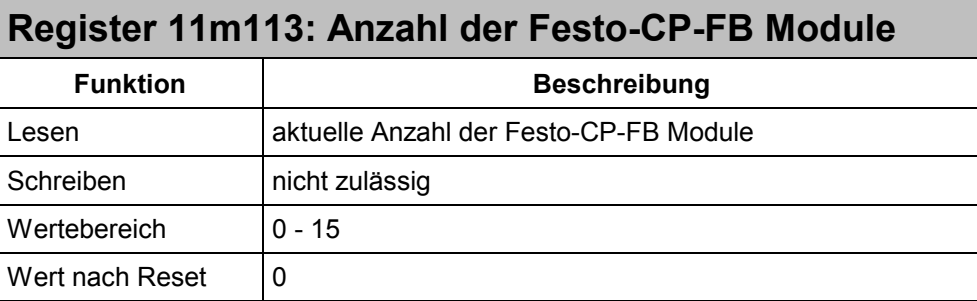

Für die Initialisierung der Festo-CP-FB Module gibt es zwei Möglichkeiten:

## **Beispiel 12: Initialisierung durch das JX6-SB-(I)-Submodul (Sortierung nach Prüfnummern):**

Das JX6-SB-(I)-Submodul initialisiert nach Erteilen von Kommando 1 alle Festo-CP-FB Module automatisch. Die CP-Module werden nach Prüfnummer sortiert in die CP-Liste eingetragen. Kleinere Prüfnummern werden vor größeren Prüfnummern eingetragen. Die Adressierung der CP-Module entspricht der Reihenfolge in der CP-Liste. Nach der Initialisierung können die Anzahl der CP-Module (11m113) und die Kennungen (11m115- 11m117) ausgelesen werden.

```
REGISTER LOAD (11m101, 1) //Bussystem initialisieren
WHEN 
   BIT CLEAR (11m100, 13)
THEN 
IF //3 Module sollen erkannt werden 
   REG 11m110 //Prüfen, ob die Initialisierung
     # //alle Module gefunden hat. 
    \overline{3}THEN 
     //Fehlermeldung 
THEN 
     //Bussystem fertig mit 1 MBaud 
   REGISTER LOAD (11m114, 1) // erstes CP-Modul
   REGISTER LOAD (100, @11m115) // Prüfnummer 1
   REGISTER LOAD (101, @11m116) // Typ 1
   REGISTER LOAD (102, @11m117) // E/A-Konfiguration 1
   REGISTER LOAD (11m114, 2) // zweites CP-Modul
   REGISTER LOAD (103, @11m115) // Prüfnummer 2
   REGISTER LOAD (104, @11m116) // Typ 2
   REGISTER LOAD (105, @11m117) // E/A-Konfiguration 2
   REGISTER LOAD (11m114, 3) // drittes CP-Modul
   REGISTER LOAD (106, @11m115) // Prüfnummer 3
   REGISTER LOAD (107, @11m116) // Typ 3
   REGISTER LOAD (108, @11m117) // E/A-Konfiguration 3
```
#### **Beispiel 13: Initialisierung nach Vorgaben des Anwenderprogramms (logische Anordnung):**

Das Anwenderprogramm muss vor Erteilen von Kommando 1 die Anzahl der CP-Module, deren Konfiguration, Prüfnummer und Typ in das Register des JX6-SB-(I)-Submoduls eintragen. Die CP-Module werden dann in dieser Reihenfolge in die CP-Liste eingetragen. Wenn genau ein eingetragenes CP-Modul fehlt, dafür aber genau ein neues CP-Modul vom selben Typ gefunden wird, so wird die Prüfnummer des vorigen CP-Moduls durch die des Neuen ersetzt.

Wenn das vorgegebene CP-Modul nicht initialisiert werden kann, so wird kein CP-Modul als gefunden angezeigt (11m113=0); kein CP-Modul kann angesprochen werden. Werden zusätzliche Module gefunden, so werden diese in der CP-Liste hinten angestellt. Das Anwenderprogramm kann anschließend den Ist-Zustand auslesen und einen eventuellen Austausch eines CP-Moduls abspeichern.

#### **Hinweis:**

Ab der Firmware-Version 1.10 muss der Typ des CP-Moduls bei Initialisierung nach Vorgabe des Anwenderprogramms an das JX6-SB-(I)-Submodul übertragen werden.

//FESTO-CP-Module eintragen

```
REGISTER LOAD (11m113, 3) //3 CP-Module initialisieren
   REGISTER LOAD (11m114, 1) //erstes CP-Modul
    REGISTER_LOAD (11m115, @100) //Prüfnummer 1 
   REGISTER LOAD (11m116, @101) //Typ 1
   REGISTER LOAD (11m117, @102) //E/A-Konfiguration 1
   REGISTER LOAD (11m114, 2) //zweites CP-Modul
   REGISTER LOAD (11m115, @103) //Prüfnummer 2
   REGISTER LOAD (11m116, @104) //Typ 2
   REGISTER LOAD (11m117, @105) //E/A-Konfiguration 2
   REGISTER LOAD (11m114, 3) //drittes CP-Modul
   REGISTER LOAD (11m115, @106) //Prüfnummer 3
    REGISTER_LOAD (11m116, @107) //Typ 3 
   REGISTER LOAD (11m117, @108) //E/A-Konfiguration 3
   REGISTER LOAD (11m101, 1) //Bussystem initialisieren
WHEN 
   BIT CLEAR (11m100, 13)
THEN 
IF //sind 3 Module erkannt? 
    REG 11m110 //Prüfen, ob die Initialisierung 
     # //alle Module gefunden hat. 
     3 
THEN 
     //Fehlermeldung 
THEN 
     //Bussystem fertig mit 1 MBaud 
     //Festo-CP-FB Module zurücklesen 
   REGISTER LOAD (11m114, 1) //erstes CP-Modul
   REGISTER LOAD (100, @11m115) //Prüfnummer 1
   REGISTER LOAD (101, @11m116) //Typ 1
```

```
REGISTER LOAD (102, @11m117) //E/A-Konfiguration 1
REGISTER LOAD (11m114, 2) //zweites CP-Modul
REGISTER LOAD (103, @11m115) //Prüfnummer 2
 REGISTER_LOAD (104, @11m116) //Typ 2 
REGISTER LOAD (105, @11m117) //E/A-Konfiguration 2
REGISTER LOAD (11m114, 3) //drittes CP-Modul
REGISTER LOAD (106, @11m115) //Prüfnummer 3
 REGISTER_LOAD (107, @11m116) //Typ 3 
REGISTER LOAD (108, @11m117) //E/A-Konfiguration 3
```
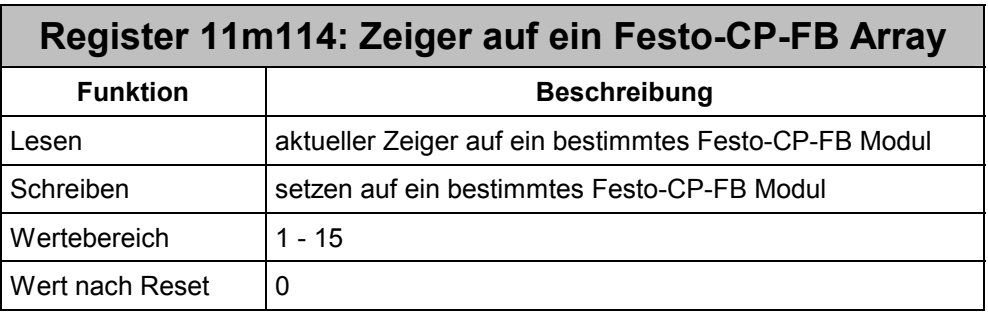

Dieser Zeiger wählt das CP-Modul aus, dessen Konfiguration gelesen oder beschrieben werden soll (11m115 bis 11m117).

## **Bedeutung des Zeigers auf dem Festo-CP-FB Array:**

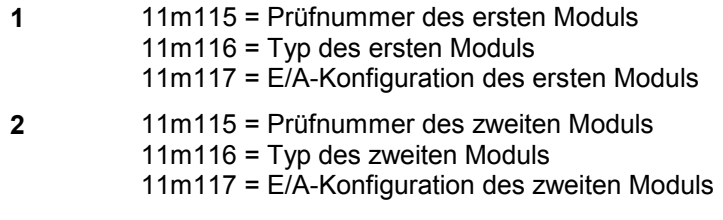

**usw.** weitere Module

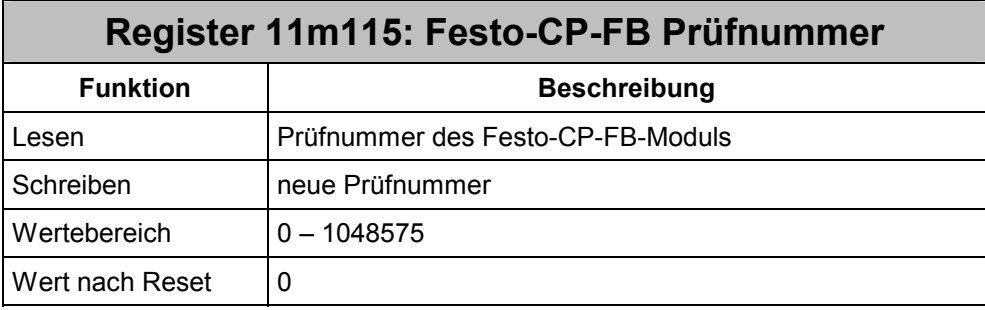

Die Prüfnummern werden vom Anwender oder von der Steuerung in die Tabelle eingetragen (siehe Register 11m113: Anzahl der Festo-CP-FB Module). Zusammen mit dem Typ und der Prüfnummer ergibt sich ein eindeutiger Zugriff auf ein Festo-CP-FB Modul.

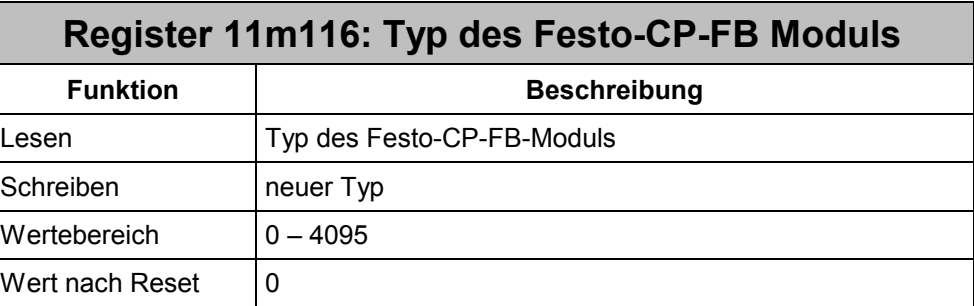

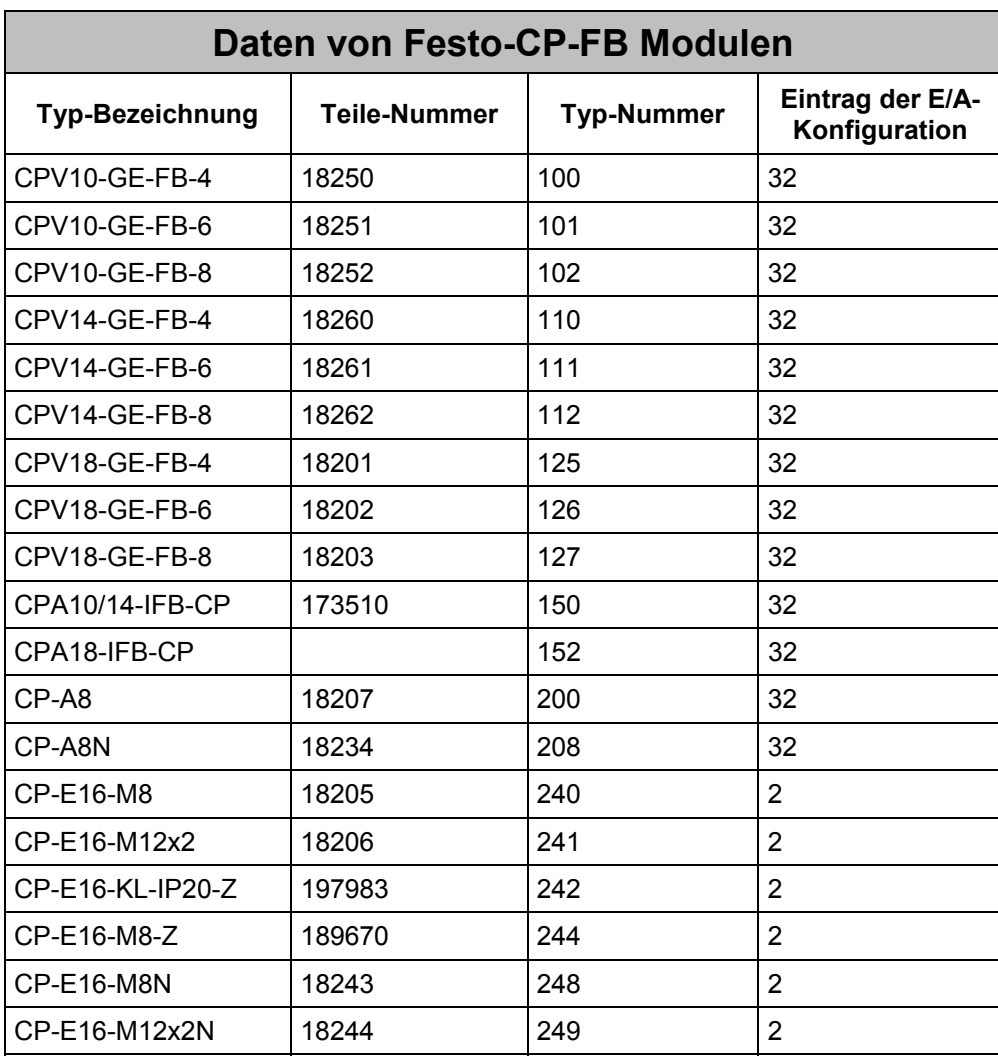

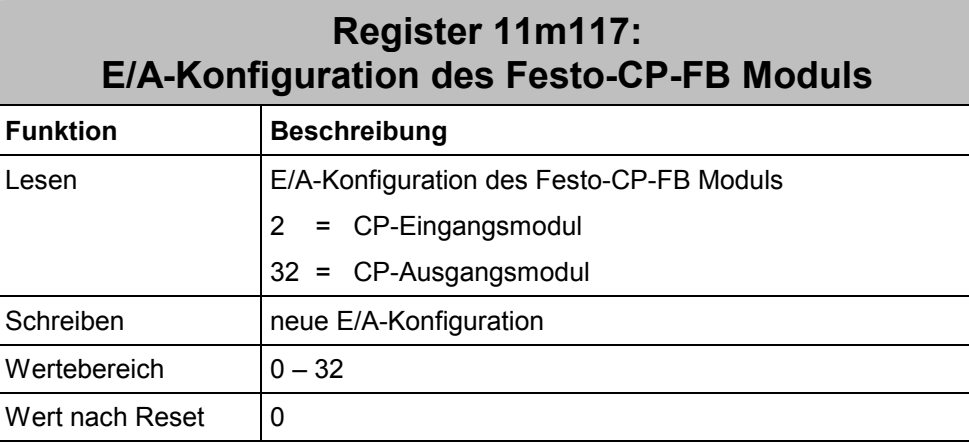

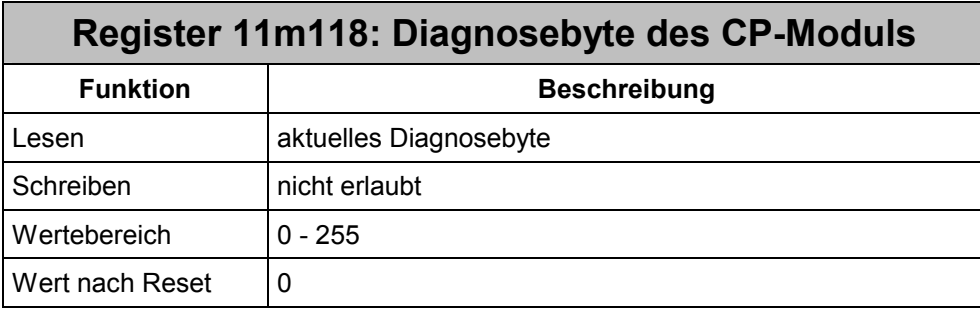

Bei jedem zyklischen Datenaustausch antworten die Festo-CP-FB Module mit einem Diagnosebyte, das den aktuellen Zustand des Moduls beinhaltet. In diesem Diagnosebyte werden Kurzschlüsse und Unterspannungen gemeldet.

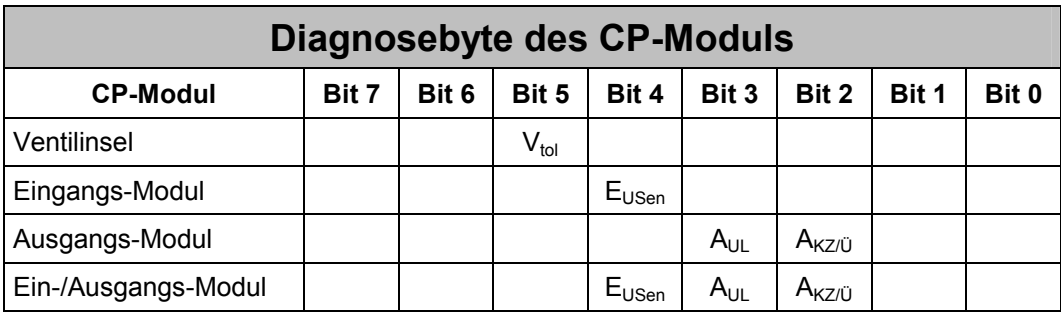

#### **Bedeutung der Diagnosebits:**

- V<sub>tol</sub> Die Spannungstoleranz der Festo-CP-FB Ventile (< 20,4 V) ist unterschritten
- E<sub>USen</sub> Kurzschluss Sensorversorgung CP-Eingangsmodule
- A<sub>UL</sub> Lastspannungsausfall CP-Ausgangsmodule
- A<sub>KZ/Ü</sub> Kurzschluss/Überlast CP-Ausgangsmodul

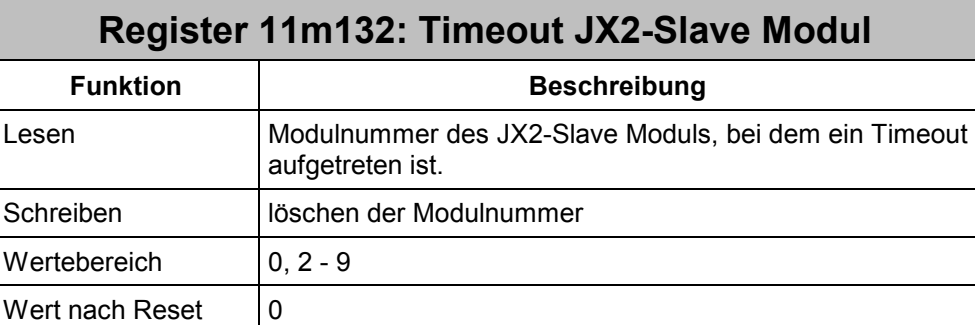

Wenn im Register 11m100 das Bit 4 einen Timeout eines JX2-Slave Moduls signalisiert, kann in diesem Register die Nummer des Moduls gelesen werden. Das erste Modul besitzt die Modulnummer 2.

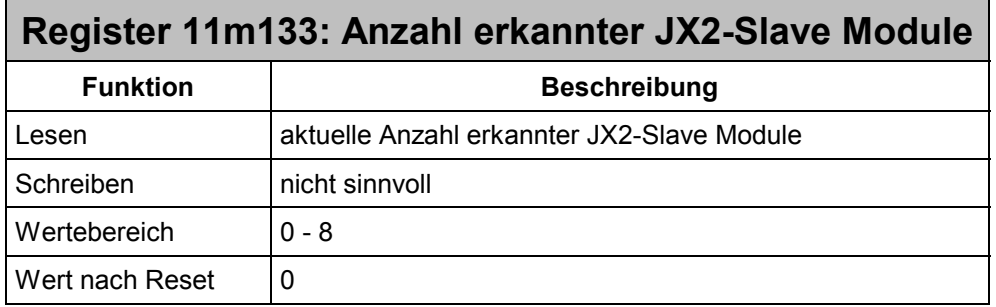

Nach der Initialisierungsphase kann in diesem Register die Anzahl erkannter Module gelesen werden. Jedes JX2-Slave Modul zählt als 1 Modul.

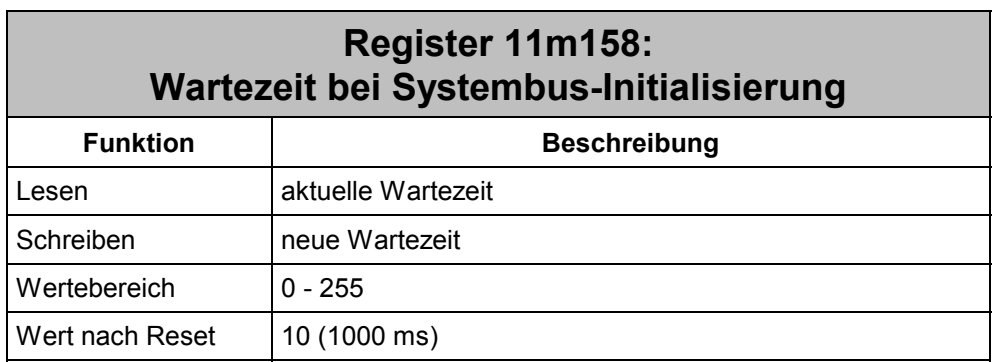

Bei einer Neu-Initialisierung des Systembusses muss eine Wartezeit eingehalten werden, damit sich alle Module in Grundstellung befinden. Bei kürzerer Wartezeit können einzelne Module nicht mehr erkannt werden.

JX2-I/O und FESTO-CP-FB Module benötigen keine Wartezeit.

JX2-Slave-Module benötigen eine Wartezeit von 1 Sekunde.

## **Register 11m159: Timeoutzeit der Festo-CP-FB Module Funktion Beschreibung**  Lesen Timeoutzeit der Festo-CP-FB Module Schreiben Neue Timeoutzeit in 8ms Schritten Wertebereich | 0 - 255 Wert nach Reset  $\vert$  40 (320 ms)

Alle Festo-CP-FB Module besitzen einen Timeout, nach dem spätestens neue Daten vom JX6-SB-(I) Submodul empfangen werden müssen. Diese Timeoutzeit muss größer als das Überwachungsintervall (Register 11m160) sein. Wird die Timeoutzeit überschritten, werden alle Ausgänge des Moduls ausgeschaltet und die grüne Status-LED erlischt.

## **Register 11m160: Überwachungsintervall der JX2-Ausgänge und der Festo-CP-FB Module**

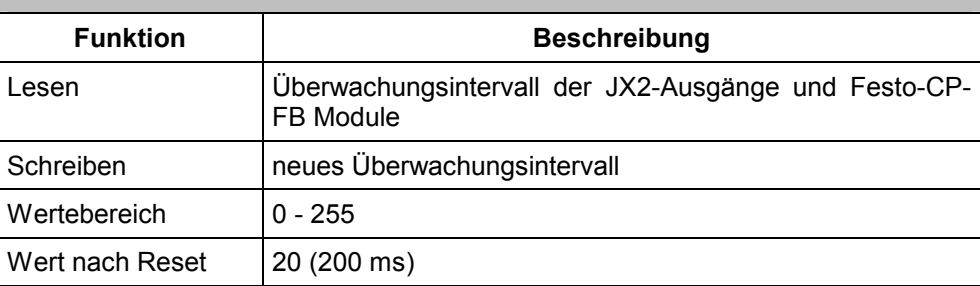

Alle digitalen JX2-Eingangsmodule und alle Festo-CP-FB Eingangsmodule werden zyklisch so schnell wie möglich gescannt oder beschrieben. Die JX2-Ausgangsmodule und alle weiteren JX2-Module (JX2-IA4, JX2-SER, ...), sowie alle Festo-CP-FB Ausgangsmodule werden nur angesprochen, wenn sich ein entsprechender Ausgang ändert oder wenn ein Modulregister angesprochen wird. Um einen Ausfall eines Moduls zu erkennen, wurde ein zusätzliches Überwachungsintervall eingebaut. Wenn nach dem letzten Zugriff auf ein Modul die Intervallzeit verstreicht, ohne dass ein neuer Zugriff erfolgt ist, so wird ein Überwachungszugriff erzeugt.

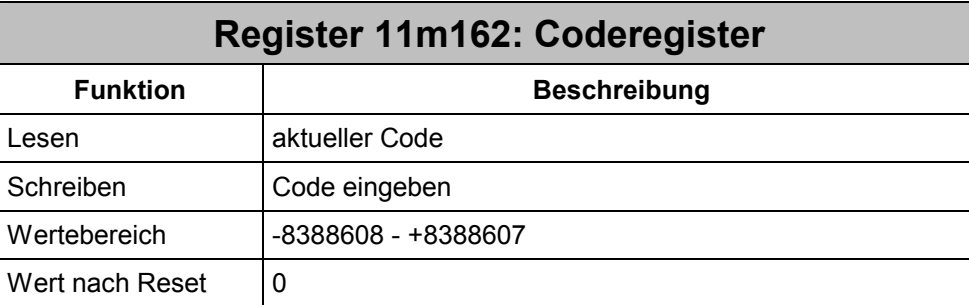

Um eine Fehlbedienung bei der Baudratenumstellung der Festo-CP-FB Module zu verhindern, muss vor dem Kommando "2" das Coderegister auf dem Wert "1234567" gesetzt werden.

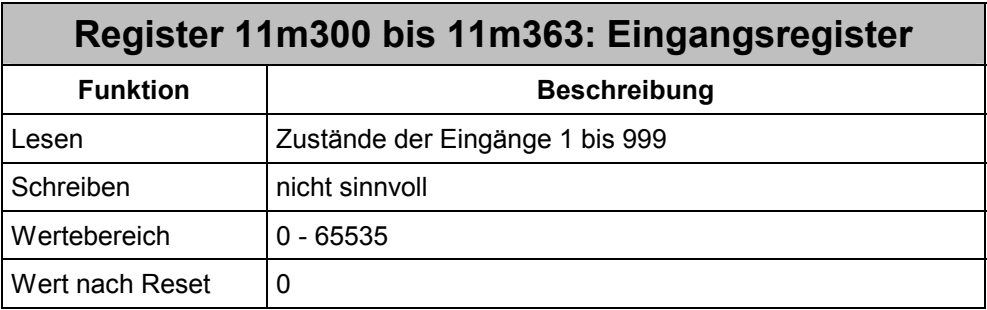

Jedes dieser Register enthält 16 Eingänge, die zyklisch von den jeweiligen JX2- und CP-Module gelesen werden.

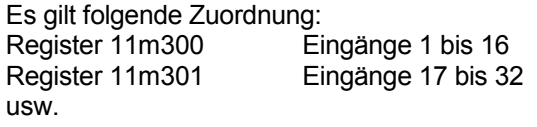

Dabei entspricht Bit 0 dem Eingang 1 und Bit 15 dem Eingang 16.

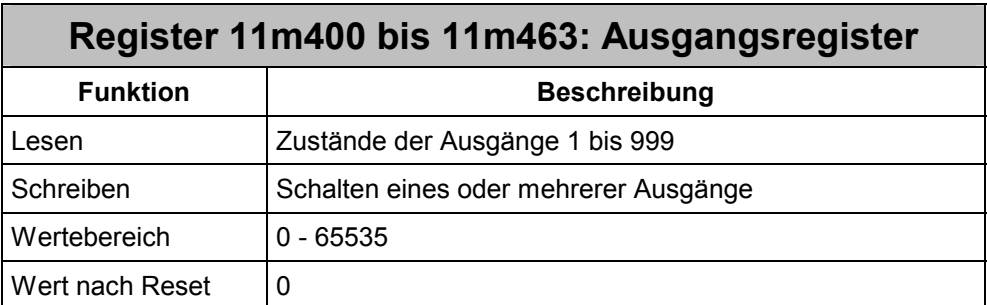

Jedes dieser Register enthält 16 Ausgänge, die bei Änderung an die jeweiligen JX2- oder CP-Module übertragen werden.

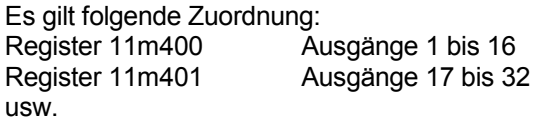

Dabei entspricht Bit 0 dem Ausgang 1 und Bit 15 dem Ausgang 16.

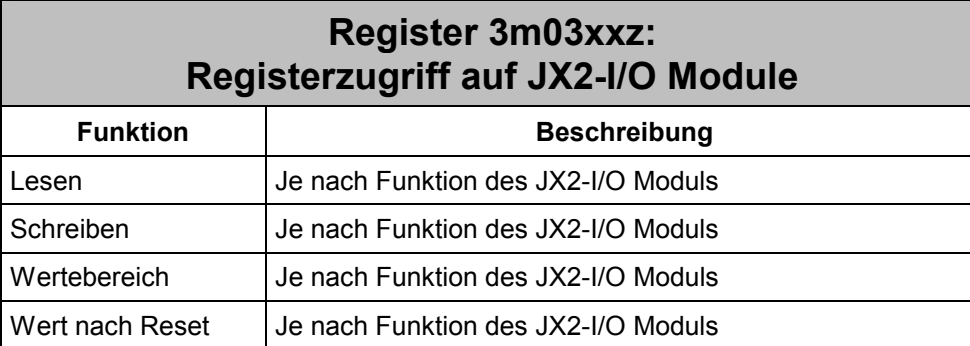

Diese Register dienen dem direkten Zugriff auf die Register von JX2-I/O Module. Bei der D-CPU bzw. D-CPU 200 wird für diese Adressierungsart die Version 2.26 benötigt.

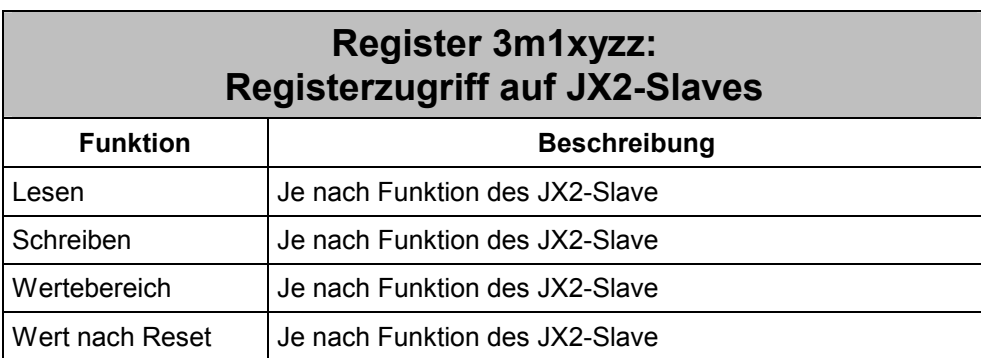

Diese Register dienen dem direkten Zugriff auf die Register von JX2-Slaves. Bei der D-CPU bzw. D-CPU 200 wird für diese Adressierungsart die Version 2.26 benötigt. Diese Register stehen nur auf dem JX6-SB-I-Submodul zur Verfügung.

# **7.4 Registerübersicht**

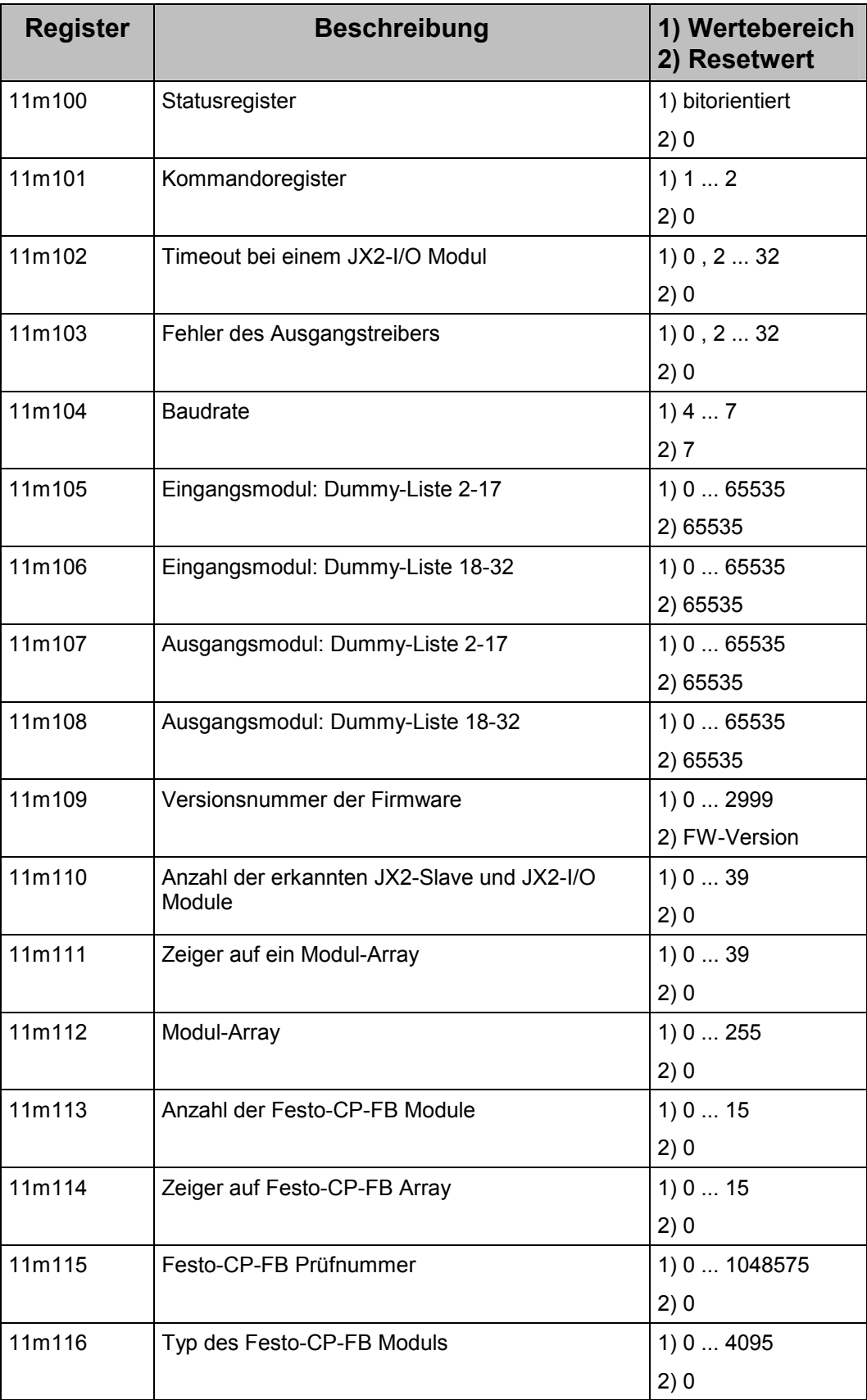

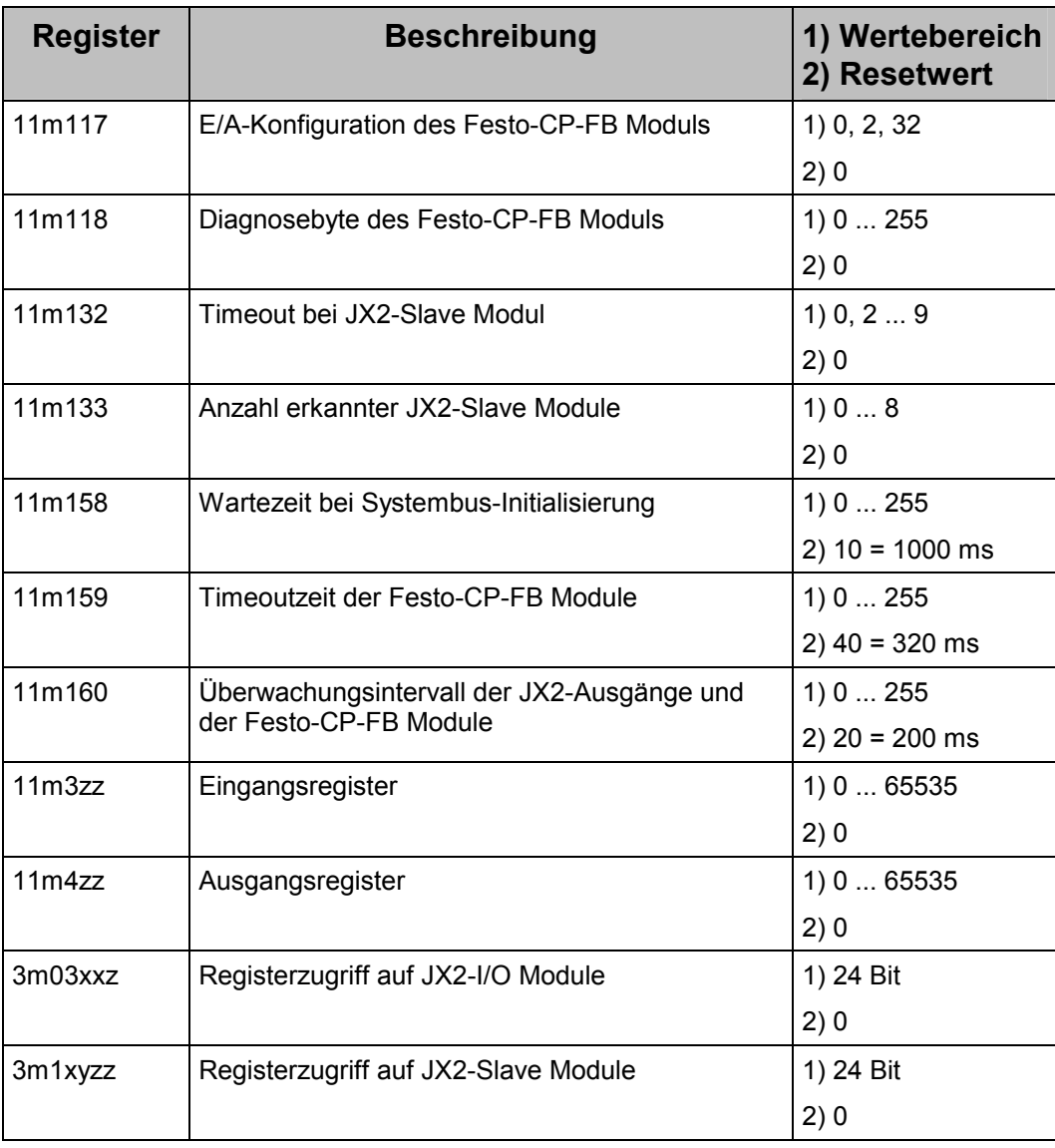

# **8 Betriebsart Master-Slave JX6-SB**

# **8.1 Registerübersicht**

Das JX6-SB-(I) Submodul kennt eine Vielzahl von Registern, die sich in unterschiedliche Bereiche einteilen lassen. Die Nummern jedes Registerbereiches ergeben sich aus einer eindeutigen Syntax, abhängig unter anderem vom Submodul-Steckplatz, der Systembus-Modulnummer und der Achsnummer.

Alle Register des JX6-SB-(I) Submodules sind nicht remanent. Für die Registerbereiche "3m" sind bei der Delta CPU die Version ab V2.28 und bei der Delta CPU2 und dem JetControl 647 die Versionen ab V3.00 erforderlich.

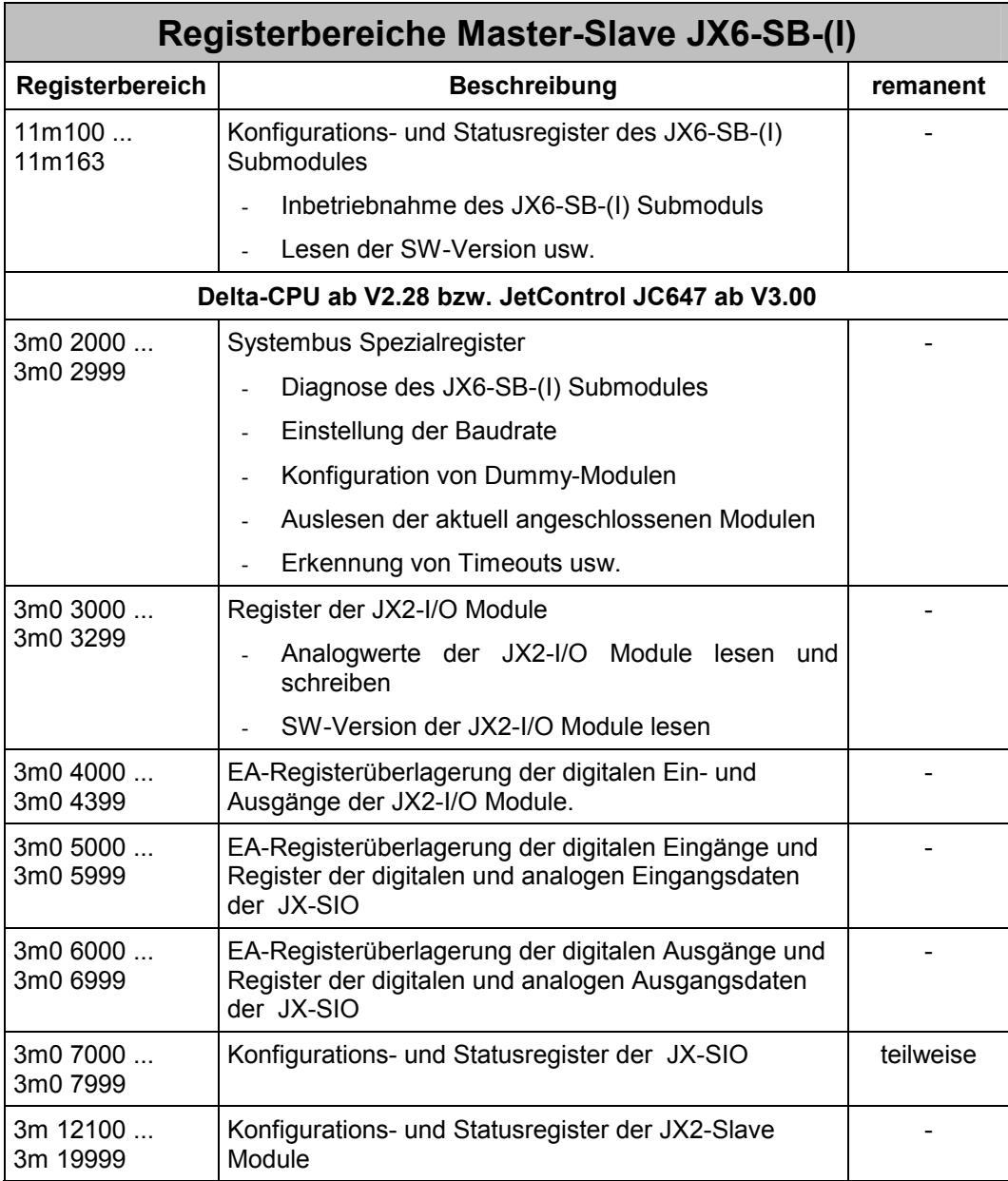

## **8.1.1 Konfigurations- und Statusregister**

Die Register dieses Registerbereiches setzen sich aus sechsstelligen Nummern zusammen.

#### **Codierung der Konfigurations- und Statusregister**

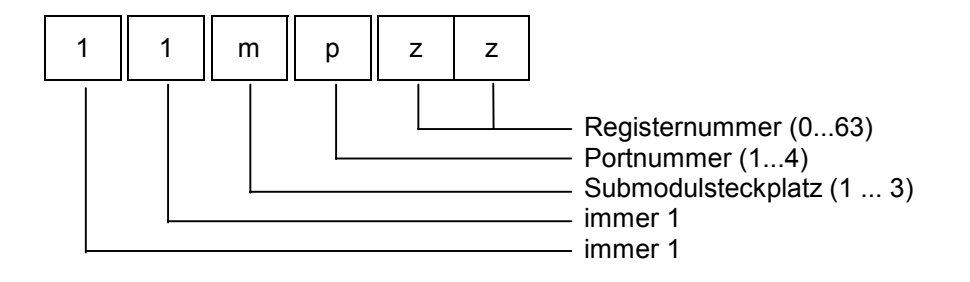

Die Submodulsteckplatz "m" bezeichnet die Nummer des Submodulsteckplatzes. Mit der Portnummer "p" werden die vier Registerbereiche auf dem jeweiligen Modul unterschieden. Die Registernummer "zz" wählt schließlich eines der 64 möglichen Register des jeweiligen Ports aus.

## **Beispiel 14: Kommandoregister JX6-SB-(I)**

Das Register 1 (Kommandoregister) des Ports 1 im JX6-SB-(I)-Submodul soll mit Kommando 30 beschrieben werden. Das JX6-SB-(I) Submodul befindet sich auf dem zweiten Submodulsteckplatz der CPU.

REGISTER LOAD (112101, 30)

## **8.1.2 Systembus Spezialregister**

Die Register dieses Registerbereiches setzen sich aus siebenstelligen Nummern zusammen.

#### **Codierung der Systembus Spezialregister**

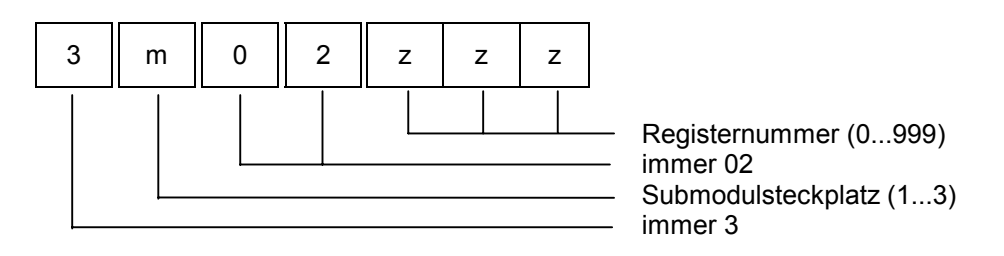

Der Submodulsteckplatz "m" bezeichnet die Nummer des Submodul-Steckplatzes auf der CPU. Die Registernummer "zzz" wählt eines der 100 möglichen Systembus Spezialregister aus.

## **8.1.3 Registerbereich für JX2-I/O Module**

Die Register dieses Registerbereiches setzen sich aus siebenstelligen Nummern zusammen.

#### **Codierung der Register für JX2-I/O Module**

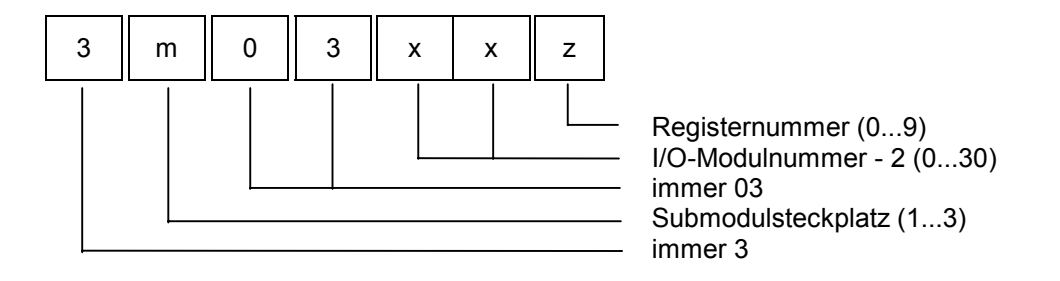

Die Submodulsteckplatz "m" bezeichnet die Nummer des Submodul-Steckplatzes auf der CPU. Mit der Systembus I/O-Modulnummer "xx" werden die einzelnen JX2-I/O Module unterschieden. Die Registernummer "z" wählt schließlich eines der 10 möglichen Register aus.

# **8.1.4 Registerbereich für JX-SIO**

Die Register dieses Registerbereiches setzen sich aus siebenstelligen Nummern zusammen.

### **Hinweis**

Beim Zugriff auf diese Register ist unbedingt Kapitel [8.6 "Timeout-Anpassung JX-SIO"](#page-102-0) zu beachten.

#### **Codierung der Register für digitale und analoge Eingangsdaten**

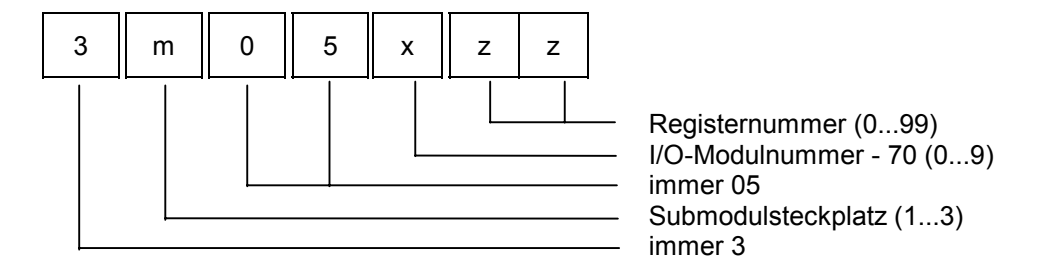

#### **Codierung der Register für digitale und analoge Ausgangsdaten**

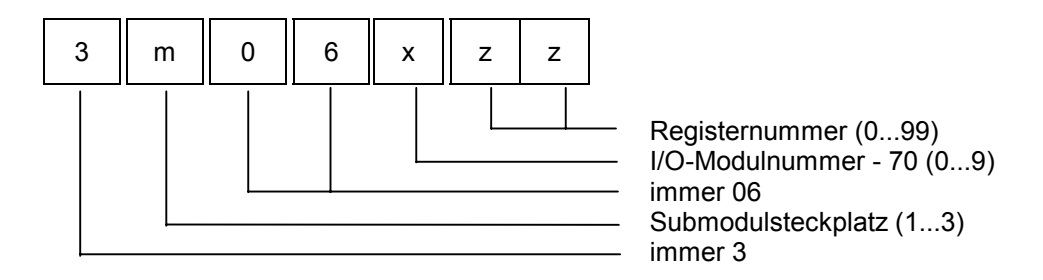

#### **Codierung der Register für Konfiguration und Diagnose**

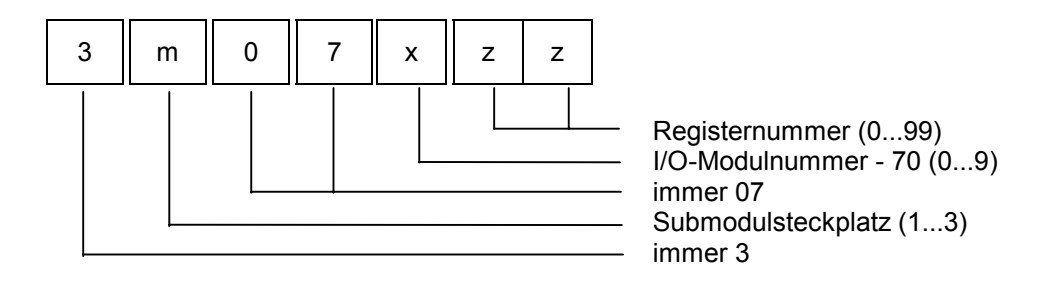

Die Submodulsteckplatz "m" bezeichnet die Nummer des Submodul-Steckplatzes auf der CPU. Mit der Systembus I/O-Modulnummer "x" werden die einzelnen JX-SIO unterschieden. Die Registernummer "zz" wählt schließlich eines der 100 möglichen Register aus.

## **8.1.5 Registerbereich für JX2-Slave Module**

Die Register dieses Registerbereiches setzen sich aus siebenstelligen Nummern zusammen. Dieser Registerbereich ist nur auf dem JX6-SB-I Submodul verfügbar.

#### **Codierung der Register für JX2-Slave Module**

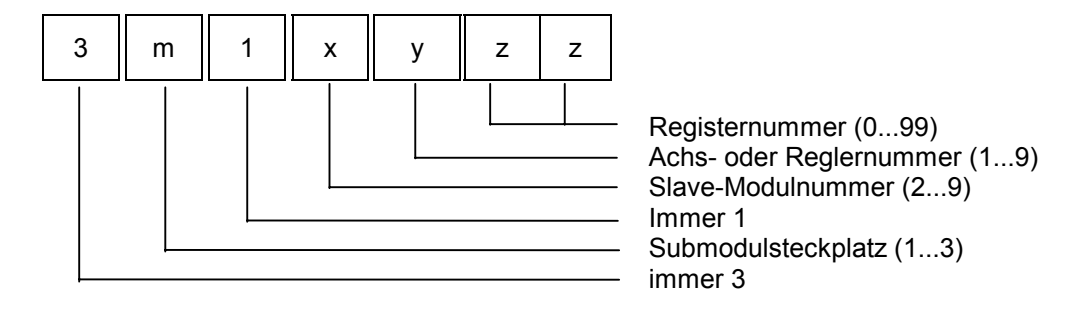

Die Submodulsteckplatz "m" bezeichnet die Nummer des Submodul-Steckplatzes auf der CPU. Mit der Systembus Slave-Modulnummer "x" werden die einzelnen JX2-Slaves unterschieden. Mit der Achs- oder Reglernummer "y" werden die einzelnen Funktionen des JX2-Slaves angesprochen und die Registernummer "zz" wählt schließlich eines der 100 möglichen Register aus.

## **8.1.6 Registerbereich Module weiterer Hersteller**

An den Jetter-Systembus lassen sich neben Modulen der Jetter AG auch Module weiterer Hersteller anschließen. Dazu zählen beispielsweise Ventilinseln der Festo AG & Co.

Die Register- und EA-Nummerierung aller dieser Module erfolgt analog zu den JX-SIO. Dies gilt auch für alle Spezialregister 3m0 2zzz.

Die Bedeutung der Register 7xzz hingegen ist gerätespezifisch und muss den Dokumentationen der einzelnen Hersteller entnommen werden.

# **8.2 Modul-Nummerierung**

Bei der Vergabe der Systembus-Modulnummern werden die JX2-I/O Module, die JX2- Slave Module und die JX-SIO getrennt gezählt. Dabei gelten folgende Regeln:

- $\bullet$  alle JX2-I/O Module werden vom JX6-SB-(I) Submodul ausgehend durchgezählt, dabei bleiben alle JX2-Slave Module, JX-SIO und JX2-PS1 Module unberücksichtigt
- $\bullet$  das erste an das JX6-SB-(I) Submodul angeschlossene JX2-I/O Modul erhält die Nummer zwei
- $\bullet$  alle JX2-Slave Module werden vom JX6-SB-(I) Submodul ausgehend durchgezählt, dabei bleiben alle JX2-I/O Module, JX-SIO und JX2-PS1 unberücksichtigt
- das erste an das JX6-SB-(I) Submodul angeschlossene JX2-Slave Modul erhält die Nummer zwei
- $\bullet$  alle JX-SIO erhalten unabhängig von ihrer Position im Systembus die an Schalter S41 eingestellte Modulnummer

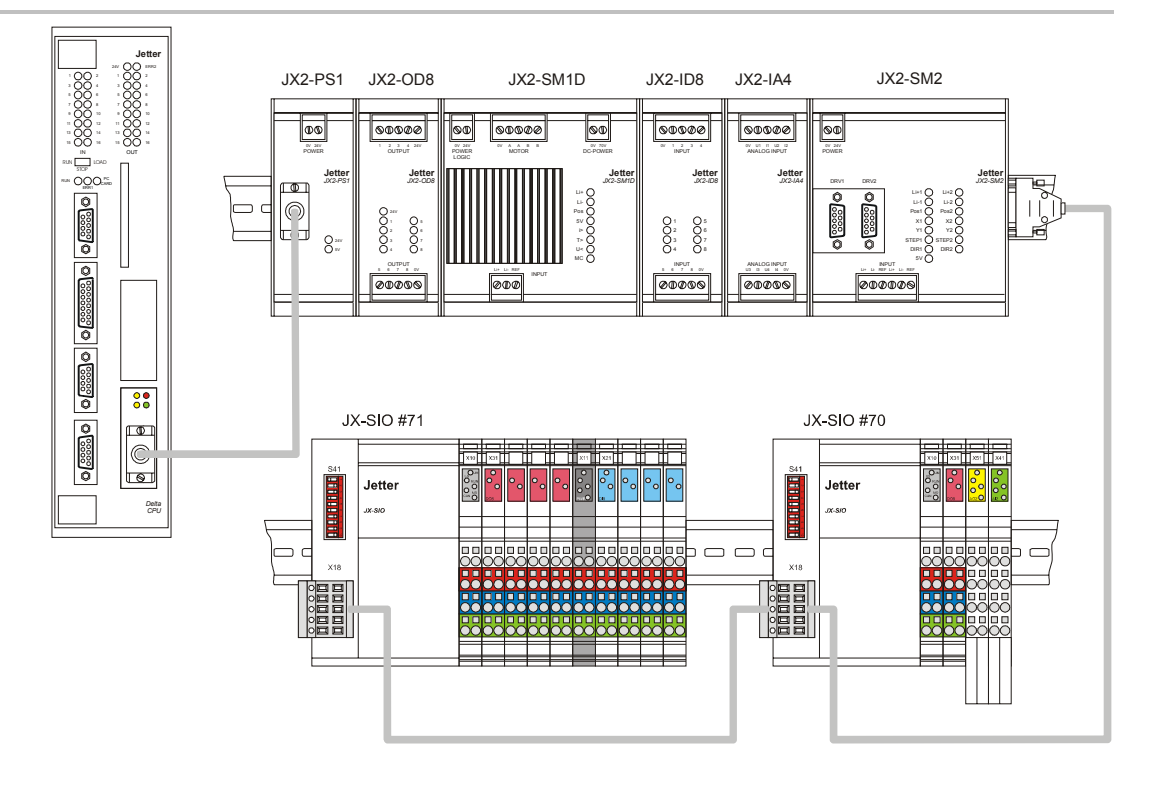

**Abb. 16: Beispiel Konfiguration zur Nummerierung** 

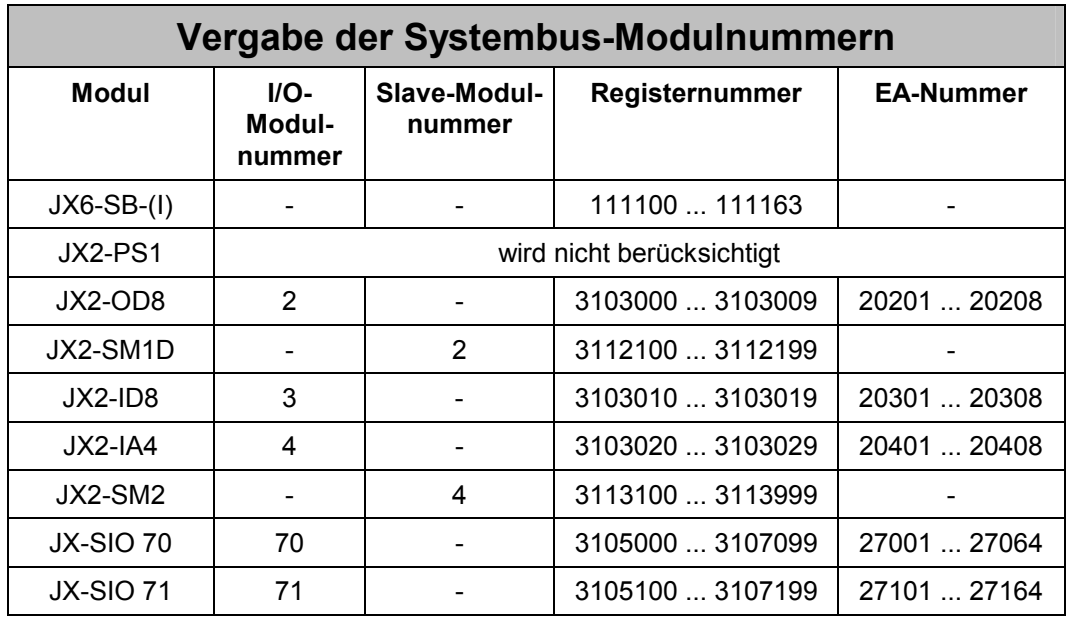

# **8.3 E/A-Bereich**

Im E/A-Bereich sind die übertragenen Ein- und Ausgänge zusammengefasst.

Nach der Systembus-Initialisierung werden jedem erkannten JX2-I/O Modul 16 Ein- und Ausgänge und jedem erkannten JX-SIO 64 Ein- und Ausgänge zugeordnet.

Auf alle Ein- und Ausgänge kann einzeln - mittels der E/A-Befehle des Anwenderprogramms bzw. im Setup von JetSym - oder durch Registerüberlagerung zugegriffen werden.

# **8.3.1 Zugriff auf Ein- und Ausgänge**

Auf die Ein- und Ausgänge der Systembus-Module kann in gewohnter Weise mit den E/A-Befehlen der JetSym-Sprache zugegriffen werden. Die Unterscheidung zwischen Systembus-E/A und lokaler E/A erfolgt durch die Nummerierung der Ein- und Ausgänge.

### **Codierung der EA-Nummern für JX-SIO und JX2-I/O**

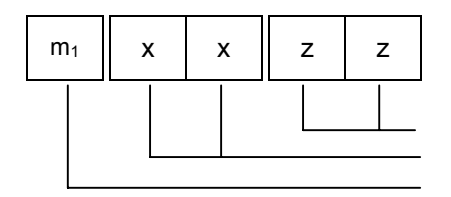

 E/A-Nummer (1 ... 16, 1 ... 64) I/O-Modulnummer (2 ... 32, 70 ... 79) Submodulsteckplatz+ 1 (2 ... 4)

## **8.3.2 Zugriff auf Ein- und Ausgänge durch Registerüberlagerung**

Neben dem einzelnen Zugriff auf digitale Ein- und Ausgänge lassen sich mehrere Einund Ausgänge auch gemeinsam durch Registerüberlagerung ansprechen. Beispielsweise können dann mit einem einzigen REG\_ZERO Befehl mehrere Ausgänge gleichzeitig gelöscht werden.

Im Registerbereich 3m04zzz sind die Ein- Ausgangsdaten der JX2-I/O Erweiterungsmodule 31 und 32 nur teilweise erreichbar.

#### **Codierung der EA-Registerüberlagerung der JX2-I/O Module**

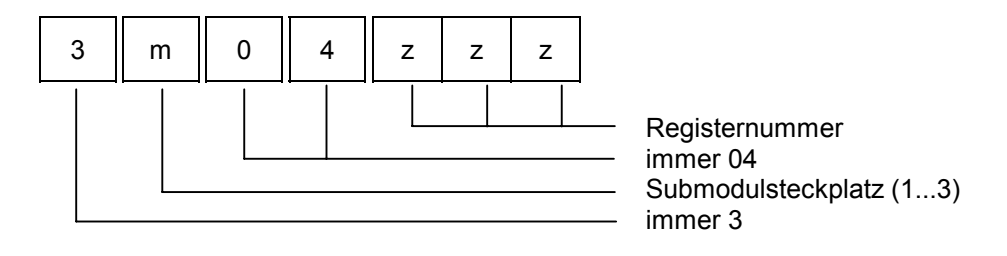

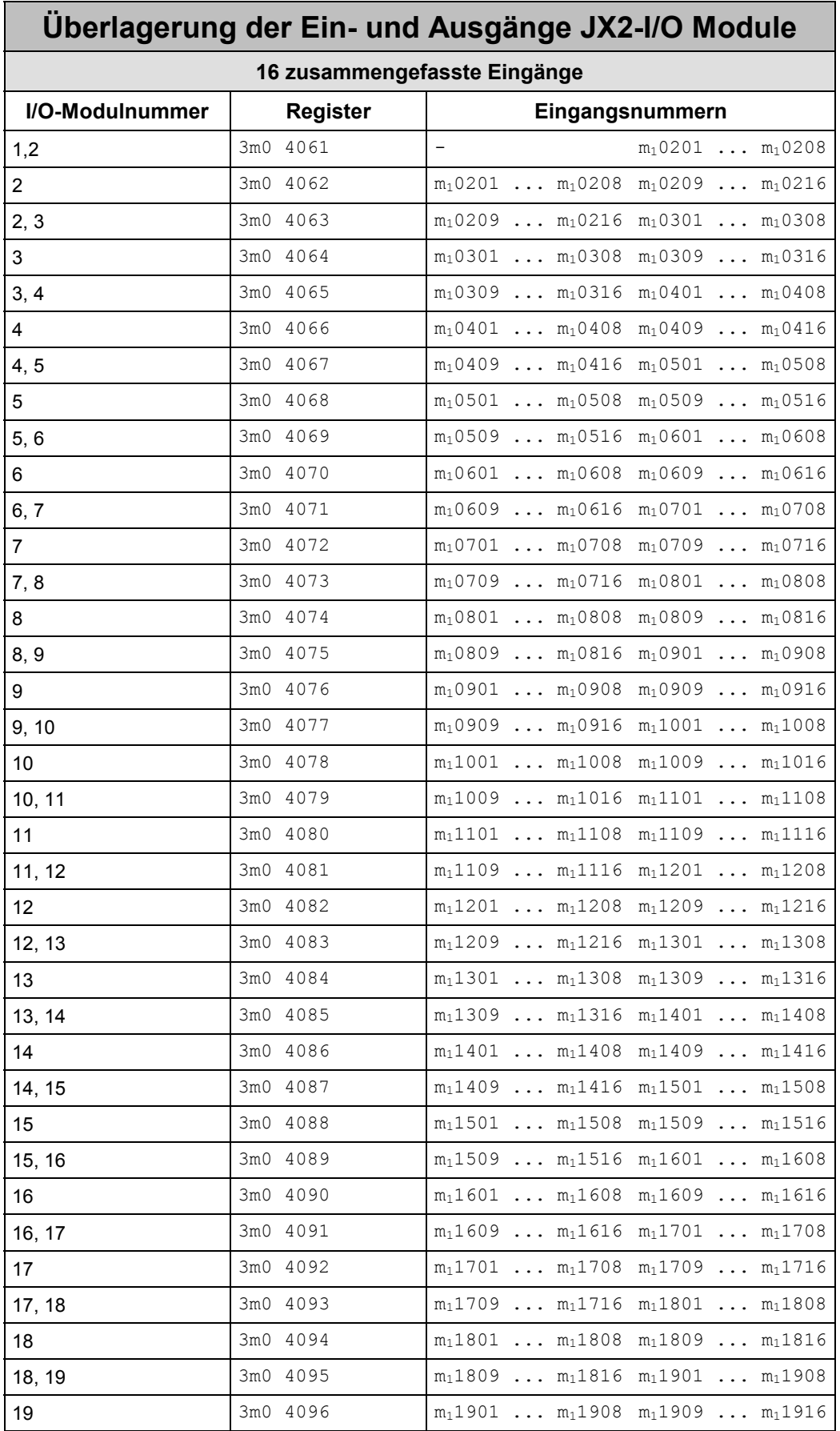
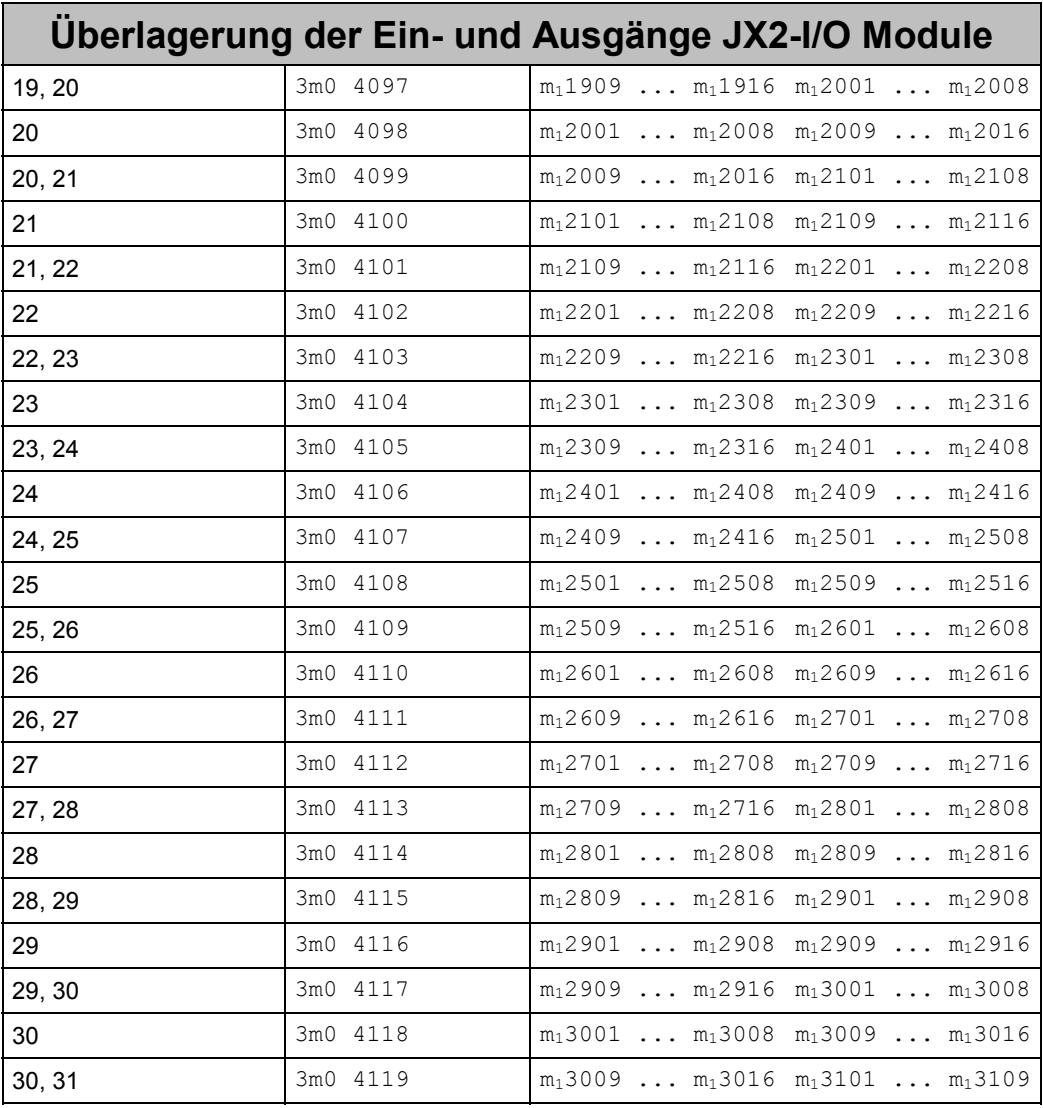

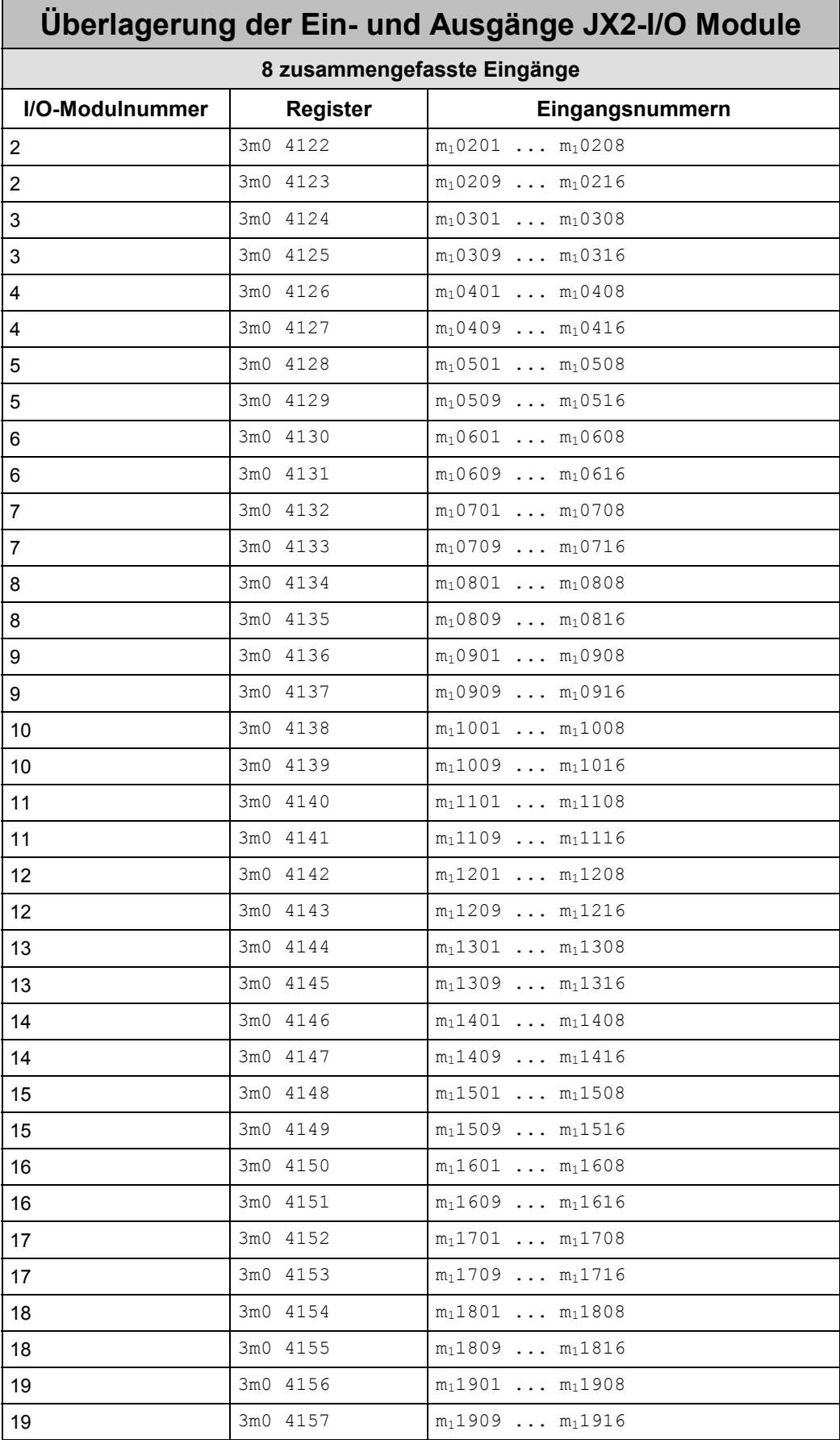

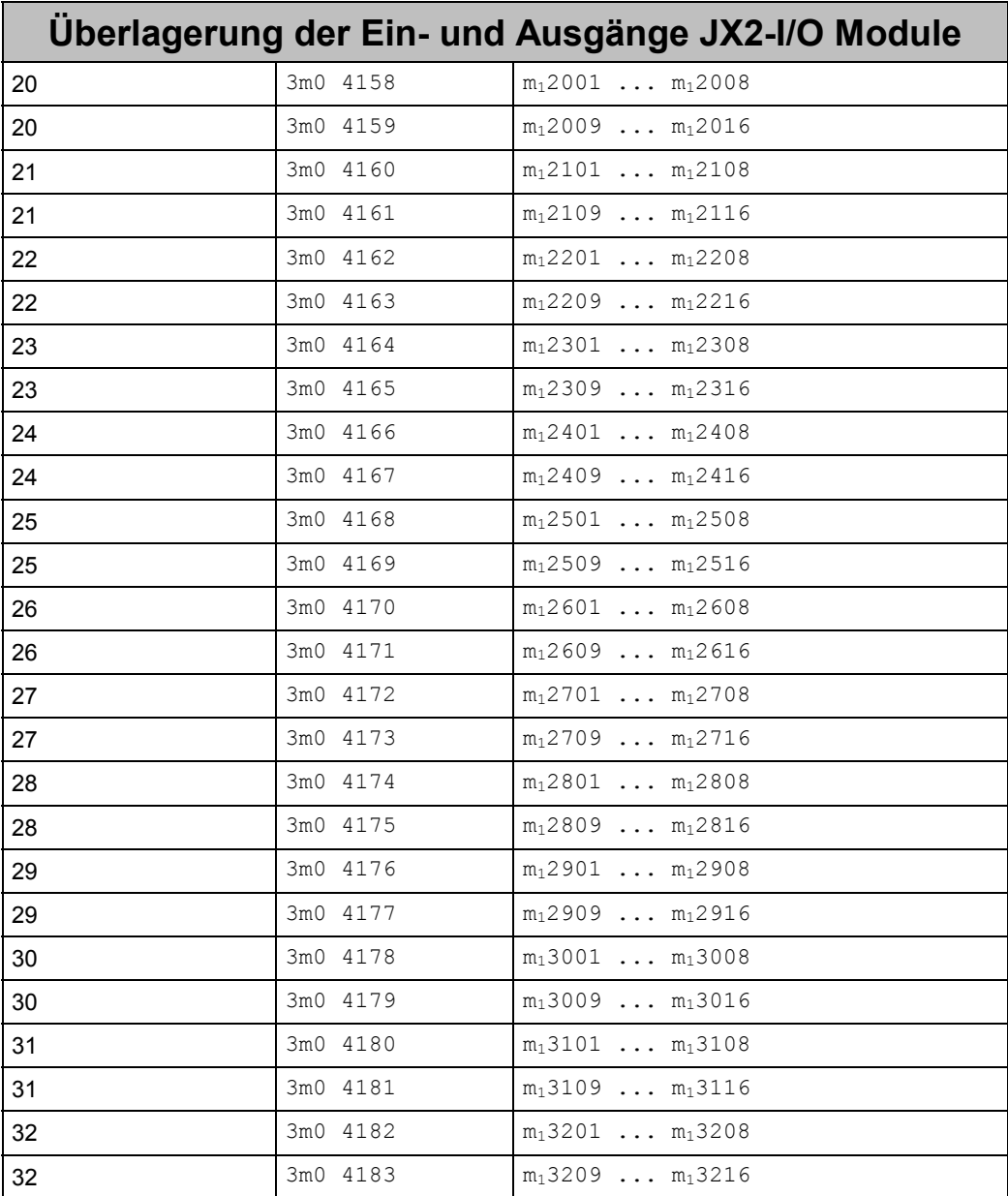

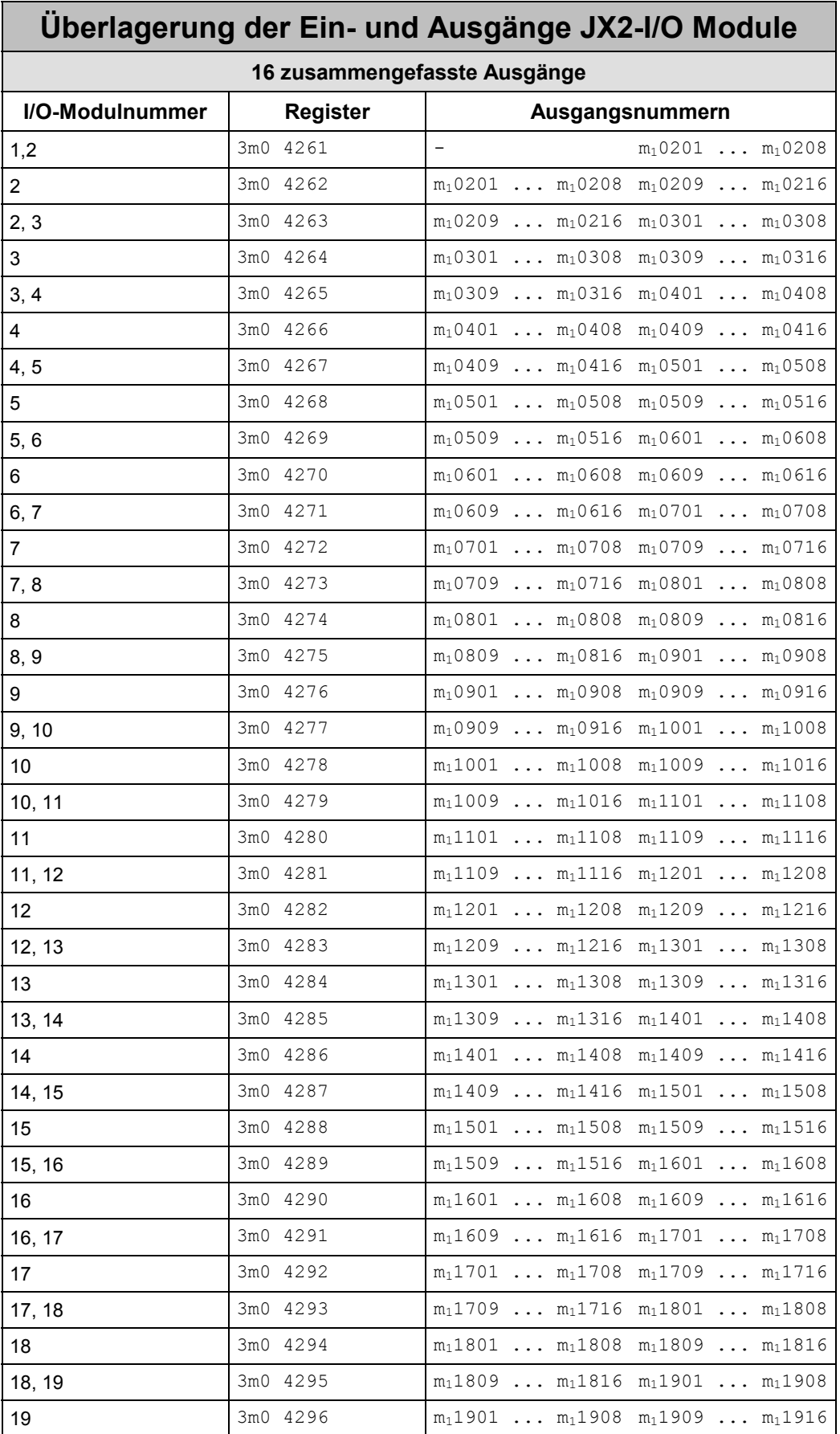

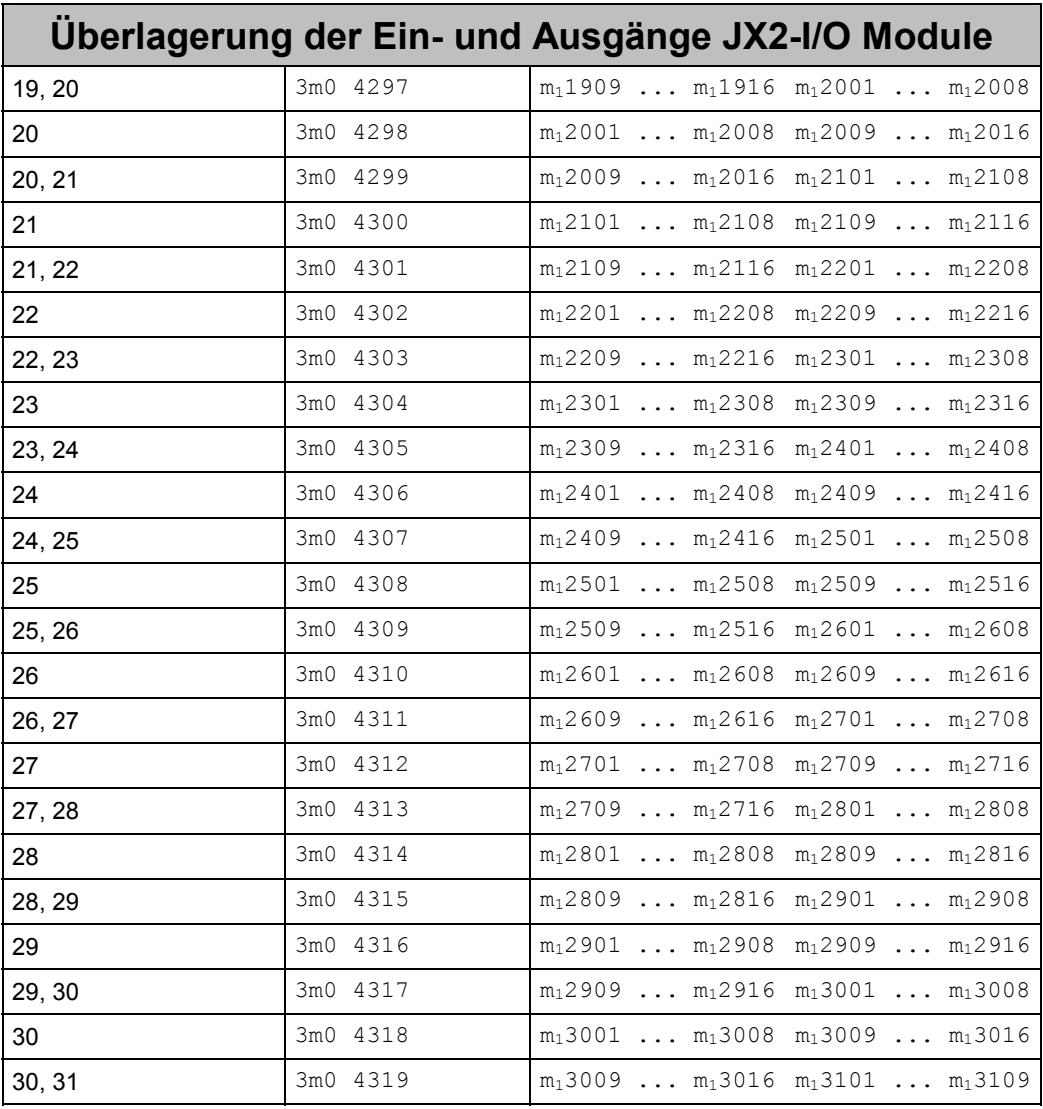

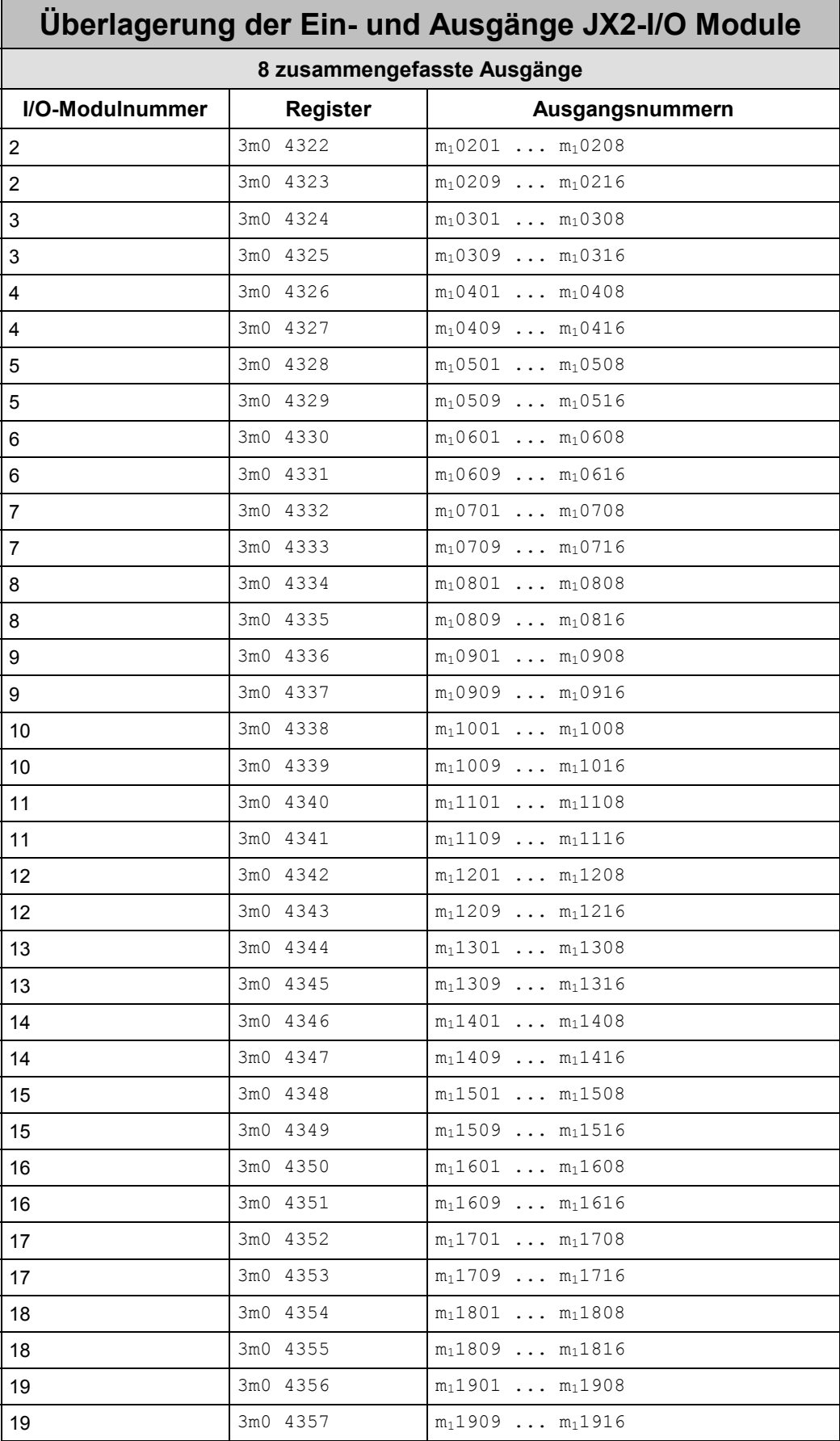

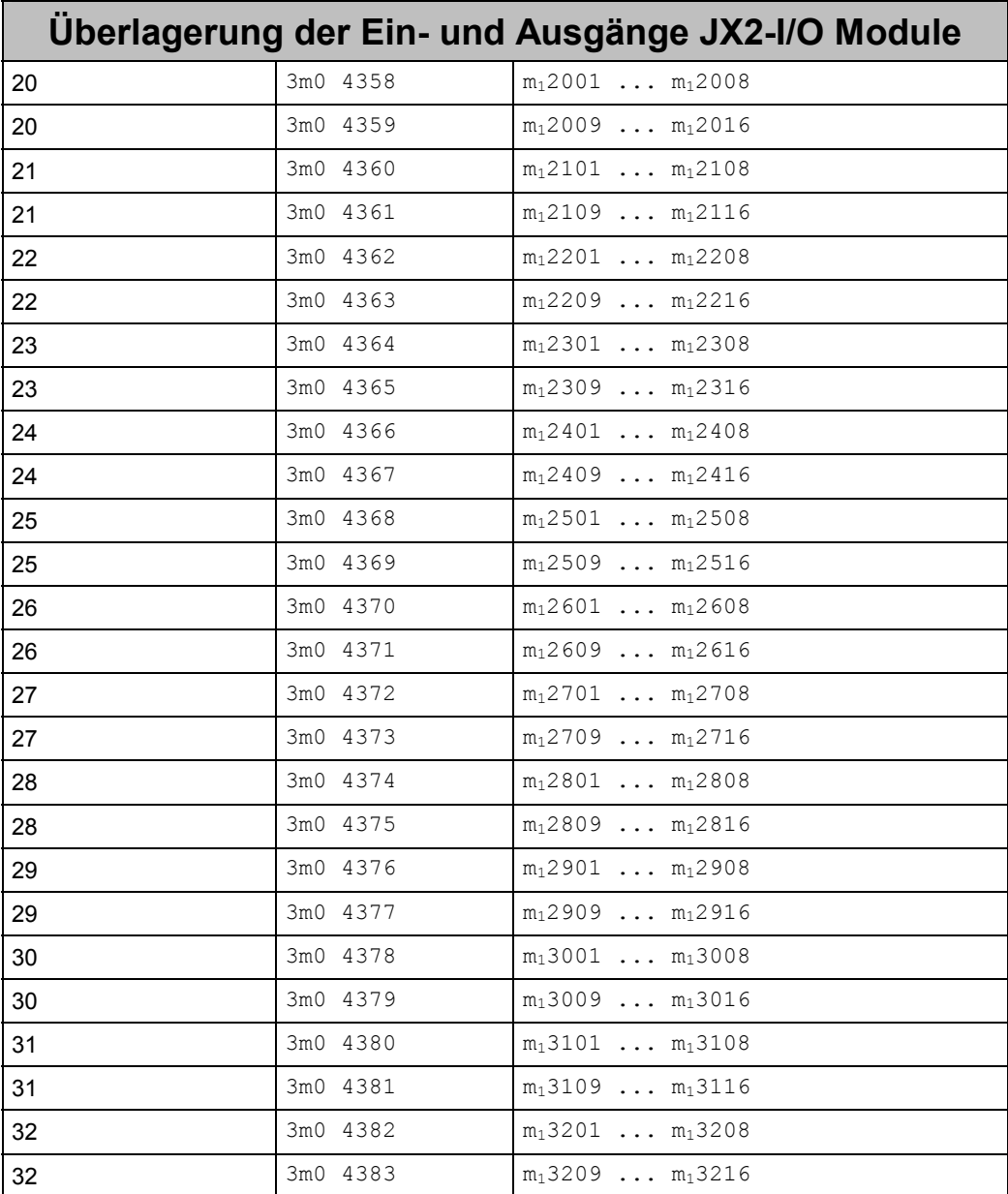

#### **Codierung der Eingangs-Registerüberlagerung der JX-SIO**

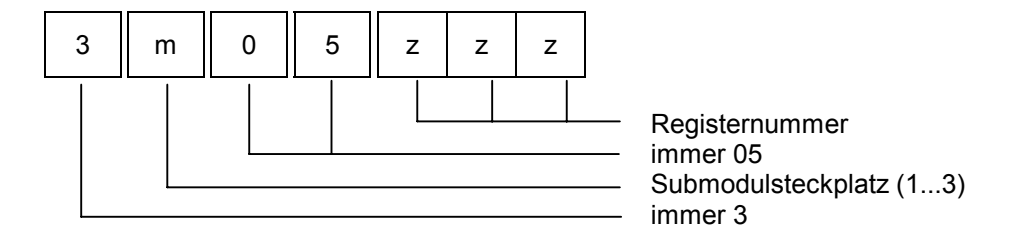

#### **Codierung der Ausgangs-Registerüberlagerung der JX-SIO**

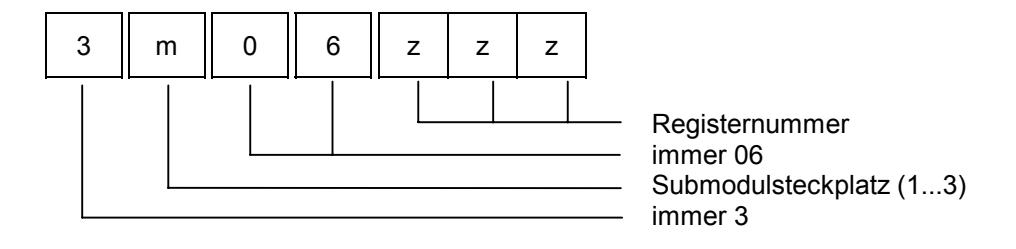

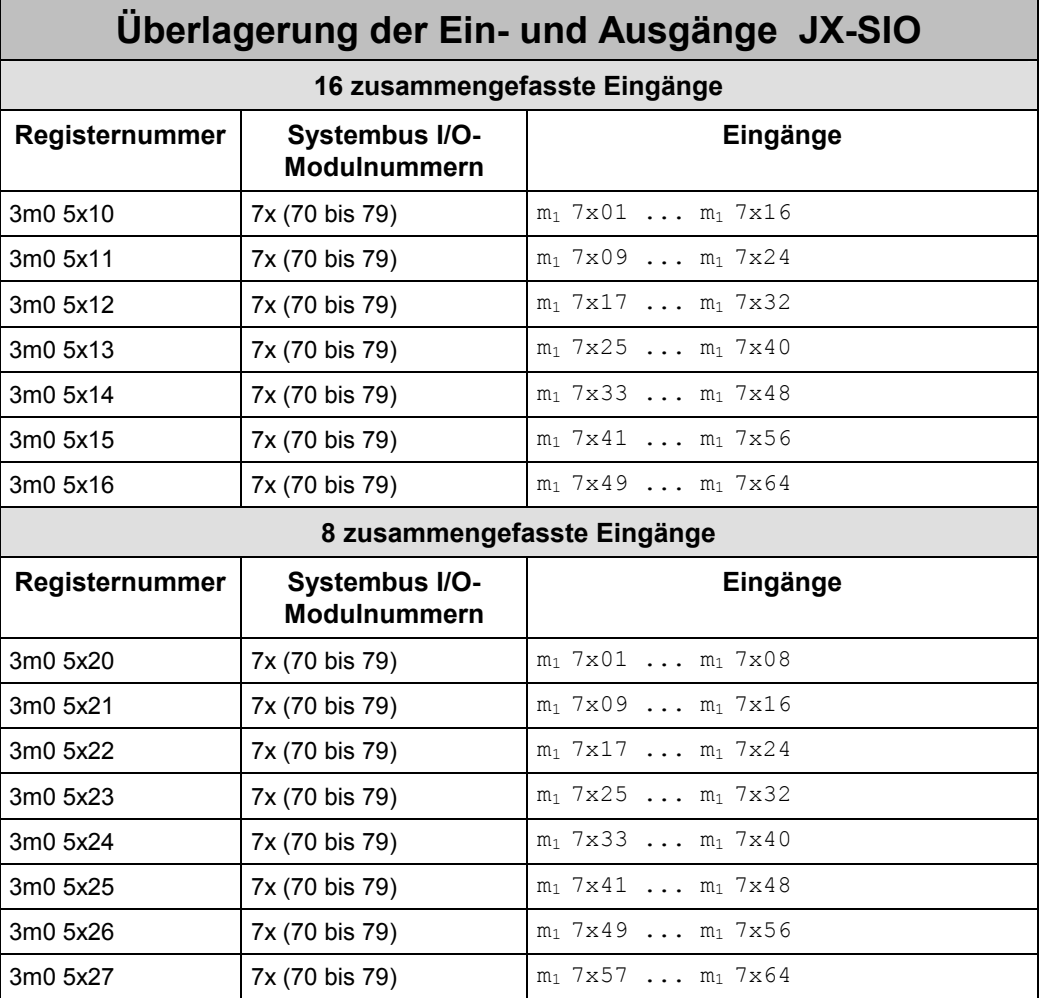

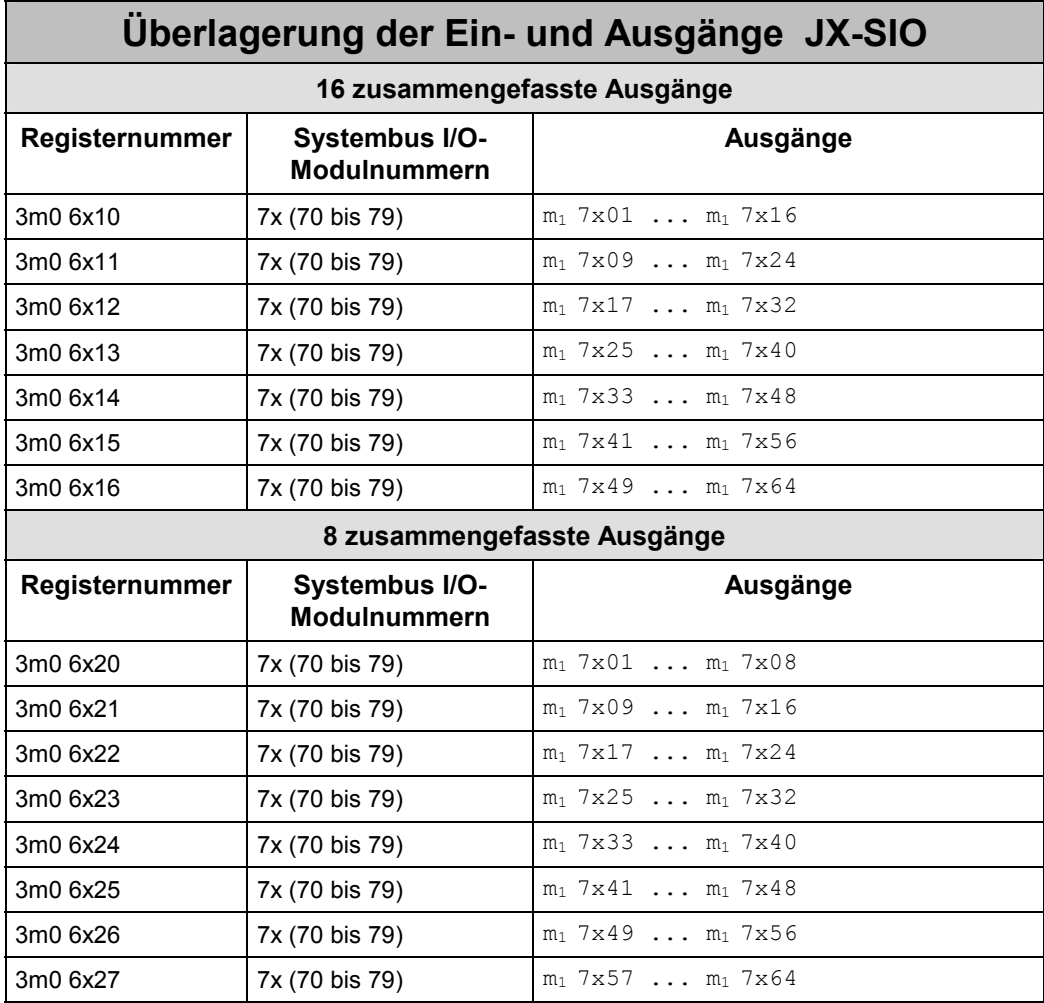

# **8.4 Registerbeschreibung**

# **8.4.1 Initialisierung und Diagnose**

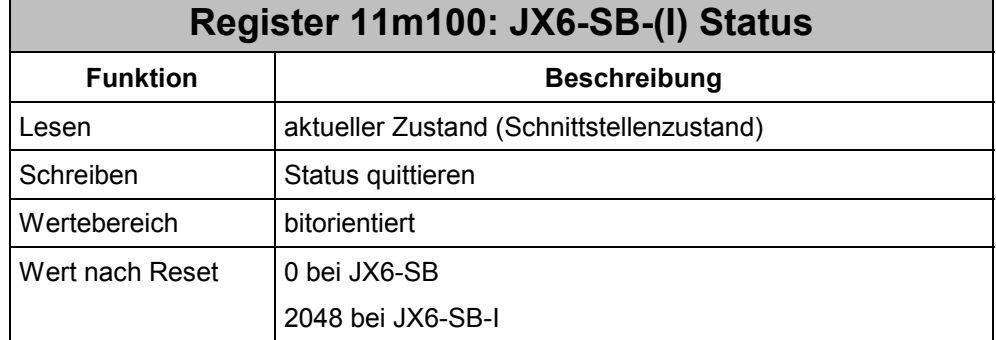

### **Die Bedeutung der einzelnen Statusregisterbits:**

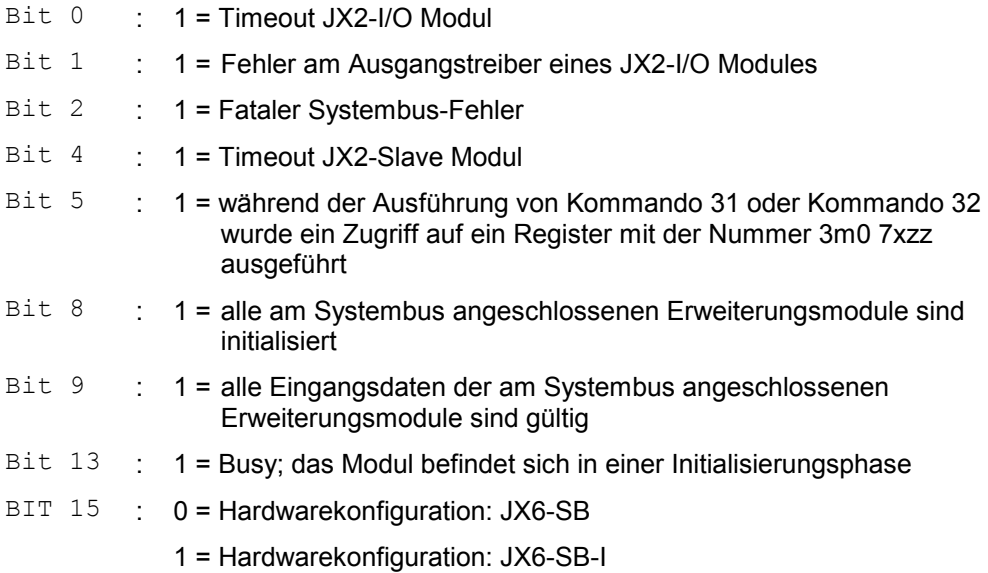

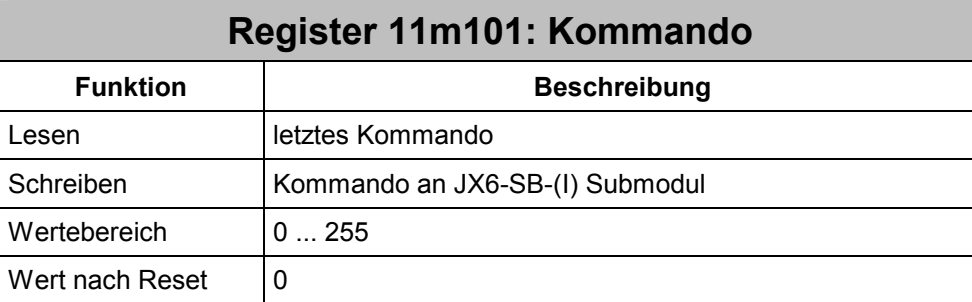

Durch Beschreiben dieses Registers werden auf dem Modul bestimmte Aktionen ausgelöst.

#### **Kommandos in Betriebsart Master-Slave JX6-SB:**

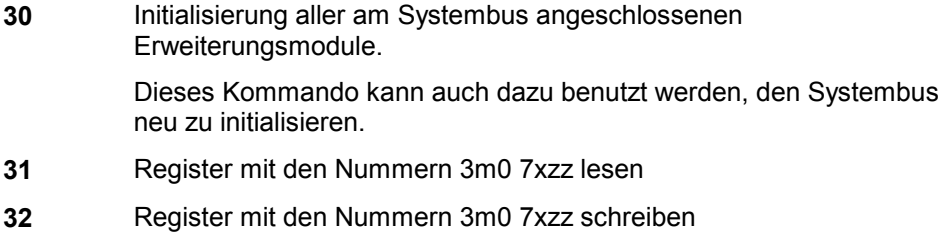

### **Beispiel 15: Initialisierung in der Betriebsart Master-Slave JX6-SB**

In diesem Beispiel wird ein auf dem Submodulsteckplatz 1 montiertes JX6-SB-(I) mit der Betriebsart Master-Slave JX6-SB-(I) initialisiert.

```
REGISTER LOAD (111101, 30) // Systembus initialisieren
 WHEN 
   BIT CLEAR (111100, 13) // bis Init fertig
   BIT SET (111100, 8) // alle Module initialisiert
   BIT SET (111100, 9) // alle Eingänge gültig
 THEN 
 IF 
   REG 3102013 # 3 // drei Module angeschlossen
 THEN 
    // Fehlermeldung 
 ELSE 
    // Systembus fertig konfiguriert
```
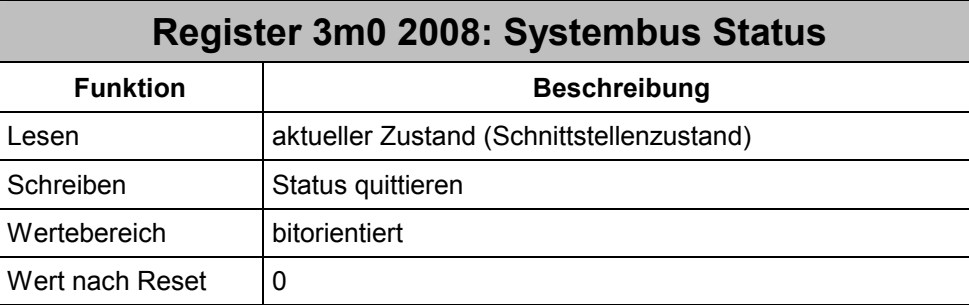

Neben dem Register 11m100 lässt sich der Status des Systembusses in Register 3m02008 ebenfalls auswerten. Jedoch sind nicht alle Informationen aus Register 11m100 hier enthalten. Dieses Register entspricht dem Register 2008 der Steuerungen Nano und JetControl 24x.

#### **Die Bedeutung der einzelnen Systembus-Statusbits:**

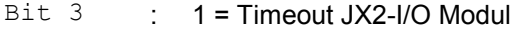

Bit  $4$  :  $1 =$ Timeout JX2-Slave Modul

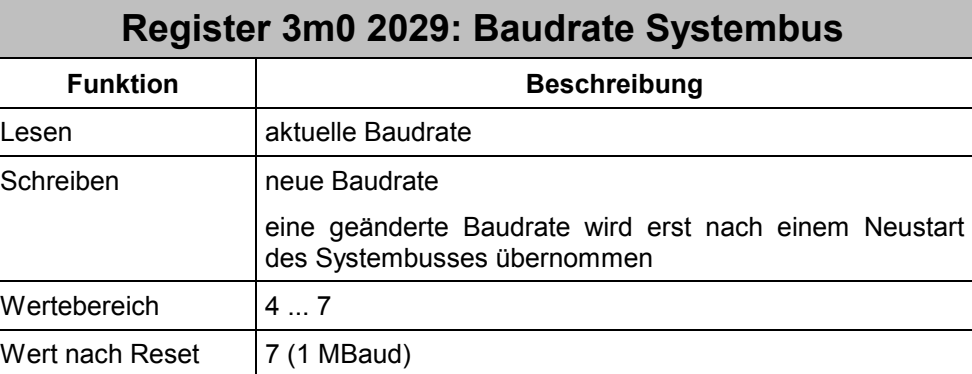

#### **Einstellbare Baudraten:**

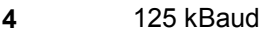

- **5** 250 kBaud
- **6** 500 kBaud
- **7** 1 MBaud

Die maximal mögliche Baudrate ist abhängig von der Leitungslänge des Systembusses und der angeschlossenen Module. Beachten Sie bei der Festlegung der Baudrate auch das Kapitel [2.5 Baudrate des Systembusses.](#page-15-0)

### **Beispiel 16: Baudrateneinstellung**

Der Systembus soll mit einer Baudrate von 125 kBaud initialisiert werden. Dazu muss zuerst die Baudrate an allen angeschlossenen JX-SIO auf 125 kBaud eingestellt werden. Die JX-SIO sind dann aus- und wieder einzuschalten. Die JX2-I/O Module und JX2- Slave Module erkennen die Baudrate selbständig.

Das JX6-SB-(I) Submodul ist auf Submodulsteckplatz 1 montiert.

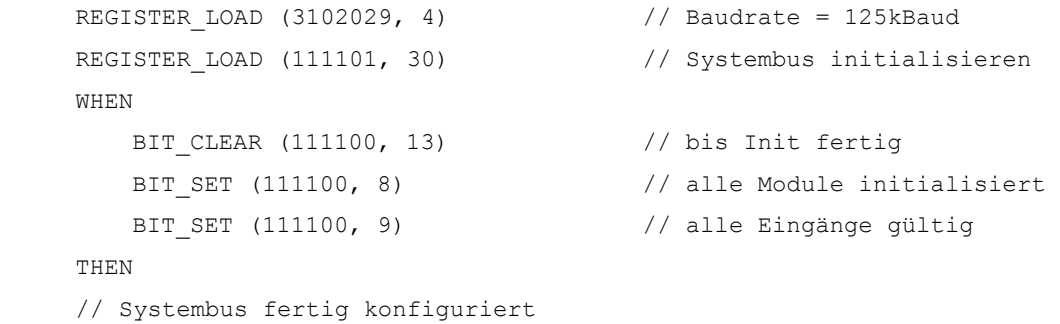

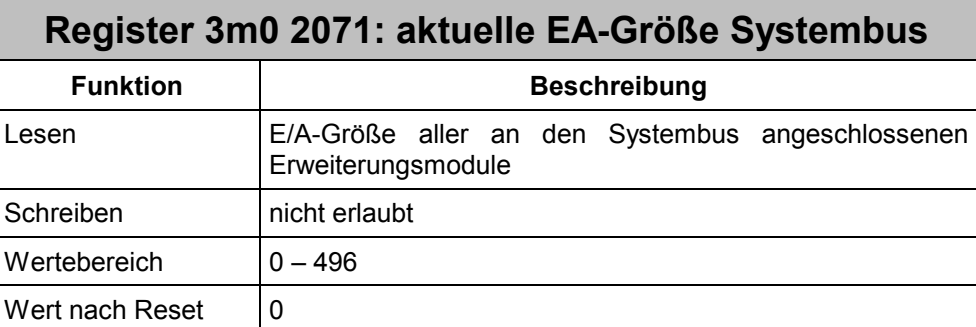

Die maximale Anzahl an den Systembus anschließbarer Module ist durch deren EA-Größe beschränkt. In diesem Register lässt sich einfach die aktuelle EA-Größe feststellen und daraus die Erweiterungsmöglichkeiten des Systembusses ermitteln.

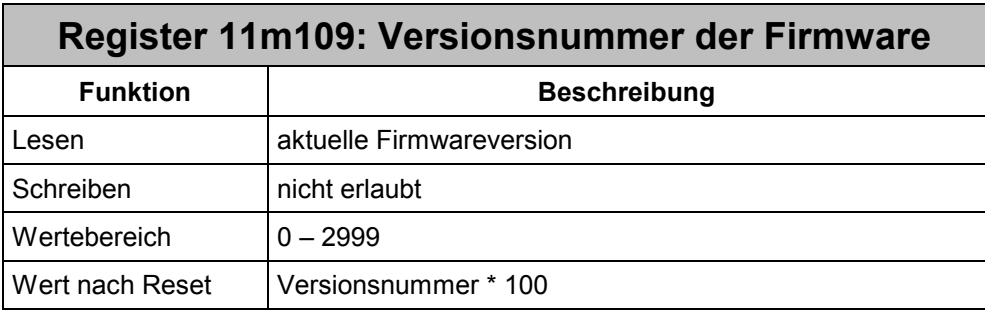

In diesem Register kann die Versionsnummer der Firmware des JX6-SB-(I) gelesen werden. Der gelesene Wert entspricht dem Einhundertfachen der Versionsnummer. Der Wert 210 entspricht demnach der Version 2.10.

Befindet sich das JX6-SB-(I)-Submodul nach dem Einschalten in der Selbsttestroutine, so zeigt dieses Register die Versionsnummer der Selbsttestroutine plus eintausend an:

Register  $11m109$  =

 Version 1.03 Selbsttestroutine

Befindet sich das JX6-SB-(I)-Submodul beim Betriebssystem-Update in der Laderoutine, so zeigt dieses Register die Versionsnummer der Laderoutine plus zweitausend an:

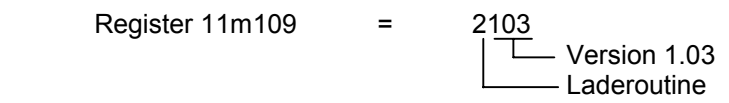

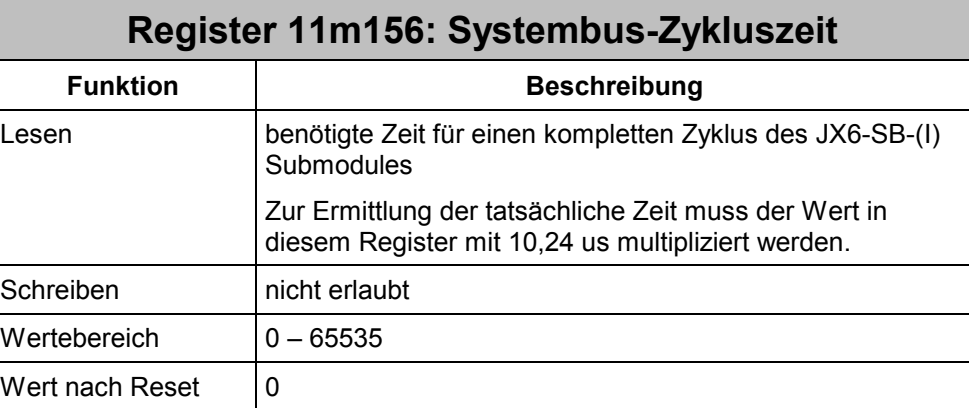

Innerhalb eines kompletten Zyklusses des JX6-SB-(I) Submodules werden alle Eingangsinformationen der angeschlossenen Erweiterungsmodule gelesen. Gleichzeitig werden alle geänderten Ausgangsdaten gesendet. Im Hintergrund dazu findet eine zyklische Timeout Überwachung der angeschlossenen Module statt.

Registerzugriffe auf JX2-I/O, JX2-Slave Module oder Konfigurationsregister 3m07xzz der JX-SIO erfolgen immer sofort und erhöhen dadurch die Zykluszeit, so dass der Wert in Register 11m156 schwanken kann.

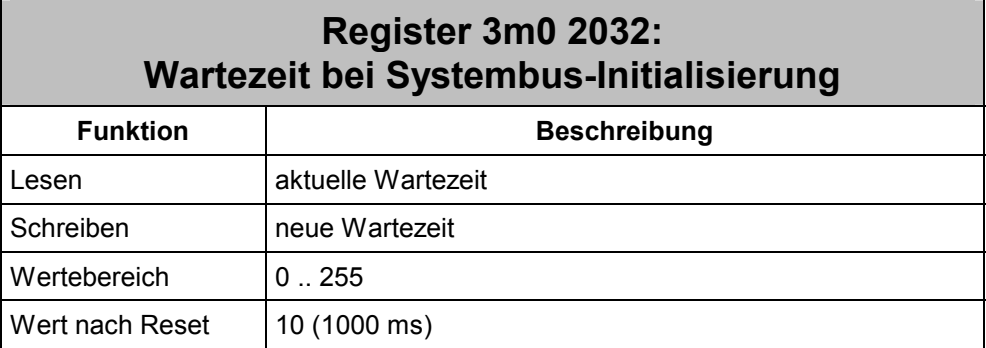

Bei einer Neu-Initialisierung des Systembusses muss – je nach Konfiguration des Systembusses - eine Wartezeit eingehalten werden, damit sich alle Module in Grundstellung befinden. Bei kürzerer Wartezeit können einzelne Module nicht mehr erkannt werden.

## **8.4.2 Kurzschluss eines JX2-I/O Moduls**

Das JX6-SB-(I) Submodul überprüft im Hintergrund regelmäßig, ob ein Ausgangstreiber eines JX2-OD8 Moduls einen Kurzschluss meldet. In diesem Fall wird die Modulnummer des betreffenden Moduls in diesem Register eingetragen. Gleichzeitig wird im JX6-SB-(I) Statusregister Bit 1 gesetzt.

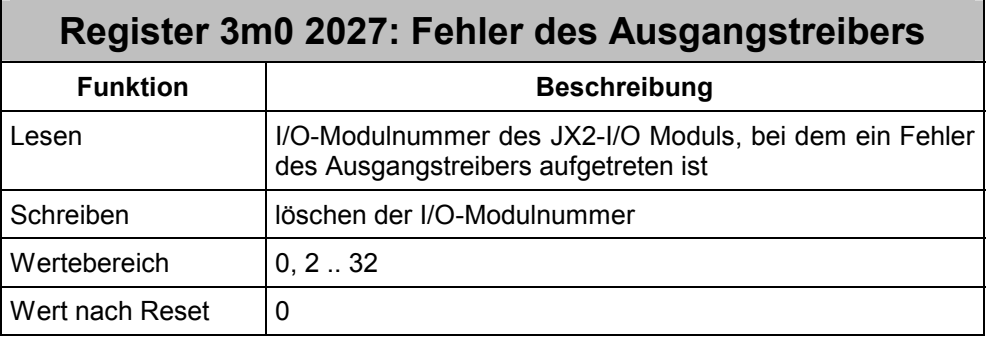

Das erste angeschlossene JX2-I/O Modul hat die Nummer zwei.

# **8.4.3 Timeout-Überwachung**

Zwischen dem JX6-SB-(I) Submodul und den JX2-I/O Modulen, sowie den JX-SIO werden regelmäßig Überwachungstelegramme über den Systembus ausgetauscht. Das JX6-SB-(I) Submodul kann dadurch feststellen, ob die Verbindung zu einem Modul unterbrochen ist. Bei einer Unterbrechung wird im JX6-SB-(I) Statusregister Bit 0 und im Register 3m0 2008 das Bit 3, "Timeout I/O-Modul" gesetzt, sowie die I/O-Modulnummer in Register 3m0 2011 eingetragen. Erst nach einem Neustart des JX6-SB-(I) Submodules mit Kommando 30 kann die Verbindung zum ausgefallenen Modul wieder hergestellt werden.

Der zeitliche Abstand zwischen zwei Überwachungstelegrammen lässt sich in Register 3m0 2028 einstellen.

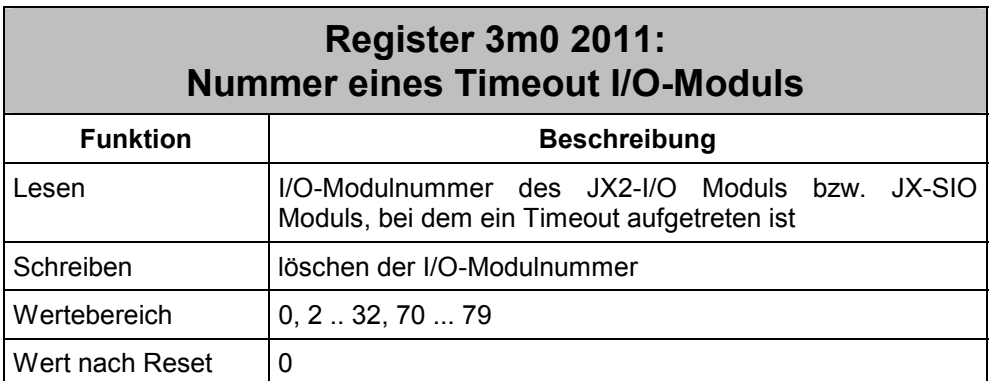

Wenn in Register 11m100 das Bit 0 einen Timeout eines JX2-I/O Moduls signalisiert, kann in diesem Register die Systembus I/O-Modulnummer gelesen werden.

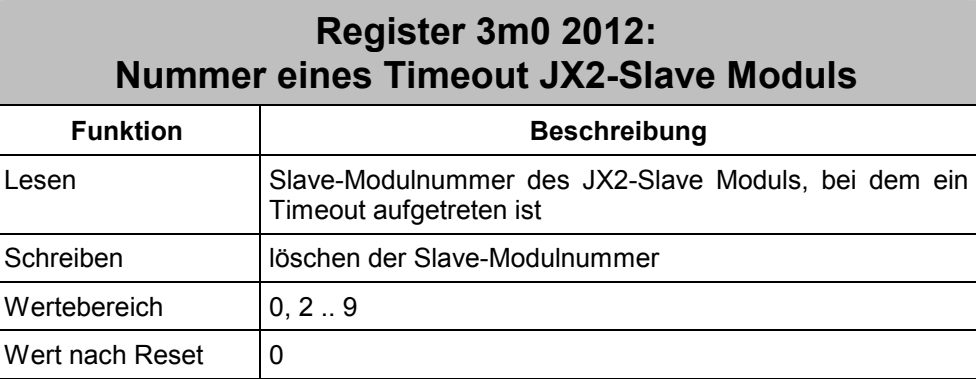

Wenn in Register 11m100 das Bit 4 einen Timeout eines JX2-Slave Moduls signalisiert, kann in diesem Register die Slave-Modulnummer gelesen werden.

### **Register 3m0 2028: Überwachungsintervall JX2-I/O und JX-SIO Module**

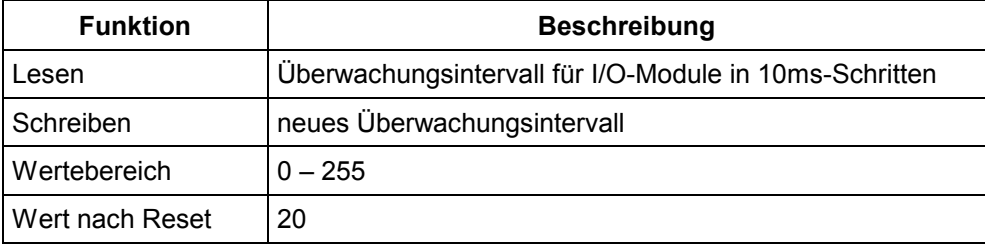

Der zeitliche Abstand zwischen zwei Überwachungstelegrammen lässt sich in Register 3m0 2028 einstellen.

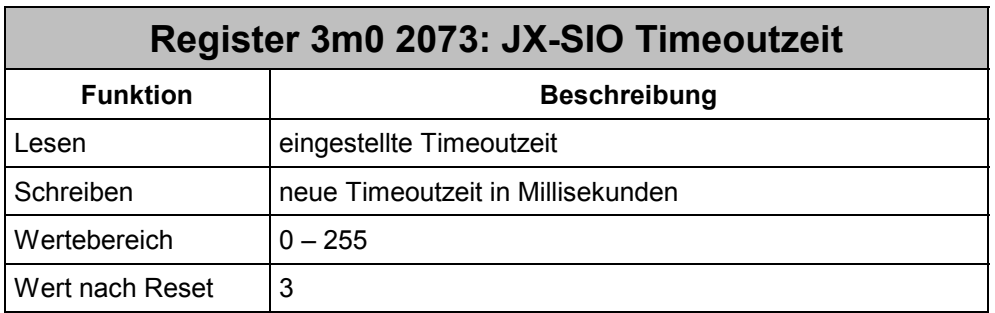

Über die JX-SIO Timeoutzeit lässt sich die maximale Zeit einstellen, die zwischen einer Registeranfrage auf ein JX-SIO und dem Eintreffen der Antwort auf dem JX6-SB-(I) Submodul vergehen darf. Erhält das JX6-SB-(I) innerhalb dieser vorgegebenen Zeit keine Antwort, so wird Bit 3 im Systembus Status Register 3m0 2008 gesetzt und die I/O-Modulnummer des JX-SIO in Register 3m0 2011 "Nummer eines Timeout I/O-Moduls" eingetragen.

Die nach dem Reset eingestellte Timeoutzeit kann bei Zugriffen auf die Register 3m07xzz eines JX-SIO Moduls mit einer großen Anzahl Klemmen zu einem Timeout führen. Beachten Sie hierzu Kapitel [8.6.](#page-102-0)

## **8.4.4 Angeschlossene Erweiterungsmodule**

Das JX6-SB-(I) Submodul trägt alle an den Systembus angeschlossenen Module in ein Modularray ein. Zusätzlich kann auch die Anzahl der Module direkt gelesen werden. Über das Modularray lässt sich nach der Initialisierung des Systembusses feststellen, ob alle Module erkannt wurden.

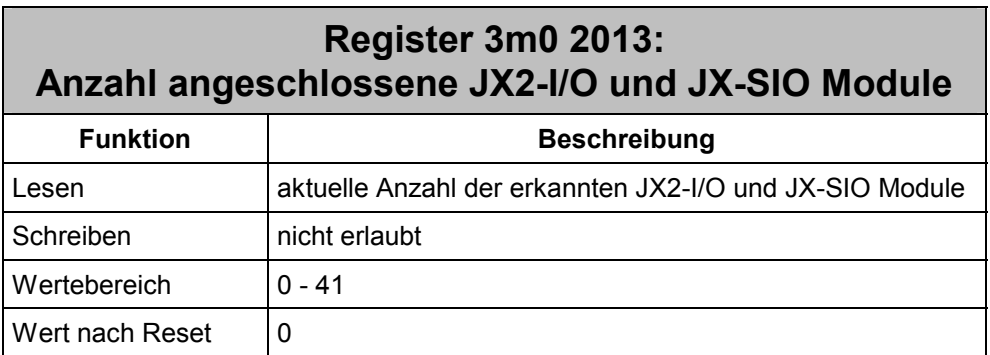

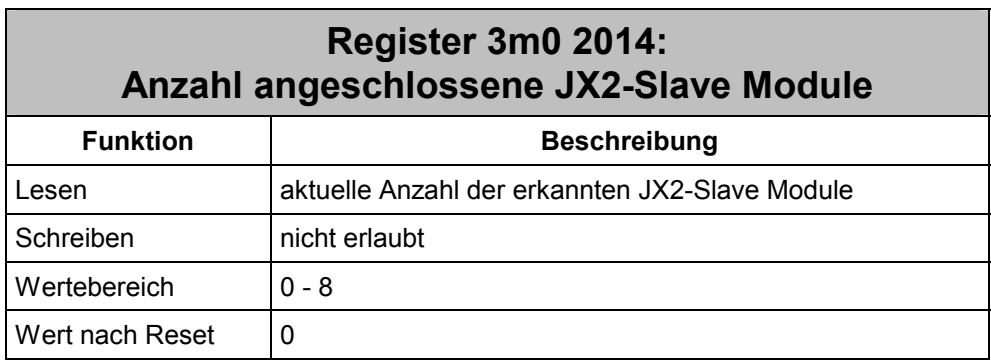

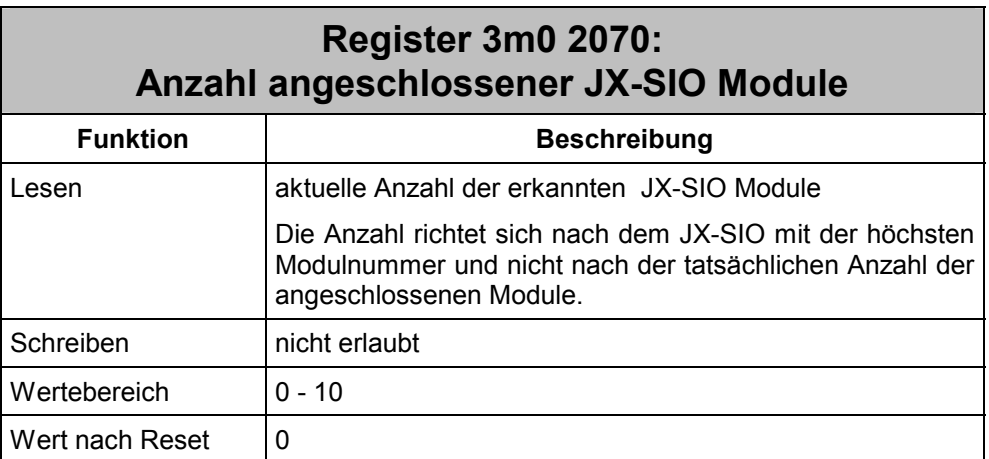

Die Register 3m02013, 3m02014 und 3m02070 liefern Informationen über die Anzahl der erkannten und in Betrieb genommenen Erweiterungsmodule am Systembus. Eine detaillierte Information über den Typ der angeschlossenen Modul lässt sich aus dem Modularray auslesen.

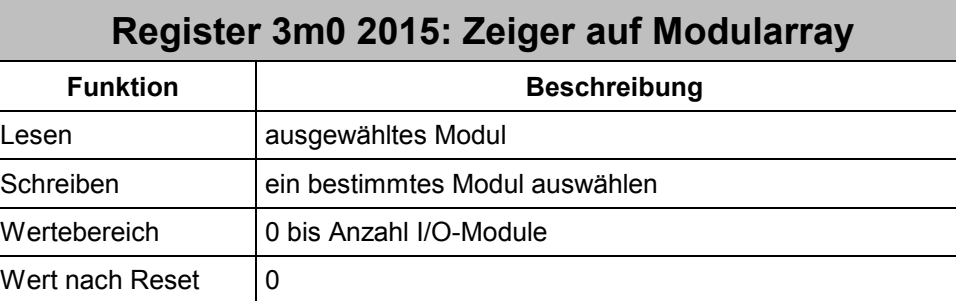

Im Modularray werden zuerst alle JX2-I/O und JX2-Slave Module entsprechend ihrer Position im Systembus aufgelistet. Anschließend folgen die JX-SIO entsprechend ihrer Moduladresse.

Sind die Moduladressen der JX-SIO nicht lückenlos durchnummeriert, so wird für jedes nicht vorhandenes JX-SIO der Wert 252 "JX-SIO Dummy-Modul" angezeigt.

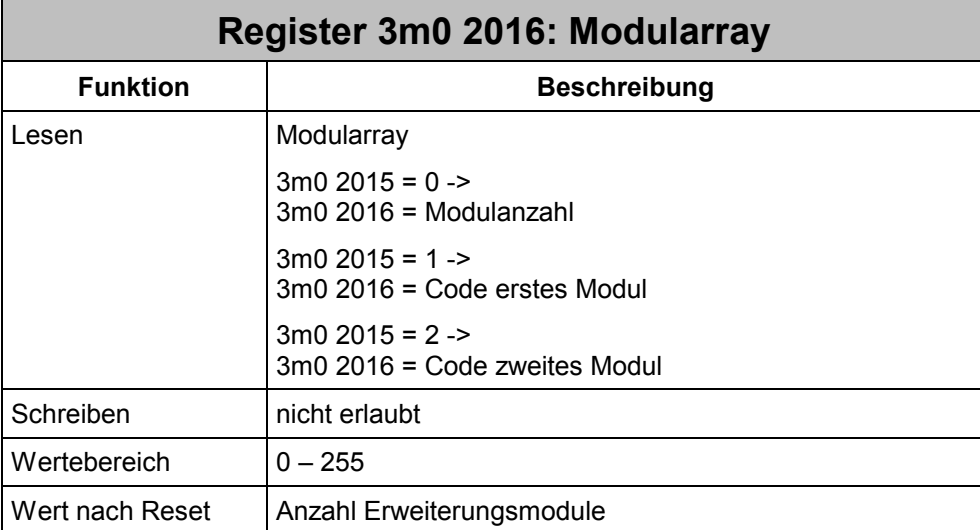

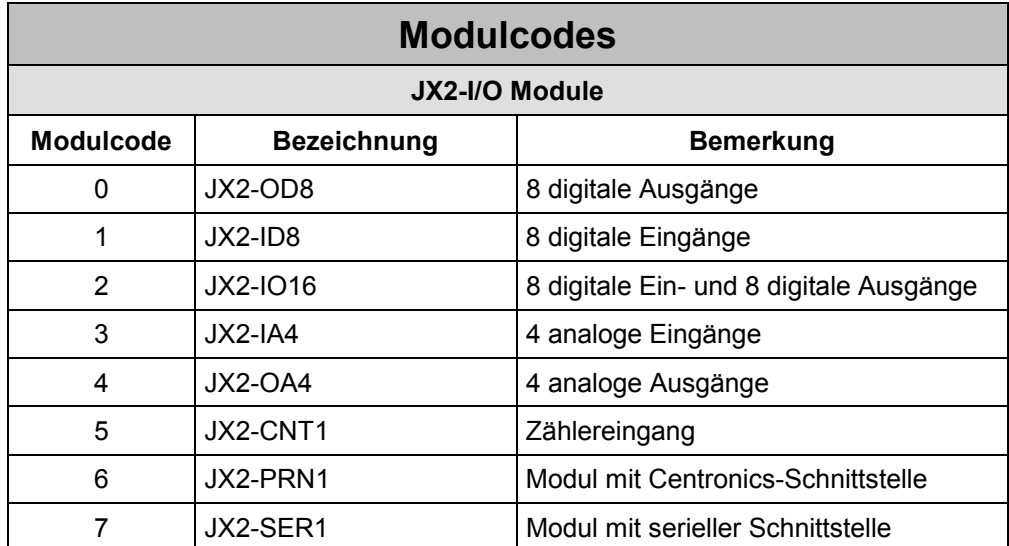

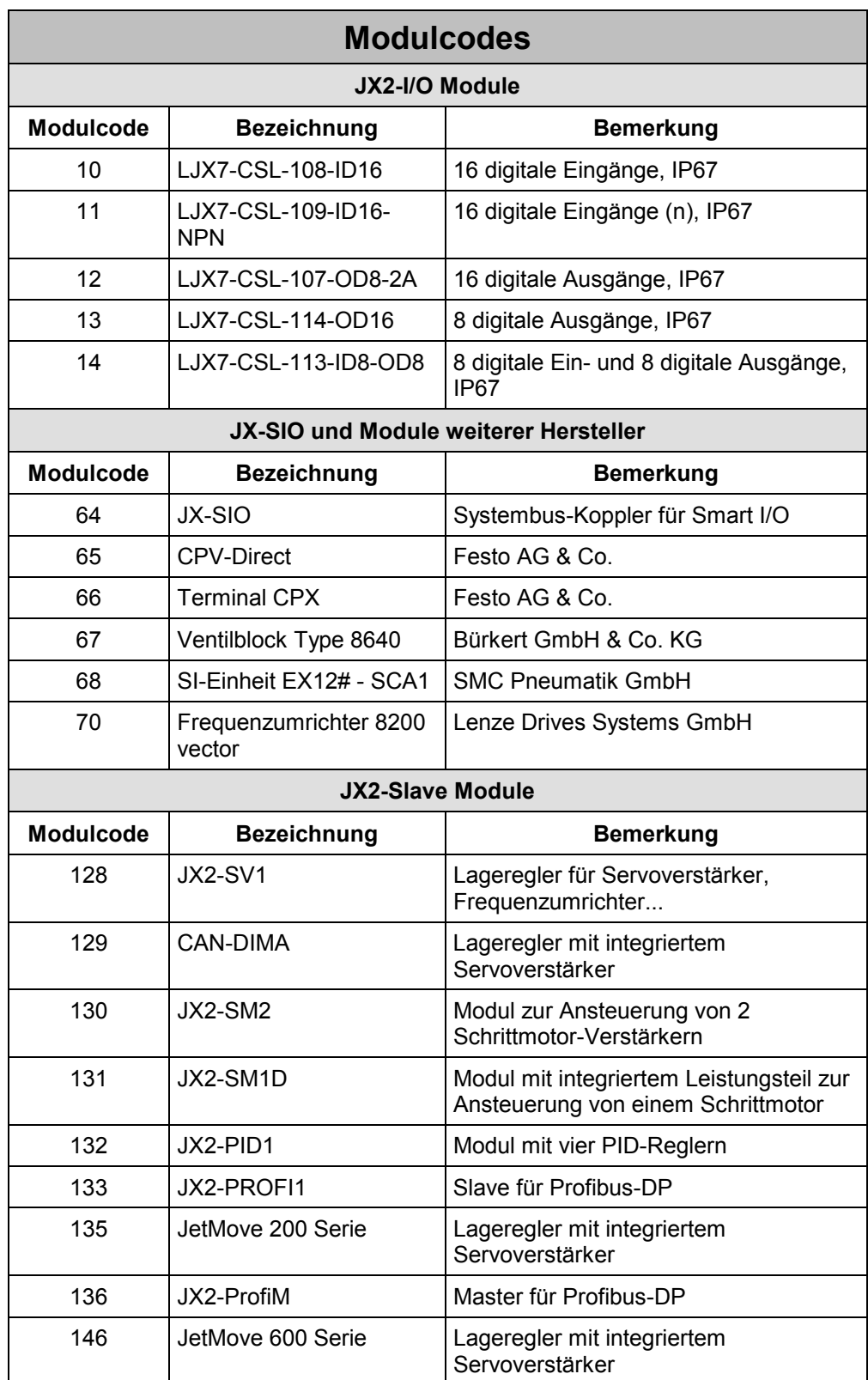

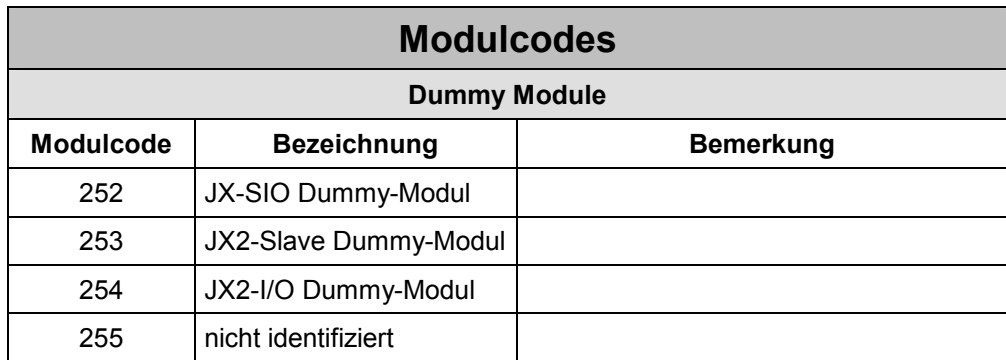

## **8.4.5 Konfiguration von Dummy Modulen**

Über Dummy-Module lassen sich Module am Systembus einrichten, die tatsächlich gar nicht vorhanden sind. Das JX6-SB-(I) Submodul behandelt Dummy-Module bei der Vergabe der Systembus-Modulnummern, der Register- und der EA-Nummern wie vorhandene Module.

Von Vorteil sind Dummy-Module beispielsweise bei Serienmaschinen, die in unterschiedlichen Varianten und Ausbaugrößen hergestellt werden, und bei denen die Anzahl der Erweiterungsmodule am Systembus unterschiedlich ist. Durch das Einfügen von Dummy-Modulen bleiben die E/A-Nummerierung und die Registernummern iim Anwenderprogramm unverändert

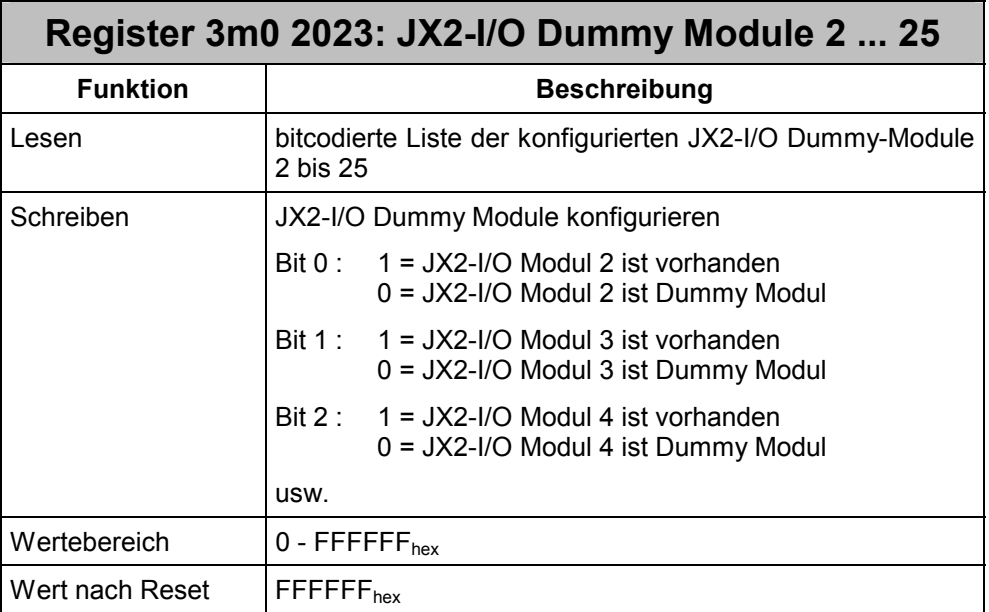

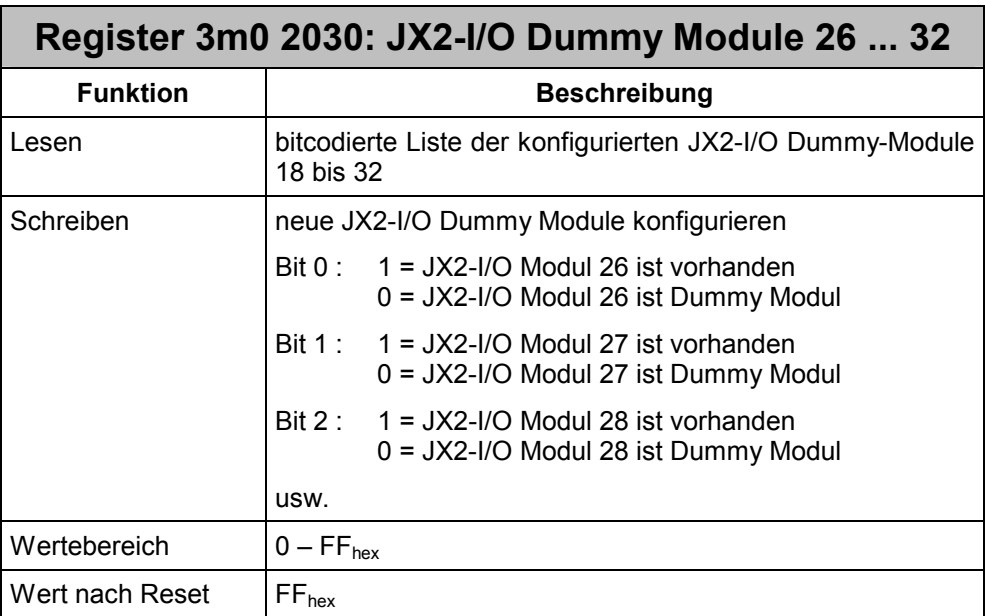

Über die beiden Register 3m02023 und 3m02030 lassen sich JX2-I/O Dummy Module konfigurieren. Jedes Bit repräsentiert dabei ein Modul. Eine Änderung wird erst nach einer Neuinitialisierung des Systembusses übernommen.

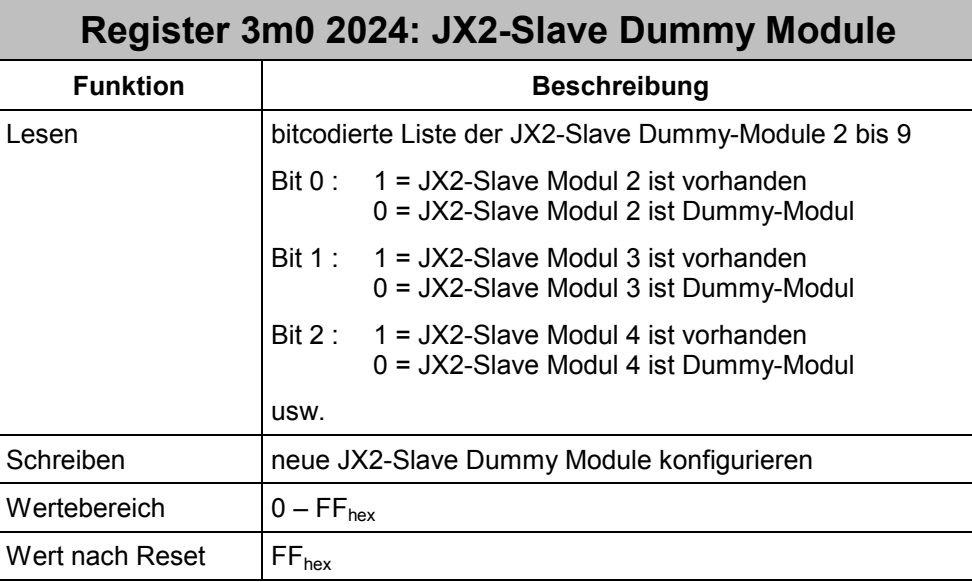

Über das Register 3m0 2024 lassen sich JX2-Slave Dummy Module konfigurieren. Jedes Bit repräsentiert dabei ein Modul. Eine Änderung wird erst nach dem Neuinitialisierung des Systembusses übernommen.

### **Beispiel 17: Konfiguration von Dummy-Modulen**

Eine Maschine wird in zwei unterschiedlichen Varianten aufgebaut. In der einfacheren Variante werden keinen analogen Eingänge und ein Schrittmotor weniger benötigt, als bei der Maschine im Vollausbau.

Durch die Konfiguration von Dummy-Modulen bleiben alle EA- und Registernummern unverändert. Eine Anpassung des Anwenderprogramms kann entfallen.

Für die Maschine in der einfachen Variante muss der JX2-Slave mit der Slave-Modulnummer 2 und das JX2-I/O Modul mit der I/O-Modulnummer 3 als Dummy-Modul konfiguriert werden. Das JX2-ID8 behält dann die EA-Nummern IN 22401 ... IN 22408 und das JX2-SM2 die Registernummern ab 13100.

Das JX6-SB-(I) Submodul meldet weiterhin drei gefundene JX2-I/O und zwei JX2-Slave Module. Jedoch wird im Modularray in den Registern 310215 und 3102016 der Modulcode für Dummy-Module eingetragen.

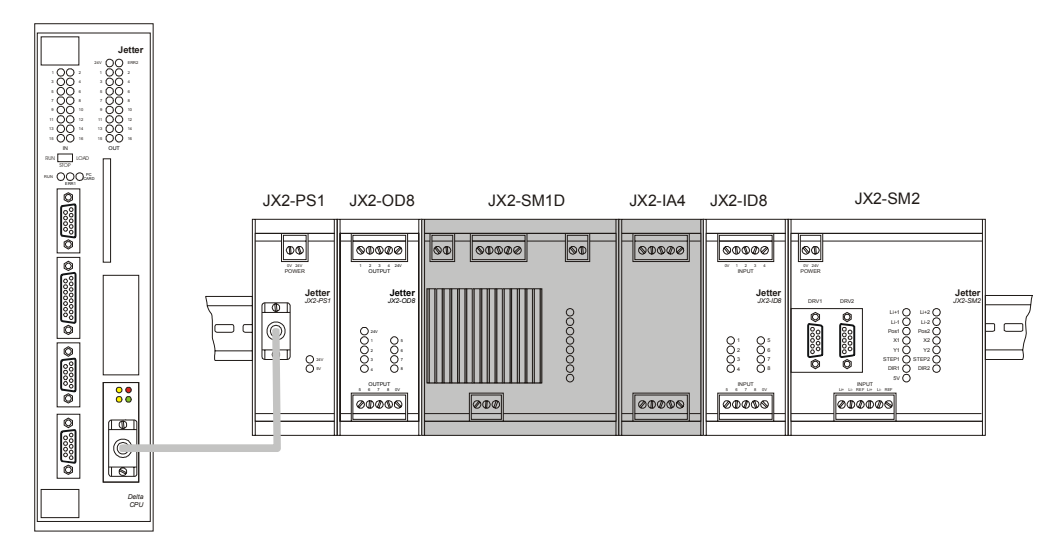

**Abb. 17: Konfiguration von Dummy-Modulen** 

```
 BIT_CLEAR (3102023, 1) // JX2-I/O Modul #3 ist Dummy 
BIT CLEAR (3102024, 0) // JX2-Slave Modul #2 ist Dummy
REGISTER LOAD (111101, 30) // Systembus initialisieren
 WHEN 
   BIT CLEAR (111100, 13) // bis Init fertig
   BIT SET (111100, 8) // alle Module initialisiert
   BIT SET (111100, 9) // alle Eingänge gültig
 THEN 
 REGINC(3102015) // Index auf erstes Modul 
 IF REG 3102016 # 0 // erstes Modul ist kein JX2-OD8 
 THEN GOTO lError 
 ELSE REGINC(3102015) // Index auf nächstes Modul 
 IF REG 3102016 # 254 // zweites Modul ist kein Dummy 
 THEN GOTO lError 
 ELSE REGINC(3102015) // Index auf nächstes Modul 
 IF REG 3102016 # 253 // drittes Modul ist kein Dummy 
 THEN GOTO lError 
 ELSE REGINC(3102015) // Index auf nächstes Modul 
 IF REG 3102016 # 1 // viertes Modul ist kein JX2-ID8 
 THEN GOTO lError 
 ELSE REGINC(3102015) // Index auf nächstes Modul 
 IF REG 3102016 # 130 // fünftes Modul ist kein JX2-SM2 
 THEN GOTO lError 
 THEN
```

```
 // alle Module korrekt gefunden
```
## **8.4.6 32-Bit Registerzugriff auf JX-SIO**

Manche Register des JX-SIO haben eine Größe von 32-Bit. Dies führt zu Darstellungs-Problemen bei CPUs mit 24-Bit-Register-Architektur.

Überträgt der JX-SIO beim Lesen von 32-Bit Registern Daten im höchstwertigen Byte, so können bei CPUs mit 24-Bit Registerarchitektur die Bits 24 bis 31 in Register 3m07x95 gelesen werden. Zusätzlich wird der Spezialmerker 2276 gesetzt.

Beim Schreiben von 32-Bit Registern von einem JX-SIO lässt sich über den Spezialmerker 2277 auswählen, ob die Bits 24 bis 31 aus dem Register 3m0 7x95 oder direkt aus dem Registerdatum geschrieben werden.

### **Register 3m0 7x95: JX-SIO 32-Bit Registererweiterung**

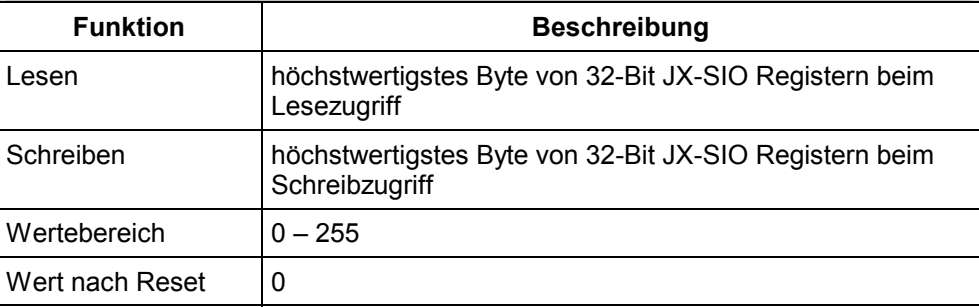

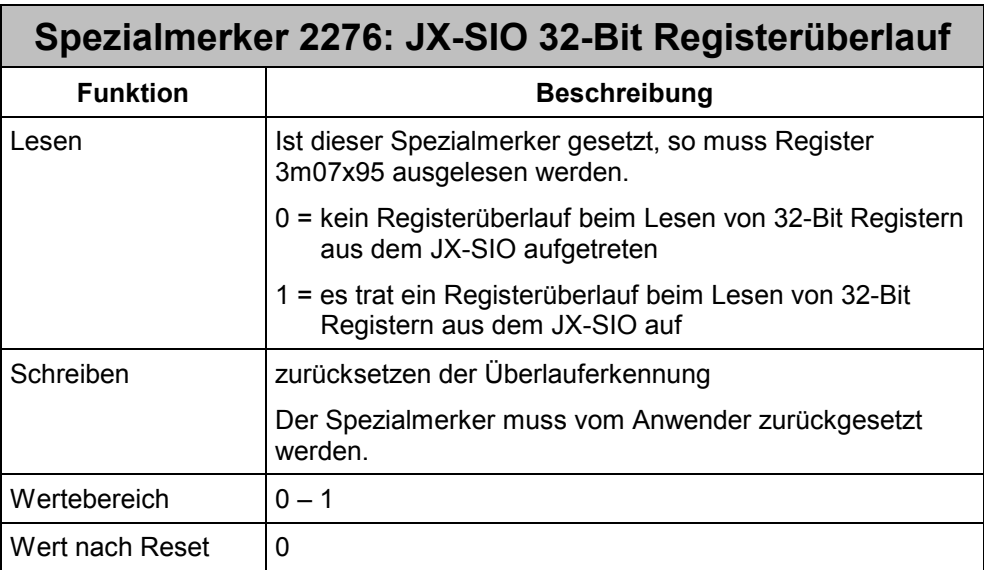

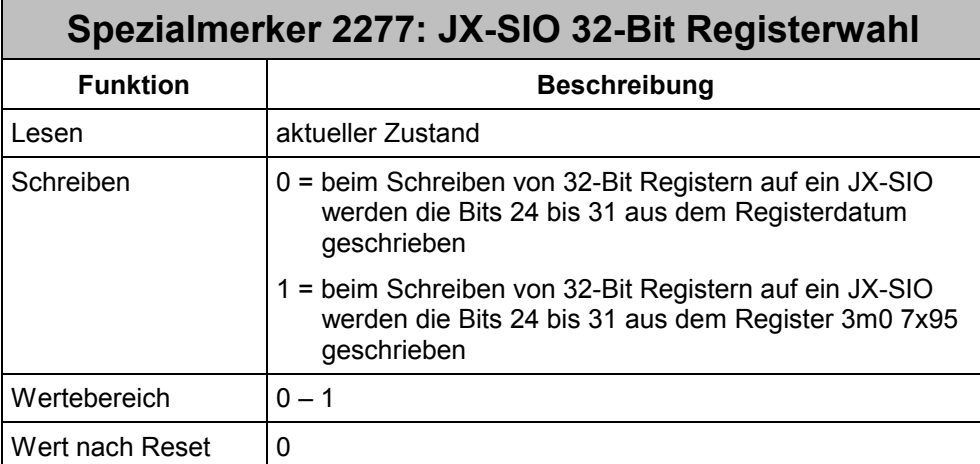

#### **Beispiel 18: Schreiben eines 32-Bit Wertes zu einer Funktionsklemme auf einer D-CPU**

Die Eingangsdaten der ersten Funktionsklemme an einem JX-SIO mit der I/O-Modulnummer 70 sollen mit dem Wert 123456789 beschrieben werden. Das JX6-SB-(I) Submodul befindet sich auf dem unteren Submodulsteckplatz einer Delta CPU.

Die Delta CPU besitzt eine 24-Bit Registerarchitektur und kann größere Werte nicht direkt schreiben. Da der zu schreibende Wert jedoch größer ist als 24-Bit, muss er gesplittet werden. Im Register selbst werden die unteren 24 Bit übertragen, und im Register 3m0 7x95 die oberen acht Bit.

Hexadezimal betrachtet ist 123456789 = 07 5B CD 15 $_{\text{HEX}}$ .

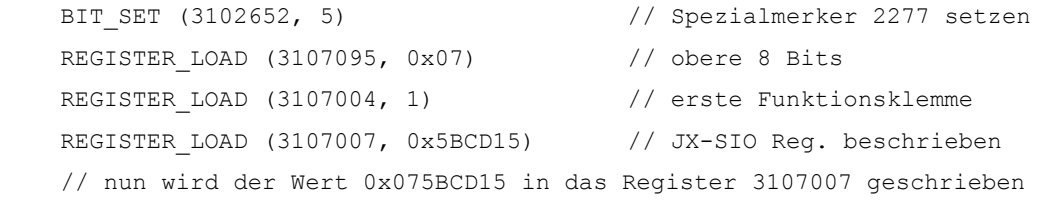

# **8.5 E/A-Daten und Register der Module**

### **8.5.1 JX2-I/O Module**

Jedem JX2-I/O Modul sind eindeutig 16 Ein- und Ausgänge zugeordnet, unabhängig davon, wie viele E/A das Modul tatsächlich hat. Zusätzlich hat jedes JX2-I/O zehn Register, die ebenfalls eindeutigen Nummern zugeordnet sind. Die Funktion der Register ist abhängig vom Typ des JX2-I/O Moduls.

Die Nummerierung und Zuordnung der Ein- und Ausgänge, sowie der Register zu den einzelnen JX2-I/O Modulen ist in der folgenden Tabelle aufgeführt. Die Bedeutung der Platzhalter "m<sub>1</sub>" und "m" ist in Kapitel [8.3.1](#page-70-0) beschrieben.

#### **Hinweis**

Diese Registernummern werden erst ab der Software-Version V2.28 der Delta CPU bzw. V3.00 des JetControl 647 unterstützt. Das JX6-SB-(I) Submodul muss in der Betriebsart "Master-Slave JX6-SB" initialisiert werden.

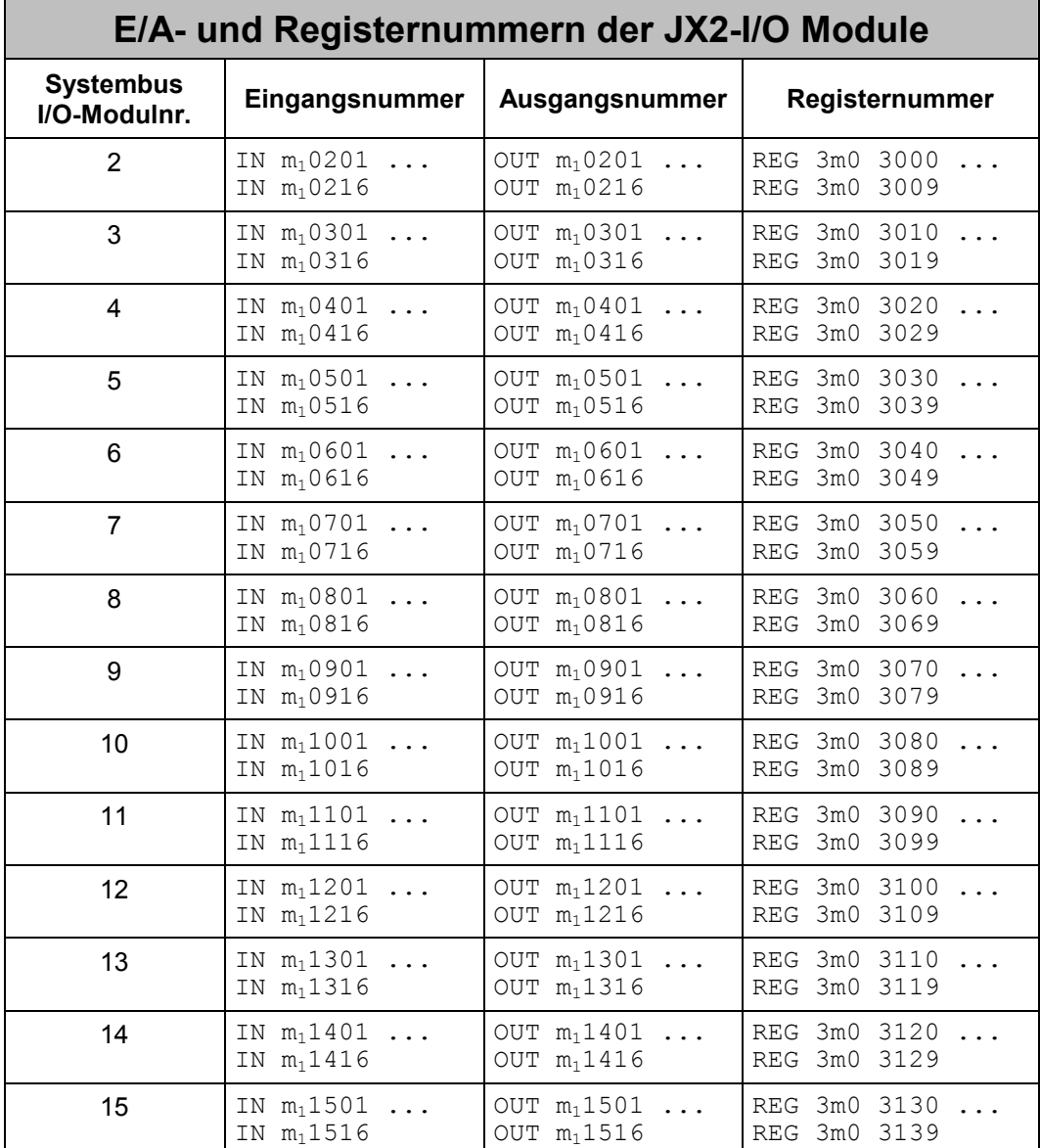

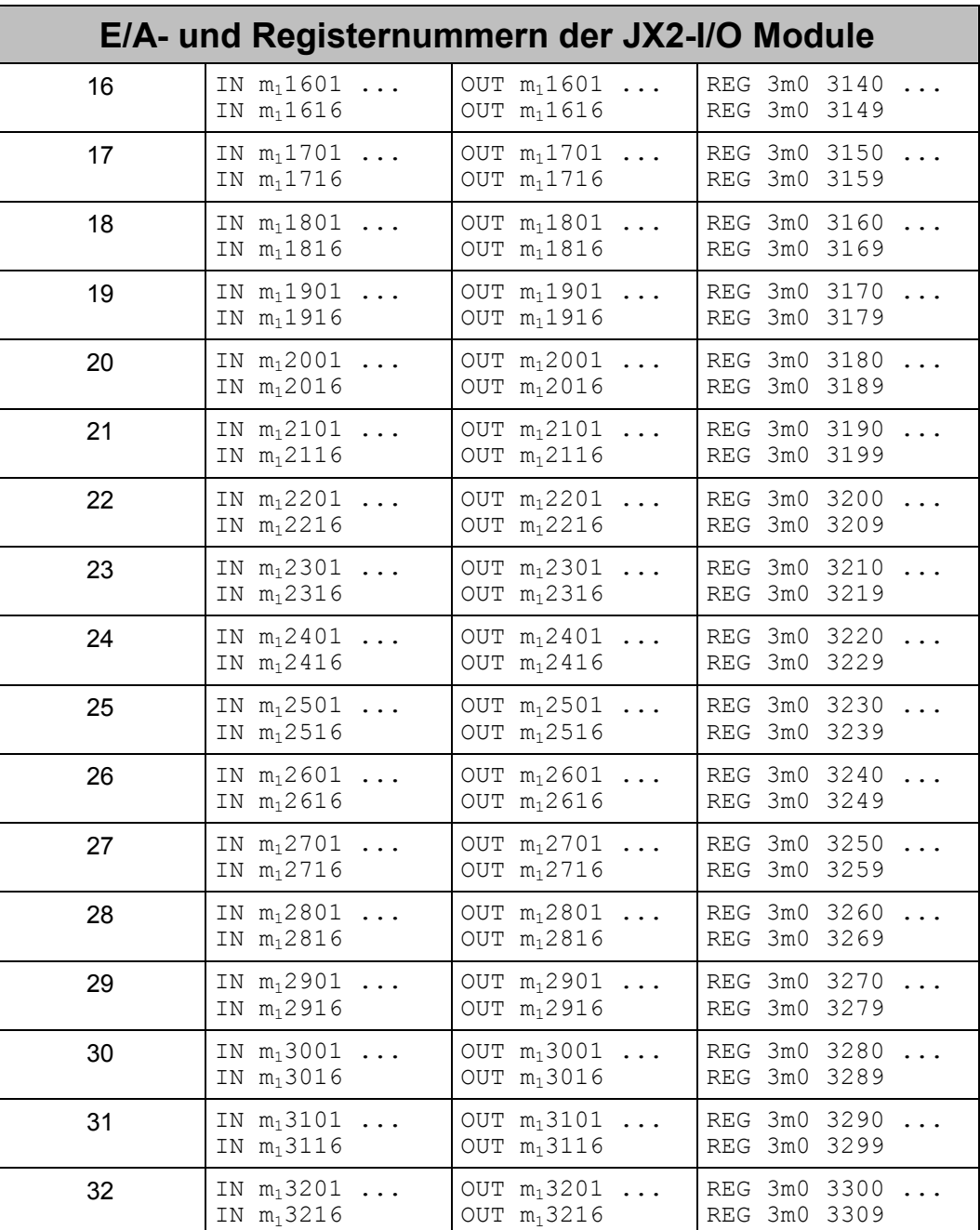

## **8.5.2 JX-SIO**

Jedem JX-SIO Modul sind eindeutig 64 digitale Ein- und Ausgänge zugeordnet, unabhängig davon, wie viele E/A das Modul tatsächlich hat. Zusätzlich hat jeder JX-SIO zwölf Register für Analogeingänge und zwölf Register für Analogausgänge. Zur Diagnose, Verwaltung und Konfiguration dienen weitere 100 Register.

Alle Module weiterer Hersteller, die sich ebenfalls an den Systembus anschließen lassen, haben dieselben E/A- und Registernummern wie JX-SIO.

Die Nummerierung und Zuordnung der Ein- und Ausgänge, sowie der Register zu den einzelnen JX-SIO Modulen ist in der folgenden Tabelle aufgeführt. Die Bedeutung der Platzhalter "m<sub>1</sub>" und "m" ist in Kapitel [8.1.4](#page-66-0) und [8.3.1](#page-70-0) beschrieben.

#### **Hinweis**

Diese Registernummern werden erst ab der Software-Version V2.28 der Delta CPU bzw. V3.00 des JetControl 647 unterstützt. Das JX6-SB-(I) Submodul muss in der Betriebsart "Master-Slave JX6-SB" initialisiert werden.

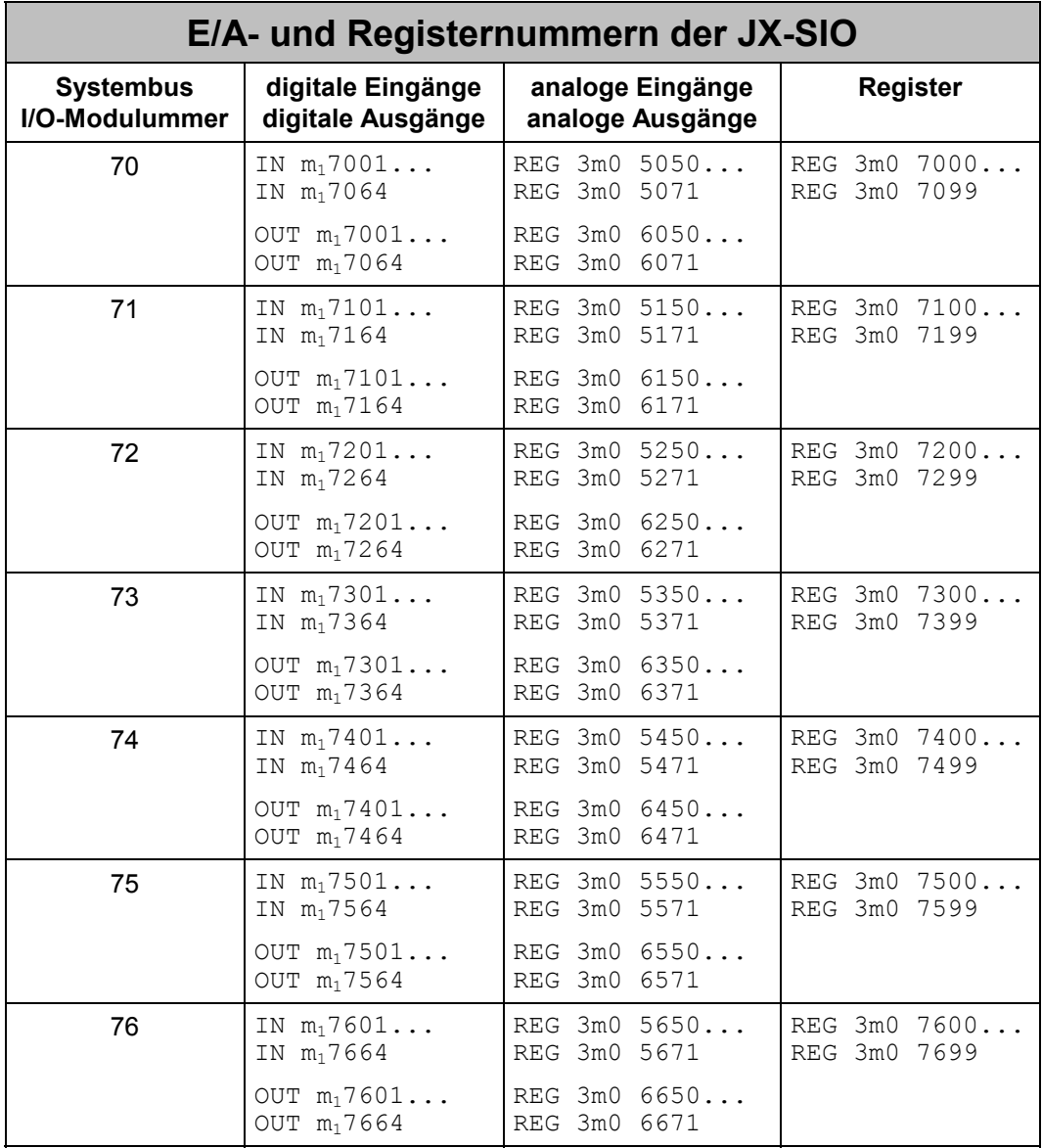

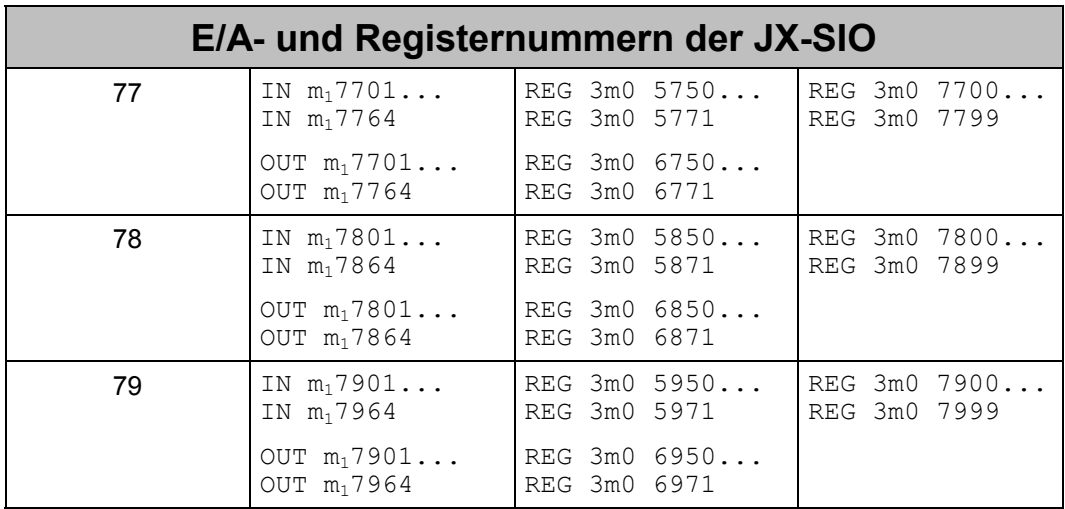

### **8.5.3 JX2-Slave Module**

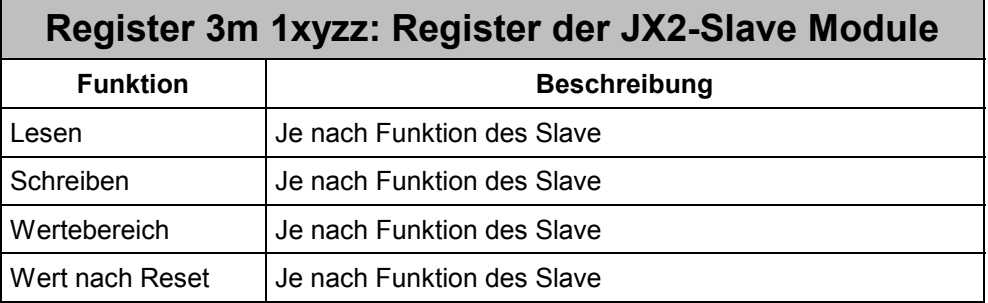

Über die Registernummer 3m11xyzz lässt sich direkt auf die Register der JX2-Slave Module zugreifen. Die Bedeutung der einzelnen Platzhalter ist in Kapitel [8.1.5](#page-67-0)  beschrieben.

#### **Hinweis**

JX2-Slave Module werden nur vom JX6-SB-I SubmModul unterstützt. Diese Registernummern werden erst ab der Software-Version V2.28 der Delta CPU bzw. V3.00 des JetControl 647 unterstützt. Das JX6-SB-(I) Submodul muss in der Betriebsart "Master-Slave JX6-SB" gestartet werden.

# <span id="page-102-0"></span>**8.6 Timeout-Anpassung JX-SIO**

Die vom JX-SIO benötigte Antwortzeit bei Zugriffen auf die Register 3m07xzz ist abhängig vom Ausbau des Smart I/O Modules. Je mehr Klemmen angeschlossen sind, desto mehr Rechenzeit benötigt der JX-SIO.

Nach dem Einschalten wartet die CPU bis zu 5ms auf eine Antwort vom JX6-SB-(I) Submodul bei Registerzugriffen. Bei Überschreiten dieser Zeit wird der Spezialmerker 2105 gesetzt.

Das JX6-SB-(I) Submodul wiederum wartet bei Registerzugriffen bis zu 3ms auf eine Antwort vom JX-SIO. Bei Überschreiten dieser Zeit wird Bit 0 im Statusregister 11m100 gesetzt und es geht die rote LED am JX6-SB-(I) Submodul an.

Beide Timeout-Zeiten sind über Register änderbar und müssen eventuell angepasst werden.

**Registerzugriff** 

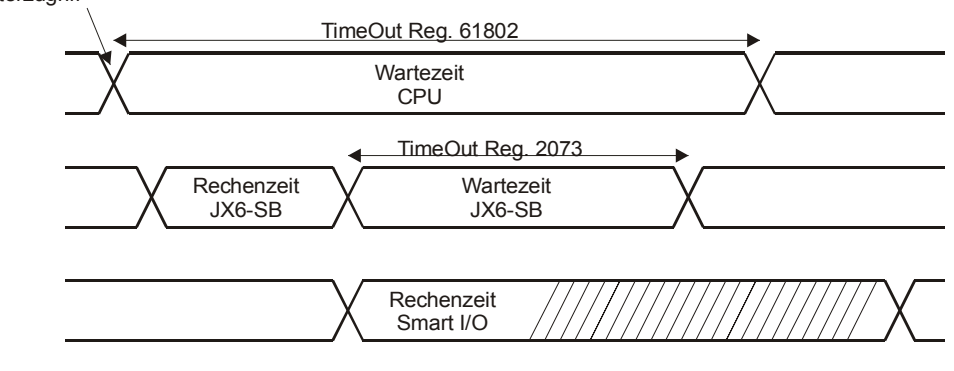

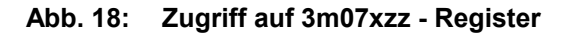

Das Erhöhen der Timeoutzeit über Register 61802 hat den Nachteil, dass die CPU bis zur Antwort bzw. bis zum Ablauf der Timeoutzeit in Register 61802 wartet. Es findet auch kein Taskwechsel statt.

Durch den Lese- und Schreibzugriff über die Kommandos 31 und 32 kann die CPU während der Wartezeit einen Taskwechsel durchführen und andere Aufgaben bearbeiten.

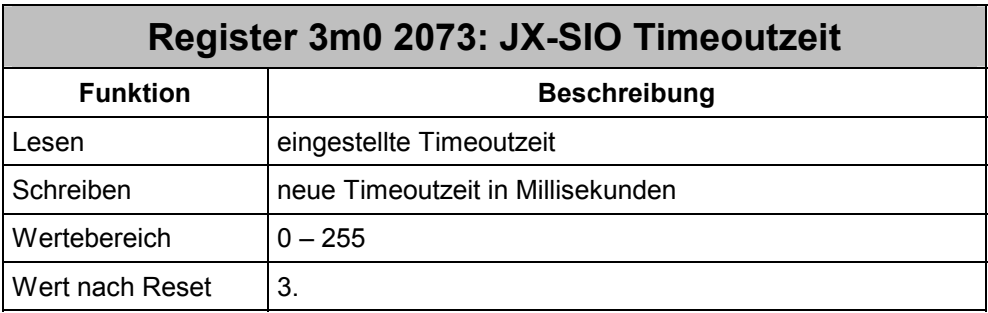

Über die JX-SIO Timeoutzeit lässt sich die maximale Zeit einstellen, die zwischen einer Registeranfrage auf ein JX-SIO und dem Eintreffen der Antwort auf dem JX6-SB-(I) Submodul vergehen darf. Erhält das JX6-SB-(I) innerhalb dieser vorgegebenen Zeit keine Antwort, so wird Bit 3 im Systembus Status Register 3m0 2008 gesetzt und die I/O-Modulnummer des JX-SIO in Register 3m0 2011 "Nummer eines Timeout I/O-Moduls" eingetragen.

# **8.6.1 Kommando 31 und 32**

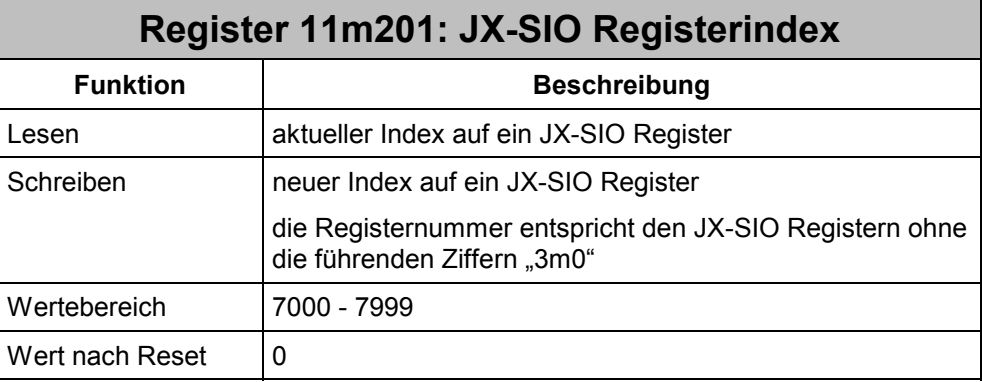

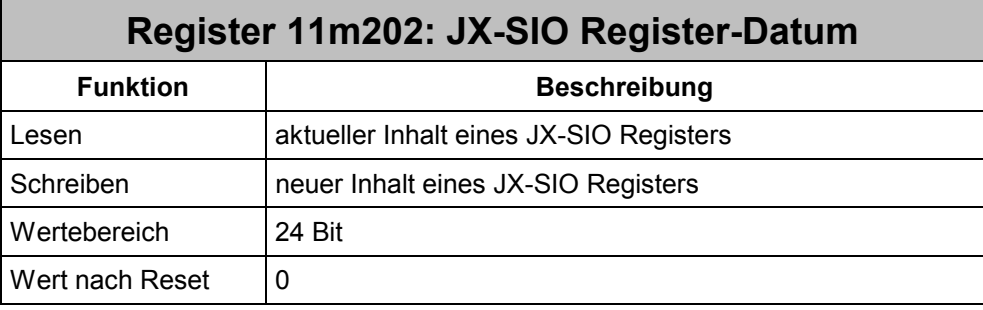

Die beiden Register 11m201 und 11m202 bilden ein Paar, um JX-SIO Register zu Lesen und zu Beschreiben. Über diese beiden Register wird bei den Kommandos 31 und 32 die Nummer des Registers und der Inhalt des Registers übergeben.

### **Beispiel 19: Register 3207xzz mit Kommando 32 beschreiben**

Dieses Beispiel konfiguriert die erste Analogeingangsklemme eines Smart I/O Moduls. Damit die CPU während der Konfigurationsphase nicht blockiert ist, wird dazu das Kommando 32 verwendet.

Das JX6-SB-(I) Submodul ist auf dem ersten Submodulsteckplatz auf der CPU montiert, der JX-SIO hat die I/O Modulnummer 70.

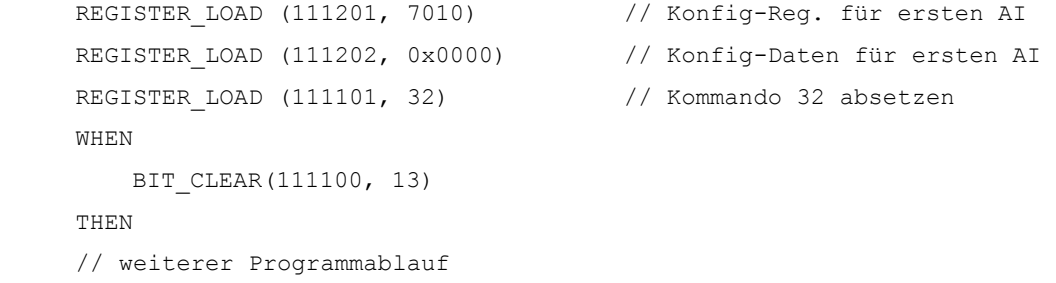

# **8.7 Spezialmerker**

Über Spezialmerker kennzeichnet das JX6-SB-(I) Submodul bestimmte Fehlerzustände. Dadurch ist eine detaillierte Fehleranalyse möglich. Alle Spezialmerker des JX6-SB-(I) Submodules sind nur durch Registerüberlagerung erreichbar.

Das JX6-SB-(I) Submodul löscht alle Spezialmerker nach dem Einschalten der CPU. Durch eine Neuinitialisierung des Systembusses bleiben die Spezialmerker unverändert.

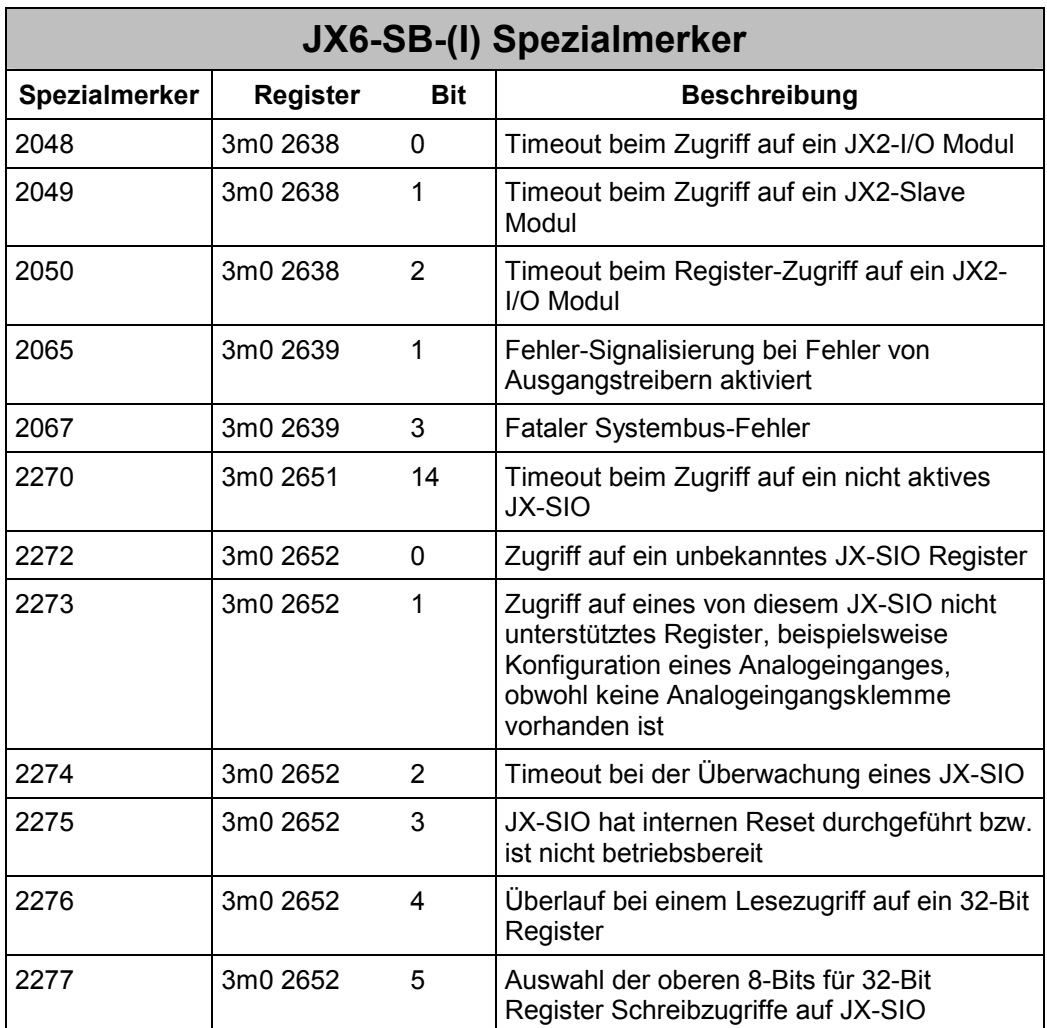

# **8.8 Registerübersicht**

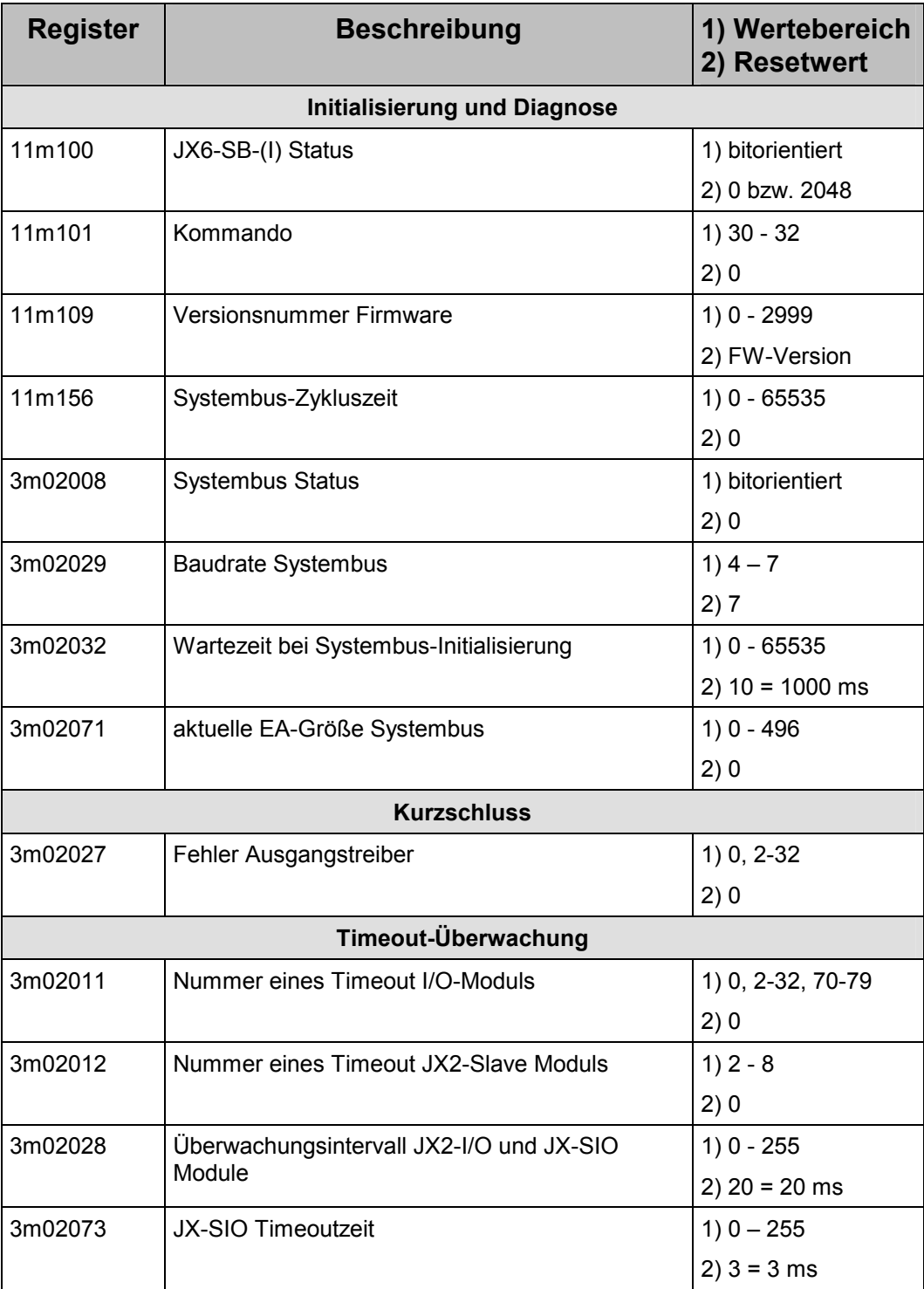

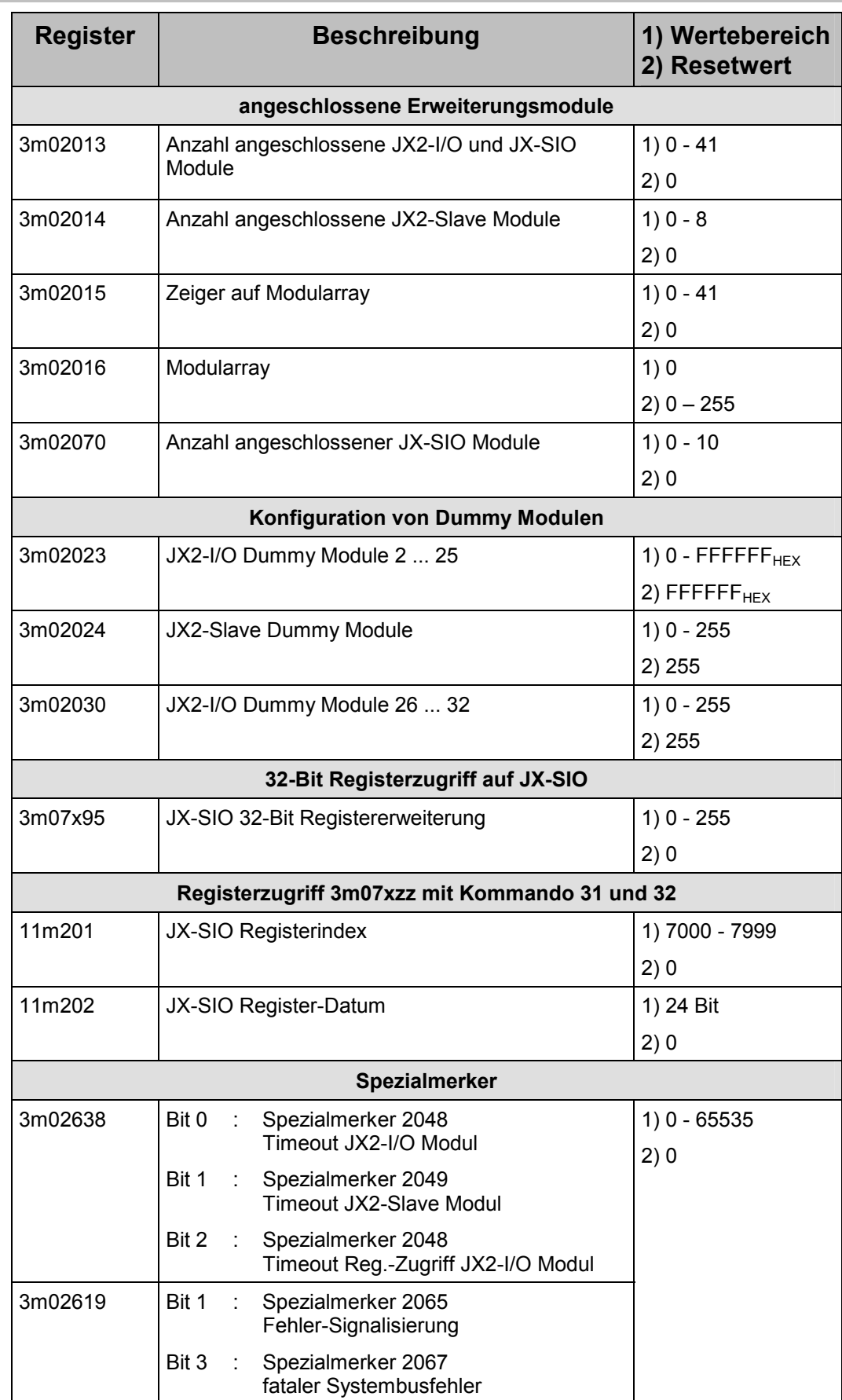

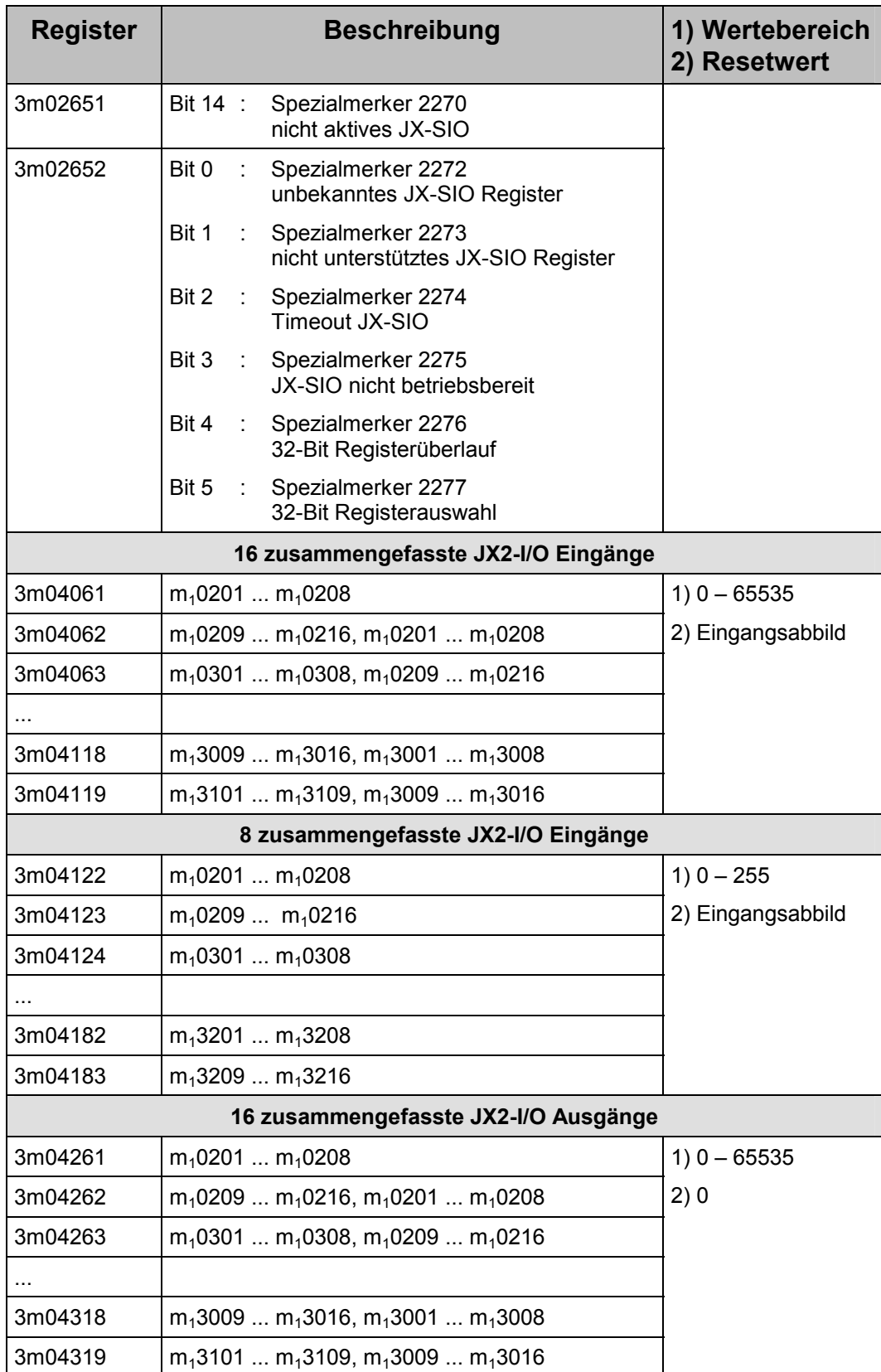
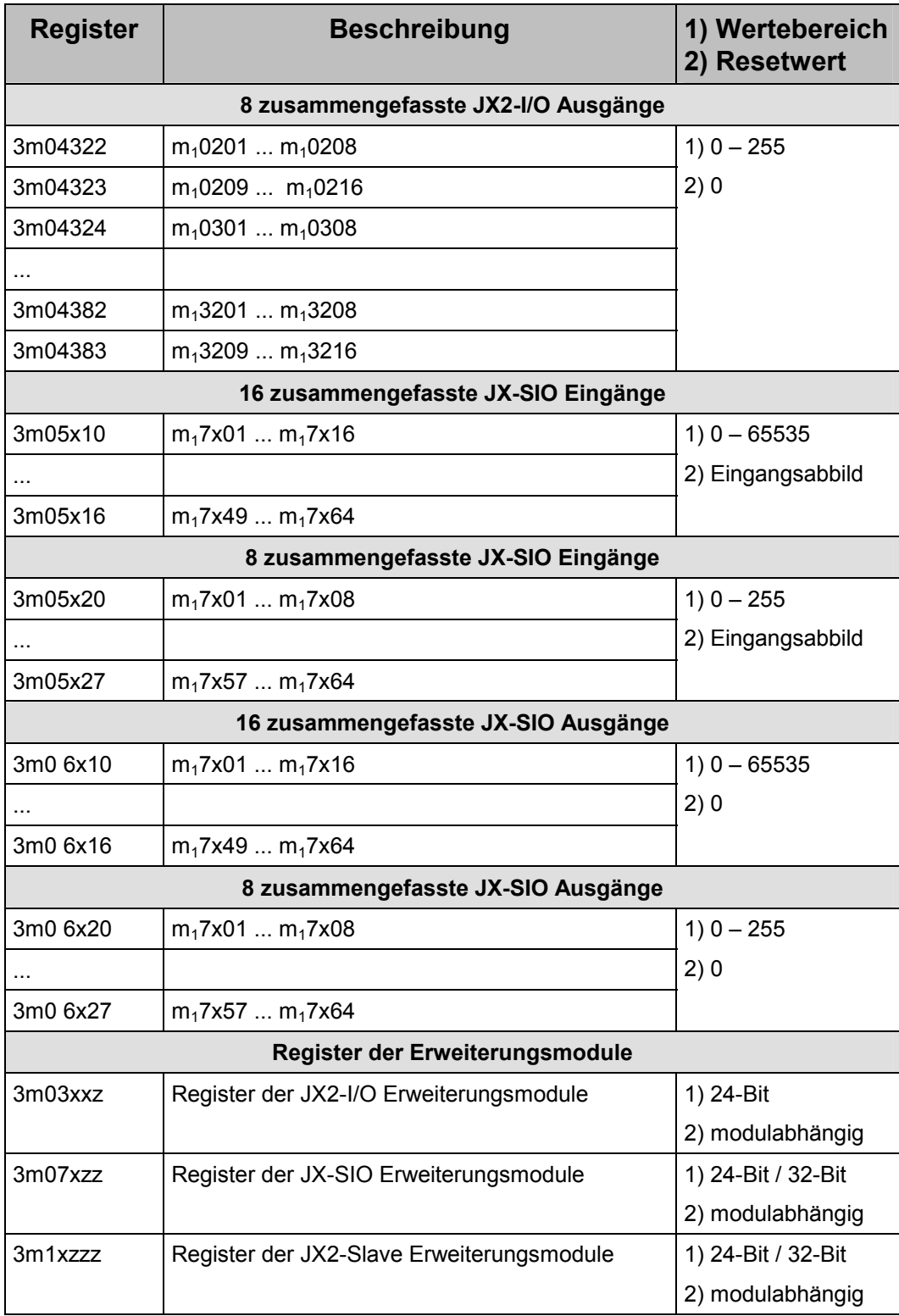

## **9 JX2-Slave Module am JX6-SB-I**

An das JX6-SB-I Submodul können alle intelligenten JX2-Slave und JetMove Module der Jetter AG angeschlossen werden. JetSym unterstützt die Inbetriebnahme und Programmierung von an diese Module angeschlossenen Achsen oder ähnlicher Peripherie.

## **9.1 Oszi-Modus in JetSym**

Mit dem Oszilloskop-Modus von JetSym können Daten von JX2-Slaves aufgezeichnet und dann in einem Fenster grafisch dargestellt werden. Die Daten werden bei der Aufzeichnung auf dem JX2-Slave zwischengespeichert und dann zur Darstellung auf den PC übertragen.

Bitte beachten Sie beim Arbeiten mit dem Oszi-Modus die Online-Hilfe von JetSym.

#### **Beispiel 20: Aufzeichnung von Daten und Darstellung in JetSym**

<span id="page-110-0"></span>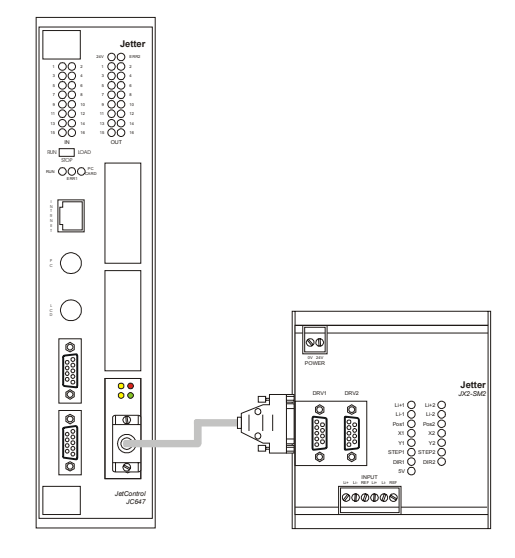

In diesem Beispiel werden die Istposition, die aktuelle Geschwindigkeit und der Schleppfehler einer an das JX2-SV1 Modul angeschlossenen Achse aufgezeichnet. Legen Sie in JetSym ein neues Oscilloscope-File an und Öffnen Sie den "Properties" Dialog.

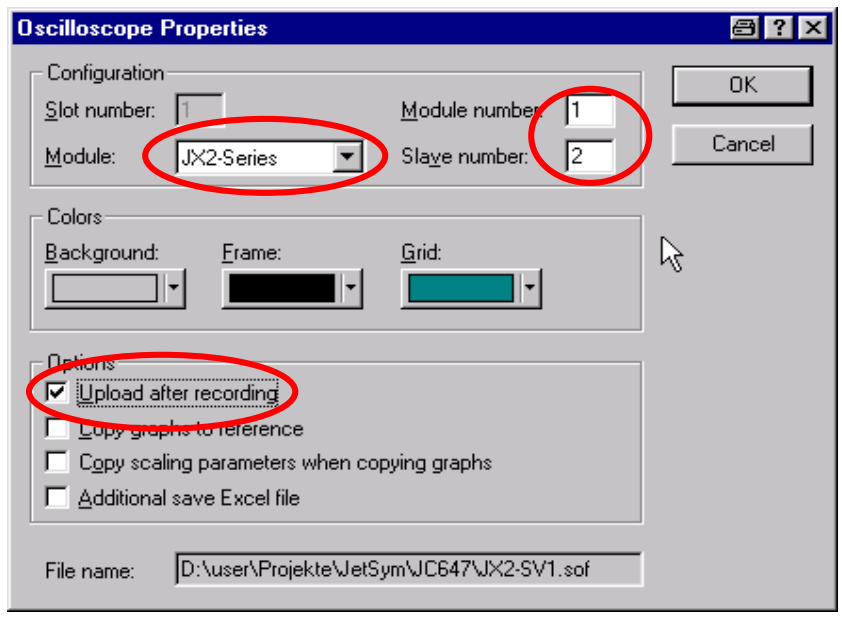

#### **Module**

Wählen Sie für JX2-Slave an einem JX6-SB-I Submodul die "JX2-Series" aus.

#### **Module number**

Tragen Sie hier die Nummer des Submodulsteckplatzes ein, auf dem das JX6-SB-I Submodul montiert ist. In diesem Beispiel ist das JX2-SV1 Modul auf dem ersten Submodulsteckplatz montiert..

#### **Slave number (JetSym V2.10)**

Als "Slave number" tragen Sie die Nummer des JX2-SV1 Modules ein.

#### **Slave number (JetSym kleiner V2.10)**

Als "Slave number" tragen Sie die Nummer des JX2-SV1 Modules minus eins ein.

#### **Upload after recording**

Aktivieren Sie auch die Funktion "Upload after recording". In diesem Fall werden die aufgezeichneten Daten automatisch beim Stopp der Aufzeichnung in den PC geladen

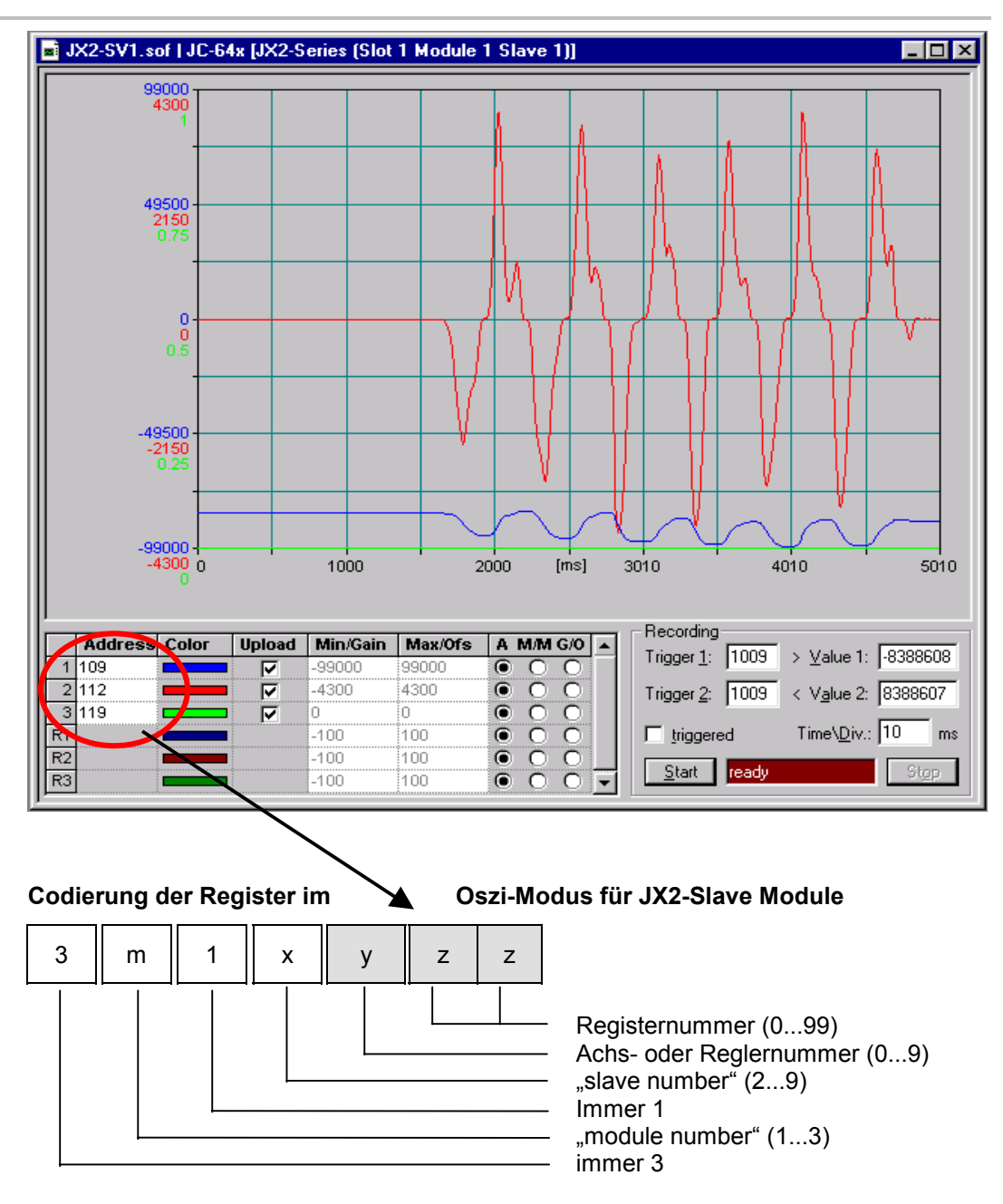

In der Spalte "Address" geben Sie die Register- "zz" und die Achs- oder Reglernummer "y" ein. JetSym berechnet an Hand der im Properties Dialog getroffenen Einstellungen selbständig die tatsächlichen Registernummern

In diesem Beispiel werden die Register 3112**109**, 3112**112** und 3112**119** aufgezeichnet.

### **9.2 Programmierung von Achsen**

Bei der Steuerung JetControl JC647 lassen sich an das JX6-SB-I Submodul angeschlossene Achsen direkt mit den JetSym Befehlen POS, AXARR und ACTUAL\_POS ansprechen.

#### **Hinweis**

Diese JetSym-Befehle werden für Achsen am JX6-SB-I Submodul auf dem JetControl JC647 ab der V3.00 unterstützt.

#### **Codierung der Achsnummer**

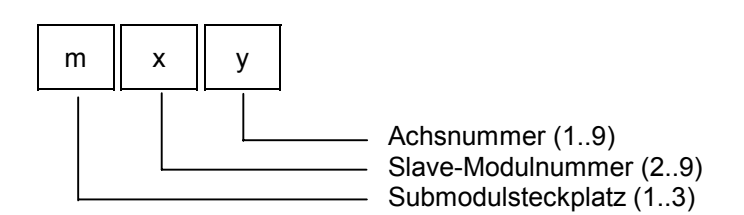

Der Submodulsteckplatz "m" bezeichnet die Nummer des Submodul-Steckplatzes auf der CPU. Mit der Systembus Slave-Modulnummer "x" werden die einzelnen JX2-Slaves unterschieden. Mit der Achsnummer "y" werden die einzelnen Achsen des JX2-Slaves angesprochen.

#### **Beispiel 21: Positionierung einer Achse**

<span id="page-113-0"></span>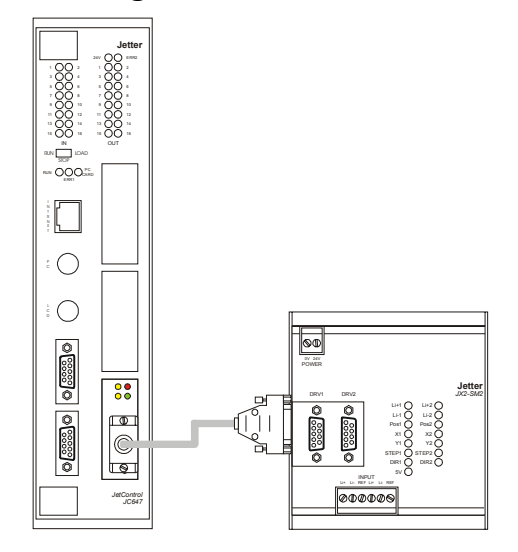

In diesem Beispiel wird die an das JX2-SV1 Modul angeschlossene Achse auf die Position 20400 mit der Geschwindigkeit 500 positioniert. Das JX6-SB-I Submodul ist auf dem ersten Submodulsteckplatz montiert. Das JX2-SM2 Modul ist der erste angeschlossene JX2-Slave. Die Achsnummer lautet demnach "121".

```
POS (121, 20400, 500) // startet die Positionierung 
WHEN
   AXARR 121 // warten bis die Achse in Position ist 
THEN // weiterer Programmablauf
```
# **10 Betriebsart Master-Master**

# **10.1 Registerbeschreibung**

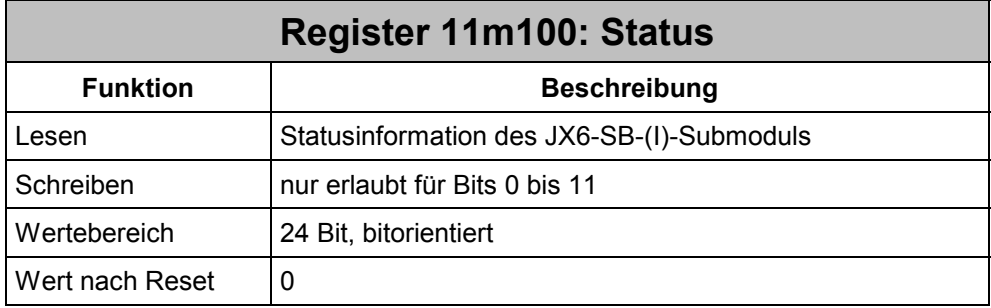

### **Die Bedeutung der einzelnen Statusregisterbits:**

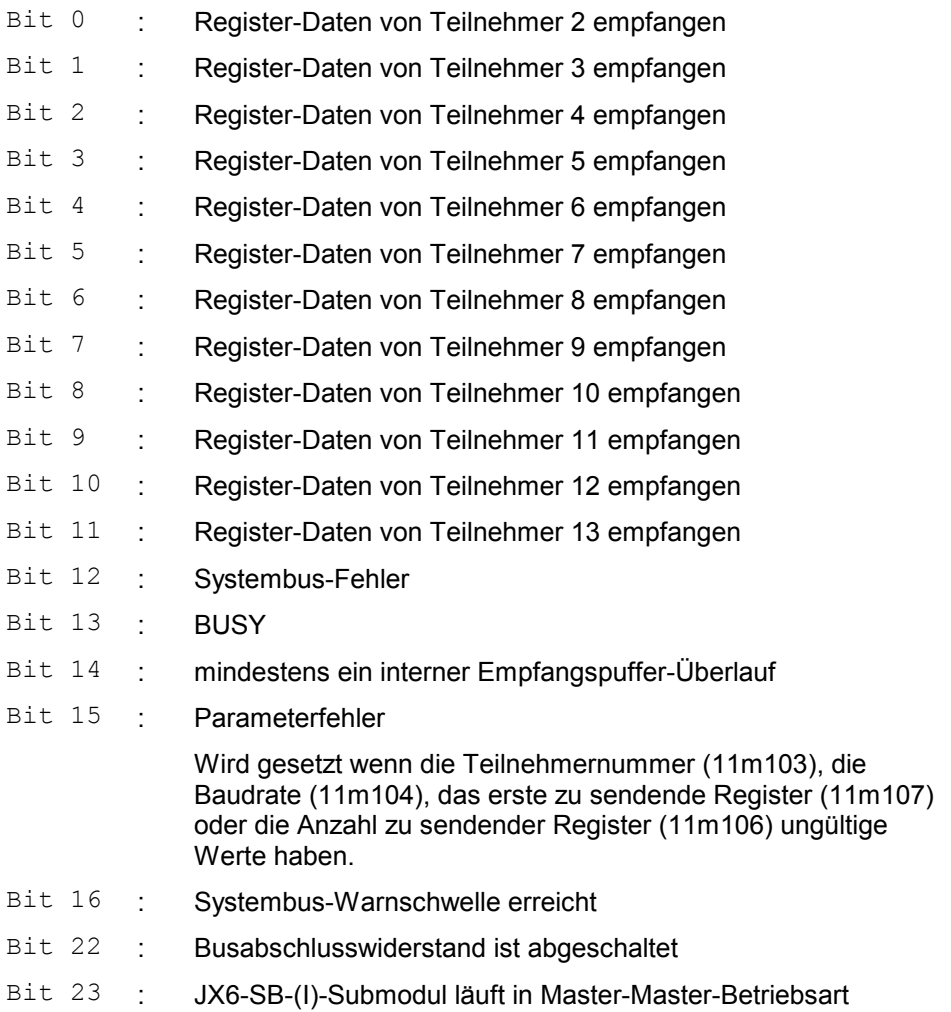

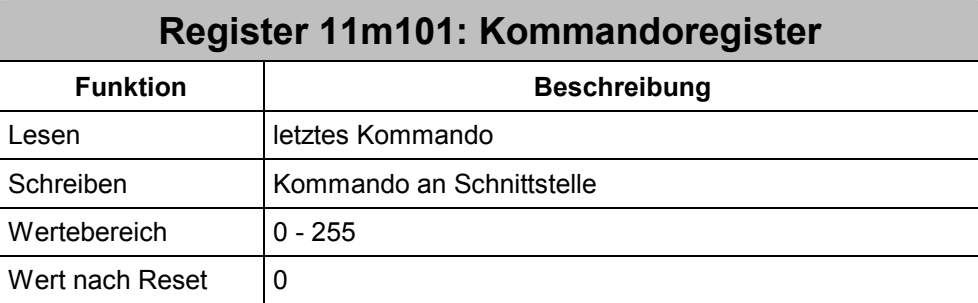

#### **Kommandos in Master-Master-Betriebsart:**

- **10** JX6-SB-(I) Submodul in Master-Master-Betriebsart initialisieren
- **11** Register-Daten senden
- **12** Aktualisierung des Inhaltes der Register 11m2zz
- **13** Busabschlusswiderstand abschalten
- **14** Busabschlusswiderstand zuschalten Nach dem Reset ist der Busabschlusswiderstand automatisch zugeschaltet

#### **Anmerkungen:**

- $\bullet$  Beim Senden von Register-Daten darf der Inhalt der Register 11m2zz nicht verändert werden, so lange das Busy-Bit im Statusregister gesetzt ist.
- Erfolgt der Aufruf von Kommando 11 "Register-Daten senden" mit ungültigen Parametern in den Registern 11m106 und 11m107, so wird Bit 15 im Statusregister gesetzt und die Funktion abgebrochen.
- -Dasselbe gilt für Kommando 12 "Aktualisierung des Inhalts der Register 11m2zz".
- - Steht beim Erteilen von Kommando 11 eine Systembus-Fehlermeldung an, so wird diese zuerst gelöscht und dann der Sendevorgang begonnen.
- $\bullet$  Ein abschaltbarer Busabschlusswiderstand ist erst ab Hardware-Revision 02 vorhanden.

# **Register 11m102: Interner Empfangspuffer-Überlauf**

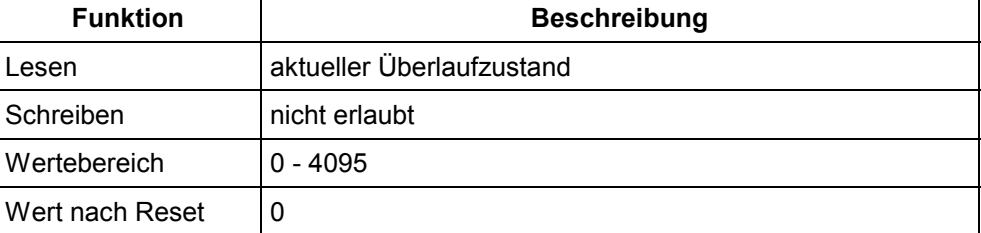

Beim Empfang neuer Register-Daten eines anderen Teilnehmers setzt das JX6-SB-(I)- Submodul das entsprechende Empfangsbit im Statusregister 11m100.

Sendet nun derselbe Teilnehmer aktualisierte Register-Daten, bevor das Empfangsbit gelöscht wurde, so wird dies in diesem Register 11m102 signalisiert. Gleichzeitig geht Bit 15 im Statusregister auf eins.

Das Löschen des Empfangbits quittiert das Überlauf-Bit in diesem Register. Nachdem im Hintergrund neue Register-Daten empfangen wurden, geht das Empfangsbit sofort wieder auf eins.

#### **Die Bedeutung der einzelnen Bits in Register 11m102:**

- Bit 0 : Empfangspuffer-Überlauf Teilnehmer 2
- Bit 1 : Empfangspuffer-Überlauf Teilnehmer 3
- Bit 2 : Empfangspuffer-Überlauf Teilnehmer 4
- Bit 3 : Empfangspuffer-Überlauf Teilnehmer 5
- Bit 4 : Empfangspuffer-Überlauf Teilnehmer 6
- Bit 5 : Empfangspuffer-Überlauf Teilnehmer 7
- Bit 6 : Empfangspuffer-Überlauf Teilnehmer 8
- Bit 7 : Empfangspuffer-Überlauf Teilnehmer 9
- Bit 8 : Empfangspuffer-Überlauf Teilnehmer 10
- Bit 9 : Empfangspuffer-Überlauf Teilnehmer 11
- Bit 10 : Empfangspuffer-Überlauf Teilnehmer 12
- Bit 11 : Empfangspuffer-Überlauf Teilnehmer 13

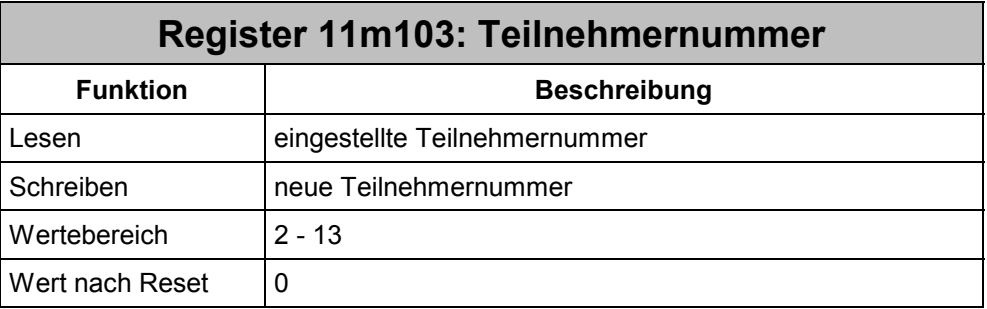

Dieses Register muss vor dem Absetzen des Kommandos 10 "JX6-SB-(I) Submodul in Master-Master-Betriebsart initialisieren" beschrieben werden. Steht in diesem Register beim Initialisieren ein ungültiger Wert, so übernimmt das JX6-SB-(I) Submodul die Teilnehmernummer 2. Im Statusregister geht Bit 15 "Parameterfehler" auf 1.

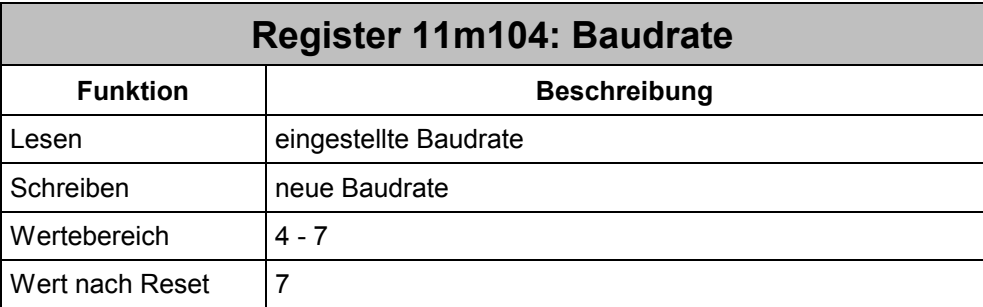

Dieses Register muss vor dem Absetzen des Kommandos 10 "JX6-SB-(I) Submodul in Master-Master-Betriebsart initialisieren" beschrieben werden. Andernfalls nimmt das JX6-SB-(I) Submodul die Systembus-Schnittstelle mit einer Baudrate von 1 MBaud in Betrieb. Steht in diesem Register beim Initialisieren ein ungültiger Wert, so wird die Systembus-Schnittstelle ebenfalls mit 1 MBaud in Betrieb genommen. Im Statusregister geht Bit 15 "Parameterfehler" auf 1.

#### **Einstellbare Baudraten:**

- **4** 125 kBaud
- **5** 250 kBaud
- **6** 500 kBaud
- **7** 1 MBaud

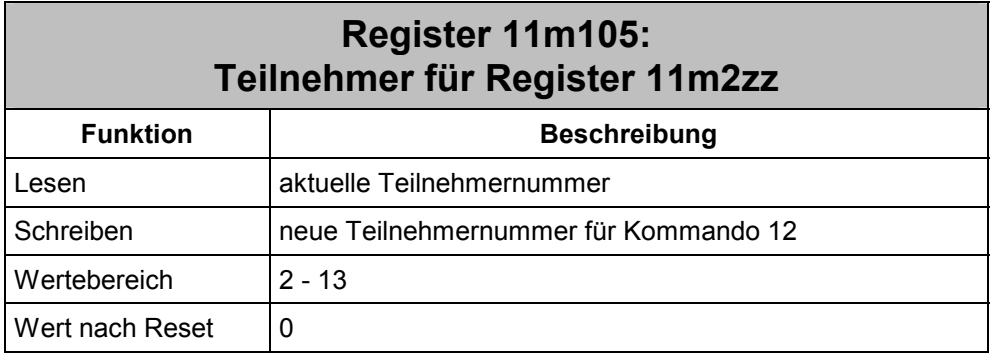

In diesem Register steht die Nummer des Teilnehmers, dessen Register-Daten in den Registern 11m200 bis 11m263 beim Erteilen von Kommando 12 abgebildet werden sollen.

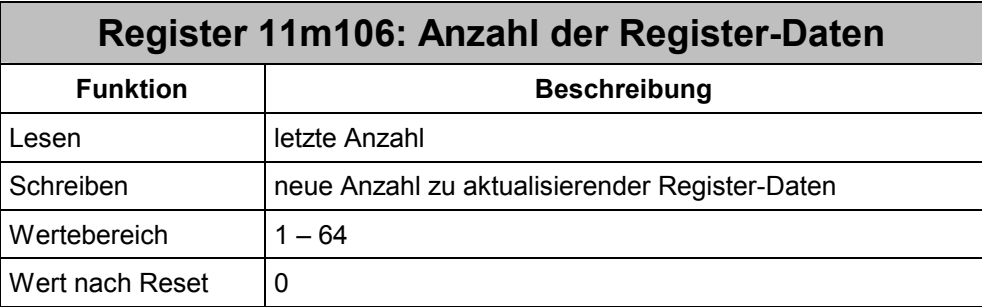

Dieses Register bestimmt beim Absetzen der Kommandos 11 und 12 die Anzahl von Register-Daten, die zu den anderen Teilnehmern gesendet werden, bzw. die in den Registern 11m2zz aktualisiert werden sollen.

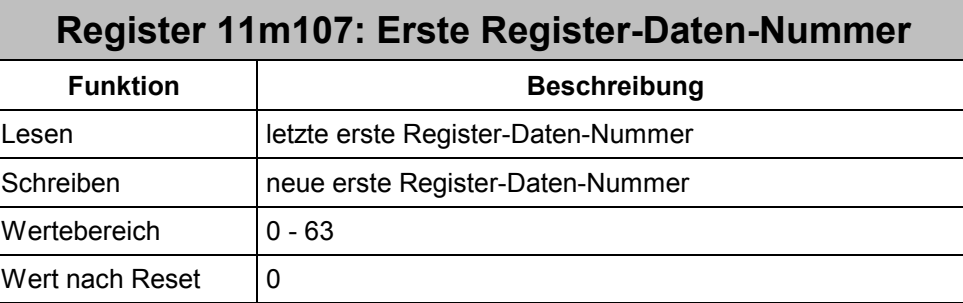

Dieses Register bestimmt beim Absetzen der Kommandos 11 und 12 das erste Register-Datum, welches zu den anderen Teilnehmern gesendet wird, bzw. welches in den Registern 11m2zz aktualisiert werden soll.

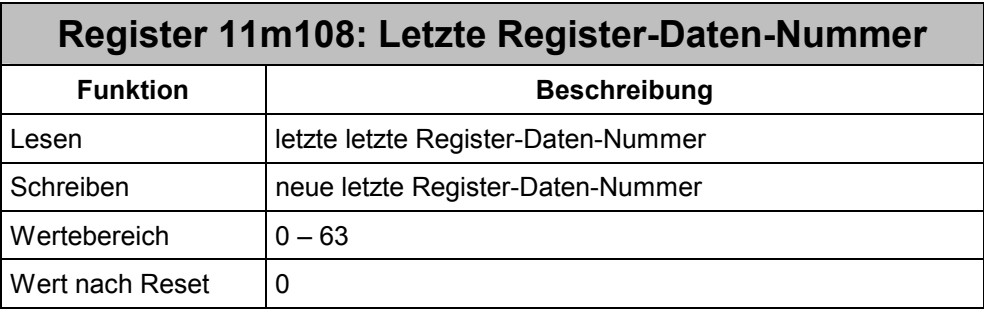

Dieses Register bestimmt beim Absetzen der Kommandos 11 und 12 das letzte Register-Datum, welches zu den anderen Teilnehmern gesendet wird, bzw. welches in den Registern 11m2zz aktualisiert werden soll.

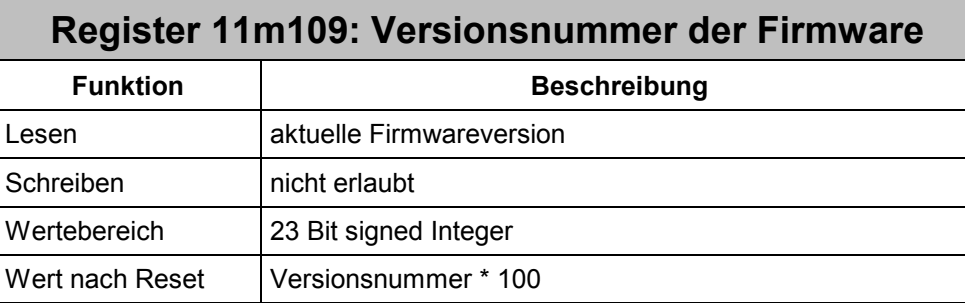

In diesem Register kann die Versionsnummer der Firmware des JX6-SB-(I) gelesen werden. Der gelesene Wert entspricht dem Einhundertfachen der Versionsnummer. Der Wert 210 entspricht demnach der Version 2.10.

Befindet sich das JX6-SB-(I) Submodul nach dem Einschalten in der Selbsttestroutine, so zeigt dieses Register die Versionsnummer der Selbsttestroutine plus Eintausend an:

Register  $11m109$  = 1103

 Version 1.03 Selbsttestroutine

Befindet sich das JX6-SB-(I) Submodul beim Betriebssystem-Update in der Laderoutine, so zeigt dieses Register die Versionsnummer der Laderoutine plus Zweitausend an:

Register 11m109 = 2103

 Version 1.03 Laderoutine

### **Register 11m110 bis 11m133: Erstes und letztes Empfangs-Register Funktion Beschreibung** Lesen **nach dem Empfang neuer Register-Daten eines** Teilnehmers stehen hier die Nummer des ersten und letzten empfangenen Register-Datums

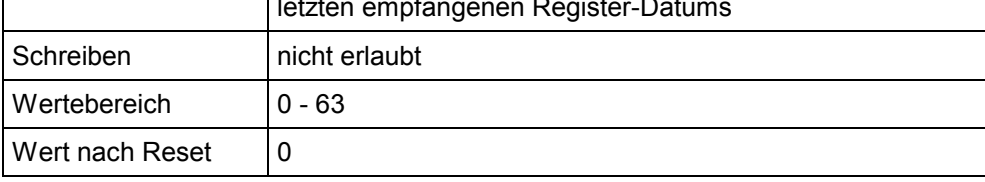

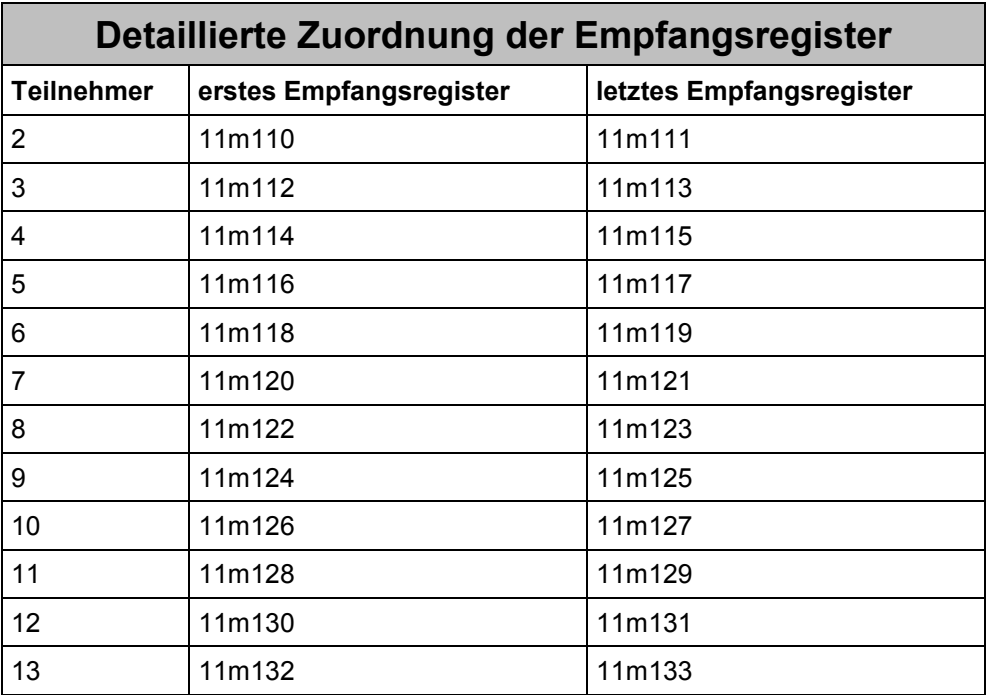

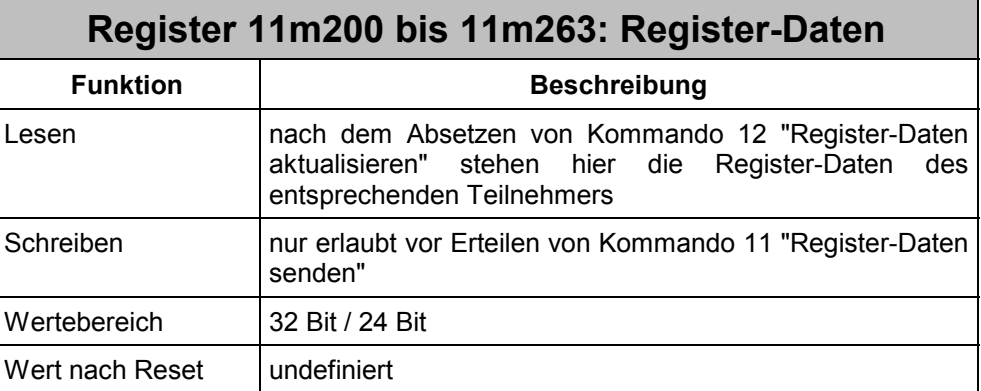

# **10.2 Beispielprogramme**

Im folgenden Beispiel wird das JX6-SB-(I) Submodul in der Betriebsart Master-Master-Kopplung in Betrieb genommen. Alle Beispiele verwenden das folgende Symbolfile:

#### **Symbolfile**

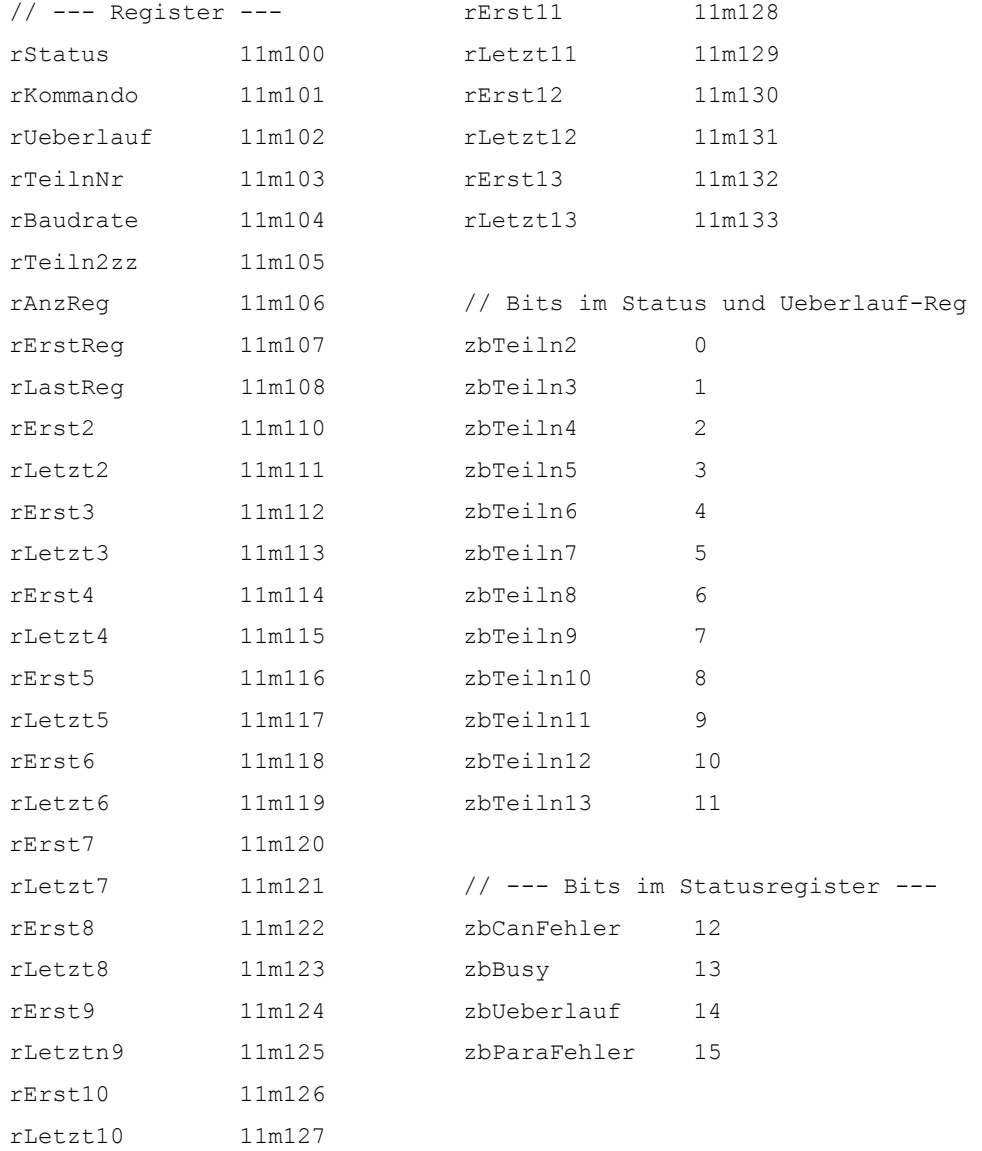

#### <span id="page-122-0"></span>**Beispiel 22: Initialisierung in Master-Master-Betriebsart**

Das folgende Beispiel nimmt das JX6-SB-(I) Submodul in Master-Master-Betriebsart in Betrieb. Das Modul erhält die Teilnehmernummer 2, der Systembus wird auf 1 MBaud eingestellt.

```
TASK 0 
   REGISTER LOAD (rTeilnNr, 2) // Teilnehmeradresse einstellen
   REGISTER LOAD (rBaudrate, 7) // Baudrate 1 MBaud
   REGISTER LOAD (rKommando, 10) // Master-Master starten
WHEN WHEN \frac{1}{2} warten bis Start fertig
   BIT CLEAR (rStatus, zbBusy)
THEN 
    // weiterer Programmablauf
```
#### <span id="page-123-0"></span>**Beispiel 23: Neue Register-Daten von Teilnehmer 3 bearbeiten**

Im folgenden Beispiel reagiert das Anwenderprogramm auf den Empfang neuer Register-Daten von Teilnehmer 3. Nach dem Empfang kopiert das Programm die Register-Daten in die Register 11m2zz. Dort können sie anwenderspezifisch bearbeitet werden. Danach erfolgt das Rücksetzen des Empfangsbits, um den internen Empfangspuffer wieder freizugeben.

```
WHEN WHEN \frac{1}{10} Reqister-Daten von Teiln.3
    BIT_SET (rStatus, zbTeiln3) 
THEN THEN 11m2zz anzeigen
    // Register-Daten von Teiln. 3 in den Registern 11m2zz anzeigen 
   REGISTER LOAD (rTeiln2zz, 3) // Nummer des Teilnehmers
    REGISTER_LOAD (rErstReg, @rErst3) // erstes Register 
    REGISTER_LOAD (rLastReg, @rLetzt3) // letztes Register 
    REGISTER_LOAD (rKommando, 12) // 11m2zz aktualisieren 
    // 
WHEN WHEN \frac{1}{2} warten, bis Daten kopiert
   BIT CLEAR (rStatus, zbBusy)
THEN 
   BIT CLEAR (rStatus, zbTeiln3) // Empfang quittieren
    // Daten bearbeiten, anwenderspezifisch
```
### <span id="page-124-0"></span>**Beispiel 24: Die aktuellen Register-Daten von Teilnehmer 3 bearbeiten**

Dieses Beispiel kontrolliert nach dem Empfang neuer Register-Daten zuerst, ob bereits aktuellere Register-Daten anstehen. Dies kann geschehen, wenn die Quittierung empfangener Daten durch Löschen des entsprechenden Bits im Statusregister sehr lange dauert. Ein Überlaufbit signalisiert, dass das JX6-SB-(I) Submodul während dieser Zeit neue Register-Daten empfangen hat. Das Löschen des Empfangsbits im Statusregister verwirft die alten Daten und es wird sofort der Empfang neuer Daten angezeigt.

```
WHEN WHEN \frac{1}{2} Register-Daten von Teiln.3
   BIT SET (rStatus, zbTeiln3)
IF // es stehen aktuellere Daten an 
   BIT SET (rUeberlauf, zbTeiln3)
THEN 
   BIT CLEAR (rStatus, zbTeiln3) // die alten Daten verwerfen
WHEN WHEN MHEN WHEN MHEN MHEN MHEN MHEN MHEN MHEN MHEN MHEN MHEN MHEN MHEN MHEN MHEN MHEN MHEN MHEN MHEN MHEN MHEN MHEN MHEN M
   BIT SET (rStatus, zbTeiln3)
THEN THEN 11m2zz anzeigen
    // Register-Daten von Teiln. 3 in den Registern 11m2zz anzeigen 
   REGISTER LOAD (rTeiln2zz, 3) // Nummer des Teilnehmers
    REGISTER_LOAD (rErstReg, @rErst3) // erstes Register 
    REGISTER_LOAD (rAnzReg, @rLetzt3) // letztes Register 
   REGISTER LOAD (rKommando, 12) // 11m2zz aktualisieren
    // 
WHEN WHEN \frac{1}{2} warten, bis Daten kopiert
   BIT CLEAR (rStatus, zbBusy)
THEN 
   BIT CLEAR (rStatus, zbTeiln3) // und Empfang quittieren
    // Daten bearbeiten, anwenderspezifisch
```
#### <span id="page-125-0"></span>**Beispiel 25: Register-Daten von Teilnehmer 3 bearbeiten unter Berücksichtigung eines Überlaufs**

Ähnlich wie in Beispiel 11 wird hier nach dem Empfang neuer Register-Daten kontrolliert, ob bereits aktuellere Register-Daten anstehen. Vor dem Verwerfen der alten Daten jedoch werden diese zuerst in die Register 11m2xx kopiert und bearbeitet. Danach erfolgt die Quittierung durch Löschen des Empfangbits und die Bearbeitung der neuen Daten. Grundsätzlich sei hier zu empfehlen, dass die Abarbeitung empfangener Daten über Handshake-Bits in den Register-Daten gesteuert wird. Sonst kann es geschehen, dass mehr Daten gesendet werden, als die anderen Teilnehmer abnehmen und bearbeiten können. Im Master-Master-Betrieb bildet der Systembus das schnellste Glied, das sich an die Geschwindigkeit der anderen anpassen muss.

#### **Programmfile**

```
MARKE sEmpfang 
WHEN WHEN \frac{1}{10} Reqister-Daten von Teiln.3
   BIT SET (rStatus, zbTeiln3)
THEN THEN \frac{1}{\sqrt{2}} Daten in 11m2zz anzeigen
    // Register-Daten von Teiln. 3 in den Registern 11m2zz anzeigen 
   REGISTER LOAD (rTeiln2zz, 3) // Nummer des Teilnehmers
    REGISTER_LOAD (rErstReg, @Erst3) // erstes Register 
    REGISTER_LOAD (rAnzReg, @rLetzt3) // letzte Register 
   REGISTER LOAD (rKommando, 12) // 11m2zz aktualisieren
WHEN WHEN \frac{1}{2} warten, bis Daten kopiert
   BIT CLEAR (rStatus, zbBusy)
THEN 
    // Daten bearbeiten, anwenderspezifisch 
IF // stehen weitere Daten an? 
   BIT SET (rUeberlauf, zbTeiln3)
THEN 
   BIT CLEAR (rStatus, zbTeiln3) // Empfang quittieren
    SPRUNG sEmpfang // auf eine neues 
THEN
```
// weiterer Programmablauf

#### <span id="page-126-0"></span>**Beispiel 26: Register-Daten an die anderen Teilnehmer senden**

Das folgende Beispiel sendet an alle anderen Teilnehmer fünf neue Register-Daten. Die Register-Daten stehen ab Register 200 und müssen zuerst in die Register 11m2zz geschrieben werden.

Die Kontrolle der Register 11m2zz unterliegt dem Anwenderprogramm. Das JX6-SB-(I) Submodul schreibt selbstständig keine Daten dorthin.

#### **Programmfile**

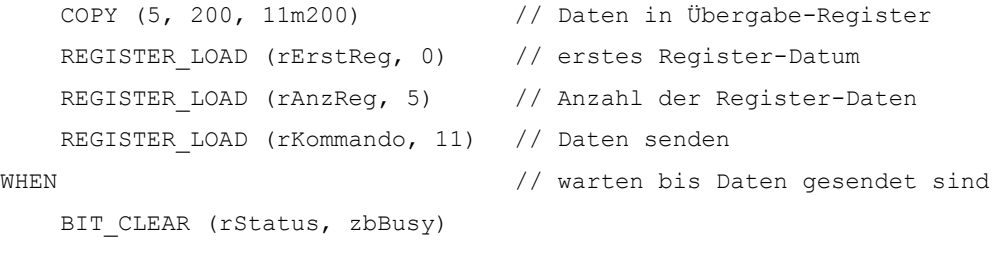

THEN

// weiterer Programmablauf

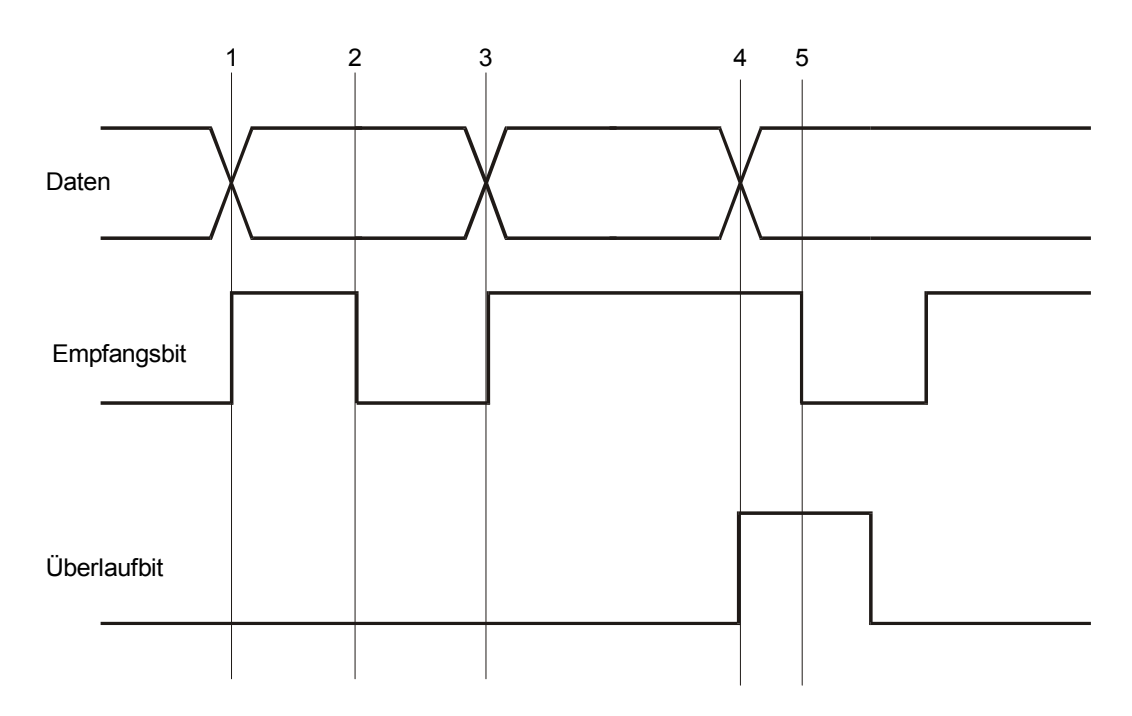

## **10.3 Signalverlauf beim Empfangen von Daten**

#### <span id="page-127-0"></span>**Abb. 19: Verlauf des Empfangs- und Überlaufbits beim Empfangen von Daten**

#### **1: Register-Daten zum ersten Mal empfangen**

Es wurden Register-Daten eines anderen Teilnehmers empfangen. Im Statusregister geht das Empfangsbit auf 1.

#### **2: Quittierung des Empfangbits durch den Anwender**

Der Anwender hat auf die empfangenen Daten reagiert und den internen Empfangspuffer durch Löschen des Empfangbits wieder frei gegeben.

#### **3: Register-Daten erneut empfangen**

Es wurden Register-Daten eines anderen Teilnehmers empfangen. Im Statusregister geht das Empfangsbit auf 1.

#### **4: Vor Quittierung erneut Register-Daten empfangen**

Es wurden weitere Register-Daten desselben Teilnehmers empfangen, ohne dass das Empfangsbit im Statusregister auf Null gesetzt wurde. Demzufolge geht das Überlaufbit auf 1.

Aktualisiert der Anwender nach diesem Zeitpunkt über Kommando 12 die Register 11m2zz, so werden die bei 3 empfangenen Register-Daten kopiert.

#### **5: Quittierung des Empfangbits durch den Anwender**

Der Anwender setzt das Empfangsbit auf Null zurück, während das Überlaufbit auf 1 ist. Direkt danach geht das Empfangsbit wieder auf 1, das Überlaufbit wird genullt. Die zuletzt empfangenen Daten, hier bei 4, können abgeholt werden.

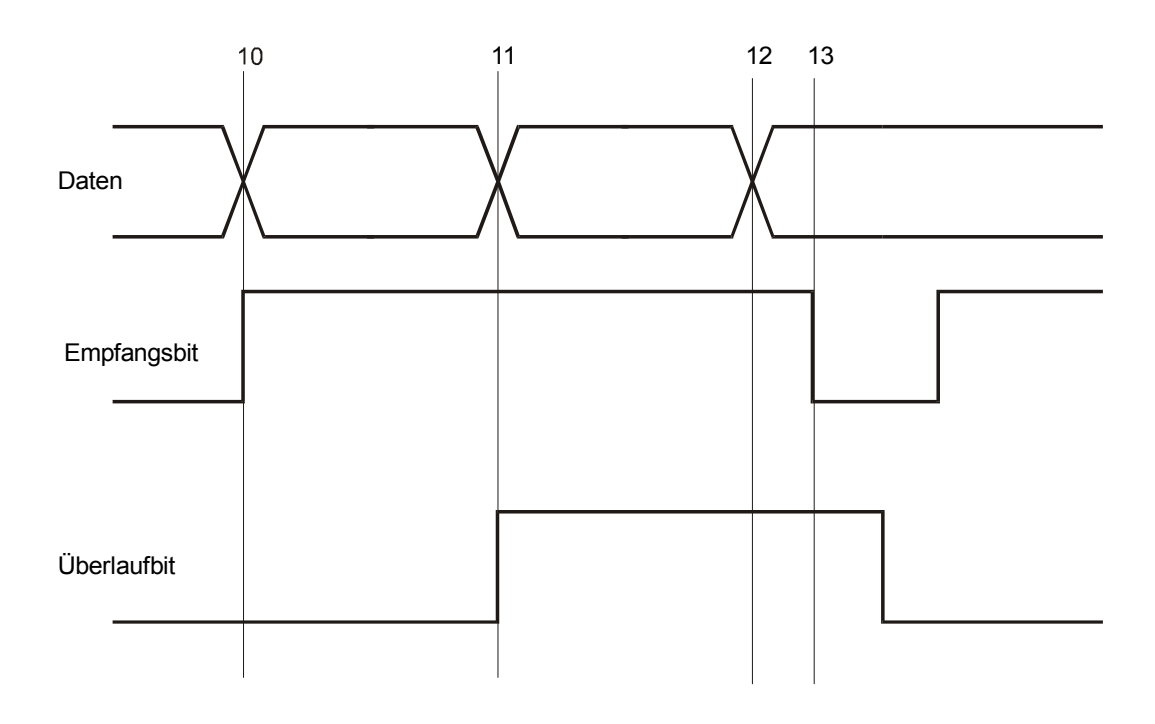

<span id="page-128-0"></span>**Abb. 20: Auftreten eines Datenverlustes** 

#### **10: Register-Daten erneut empfangen**

Es wurden Register-Daten eines anderen Teilnehmers empfangen. Im Statusregister geht das Empfangsbit auf 1.

#### **11: Bei anstehendem Empfangsbit Register-Daten erneut empfangen**

Es wurden ein zweites Mal weitere Register-Daten desselben Teilnehmers empfangen, ohne dass das Empfangsbit im Statusregister auf Null gesetzt wurde. Demzufolge geht das Überlaufbit auf 1.

Aktualisiert der Anwender nach diesem Zeitpunkt über Kommando 12 die Register 11m2zz, so werden die bei 10 empfangenen Register-Daten kopiert.

#### **12: Bei anstehendem Überlaufbit Register-Daten erneut empfangen**

Es werden bei anstehendem Überlaufbit Register-Daten empfangen. Dies überschreibt die bei 11 empfangenen Register-Daten. Dies lässt sich im Anwenderprogramm nicht feststellen.

Aktualisiert der Anwender nach diesem Zeitpunkt über Kommando 12 die Register 11m2zz, so werden die bei 10 empfangenen Register-Daten kopiert, da das Empfangsbit noch nicht gelöscht wurde.

#### **13: Quittierung des Empfangbits durch den Anwender**

Der Anwender setzt das Empfangsbit auf Null zurück, während das Überlaufbit auf 1 ist. Direkt danach geht das Empfangsbit wieder auf 1, das Überlaufbit wird genullt. Die zuletzt empfangenen Daten, hier bei 12, können abgeholt werden.

# **10.4 Pufferstruktur**

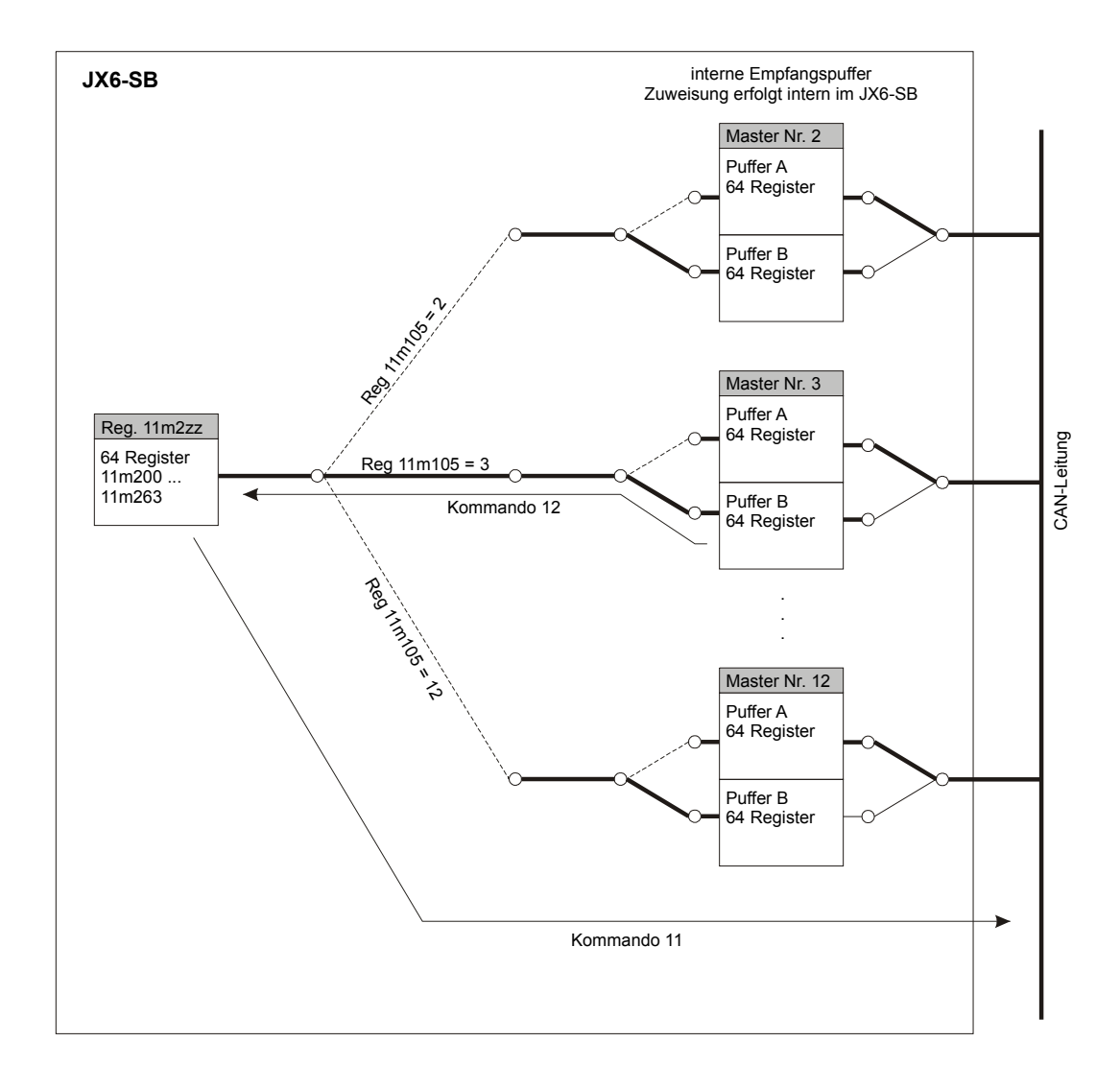

<span id="page-129-0"></span>**Abb. 21: Pufferstruktur der JX6-SB-(I)-Master-Master-Verbindung** 

# **10.5 Registerübersicht**

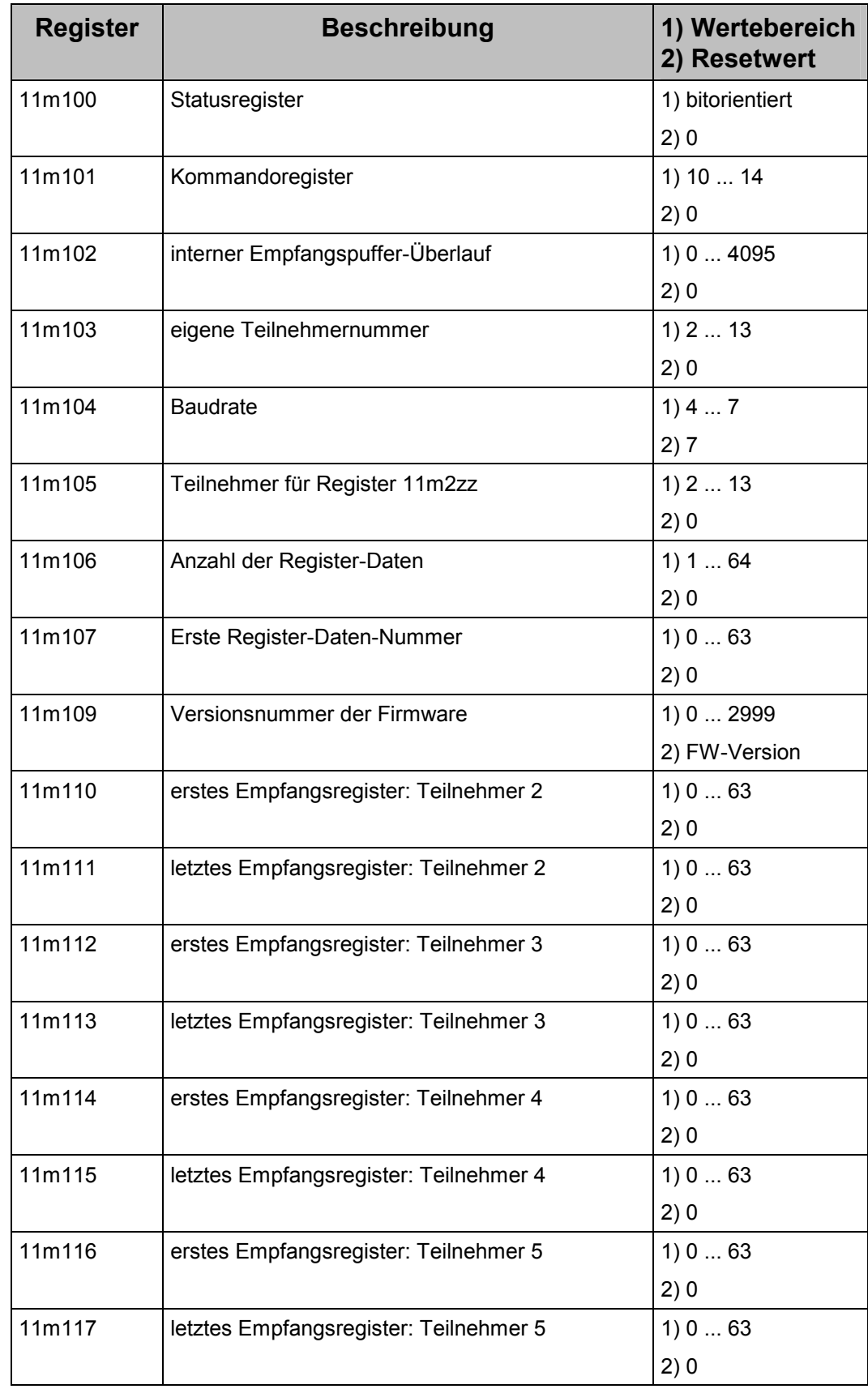

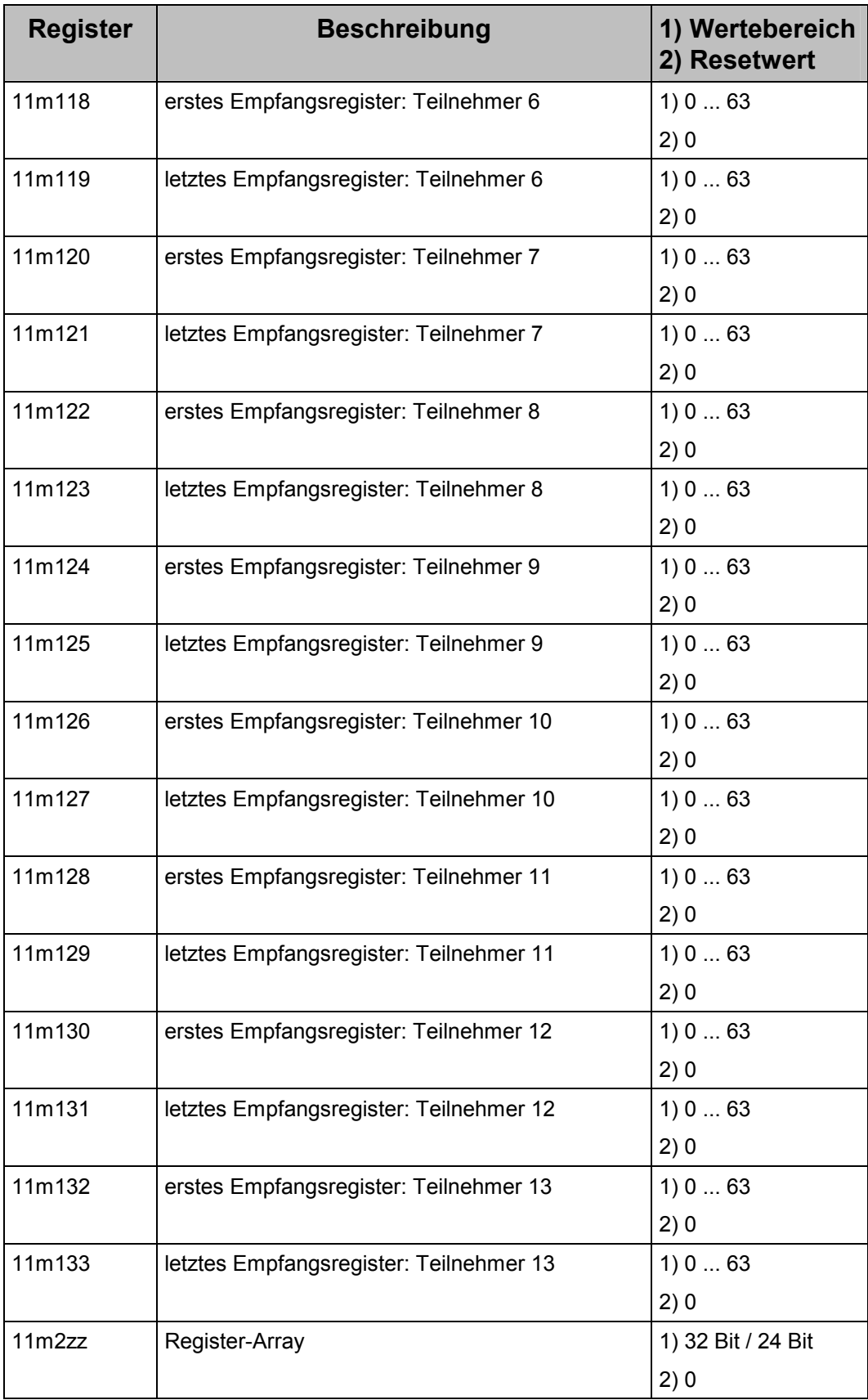

# **A Begriffserklärung**

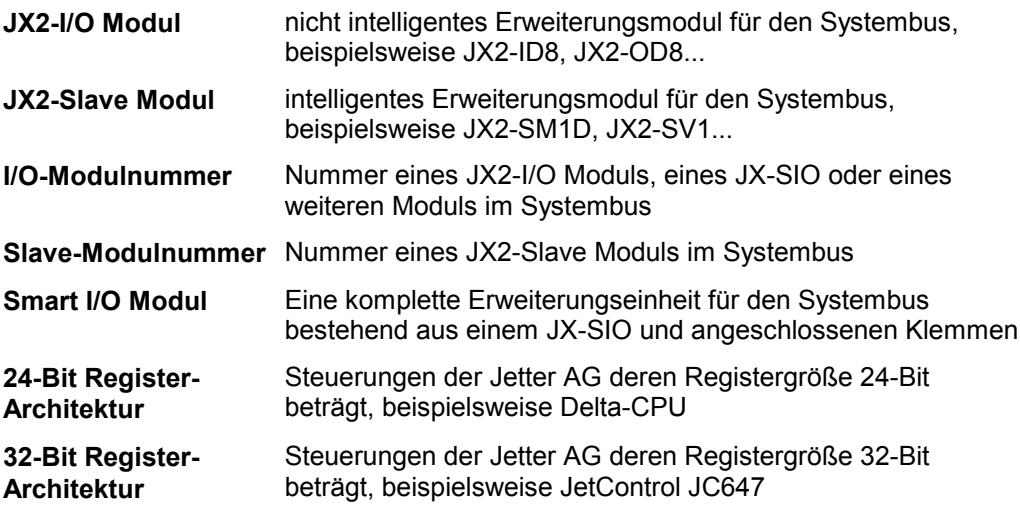

# **B Abbildungsverzeichnis**

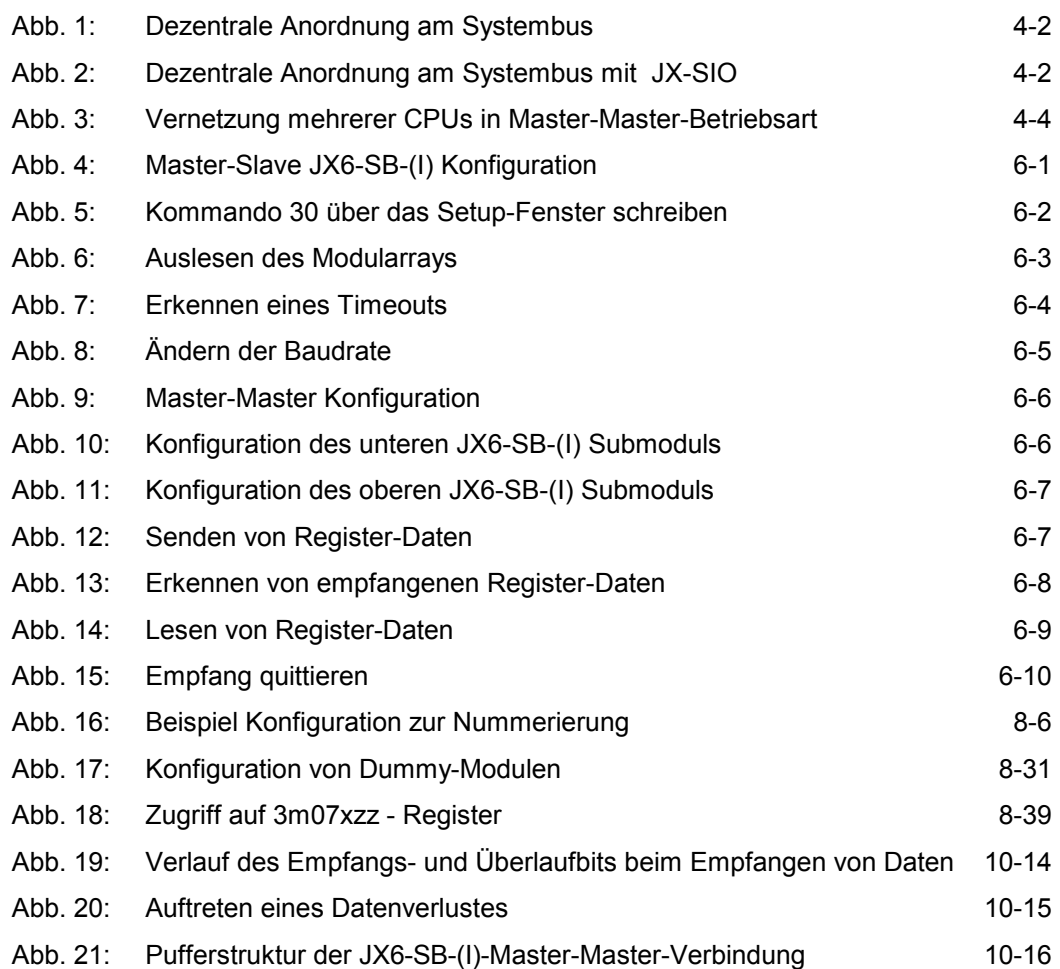

# **C Beispielprogramme**

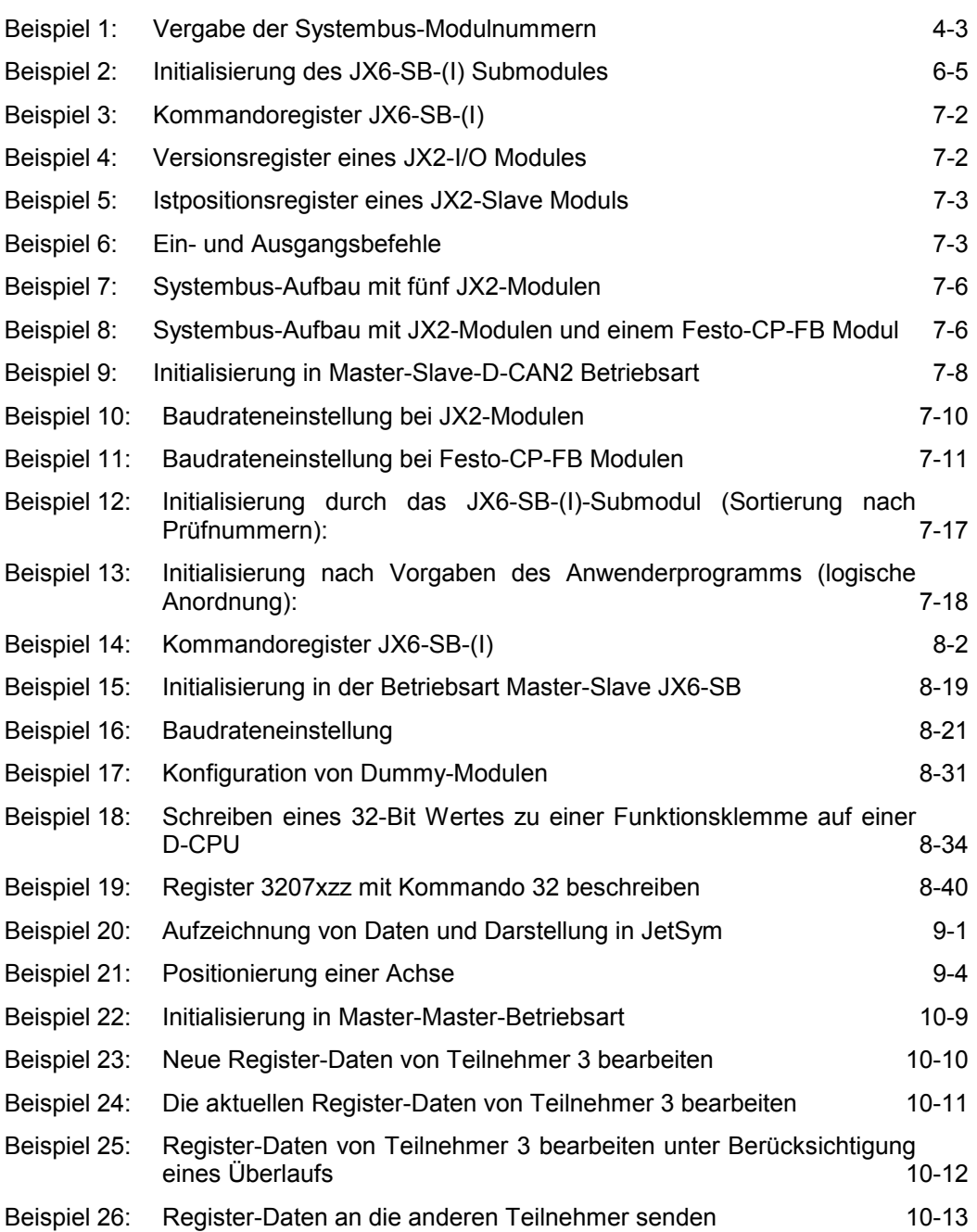

# **D Berechnung der EA-Summe**

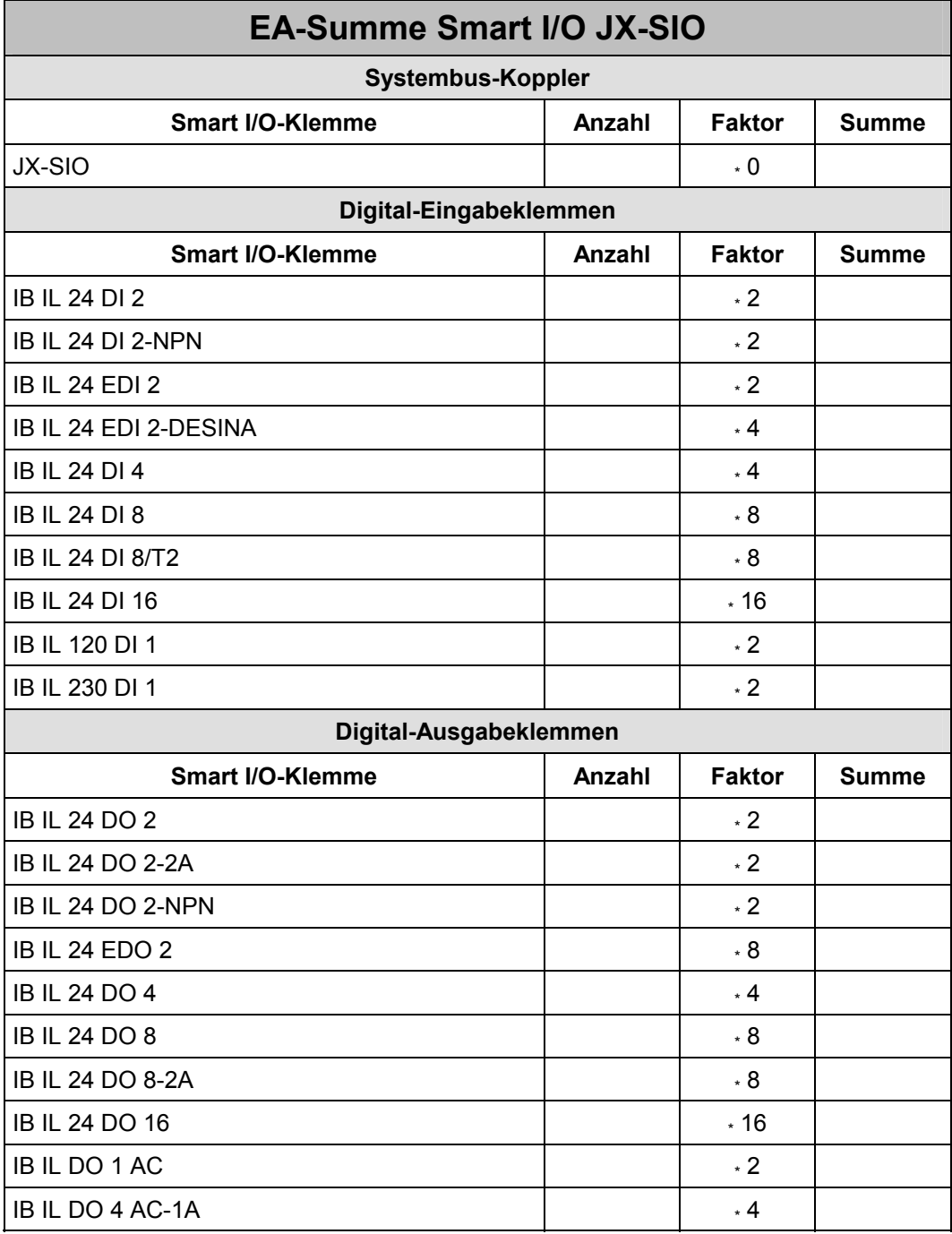

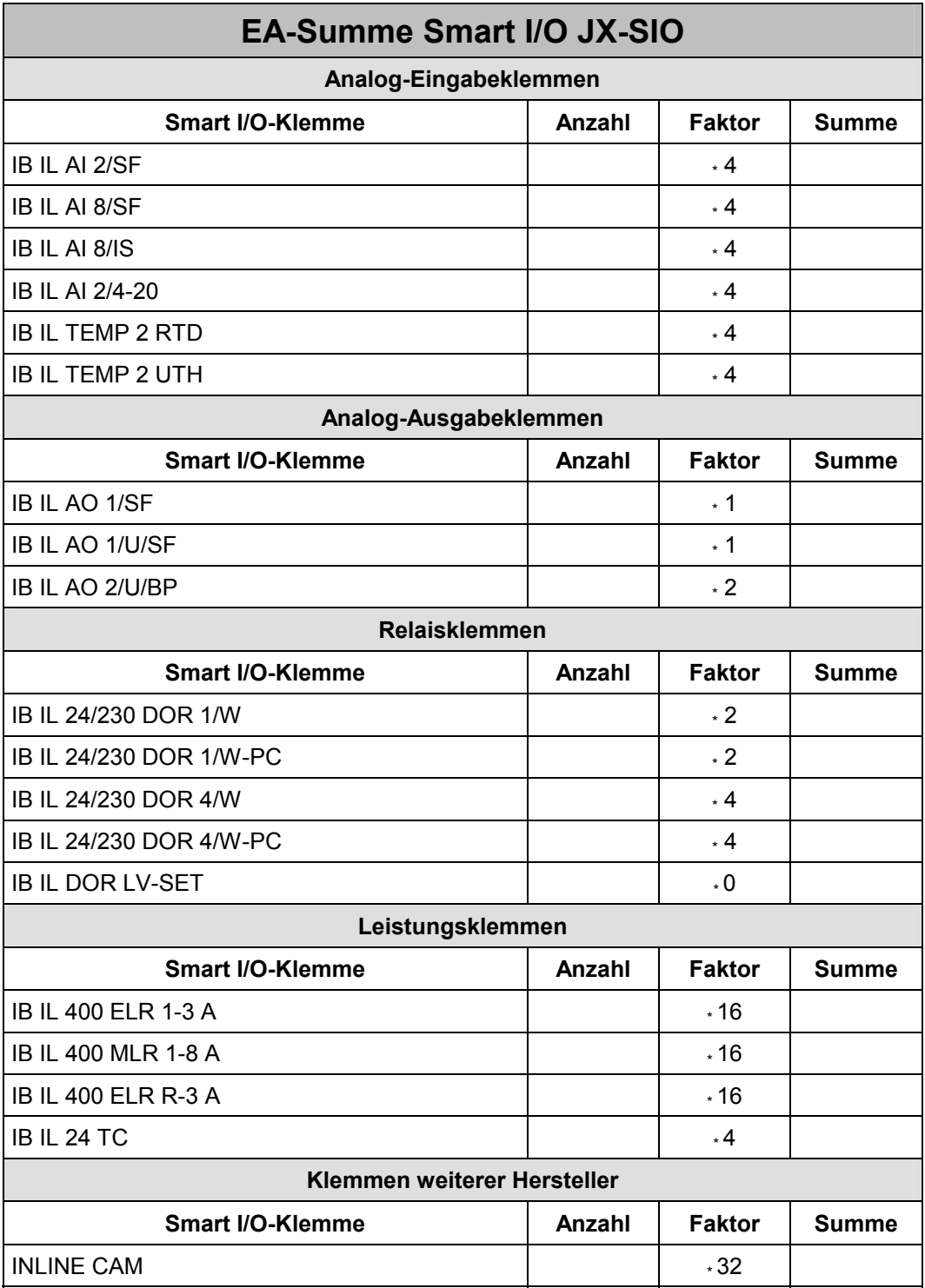

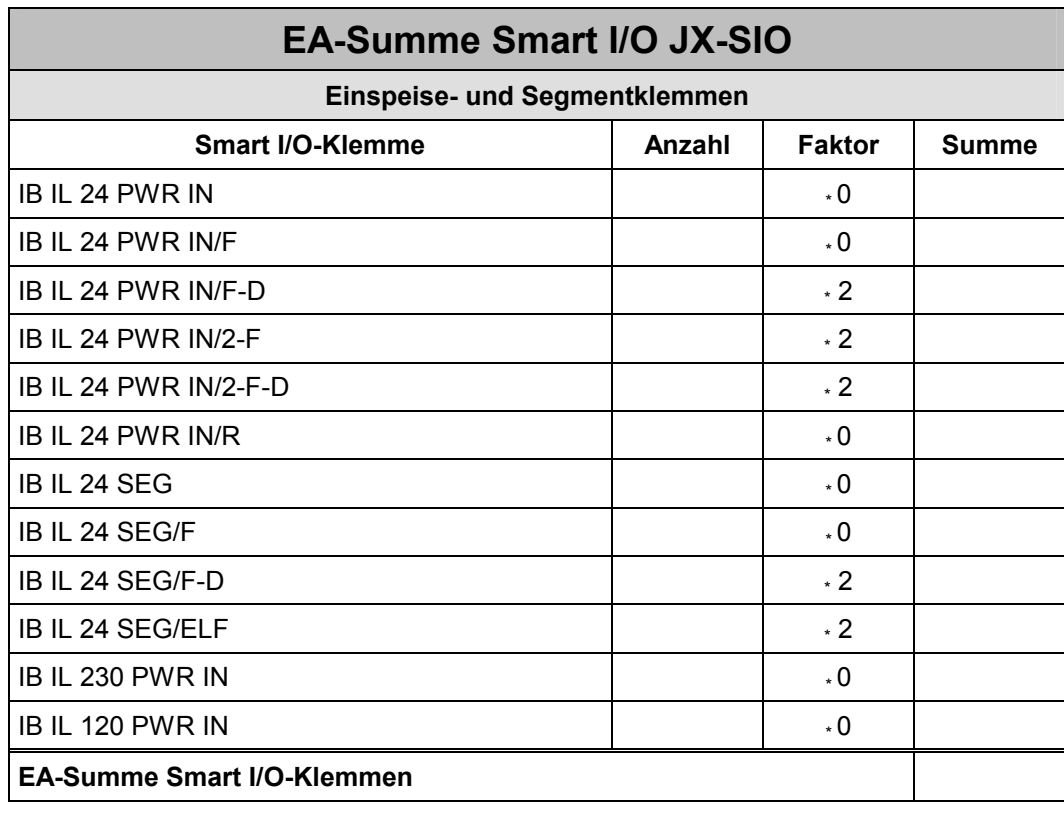

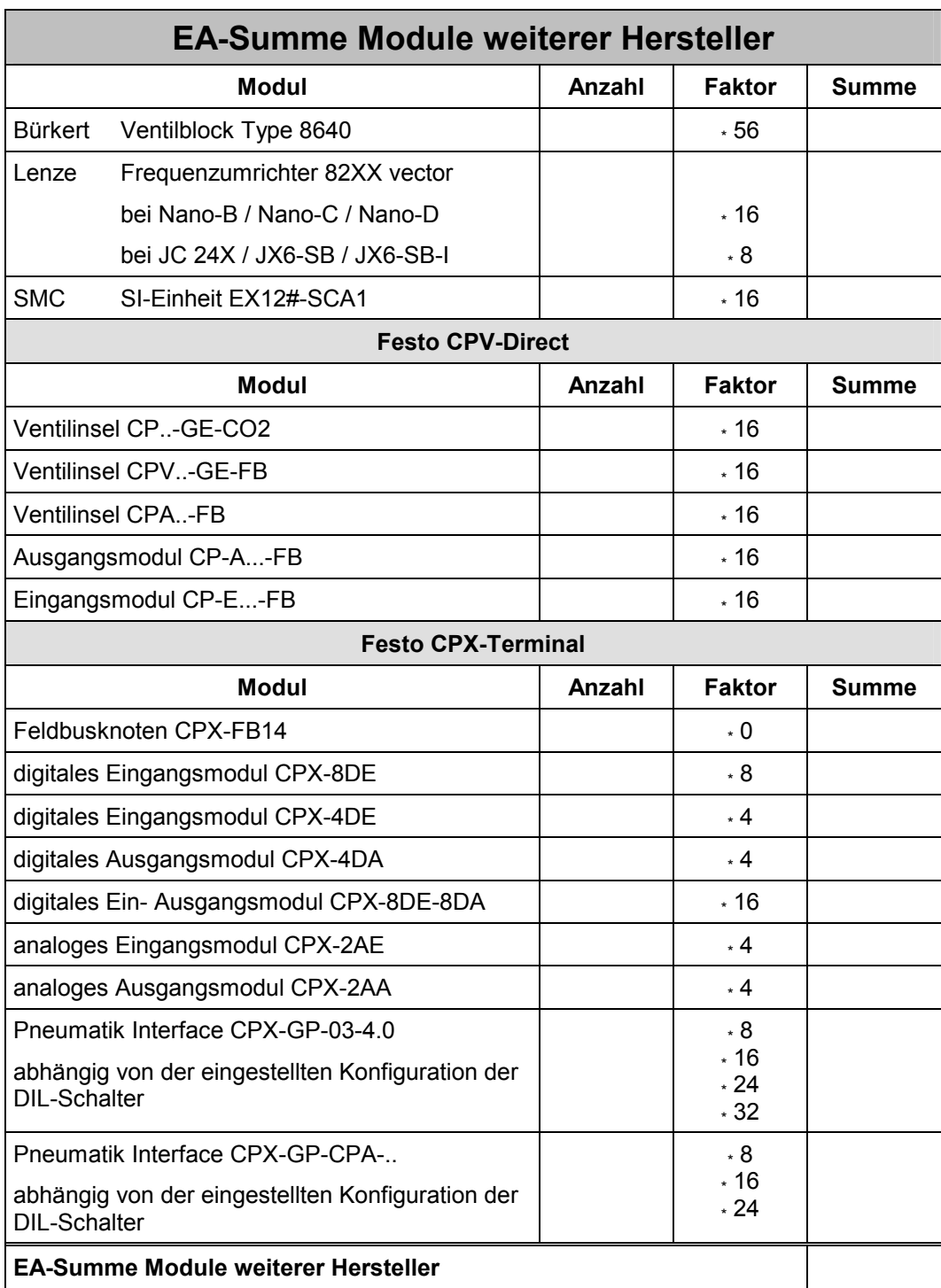

### **Hinweis Festo CPX-Terminal**

Die EA-Summe bei den CPX-Modulen CPX-4DE und CPX-4DA ist auf die nächst höhere durch 8 teilbare Zahl aufzurunden.

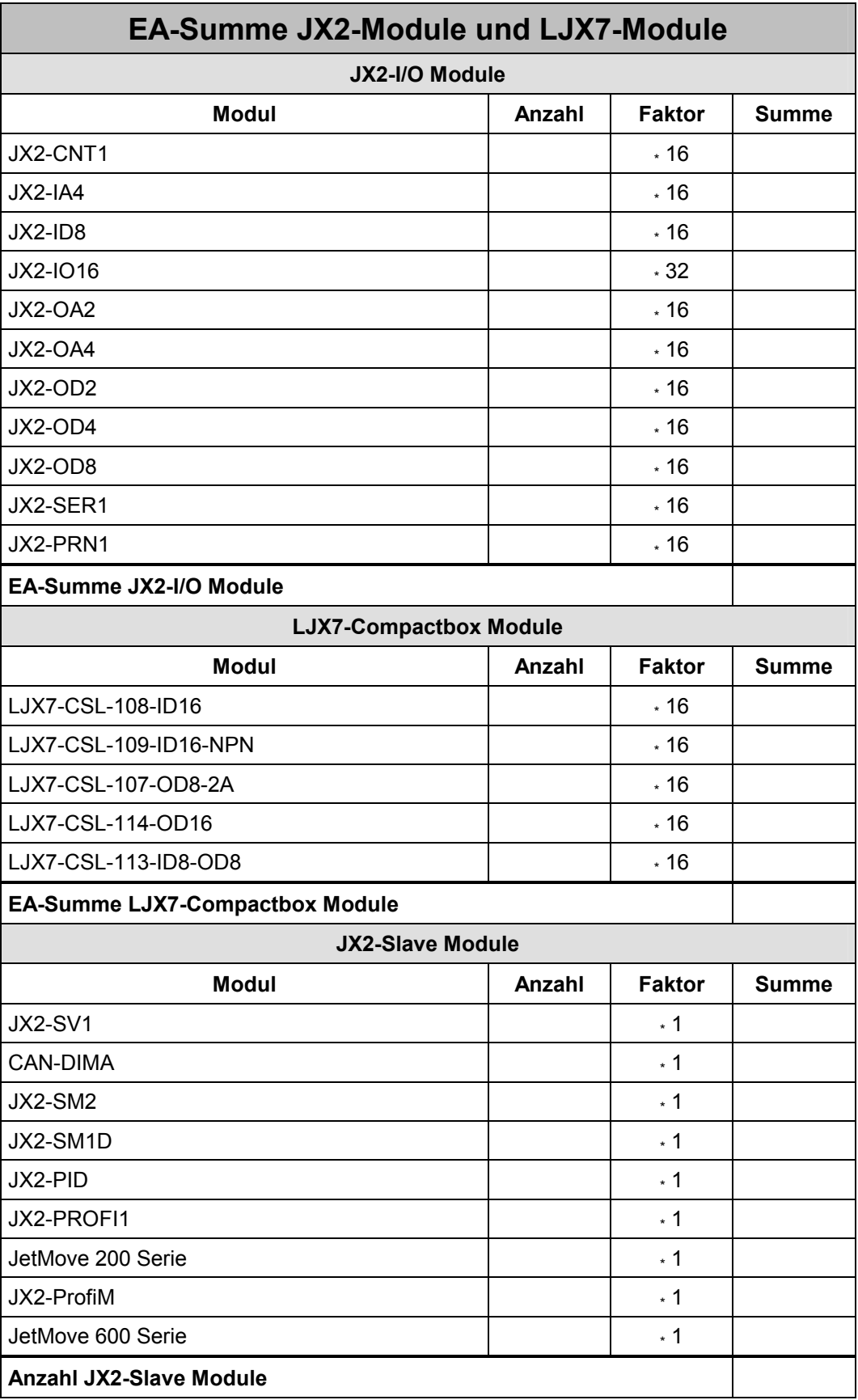

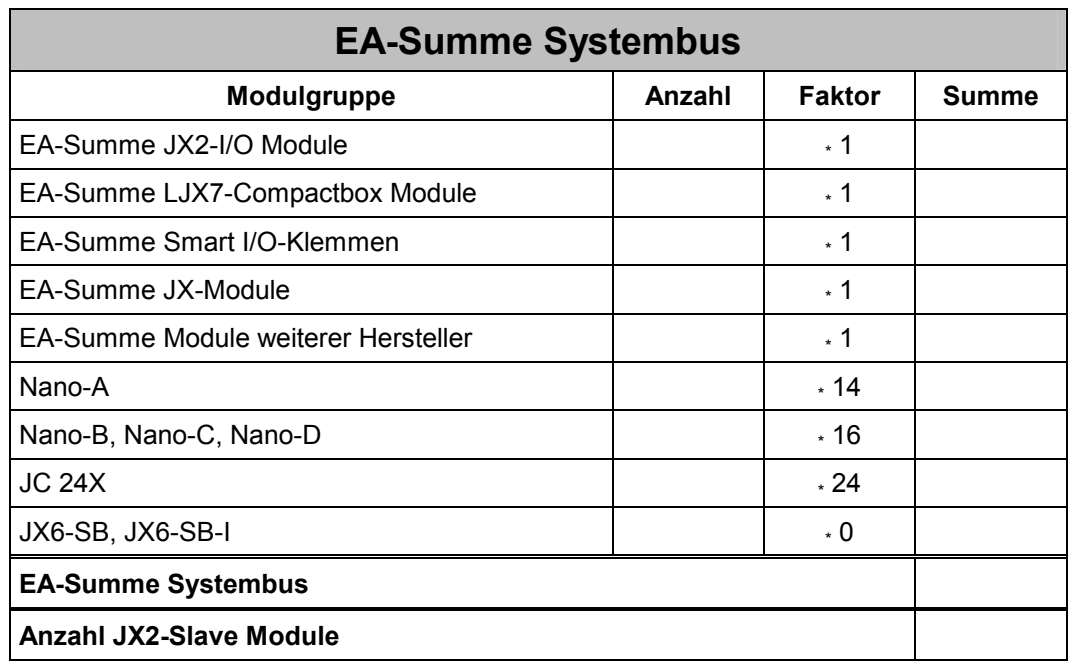

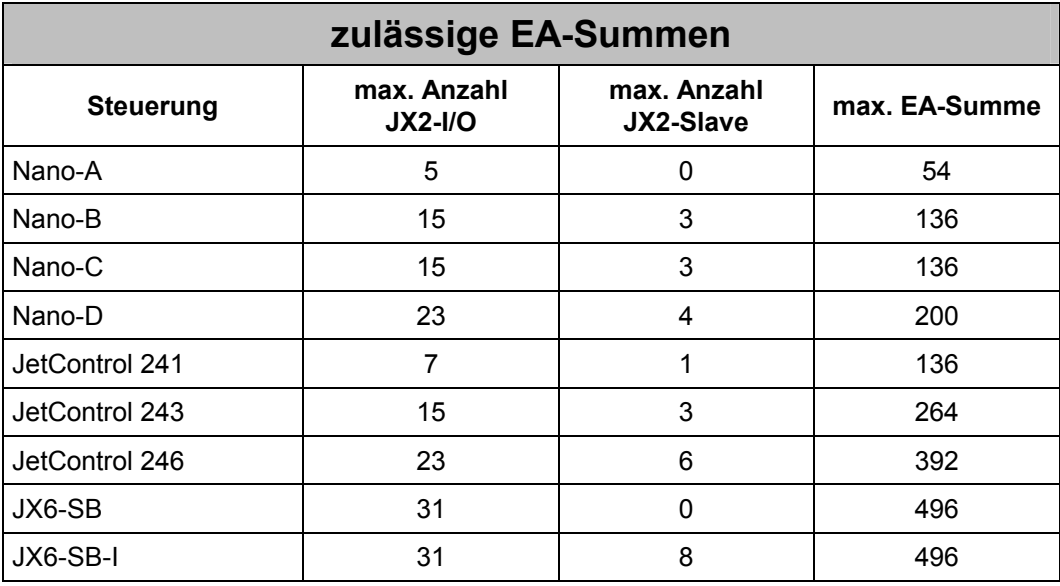

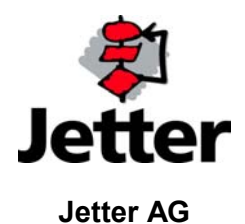

Gräterstrasse 2 D-71642 Ludwigsburg

#### **Deutschland**

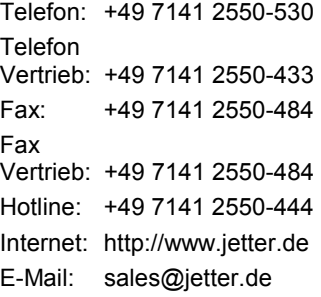

### **Tochtergesellschaften**

32 Ang Mo Kio Industrial Park 2 #07-03 Sing Industrial Complex Singapore 569510

#### **Singapore Schweiz U.S.A**

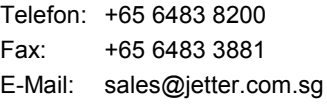

Münchwilerstrasse 19 CH-9554 Tägerschen

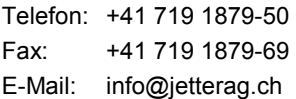

#### **Jetter Asia Pte. Ltd. Jetter AG Schweiz Jetter Automation Inc.**

165 Ken Mar Industrial Parkway Broadview Heights OH 44147-2950

Telefon: +1 440 8380860 Fax: +1 440 8380861 E-Mail: bernd@jetterus.com